# Spooler Plus Utilities Reference Manual

#### **Abstract**

This manual describes the Spooler Plus utilities (Peruse, Spoolcom, Font, and RPSetup) and presents the complete syntax for these utilities. It also presents a general introduction to the Spooler Plus subsystem. This manual is intended for all interactive users of the Spooler Plus subsystem.

#### **Product Version**

Spooler Plus D41

Spooler Plus H01

#### **Supported Release Version Updates (RVUs)**

This publication supports D48.03 and all subsequent D-series RVUs, G06.15 and all subsequent G-series RVUs, and H06.03 and all subsequent H-series RVUs until otherwise indicated by a replacement publication.

| Part Number | Published |
|-------------|-----------|
| 522294-002  | July 2005 |

## **Document History**

| Part Number | Product Version  | Published      |
|-------------|------------------|----------------|
| 140946      | Spooler Plus D41 | May 1998       |
| 422944-001  | Spooler Plus D41 | September 1999 |
| 425736-001  | Spooler Plus D41 | February 2000  |
| 522294-001  | Spooler Plus D41 | May 2002       |
| 522294-002  | Spooler Plus D41 | July 2005      |
|             | Spooler Plus H01 |                |

# Spooler Plus Utilities ReferenceManual

|           | Index Figures Tables                    |                  |
|-----------|-----------------------------------------|------------------|
|           | What's New in This Manual ix            |                  |
|           | Manual Information ix                   |                  |
|           | New and Changed Information ix          |                  |
|           | About This Manual xi                    |                  |
|           | Who Should Use This Manual xi           |                  |
|           | Related Manuals xi                      |                  |
|           | How This Manual Is Organized xii        |                  |
|           | Notation Conventions xiii               |                  |
| <u>1.</u> | I. Introduction to the Spooler Plus     | <u>Subsystem</u> |
|           | Spooler and Spooler Plus Comparison 1-2 |                  |
|           | Spooler Plus Features 1-2               |                  |
|           | Why Use the Spooler? 1-2                |                  |
|           | Spooler Components 1-3                  |                  |
|           | Collectors 1-5                          |                  |
|           | Spooling in a Network 1-7               |                  |
|           | Peruse and Spoolcom Comparison 1-8      |                  |
|           | Spooler Jobs and Job Attributes 1-9     |                  |
|           | Batch Number 1-9                        |                  |
|           | Job Priority 1-9                        |                  |
|           | Job Copies 1-9                          |                  |
|           | Job Report Name 1-9                     |                  |
|           | Job Form Name 1-9                       |                  |
|           | Job Location 1-10                       |                  |
|           | Job State 1-10                          |                  |
|           | Devices and Device Attributes 1-11      |                  |
|           | Device Form Name 1-11                   |                  |
|           | Device Header Message 1-11              |                  |
|           | Device State 1-12                       |                  |
|           | Selection Algorithm 1-12                |                  |
|           | Routing Structure 1-13                  |                  |

#### 1. Introduction to the Spooler Plus Subsystem (continued)

Broadcast and Nonbroadcast Groups 1-14

Default Routing 1-14

Implicit Route Creation 1-15

Using the Spooler 1-15

Sending Process Output to a Spooler Location 1-15

Sending Process Output to a SPOOL DEFINE 1-16

The Spooler and Batch Jobs 1-16

How to Change the Attribute Values of Batch Jobs 1-18

Linking and Unlinking Jobs 1-19

Ensuring Device Uniqueness for Batch Jobs 1-19

Spooler Security 1-20

Status Requests 1-20

All Other Requests 1-20

#### 2. Peruse

Peruse Features 2-2

Running Peruse 2-3

Running Peruse Interactively 2-4

Running Peruse Noninteractively 2-4

Initial Job Status Display 2-5

Entering Peruse Commands 2-6

Declaring the Current Job 2-7

Displaying a Job 2-7

Using Spooler Job Files 2-8

Peruse Commands 2-9

BATCH Command 2-10

**COPIES Command** 2-11

DEL Command 2-12

**DEV Command** 2-14

EXIT Command 2-15

FC Command 2-15

FILES Command 2-16

FIND Command 2-17

FORM Command 2-19

**HELP Command** 2-21

**HOLD Command** 2-22

**HOLDAFTER Command** 2-23

JOB Command 2-24

## 2. Peruse (continued)

LINK Command 2-27

LIST Command 2-28

LOC Command 2-32

NUMCOL Command 2-33

**OPEN Command** 2-34

OWNER Command 2-35

PAGE Command 2-36

PRI Command 2-37

PURGE Command 2-38

REPORT Command 2-39

SHOWGROUP Command 2-40

SJFILES Command 2-42

STARTCOL Command 2-43

STATUS Command 2-44

UNLINK Command 2-45

**VOLUME Command** 2-46

#### 3. Spoolcom

Spoolcom Features 3-2

Spoolcom Security 3-2

Running Spoolcom 3-3

Running Spoolcom Noninteractively 3-3

Running Spoolcom Interactively 3-4

Entering Spoolcom Commands 3-4

Declaring the Current Job 3-5

Displaying a Job 3-5

Spoolcom Commands 3-6

BATCH Command 3-8

COLLECT Command 3-13

COMMENT Command 3-20

**DEV Command** 3-21

**ENV Command 3-41** 

EXIT Command 3-41

FC Command 3-42

FILES Command 3-42

FIND Command 3-43

FONT Command 3-46

**HELP Command** 3-51

## 3. Spoolcom (continued)

JOB Command 3-52

LIST Command 3-62

LOC Command 3-66

NEXT Command 3-70

NUMCOL Command 3-71

**OPEN Command** 3-72

PAGE Command 3-73

POLL Command 3-74

PRINT Command 3-75

PURGE Command 3-80

PUT Command 3-81

PUTC Command 3-81

SJFILES Command 3-82

SPOOLER Command 3-83

STARTCOL Command 3-89

**VOLUME Command** 3-90

#### 4. Font Utility

How the Font Utility Works 4-2

Running the Font Utility 4-3

Script File Syntax 4-5

Script File Skeleton 4-5

General Syntax Rules for Script File Directives 4-6

START-FONT and END-FONT Directives 4-6

FONT Directive 4-7

Normal Font Data 4-7

CONTROL Directive 4-9

**CONTROLBUF** Directive 4-9

SETMODE Directive 4-13

SOURCE Directive 4-14

START-LOCATIONS and END-LOCATIONS Directives 4-15

Comments in the Script File 4-16

Script File Example 4-17

Contents 5. RPSetup Utility

#### 5. RPSetup Utility

How the RPSetup Utility Works 5-1 Interspooler Threads 5-3 Running RPSetup 5-6 Requirements for Running RPSetup 5-7 Example 5-8 Configuring Entities in the Local Spooler 5-8

Default Configuration 5-8

ASSIGN and PARAM Commands 5-10

#### A. SPOOL Program

Running the SPOOL Program A-1 EMS Collector DEFINE A-4

#### **B.** Peruse Messages

## C. Spoolcom Messages

## D. Font Utility Messages

## E. RPSetup Utility Messages

#### F. Using FASTP

Configuring FASTP F-1 Tracing FASTP F-2

Creating Trace Files F-2

Specifying Trace Files for a Device F-3

**Enabling Tracing** F-3

Reading Trace Output F-4

Extended Configuration With FASTCNFG F-5

Creation F-6

Redirection F-6

Security F-6

Alteration F-6

Syntax F-8

FASTCNFG File Redirection F-10

**EOLWRITE** F-12

ERRORRECOVERY F-12

Considerations F-12

TIMEOUT F-12

Contents G. Spooler Limits

#### **G.** Spooler Limits

Extended Memory G-1

## H. Spooler and Spooler Plus Comparison

Extended Component Limits H-2

Extended Capacity Startup H-2

Greater Use of Virtual Memory H-2

Improved Command Processing Performance H-2

Support for Larger Job and Batch Numbers H-2

Peruse Functions Added to Spoolcom H-3

New Spoolcom Commands and Subcommands H-3

Enhanced SPOOLER STATISTICS Subcommand H-4

Changes to Library Procedures H-5

Application Migration Issues H-5

Unsupported Procedures H-5

#### **Index**

## **Figures**

Figure 1-1. Components of the Spooler 1-4

Figure 1-2. Linked Spoolers in a Network 1-8

Figure 1-3. Life Cycle of a Spooler Job 1-10

Figure 1-4. The Spooler Routing Structure 1-13

Figure 1-5. How the Spooler Determines Which Jobs Are to Be Batched 1-18

Figure 4-1. Font Utility Operation 4-2

Figure 5-1. Configuration Functions of the RPSetup Utility 5-2

Figure 5-2. Interspooler Threads 5-4

#### **Tables**

Table i. Contents xii

Table 1-1. Collector Attributes 1-5

Table 1-2. Key Attributes 1-17

Table 2-1. Number of Lines Listed by the Function Keys 2-7

Table 2-2. Summary of Peruse Commands 2-9

Table 3-1. Number of Lines Listed by the Function Keys 3-5

Table 3-2. Spoolcom Command Summary for All Users 3-6

Table 3-3. Spoolcom Command Summary for Authorized Users 3-7

Table 3-4. Batch Job States During Which BATCH Subcommands Can Be

**Used** 3-10

<u>Table 3-5.</u> <u>COLLECT STATUS Display Entries</u> 3-17

Contents Tables (continued)

# Tables (continued)

| <u>Table 3-6.</u>  | COLLECT STATUS DETAIL Display Entries 3-18                         |
|--------------------|--------------------------------------------------------------------|
| <u>Table 3-7.</u>  | Retryable Error Numbers 3-29                                       |
| <u>Table 3-8.</u>  | <u>Device States During Which DEV Subcommands Can Be Used</u> 3-33 |
| <u>Table 3-9.</u>  | DEV STATUS Display Entries 3-36                                    |
| Table 3-10.        | Typical Configuration for Laser Printer Type 5577 3-40             |
| Table 3-11.        | Job States During Which JOB Subcommands Can Be Used 3-56           |
| <u>Table 3-12.</u> | JOB STATUS Display Entries 3-57                                    |
| <u>Table 3-13.</u> | JOB STATUS Display Entries—Non-Detailed Single Job Status 3-58     |
| <u>Table 3-14.</u> | JOB STATUS Display Entries—Detailed Single Job Status 3-58         |
| <u>Table 3-15.</u> | LOC STATUS Display Entries 3-69                                    |
| <u>Table 3-16.</u> | PRINT STATUS Display Entries (Without DETAIL Option) 3-78          |
| <u>Table 3-17.</u> | PRINT STATUS Display Entries (With DETAIL Option) 3-79             |
| <u>Table 3-18.</u> | SPOOLER STATISTICS Display Entries 3-85                            |
| <u>Table 3-19.</u> | SPOOLER STATUS Display Entries 3-87                                |
| <u>Table 5-1.</u>  | ASSIGN and PARAM Command Default Values 5-8                        |
| <u>Table 5-2.</u>  | Default Attributes Set by FASTP on Interspooler Transferred Print  |
|                    | <u>Jobs</u> 5-13                                                   |
| Table F-1.         | Types of Trace File Events and Data F-4                            |
| Table G-1.         | Spooler Limits G-1                                                 |
| Table H-1.         | Spooler and Spooler Plus Component Limits H-2                      |
| Table H-2.         | Peruse Commands in Spooler Plus Spoolcom H-3                       |
| Table H-3.         | Spooler Plus Spoolcom Commands H-3                                 |
| Table H-4.         | Spooler Plus Spoolcom Subcommands H-4                              |

Contents Tables (continued)

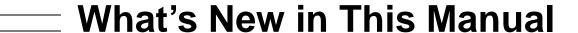

## **Manual Information**

#### **Abstract**

This manual describes the Spooler Plus utilities (Peruse, Spoolcom, Font, and RPSetup) and presents the complete syntax for these utilities. It also presents a general introduction to the Spooler Plus subsystem. This manual is intended for all interactive users of the Spooler Plus subsystem.

#### **Product Version**

Spooler Plus D41

Spooler Plus H01

#### **Supported Release Version Updates (RVUs)**

This publication supports D48.03 and all subsequent D-series RVUs, G06.15 and all subsequent G-series RVUs, and H06.03 and all subsequent H-series RVUs until otherwise indicated by a replacement publication.

| Part Number | Published |
|-------------|-----------|
| 522294-002  | July 2005 |

#### **Document History**

| Part Number | Product Version  | Published      |
|-------------|------------------|----------------|
| 140946      | Spooler Plus D41 | May 1998       |
| 422944-001  | Spooler Plus D41 | September 1999 |
| 425736-001  | Spooler Plus D41 | February 2000  |
| 522294-001  | Spooler Plus D41 | May 2002       |
| 522294-002  | Spooler Plus D41 | July 2005      |
|             | Spooler Plus H01 |                |

# **New and Changed Information**

Changes made for this edition include:

- Manual-wide: added mention of HP Integrity NonStop™ NS-series servers and systems when discussing NonStop S-series servers and systems.
- Manual-wide: replaced mention of "Compaq" with "HP".

• In Section 2, Peruse, updated the example of a Peruse program banner (page 2-4).

# About This Manual

The Spooler Plus Utilities Reference Manual presents a general introduction to the Spooler Plus subsystem. The manual describes the Spooler Plus utilities—Peruse, Spoolcom, Font, and RPSetup—and presents the complete command syntax anddescriptions of the messages for these utilities. This manual also describes the FASTP configuration process and gives the programmatic limits of Spooler Plus components.

## Who Should Use This Manual

This manual is intended for any interactive user of the Spooler Plus subsystem who wants complete command syntax information for the Spooler Plus utilities. Users who want information about performing routine spooler operations should refer to the *Guardian System Operations Guide* and the *Guardian User's Guide*. Users who want to use the Spooler Plus interface procedures to spool data programmatically should refer to the *Spooler Plus Programmer's Guide*.

## **Related Manuals**

The following manuals provide information about the spooler utilities described in this manual:

Guardian User's Guide

This guide provides a general introduction to the spooler, shows you how to use the Peruse utility to manage print jobs, and describes the non-restrictive SPOOLCOM commands. This guide is written for beginning users.

Guardian System Operations Guide

This guide describes how to perform routine spooler operations and solve common problems that can occur with the spooler and the printers associated with it. It also shows you how to manage the collector processes, print processes, print devices, and locations associated with the spooler. This guide is intended for more experienced users.

Guardian Operations Reference Summary

This manuals provides syntax summaries for the FONT, PERUSE, RPSETUP, and SPOOLCOM utilities and the SPOOL program. The *Spooler Plus Programmer's Guide* describes the Spooler Plus subsystem, its uses, and its applications for experienced programmers.

# **How This Manual Is Organized**

| Table i. Contents      |                                            |                                                                                                    |
|------------------------|--------------------------------------------|----------------------------------------------------------------------------------------------------|
| Section or<br>Appendix | Title                                      | Contents                                                                                                    |
| 1                      | Introduction to the Spooler Plus Subsystem | Provides a general introduction to the Spooler Plus product for the interactive user.                                                                            |
| 2                      | <u>Peruse</u>                              | Provides the syntax of all Peruse commands.                                                                                                    |
| 3                      | Spoolcom                                   | Provides the syntax of all Spoolcom commands.                                                                                                    |
| 4                      | Font Utility                               | Describes the FONT utility functions, gives the synatx of the script file for input to the utility, and gives the syntax of the command to run the FONT utility. |
| 5                      | RPSetup Utility                            | Describes the utility functions and gives the syntax of all RPSetup options.                                                                                     |
| Α                      | SPOOL Program                              | Provides the syntax for running the SPOOL program.                                                                                                    |
| В                      | Peruse Messages                            | Explains error and warning messages issued by Peruse and recommends ways to recover from errors.                                                                 |
| С                      | Spoolcom Messages                          | Explains error and warning messages issued by Spoolcom and recommends ways to recover from errors                                                                |
| D                      | Font Utility Messages                      | Explains error and warning messages issued by the Font utility and recommends ways to recover from errors.                                                       |
| E                      | RPSetup Utility Messages                   | Explains error and warning messages issued by the RPSETUP utility and recommends ways to recover from errors.                                                    |

About This Manual Notation Conventions

| Table i. Conten        | ts                                     |                                                                                  |
|------------------------|----------------------------------------|----------------------------------------------------------------------------------|
| Section or<br>Appendix | Title                                  | Contents                                                                         |
| F                      | Using FASTP                            | Describes how to configure and use the FASTP print process.                      |
| G                      | Spooler Limits                         | Lists programmatic limits of spooler components.                                 |
| Н                      | Spooler and Spooler Plus<br>Comparison | Describes the major differences between the Spooler and Spooler Plus subsystems. |

## **Notation Conventions**

#### **Hypertext Links**

Blue underline is used to indicate a hypertext link within text. By clicking a passage of text with a blue underline, you are taken to the location described. For example:

This requirement is described under <u>Backup DAM Volumes and Physical Disk</u> <u>Drives</u> on page 3-2.

## **General Syntax Notation**

The following list summarizes the notation conventions for syntax presentation in this manual.

**UPPERCASE LETTERS.** Uppercase letters indicate keywords and reserved words; enter these items exactly as shown. Items not enclosed in brackets are required. For example:

MAXATTACH

**lowercase italic letters.** Lowercase italic letters indicate variable items that you supply. Items not enclosed in brackets are required. For example:

file-name

computer type. Computer type letters within text indicate C and Open System Services (OSS) keywords and reserved words; enter these items exactly as shown. Items not enclosed in brackets are required. For example:

myfile.c

italic computer type. Italic computer type letters within text indicate C and Open System Services (OSS) variable items that you supply. Items not enclosed in brackets are required. For example:

pathname

[ ] Brackets. Brackets enclose optional syntax items. For example:

```
TERM [\system-name.]$terminal-name
INT[ERRUPTS]
```

A group of items enclosed in brackets is a list from which you can choose one item or none. The items in the list may be arranged either vertically, with aligned brackets on each side of the list, or horizontally, enclosed in a pair of brackets and separated by vertical lines. For example:

```
FC [ num ]
    [ -num ]
    [ text ]

K [ X | D ] address
```

{ } Braces. A group of items enclosed in braces is a list from which you are required to choose one item. The items in the list may be arranged either vertically, with aligned braces on each side of the list, or horizontally, enclosed in a pair of braces and separated by vertical lines. For example:

```
LISTOPENS PROCESS { $appl-mgr-name } { $process-name } ALLOWSU { ON | OFF }
```

| **Vertical Line.** A vertical line separates alternatives in a horizontal list that is enclosed in brackets or braces. For example:

```
INSPECT { OFF | ON | SAVEABEND }
```

... **Ellipsis.** An ellipsis immediately following a pair of brackets or braces indicates that you can repeat the enclosed sequence of syntax items any number of times. For example:

```
M address [ , new-value ]...
[ - ] {0|1|2|3|4|5|6|7|8|9}...
```

An ellipsis immediately following a single syntax item indicates that you can repeat that syntax item any number of times. For example:

```
"s-char..."
```

**Punctuation.** Parentheses, commas, semicolons, and other symbols not previously described must be entered as shown. For example:

```
error := NEXTFILENAME ( file-name ) ;
LISTOPENS SU $process-name.#su-name
```

Quotation marks around a symbol such as a bracket or brace indicate the symbol is a required character that you must enter as shown. For example:

```
"[" repetition-constant-list "]"
```

**Item Spacing.** Spaces shown between items are required unless one of the items is a punctuation symbol such as a parenthesis or a comma. For example:

```
CALL STEPMOM ( process-id ) ;
```

If there is no space between two items, spaces are not permitted. In the following example, there are no spaces permitted between the period and any other items:

```
$process-name.#su-name
```

**Line Spacing.** If the syntax of a command is too long to fit on a single line, each continuation line is indented three spaces and is separated from the preceding line by a blank line. This spacing distinguishes items in a continuation line from items in a vertical list of selections. For example:

```
ALTER [ / OUT file-spec / ] LINE [ , attribute-spec ]...
```

!i and !o. In procedure calls, the !i notation follows an input parameter (one that passes data to the called procedure); the !o notation follows an output parameter (one that returns data to the calling program). For example:

```
CALL CHECKRESIZESEGMENT ( segment-id !i , error );
```

**!i,o.** In procedure calls, the !i,o notation follows an input/output parameter (one that both passes data to the called procedure and returns data to the calling program). For example:

```
error := COMPRESSEDIT ( filenum ) ; !i,o
```

**!i:i.** In procedure calls, the !i:i notation follows an input string parameter that has a corresponding parameter specifying the length of the string in bytes. For example:

**!o:i.** In procedure calls, the !o:i notation follows an output buffer parameter that has a corresponding input parameter specifying the maximum length of the output buffer in bytes. For example:

## **Notation for Messages**

The following list summarizes the notation conventions for the presentation of displayed messages in this manual.

About This Manual Notation for Messages

**Bold Text.** Bold text in an example indicates user input entered at the terminal. For example:

```
ENTER RUN CODE

?123

CODE RECEIVED: 123.00
```

The user must press the Return key after typing the input.

**Nonitalic text.** Nonitalic letters, numbers, and punctuation indicate text that is displayed or returned exactly as shown. For example:

```
Backup Up.
```

**lowercase italic letters.** Lowercase italic letters indicate variable items whose values are displayed or returned. For example:

```
p-register
process-name
```

[ ] Brackets. Brackets enclose items that are sometimes, but not always, displayed. For example:

```
Event number = number [ Subject = first-subject-value ]
```

A group of items enclosed in brackets is a list of all possible items that can be displayed, of which one or none might actually be displayed. The items in the list might be arranged either vertically, with aligned brackets on each side of the list, or horizontally, enclosed in a pair of brackets and separated by vertical lines. For example:

```
proc-name trapped [ in SQL | in SQL file system ]
```

{ } Braces. A group of items enclosed in braces is a list of all possible items that can be displayed, of which one is actually displayed. The items in the list might be arranged either vertically, with aligned braces on each side of the list, or horizontally, enclosed in a pair of braces and separated by vertical lines. For example:

```
obj-type obj-name state changed to state, caused by
{ Object | Operator | Service }

process-name State changed from old-objstate to objstate
{ Operator Request. }
{ Unknown. }
```

| **Vertical Line.** A vertical line separates alternatives in a horizontal list that is enclosed in brackets or braces. For example:

```
Transfer status: { OK | Failed }
```

**% Percent Sign.** A percent sign precedes a number that is not in decimal notation. The % notation precedes an octal number. The %B notation precedes a binary number. The %H notation precedes a hexadecimal number. For example:

%005400
%B101111
%H2F
P=%p-register E=%e-register

## **Notation for Management Programming Interfaces**

The following list summarizes the notation conventions used in the boxed descriptions of programmatic commands, event messages, and error lists in this manual.

**UPPERCASE LETTERS.** Uppercase letters indicate names from definition files; enter these names exactly as shown. For example:

ZCOM-TKN-SUBJ-SERV

**lowercase letters.** Words in lowercase letters are words that are part of the notation, including Data Definition Language (DDL) keywords. For example:

token-type

**!r.** The !r notation following a token or field name indicates that the token or field is required. For example:

ZCOM-TKN-OBJNAME token-type ZSPI-TYP-STRING. !r

**!o.** The !o notation following a token or field name indicates that the token or field is optional. For example:

ZSPI-TKN-MANAGER token-type ZSPI-TYP-FNAME32. !o

#### **Change Bar Notation**

Change bars are used to indicate substantive differences between this edition of the manual and the preceding edition. Change bars are vertical rules placed in the right margin of changed portions of text, figures, tables, examples, and so on. Change bars highlight new or revised information. For example:

The message types specified in the REPORT clause are different in the COBOL85 environment and the Common Run-Time Environment (CRE).

The CRE has many new message types and some new message type codes for old message types. In the CRE, the message type SYSTEM includes all messages except LOGICAL-CLOSE and LOGICAL-OPEN.

About This Manual Change Bar Notation

# Introduction to the Spooler Plus Subsystem

The HP Spooler Plus subsystem is a set of utilities that form an interface between you (and your application programs) and the print devices of a system. The Spooler Plus subsystem receives output from an application and stores it on disk. This output can be a report in the format of an EDIT file (file code 101), a listing from a compiled program, or other data. When the designated print device becomes available, the output is printed.

Topics described in this section include the following:

- Spooler and Spooler Plus Comparison on page 1-2
- Spooler Plus Features on page 1-2
- Why Use the Spooler? on page 1-2
- Spooler Components on page 1-3
- Spooling in a Network on page 1-7
- Spooler Jobs and Job Attributes on page 1-9
- Peruse and Spoolcom Comparison on page 1-8
- Devices and Device Attributes on page 1-11
- Routing Structure on page 1-13
- Using the Spooler on page 1-15
- The Spooler and Batch Jobs on page 1-16
- Spooler Security on page 1-20

# Spooler and Spooler Plus Comparison

Spooler Plus is an optional product containing Spoolcom and Peruse modules that can be used to replace the Spoolcom and Peruse modules provided by the D41 or later releases of the Spooler subsystem. You can use the Spooler Plus Spoolcom and Peruse utilities to configure and manage expanded configurations of the Spooler subsystem. You *must* use these utilities if the maximum jobs has been configured above 8191.

Appendix H, Spooler and Spooler Plus Comparison, describes the major differences between the Spooler Plus subsystem and the Spooler subsystem in detail.

# **Spooler Plus Features**

Features of the Spooler Plus subsystem include

- Continuous operation—the Spooler Plus subsystem keeps working even if a processor fails.
- Flexible routing—you can change the destination of a job even after it enters the Spooler Plus subsystem.
- No programming necessary—you can send output to the Spooler Plus subsystem simply by specifying a spooler location as your OUT file.
- Interactive control—using the Peruse program, you can inspect or alter the status
  of your job, examine the data you have sent to the Spooler Plus subsystem, and
  change the destination of your output.
- Operator control—using the Spoolcom program, you can initialize and modify all Spooler Plus subsystem components and perform all the perusal functions of the Peruse utility.

# Why Use the Spooler?

**Note.** Because **spooler** is an industry-standard term used to describe a printer spooling system, it used throughout the remainder of this manual to refer to the Spooler Plus subsystem.

The spooler offers a consistent interface to all print devices in your system. HP application programs (such as TAL, TFORM, or COBOL85) can send data to the spooler as easily as they do to a disk file. The spooler ensures efficient use of the print devices in the system because it allows many different programs to send data to the same printer at the same time while protecting the applications from device-dependent considerations.

There are alternatives to using the HP spooler, and in some special circumstances these can be more efficient. For most users, however, using the spooler is the best way to produce hard-copy output.

# **Spooler Components**

The spooler consists of the components:

- The spooler supervisor monitors and communicates with the other programs and determines when and where to print jobs. There is only one supervisor in each spooler subsystem; however, many spooler subsystems can operate at one time.
- Collector processes accept output from applications and store it on disk. There
  can be up to 31 collectors associated with a given spooler. Collector processes
  are described in Collectors on page 1-5.
- Print processes retrieve the output stored on disk by a collector and print it on a
  device. Each print device in the spooler subsystem has a print process associated
  with it. FASTP is the print process released with the spooler. For more information
  on FASTP, see <a href="Appendix F, Using FASTP">Appendix F, Using FASTP</a>. You can also write your own print
  process. See the Spooler Plus Programmer's Guide for details.
- Peruse allows you to control and monitor your jobs. You run Peruse interactively from a terminal. Peruse translates your commands into messages to the supervisor, which then carries out your instructions. Complete Peruse command syntax is shown in <u>Section 2, Peruse</u>.
- Spoolcom is the interface to the spooler subsystem. It provides the perusal functions of Peruse. You can use Spoolcom interactively to determine the status of all spooler components, to start a device that is offline, and to send instructions to a device (to skip pages between printing jobs, for example). System operators use Spoolcom to create and initialize the components of the spooler subsystem. Complete Spoolcom command syntax is shown in Section 3, Spoolcom.
- The Font utility assists in creating font jobs. To configure spooler locations, you
  can enter font job descriptions in an EDIT file, called a script file, and run the Font
  utility, which configures those spooler locations with the indicated font jobs. A
  complete description of the syntax for the script file and the command to run Font
  are in Section 4, Font Utility.
- The RPSetup utility assists in maintaining spooler configurations in a network. A
  complete description of RPSetup configuration parameters and the command to
  run RPSetup are in <u>Section 5</u>, <u>RPSetup Utility</u>.

The spooler components are shown in Figure 1-1

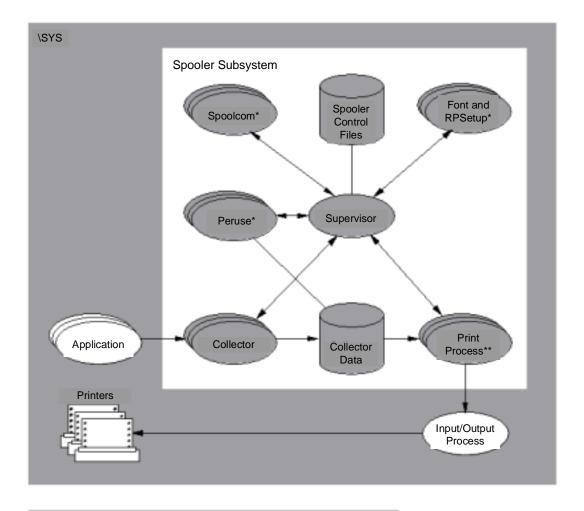

Figure 1-1. Components of the Spooler

#### Legend

- \* Applications can perform all the functions of Peruse, Spoolcom, Font, and RPSetup; therefore, these programs can be considered applications.
- \*\* A print process can be FASTP or user written.

VST019.vsd

#### **Collectors**

The spooler includes one or more collectors, each of which is a continuously running copy of the program in \$SYSTEM.SYSTEM.CSPOOL. An application can direct output from an application program to a collector by treating the collector as its OUT file; that is, an application can open a file to any collector and begin writing its output using the Guardian file-system WRITE[X] procedure. Applications can also use the spooler interface procedures to spool their output (described in the *Spooler Plus Programmer's Guide*).

While the spooler is in the COLD or WARM state, you can declare and initialize the spooler collectors by using the Spoolcom COLLECT command, specifying attributes such as execution priority and program file name.

#### **Collector Attributes**

<u>Table 1-1</u> lists the default attributes of collectors and the Spoolcom COLLECT subcommands used to specify them.

| Table 1-1. Collector Attributes |                             |                         |
|---------------------------------|-----------------------------|-------------------------|
| Collector Attribute             | Spoolcom COLLECT Subcommand | Default Value           |
| Program file                    | FILE                        | \$SYSTEM.SYSTEM.CSPOOL  |
| Primary processor               | CPU                         | Processor of supervisor |
| Backup processor                | BACKUP                      | No backup processor     |
| <b>Execution priority</b>       | PRI                         | 145                     |
| Data file                       | DATA                        | None                    |
| Unit size                       | UNIT                        | 4                       |
| Page size                       | PAGESIZE                    | 60                      |

## **Optimizing Collector Performance**

The collector file size can be any size allowed by your file system. The file's buffer size is used to set the collector's internal buffer size. The buffer size must be at least 1K bytes and the unit size must be at least 2K bytes. The unit size must be the same as or a multiple of the buffer size, or the buffer size must be the same as or a multiple of the unit size. The recommended configuration is a buffer size of 4K bytes and a unit size of 4K bytes.

The collector allows the usage of all available file space. It uses an index block to account for the space used within a job. Each index contains 220 entries and multiple chained index blocks are used when needed. Concurrent users are allocated space at different points in the collection file. This tends to cause allocation within a job to occur in continuous groups of units. Because each index entry can represent from 1 to 512 contiguous units, each index block theoretically could represent up to 112,640 units.

Index blocks are used to keep track of the units of space allocated to a job. The current index block for a job is kept in memory during collection so that there is no overhead as entries are being made. The collector chooses the addresses of the first allocated unit in the collection file for a job in such a way as to minimize the contention for the same units by different jobs. It also attempts to keep the units for a job as contiguous as possible.

The first index block for a job can contain up to 198 entries. Subsequent index blocks for the job can contain up to 207 entries. When an index block fills, another is established and two additional disk input-output (I/O) operations will result. Each entry in an index block can depict from 1 to 512 units of contiguous space. For example, if a job has 500 units of space allocated to it and all that space is contiguous, only a single entry in a single index block is required to account for the job's use of space. This ability to combine multiple allocations into a single entry minimizes the number of index entries required and therefore minimizes the number of index blocks required for a job.

When PRINTREAD is requested to start reading at a specific page within a job (for example, from the Peruse JOB LIST *page-num* and Spoolcom DEV SKIPTO *page-num* commands), the range of pages represented by an entire index block is used to determine if another index block must be read. The number of additional I/O operations required for the start of the operation will be, on average, half of the number of additional index blocks for the job.

The worst-case performance impact of index blocks is no more than .5 percent during collection. This can occur where the unit size is 1K bytes and every allocated unit is not contiguous to the previous unit. For jobs containing 500 units or less, there should be no noticeable impact on performance.

For random page access, the worst case performance impact is an additional I/O per index block before the read can begin. Reading a job from the beginning, or reading the job after the selected page has been found, does not involve index blocks.

The large number of entries per index, the tendency toward allocating contiguous units, and the combining of contiguous allocations combine to greatly reduce the impact of index blocks on performance because there will generally be no need for extra index blocks.

As a general rule, unit sizes should be small to enable more efficient use of collector space. Unless the typical job is much less than 4K bytes, a unit size of 4K is recommended along with a 4K buffer size. The impact of too small a unit size (jobs with 50 or more index blocks) is not noticeable during collection and is nonexistent during delivery. Too-small unit size should be considered as a potential performance problem only when performance of Peruse JOB LIST or Spoolcom DEV SKIPTO performance is especially important.

The collector monitors space usage when units are allocated and deallocated. If a change of .5 percent or greater has occurred since the last usage report, a special report is sent to the supervisor.

Each collector process handles as many as 1024 simultaneous users. Consider employing a smaller number of collector processes.

#### **Unit Size**

The Spoolcom COLLECT UNIT command is used to specify a unit size for the collector. The unit size specifies the number of 512-word blocks the collector allocates from its data file each time it needs more space for a job. A collector can manage as many units as a physical file will hold.

The larger the unit size, the less often the collector must allocate a new unit. Thus, you could specify a relatively large unit size if you expect that most spooled jobs will be large. You could also use a large extent size if using large block sizes.

A smaller unit size provides more efficient use of disk space, because once the collector reserves space for a job, that space cannot be used by any other job. If the unit size is 10 and a spooled job requires only 1 block, the other 9 blocks are wasted.

You should set the unit size of a collector once and not change it. If a different unit size is required, delete the old collector and start a new one.

The ability to specify different unit sizes with different collectors is consistent with pre-D41 spoolers. However, for the D41 and later releases of the spooler, HP recommends a unit size of 4K bytes and a DP2 buffer size of 4K bytes, unless jobs are likely to be less than 2K bytes in length. The spooler is most efficient when 4K values are used, but if jobs are generally less than 2K bytes, a 2K setting for both unit size and buffer size will yield about the same performance and be more efficient in the use of disk space. Note that 2K bytes is the minimum value you can specify for buffer size.

# Spooling in a Network

Spoolers can be linked in a network such that applications on one node can have their jobs printed on another node with the spooler managing the print-job transfers across the network. The link between network spoolers is illustrated in <a href="Figure 1-2">Figure 1-2</a>. On the application node \APPL, applications send print jobs to their local spooler. The spooler is configured to have the FASTP print process control the transferring of print jobs to the remote node \PRNT, where the actual printers are located. The print process controlling the printers could be any spooler-supplied or user-written print process.

For information on managing networks linked as illustrated in <u>Figure 1-2</u>, see Section 5, RPSetup Utility.

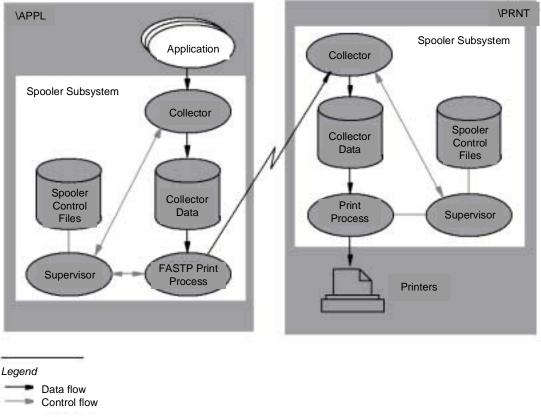

Figure 1-2. Linked Spoolers in a Network

VST012.vsd

# **Peruse and Spoolcom Comparison**

Peruse is intended for everyday users for monitoring and changing jobs. When you enter Peruse, you immediately see a list of the jobs you own in the spooler subsystem, identified by job number and other job attributes.

Spoolcom is intended for use by system operators for monitoring and controlling the spooler subsystem. It contains all the Peruse functionality in the form of subcommands. A system operator need not exit Spoolcom to perform Peruse functions.

You can also write your own Peruse and Spoolcom functions. See the *Spooler Plus Programmer's Guide* for more information.

# **Spooler Jobs and Job Attributes**

When you request the spooler to print information, the request is called a spooler job. The spooler assigns to each job a job number in the range 1 through 65534. (The system operator can set the maximum job number to a lower value with the SPOOL program. See <a href="Appendix A, SPOOL Program">Appendix A, SPOOL Program</a>.) In addition to the job number, jobs have seven primary attributes:

- Batch number
- Job priority
- Job copies
- Job report name
- Job form name
- Job location
- Job state

Peruse and Spoolcom allow you to display and alter these attributes. Descriptions of these attributes follow.

#### **Batch Number**

The batch number identifies a batch job, which is a group of individual jobs that have been linked together by the spooler or by the Peruse or Spoolcom LINK command. Batch jobs are described in detail in The Spooler and Batch Jobs on page 1-16.

## **Job Priority**

Job priority determines when a job will print in relation to other jobs queued for the same device. The spooler maintains a device queue for all print devices, and higher-priority jobs are placed ahead of lower-priority jobs in the queue. For more information, see Selection Algorithm on page 1-12.

#### **Job Copies**

The job copies attribute specifies the number of copies to print.

#### **Job Report Name**

The job report name is printed in banner-sized letters in the header message of the job. The header message is described later in this section under <u>Devices and Device</u> Attributes on page 1-11.

#### **Job Form Name**

The job form name is an optional attribute that allows you to ensure that your job is printed only on a device that has been loaded with the correct paper or forms. A job with a job form name will print only on a device that has a corresponding device form name. (Refer to Devices and Device Attributes on page 1-11.)

For example, if an application program produces a job that fills out W-2 forms, the job must be printed on a device loaded with special W-2 form paper. If the job has a form name of W2, it will print only on a device that has the same form name. The form name W2 is assigned to the device when the special paper is loaded.

#### **Job Location**

The job location can be associated with a physical print device on the system or with a dummy holding location. Job location is described in detail later in this section under Routing Structure.

#### **Job State**

Job status is described by the job state. A job can be in one of five states:

- OPEN
- READY
- PRINT
- HOLD
- WAIT

<u>Figure 1-3</u> illustrates the job states and how they relate to the life cycle of a spooler job.

Figure 1-3. Life Cycle of a Spooler Job

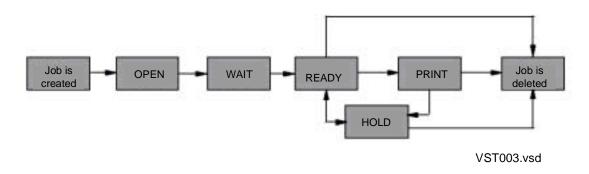

You create a job when your application opens a collector process and writes to it; for example:

```
TFORM / IN filename, OUT $S.device /
```

A job in the OPEN state is being added to the spooler. For example, if you send the output from a TFORM process to the spooler, the job is in the OPEN state until the TFORM output is complete.

A job in the WAIT state is waiting to be queued to the devices on which it is intended to be printed.

A job in the READY state is ready to print but is not yet printing. The job enters the READY state when the application closes the collector process.

The job waits in the device queue until it is ready to print. A job in the PRINT state is being printed. The PRINT state is normally the last state before the job is deleted from the spooler. To prevent the spooler from deleting a job after printing, use Peruse or Spoolcom to set the hold-after-printing flag; see <a href="Section 2">Section 2</a>, <a href="Peruse">Peruse</a>, or <a href="Section 3">Section 3</a>, <a href="Spoolcom">Spoolcom</a>, for details.

You can put a job in the HOLD state by entering the Peruse HOLD command or Spoolcom JOB, HOLD command. A job in the HOLD state is not printed and remains in the spooler indefinitely until you delete it or remove the HOLD state.

You can put a job in the HOLD state at any time. If the job is in the READY or PRINT state, it can be placed in the HOLD state immediately. If it is in the OPEN state, it is placed in the HOLD state after the application output is complete.

The life cycle of a print job starts with the OPEN state, which continues while the application writes the data to the collector and the collector stores the data in a disk file. When the application has sent all the data to the collector, the job is in the READY state. The job then enters the PRINT state if its spooler location is associated with a device. (If the location is not associated with a device, the job enters the HOLD state.) When printing is complete, the spooler deletes the job unless the hold-after-printing flag is set. You can also delete a job from the spooler by using a specific request. If the job is printing when you make that request, the job immediately stops printing and is deleted.

## **Devices and Device Attributes**

A device produces a hard-copy listing of your job. Every device is controlled by a print process. Devices (and print processes) have four attributes that can affect your spooler jobs:

- Form name
- Device header message
- Device state
- Selection algorithm

#### **Device Form Name**

The form name of a device is an optional attribute that allows you to control the type of job that can be printed on the device. The device form name indicates the type of paper or forms that are loaded in the device. Only a job with a job form name that corresponds to the device form name can be printed on the device.

#### **Device Header Message**

The device header message includes the job report name, location, job number, form name, and date and time of printing. You can turn the header message on or off for

each device. When the header message is turned on, it prints on the first page of the job; the report name and location are printed in large banner-sized letters. If the header message is turned off, jobs print consecutively with only a form feed (new page) to indicate the beginning of the next job.

If you specify a batch header, the job information prints on two of the three trailer pages as well as on the first two pages of each job. The trailer pages have printing over the page folds, enabling jobs printed on accordion-fold paper to be separated easily. The two-page header message always appears on the top page, regardless of how the job is folded.

The actual header message produced depends on the print process controlling the device. The headers described above are produced by the HP print process. If a device is controlled by a user-written print process, the process can produce almost any kind of header or none at all.

#### **Device State**

The device state describes the status of the device. There are six possible device states:

PRINTING The device is currently printing a job.

WAITING The device is idle and is waiting for a job to print.

OFFLINE The device is not available for printing.

SUSPENDED The device is in the process of printing a job but has been

suspended by the operator (to change ribbons, for

example).

DEVERROR The device has produced a file-system error while printing.

Operator intervention is required.

PROCERROR The supervisor process has determined that the print

process for the device is not working correctly. Operator

intervention is required.

#### **Selection Algorithm**

The spooler maintains a queue for each device (that is, a list of the jobs to be printed on that device.) The job at the head of the queue is the next job to be printed.

As a rule, higher-priority jobs print sooner than lower-priority jobs. However, the selection algorithm affects the order in which jobs print within the same priority level. If the selection algorithm is FIFO (first in, first out) ON, jobs are placed at the end of the queue and are printed in order. If the selection algorithm is FIFO OFF, the spooler allows short jobs to print before longer jobs of the same priority.

# **Routing Structure**

The routing structure directs jobs to print devices. It consists of a set of locations and print devices. Figure 1-4 shows the association of locations with print devices.

Figure 1-4. The Spooler Routing Structure

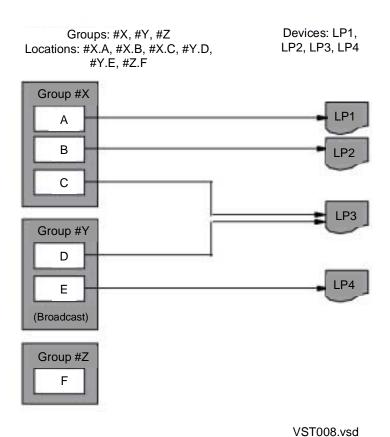

A spooler **location** is the logical destination of a job; a **print device** is the physical destination. This distinction permits great flexibility when routing jobs. At the time a job enters the spooler subsystem, the spooler assigns it to the location that was designated by the OUT option in the RUN command that started the application. (Refer to the description of the RUN command in the *TACL Reference Manual*.) If there is a device associated with the assigned location, the job eventually prints on that device.

**Location names** have two parts: a **group name** and a **destination name**. The group name is always preceded by the # character; for example, #LP and #HT. Examples of full location names are:

```
#LP.LPEAST #LP.LPWEST
```

#LP is a group name, and LPWEST and LPEAST are destination names.

#### **Broadcast and Nonbroadcast Groups**

If you specify only the group name as the location, the spooler supplies the destination. If the group is a nonbroadcast group, then the spooler routes the job to the destination that can print the job soonest. If the group is a broadcast group, then the job is routed to all the destinations in the group and prints on all the devices associated with the group.

For example, assume that the location name #LP.LPEAST is associated with a line printer on the east side of the machine room, and #LP.LPWEST is associated with a line printer on the west side of the machine room. If #LP is a broadcast group, then a job routed to #LP prints on both line printers, and two copies of the job are printed. If #LP is a nonbroadcast group, then the first available line printer prints the job and only one copy of the job is printed. In either case, a job routed to #LP.LPWEST prints only once on the line printer at the west end of the machine room.

Your system operator can tell you which locations are available to you, which print devices are associated with those locations, and which groups are broadcast groups.

A printer can be connected to several locations, but each location is connected to no more than one printer.

#### **Default Routing**

The spooler has a special location, #DEFAULT, which is used when you do not specify a location for a job. For example, these two commands are equivalent; both send TFORM output to \$S.#DEFAULT:

```
1> TFORM / IN DAYREPRT, OUT $S/
1> TFORM / IN DAYREPRT, OUT $S.#DEFAULT /
```

Consult your system manager to determine which physical device or devices are associated with #DEFAULT on your system.

#### **Implicit Route Creation**

When jobs are routed to a dummy location, the spooler implicitly creates a route. (A **dummy location** is a nonexistent location.) For example:

- When a job is routed to location #x.1, where either the group or the destination does not exist, the spooler creates the location #x.1.
- When a job routed to group #X, where group #X does not exist, the location #X.DEFAULT and the group #X are created.

Many users choose the location group #HOLD as a holding location so that they can use Peruse to examine their jobs before printing. You can use #HOLD or any dummy location for this purpose. However, to print the job, you must use the Peruse LOC command to change the location. Alternatively, you can use the Spoolcom JOB command.

# **Using the Spooler**

To use the spooler from the HP Tandem Advanced Command Language (TACL), you send process output either to a spooler location or to a SPOOL DEFINE. In either case, you normally specify the spooler destination as the OUT file.

#### **Sending Process Output to a Spooler Location**

You can send a job directly to the spooler by designating a collector (such as \$S) and a location (such as #LP.LPWEST) as the OUT file when you run a program. For example, the following command spools the output from a TFORM process:

```
1> TFORM /IN MYFILE, OUT $S.#LP.LPWEST/
```

The collector \$S creates the job, assigns a job number, and stores the TFORM output in a disk file. When TFORM has finished sending data, the spooler puts the job in the ready state. If there is a print device associated with #LP.LPWEST, the job is printed when that device is free. If there is no print device at that location, the job remains in the spooler until you delete it or send it to an output device.

You do not always need to specify the entire location name. The following command is sufficient:

```
2> TFORM /IN MYFILE, OUT $S.#LP/
```

If #LP is a nonbroadcast group, the job is printed on the first available print device associated with the #LP group.

For location groups that have only one associated print device, the full location name is also unnecessary. The following example shows a TFORM command that does not specify the location:

```
3> TFORM /IN MYFILE, OUT $S/
```

In this case, the job is sent to #DEFAULT and is printed on one of the devices associated with the #DEFAULT group name.

#### **Sending Process Output to a SPOOL DEFINE**

You can also use a SPOOL DEFINE to specify the attributes of a spooler job before you create it. Specifying all the spooler job attributes in a SPOOL DEFINE is faster than using Peruse to change the job attributes after the job is in the spooler.

You specify the name of the SPOOL DEFINE as the OUT file when you run your program. For example, the following command creates a SPOOL DEFINE that specifies attributes for a spooler job:

```
1> ADD DEFINE =MYJOB, CLASS SPOOL, COPIES 3, FORM PAYCHK,&
1> &HOLDAFTER ON, LOC $S.#LLP, OWNER PAYROLL.MANAGER,&
1> &SELPRI 7, REPORT "Nov. Pay"
```

To view all the attributes of this DEFINE, enter:

```
2> INFO DEFINE =MYJOB, DETAIL
    DEFINE NAME
                          =MYJOB
    CLASS
                          SPOOL
    LOC
                         $S.#LLP
    COPIES
                         00003
    FORM
                         PAYCHK
    HOLDAFTER
                          ON
                          005,255
    OWNER
    SELPRI
    REPORT
                          NOV. PAY
```

Next, you run the program that produces the spooler output; in this example, the program calculates paycheck amounts from the current payroll records. The OUT file in your command is the SPOOL DEFINE you just created:

```
3> PAYCALC / IN NOV.PAYRCDS, OUT =MYJOB /
```

For detailed information on how to use DEFINEs, refer to the TACL Reference Manual.

# The Spooler and Batch Jobs

A **batch job** is an ordered set of one or more jobs which are linked together and assigned a **batch number** by the spooler. The batch number allows member jobs to be referred to and manipulated as a set. Commands also allow member jobs to be deleted from or added to a batch job.

A batch job is considered open if one or more member jobs are open; that is, they are still being collected. Once a batch job is closed, it is scheduled for delivery in the same way as a single job. The spooler actually schedules just the first job in the batch, but the total lines and total pages attributes are changed to reflect totals for the entire batch.

When a batch job is printed, each member job is delivered to the device in the sequence in which it is linked in the batch. Optional batch headers can be applied to identify the beginning and end of the batch output.

A batch job can be created in the spooler only when a job is opened that originates from a process that has a JOBID attribute. The JOBID attribute may be established using a DEFINE or a RUN parameter. When such a job is opened, a new batch job may be created or the job may be linked to an existing open batch job. To be linked to an existing open batch job, all of the new job's **key attributes** must match those of the open job in the batch job.

The key attributes that determine whether a spooler job is part of a batch job are described in Table 1-2.

Table 1-2. Key Attributes

| Key Attribute                                      | Description                                                                                                    |
|----------------------------------------------------|----------------------------------------------------------------------------------------------------|
| JOBID                                              | This identifier is the same for all jobs in a batch job. A job that is not part of a batch job does not have this identifier. JOBID can be set through a TACL RUN command or a DEFINE for the application generating the batch job.                                          |
| FORM                                               | Each job in a batch job must use the same print device and paper.                                                                                                    |
| OWNER                                              | Each job in a batch job must be owned by the same user.                                                                                                    |
| Device where the job is printed                    | The device where the job is printed must be the same for all members of a batch job. This does <i>not</i> mean that location is a key attribute; jobs can have different locations and still be members of the same batch as long as their locations map to the same device* |
| GMOM identity of the process that produced the job | This ensures that batches created from different batch executives will be different, even though all of the other key attributes match.                                                                                                    |

\*Locations that do not have a single device mapping (for example, groups or dummy locations) are considered to be mapped to a **null device**. Because locations can be mapped to a null device, jobs whose key attributes and locations map to the null device can be in the same batch job even though their actual locations may vary. Batch jobs that specify the null device are delivered to the location that is established for the first member of the batch job.

Other job attributes have no affect on whether the job is linked to a batch job. Some attributes might have no meaning for a job that is part of a batch job. For example, if every job within a batch job contains a different report name, only the report name associated with the first job in the batch job is printed on the header pages for that batch job. Attributes that have meaning only for the first job in a batch job are the report name, the batch name, and the selection priority.

The method that the spooler uses to determine whether a job becomes a normal job, the first job in a batch job, or a job to be linked to an existing batch job is shown in Figure 1-5.

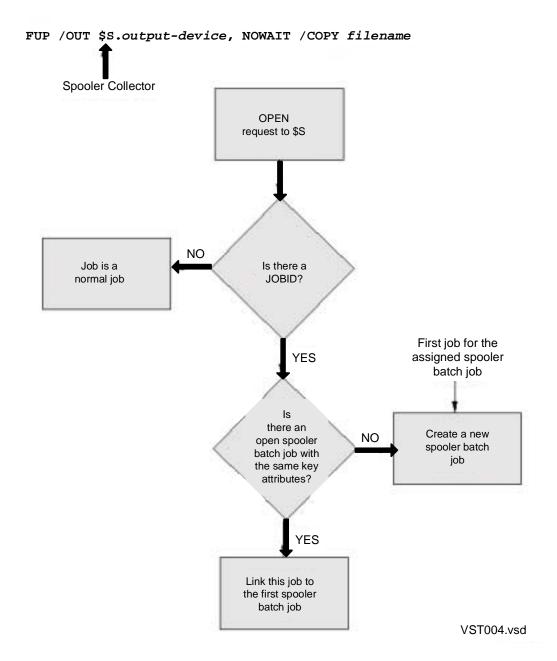

Figure 1-5. How the Spooler Determines Which Jobs Are to Be Batched

## How to Change the Attribute Values of Batch Jobs

With the exception of key attributes, you can change any attribute of a single job that belongs to a batch job. Use Peruse or Spoolcom to change these attributes in the same way you would if the job did not belong to a batch job.

**Note.** When a job is part of a batch job, you cannot alter the key attributes. Unlinking jobs is described in <u>Linking and Unlinking Jobs</u> on page 1-19.

You can use Peruse or Spoolcom to change the following attributes for all jobs in a batch job:

- COPIES
- FORM
- HOLD
- HOLDAFTER
- OWNER
- PRI
- REPORT

Peruse commands are described in <u>Section 2, Peruse</u> and Spoolcom commands are described in <u>Section 3, Spoolcom</u>.

## **Linking and Unlinking Jobs**

Use the Peruse LINK command or the LINK option of the Spoolcom BATCH command to link a job to a batch job if the job's key attributes FORM, OWNER, and LOC match those of the batch job. A job that has not been part of a batch job does not have the key attribute JOBID. When you link a job to the current batch job, it acquires the JOBID of that batch job.

To unlink a specified job from a batch job, use either the Peruse UNLINK command or the Spoolcom BATCH command with the UNLINK option.

Peruse commands are described in <u>Section 2</u>, <u>Peruse</u> and Spoolcom commands are described in <u>Section 3</u>, <u>Spoolcom</u>.

## **Ensuring Device Uniqueness for Batch Jobs**

Applications can use only the first part of a location name—the group name—in their applications and successfully maintain the uniqueness of the batch jobs generated by those applications. However, when the spooler expands location names and must use the default destination name, locations may appear to be the same and batch jobs will share the same batch numbers. To ensure that jobs combine properly into a unique batch job, make sure that the locations used when spooling jobs are precise enough to represent the same device; otherwise, batch jobs may be split because the key attributes do not match when the batch is forming.

Dummy locations represent the same null device key attribute value. In other words, jobs whose output is directed to dummy locations, regardless of their value and preciseness of their locations, will be grouped together in the same batch job if all other key attributes match.

Group locations are also represented by the same null device attribute even though there are devices specified for the group, which allows batch jobs to be formed without direct knowledge of the device that will be used by the group. When printing of the batch job is established for the first member job, all members of the batch are printed to this same device. The total print effort for all of the jobs in a batch job is considered when a device is selected from a group for printing a batch job.

# **Spooler Security**

Each user can have his or her own spooler subsystem to provide for individual secure printing needs. There can be multiple spooler subsystems running at one time on the same system. All command requests to a certain spooler supervisor are validated. If the validation fails, the request is rejected and a SECURITY VIOLATION message is returned to the requester.

When you open a spooler supervisor (using either Peruse or Spoolcom), you will see listed only the jobs that you are authorized to see. You are always authorized to see the jobs that you created. If manager access is enabled for the spooler and you are a group manager (user ID n,255), you can see and access all jobs created by members of your group. You must be a system operator (user ID 255,n) to access all jobs.

## **Status Requests**

All status information requests are granted by the spooler subsystem. All users can obtain the status of any job by using Spoolcom or obtain the status of only their own jobs by using Peruse. If manager access is enabled for the spooler, a group manager can obtain the status of all jobs owned by his or her group.

## All Other Requests

All requests other than status requests are validated for access authorization using the following criteria:

- The job creator always has access to his or her own jobs.
- With manager access enabled for the spooler, a group manager (user ID *n*,255) is allowed access to all jobs owned by the group.
- Any system operator (user ID 255,n) is allowed access at all times.
- The person who created the spooler (by warmstart or coldstart) is also authorized access at all times.

# Peruse

Peruse is an interactive program that allows you to examine and change the attributes of your job while it is in the spooler subsystem. Topics described in this section include the following:

- Peruse Features on page 2-2
- Running Peruse on page 2-3
- Peruse Commands on page 2-9

**Note.** The command displays shown in this section are applicable to D41 and later versions of the spooler supervisor. Refer to the appropriate version of the *Spooler Utilities Reference Manual* for command displays for earlier versions of the spooler supervisor.

Peruse Peruse Features

## **Peruse Features**

With Peruse you can

- Examine a job (such as a lengthy compiler listing) before printing or deleting it.
- Display a job while it is being spooled.
- Monitor changes in the status of a job.
- Alter job attributes, such as location, number of copies, and report name.
- Print out specific pages or the entire spooled job.
- Copy a job from the spooler queue to an EDIT file or a spooler job file. (Spooler job files are described in this section.)
- Copy a spooler job file to the spooler queue.
- Link a spooler job to a batch job, unlink a spooler job from a batch job, display the status of batch jobs, and change attributes of batch jobs.

This section contains the complete syntax, considerations, and examples for all the Peruse commands. For additional information on batch jobs, see <a href="The Spooler and Batch Jobs">The Spooler and Batch Jobs</a> on page 1-16. The Peruse error messages are listed in <a href="Appendix B">Appendix B</a>, <a href="Peruse Messages">Peruse Messages</a>.

Information on how to use Peruse and the kinds of tasks that can be accomplished with it is presented in the *Guardian User's Guide*.

Peruse Running Peruse

# **Running Peruse**

You can run Peruse by entering the following command at the TACL prompt:

```
[\system.] Peruse [ / run-options / ] [ supervisor ] [ ; command ] ...
```

#### \system

specifies the name of a remote system (node) where Peruse is to execute. The default system is your home system.

#### run-options

are any run options for the command-interpreter RUN command, separated from each other by commas and set off in the command line by slashes (/). See the description of the command-interpreter RUN command in the *TACL Reference Manual* for a complete list of run options.

If you specify OUT *file-name* as a run option, Peruse writes the data to the file in a manner suitable for the file type, process, or device. The *file-name* parameter must be specified; if the file does not exist, Peruse creates an EDIT file (file type 101). The file can be an EDIT file, an unstructured file, a relative file, an entry-sequenced file, a spooler job file, a process, or a device.

#### supervisor

is the name of the spooler supervisor that Peruse communicates with. If supervisor is omitted, Peruse assumes that \$SPLS is the supervisor.

#### command

is a Peruse command. Multiple commands can be specified, separated by semicolons, in a list up to 132 characters long. If one or more commands are specified, Peruse executes them and then terminates.

To run Peruse interactively, do not specify commands.

## **Running Peruse Interactively**

To run Peruse interactively, do not specify Peruse commands in the command line when starting Peruse. Peruse displays its program banner, copyright message, and prompt, an underscore ( \_ ). An example follows:

```
\DRPSOC.$OS.DRPUSER 1> PERUSE

PERUSE - T9101H01 - (010CT2004) SYSTEM \DRPSOC

(C)1978 Tandem (C)2004 Hewlett-Packard Development Company,

L.P.
```

T9101H01 is the product version of Peruse.

(010CT2004) is the release date for this version of Peruse.

\DRPSOC is the system on which it is running.

If you send a job to print on a remote system, you can start Peruse on that system to examine the status of your job. Peruse displays the name of the supervisor process on the remote node, following the copyright message. The following output indicates that your job has finished printing:

```
4> \WEST.PERUSE
PERUSE - T9101D41 - (05MAY97) SYSTEM \EAST
Copyright Tandem Computers Incorporated 1978, 1982, 1983, 1984, 1985, 1986, 1987, 1988, 1989, 1991
```

## **Running Peruse Noninteractively**

To run Peruse noninteractively, specify Peruse commands in the command line when you start Peruse. You can enter multiple commands, separated by semicolons, in a list up to 132 characters long. Peruse will execute the commands and then terminate. The following command causes Peruse to display information on all the jobs you have in the spooler queue and then list the last page of the most recently spooled job before terminating.

```
1> PERUSE; JOB; LIST LAST
```

## **Initial Job Status Display**

If you have jobs in the spooler queue when you start Peruse, they are listed below the program banner as shown in the following example:

PERUSE - T9101D41 - (05MAY97) SYSTEM \EAST
Copyright Tandem Computers Incorporated 1978, 1982, 1983, 1984, 1985, 1986, 1987, 1988, 1989, 1991

JOB BATCH STATE PAGES COPIES PRI HOLD LOCATION REPORT 1167 555 READY 1 1 4 #BATCH STEVEW 1289 555 READY 430 1 4 #BATCH STEVEW 1298 READY 3 1 4 #NOT BATCH STEVEW 1322 555 OPEN 3 4 #NEW DOCUMNT STEVEW

Each line in the display describes a different job. The column headers are as follows:

| JOB   | Shows the job number of each job, as assigned by the supervisor. If the current job is a spooler job file, Peruse displays FILE under this header. |                                                                          |  |  |  |  |  |
|-------|----------------------------------------------------------------------------------------------------|--------------------------------------------------------------------------|--|--|--|--|--|
| BATCH | Is the spooler batch number. If the job is not part of a batch job, this field is blank.                                                           |                                                                          |  |  |  |  |  |
| STATE | Shows the st                                                                                                    | tatus of each job:                                                       |  |  |  |  |  |
|       | OPEN                                                                                                    | The job is still being collected by the spooler.                         |  |  |  |  |  |
|       | READY                                                                                                    | Spooler has finished collecting; the job is queued and waiting to print. |  |  |  |  |  |

The hold-before-printing flag is on, or the hold-after-printing flag is on and the job has printed.

PRINT The job is currently printing.

Shows the number of pages in each job. Open jobs are still being collected, so the number of pages is not known.

COPIES Shows the number of copies of the job to be made.

Shows the priority of the job. When a job is first sent to the spooler, its default priority is 4. The range is 0 through 7, 0 being lowest.

#### HOLD Shows the hold status of the job:

- A The hold-after-printing flag is on. The job remains in the queue after it is printed.
- The hold flag is on but the job cannot be placed in the HOLD state (the job is in the OPEN state). The job will be placed in the HOLD state when it has been collected.
- X For some reason the job is in error (for example, an application abended while spooling the job).

#### LOCATION

Shows the location of the job. If the location is associated with a print device, the job is queued for printing. If the location is not associated with a print device, the job remains in the queue and you can use Peruse to examine, print, or delete the job. If a spooler job file is the current job, Peruse displays the file name under LOCATION and REPORT.

REPORT Shows the report name that is printed in the job header message.

You can produce the Peruse display described above at any time during a Peruse session by entering the JOB command at the Peruse prompt.

If you are a group manager (user ID *n*,255), the JOB command display includes all jobs of members of your group if manager access has been enabled for the spooler. See <u>SHOWGROUP Command</u> on page 2-40 for more information.

## **Entering Peruse Commands**

After displaying any jobs you have in the spooler queue, Peruse displays its prompt, an underscore (\_). You can enter one Peruse command per command line, or you can enter several commands on the same line if you separate the commands with semicolons (;). The maximum length of a Peruse command line is 132 characters. Each line is terminated with a RETURN; for example:

```
_J 123

_DEL

_EXIT

is the same as

_J 123; DEL; EXIT
```

## **Declaring the Current Job**

Most Peruse commands affect only the current job. At the beginning of a Peruse session, however, there is no current job. To declare the current job, use one of the following methods:

- Set the current job explicitly by entering a JOB command with the job number.
   (You can also set the current job by entering only the job number.)
- Set the current job implicitly by entering a Peruse command or by pressing the RETURN key or a function key. The most recently spooled job becomes the current job. For example, if you enter a LIST command, the most recently spooled job becomes the current job and Peruse lists data for that job.

**Note.** Before you can delete a job using the DEL command, you must declare it the current job by using one of the methods described above.

After you set the current job, Peruse identifies it in subsequent displays with a "J" to the left of the job number. In the following example, job number 1435 is the current job.

```
JOB BATCH STATE PAGES COPIES PRI HOLD LOCATION REPORT 1167 READY 1 1 4 #DEFAULT REPORTS J 1435 READY 430 1 4 #HOLD JANUARY
```

## Displaying a Job

There are three ways to display the current spooler job using Peruse:

- Use the LIST Command, which is described later in this section.
- Press the Return key to display one line. Press and hold down the Return key to scroll the job until you release the key.
- If you have a page-mode terminal, use the function keys to list lines from the current job. <u>Table 2-1</u> shows the number of lines listed by each function key.

| Table 2-1.      | Νι | ımb | er o | f Li | nes | List | ed b | y the | e Fu | nctio | n Ke     | ys       |          |           |           |           |
|-----------------|----|-----|------|------|-----|------|------|-------|------|-------|----------|----------|----------|-----------|-----------|-----------|
| Function<br>Key |    |     |      |      |     |      | F7   | F8    | F9   | F10   | F11      | F12      | F13      | F14       | F15       | F16       |
| Lines Listed    | 2  | 4   | 8    | 16   | 32  | 64   | 128  | 256   | 512  |       | 204<br>8 | 409<br>6 | 819<br>2 | 1638<br>4 | 3276<br>8 | 6553<br>6 |

## **Using Spooler Job Files**

You can also use Peruse with spooler job files. A spooler job file is an unstructured disk file with file code 129. This type of file contains a spooler job, including print data records and formatting control information (CONTROLs, CONTROLBUFs, and SETMODEs).

A spooler job file does not appear in the job display list unless you declare it as the current job by using the JOB command with the file name. The following example shows a job display list with a spooler job file as the current job:

|   | JOB  | BATCH | STATE | PAGES | COPIES | PRI | HOLD | LOCATION   | REPORT    |      |
|---|------|-------|-------|-------|--------|-----|------|------------|-----------|------|
| J | FILE |       | READY | 60    | 1      | 4   |      | \$DISK.MYS | SVOL.LIST | TING |
|   | 1113 |       | READY | 100   | 1      | 4   |      | #LLPTOY    | RECEIVE   | ANN  |
|   | 1234 |       | READY | 15    | 1      | 4   |      | #HT10      | RECEIVE   | ANN  |
|   |      |       |       |       |        |     |      |            |           |      |

You can use the following Peruse commands with spooler job files:

| FILES | NUMCOL  | STARTCOL |
|-------|---------|----------|
| FIND  | PAGE    | STATUS   |
| JOB   | PURGE   | VOLUME   |
| LIST  | SJFILES |          |

The following Peruse commands are not used with spooler job files:

```
COPIES HOLD PRI
DEL HOLDAFTER REPORT
FORM LOC
```

If you attempt to execute one of these commands for a spooler job file, Peruse displays the following message:

```
COMMAND NOT SUPPORTED FOR SPOOLER JOB FILES
```

You can run Peruse and access spooler job files even if the spooler supervisor process is not running. However, if the supervisor process is not running and you enter a command that requires this process, Peruse displays the following message:

ACCESS TO SPOOL SUPERVISOR PROCESS FAILED, FILE ERROR 016

Peruse Commands

## **Peruse Commands**

<u>Table 2-2</u> contains a summary of all Peruse commands. Refer to the *Guardian User's Guide* for more information on how Peruse can help you examine your spooled jobs.

| Table 2-2. Summary of Peruse Commands (page 1 of 2) |                                                                                                    |  |  |  |  |  |
|-----------------------------------------------------|----------------------------------------------------------------------------------------------------|--|--|--|--|--|
| Command                                             | Function                                                                                                    |  |  |  |  |  |
| BATCH                                               | Causes the specified batch job to be current.                                                                                                   |  |  |  |  |  |
| COPIES                                              | Alters the number of copies for the current job.                                                                                                |  |  |  |  |  |
| DEL                                                 | Deletes the current job.                                                                                                    |  |  |  |  |  |
| DEV                                                 | Displays the status of a device.                                                                                                    |  |  |  |  |  |
| EXIT                                                | Terminates the Peruse session.                                                                                                    |  |  |  |  |  |
| FC                                                  | Allows you to fix and resubmit a Peruse command.                                                                                                |  |  |  |  |  |
| FILES                                               | Displays the names of all files in a specified or default subvolume.<br>Spooler job file names are preceded by a period (.).                    |  |  |  |  |  |
| FIND                                                | Finds a string in the current job.                                                                                                    |  |  |  |  |  |
| FORM                                                | Changes the form name of the current job.                                                                                                    |  |  |  |  |  |
| HELP                                                | Displays the syntax and meaning of Peruse commands.                                                                                             |  |  |  |  |  |
| HOLD                                                | Sets the hold flag for the current job.                                                                                                    |  |  |  |  |  |
| HOLDAFTER                                           | Sets the hold-after-printing flag for the current job.                                                                                          |  |  |  |  |  |
| JOB                                                 | Displays job information or sets the current job.                                                                                               |  |  |  |  |  |
| LINK                                                | Causes the specified spooler job to be linked to the current batch job if the key attributes of the specified job match those of the batch job. |  |  |  |  |  |
| LIST                                                | Lists pages from the current job to the screen, an output device, or a file; copies a spooler job file to the spooler queue.                    |  |  |  |  |  |
| LOC                                                 | Changes the routing location of the current job.                                                                                                |  |  |  |  |  |
| NUMCOL                                              | Sets the number of columns displayed by the LIST command.                                                                                       |  |  |  |  |  |
| OPEN                                                | Specifies a new spooler supervisor.                                                                                                    |  |  |  |  |  |
| OWNER                                               | Changes the owner of the current job.                                                                                                    |  |  |  |  |  |
| PAGE                                                | Changes and displays the page position of the current job.                                                                                      |  |  |  |  |  |
| PRI                                                 | Changes the printing priority of the current job.                                                                                               |  |  |  |  |  |
| PURGE                                               | Purges one or more disk files.                                                                                                    |  |  |  |  |  |
| REPORT                                              | Changes the report name of the current job.                                                                                                    |  |  |  |  |  |
| SHOWGROUP                                           | Enables display to a group manager of all jobs that belong to the group.                                                                        |  |  |  |  |  |
| SJFILES                                             | Displays the names of all spooler job files in a specified or default subvolume.                                                                |  |  |  |  |  |
|                                                     | Spooler job file names are preceded by a period (.).                                                                                            |  |  |  |  |  |
| STARTCOL                                            | Sets the first column to be displayed by the LIST command.                                                                                      |  |  |  |  |  |

Peruse BATCH Command

| Table 2-2. Summary of Peruse Commands (page 2 of 2) |                                                                   |  |  |  |
|-----------------------------------------------------|-------------------------------------------------------------------|--|--|--|
| Command                                             | Function                                                          |  |  |  |
| STATUS                                              | Monitors and displays the status of jobs in the system.           |  |  |  |
| UNLINK                                              | Dissociates the specified spooler job from the current batch job. |  |  |  |
| VOLUME                                              | Sets the current default volume and subvolume used by Peruse.     |  |  |  |

#### **BATCH Command**

The BATCH command causes the specified batch job to become current.

```
BATCH batch-number
```

batch-number

is the number of a batch job that you own. Unless you log on as the super ID (255,255), you are not permitted to affect another user's batch job. The batch job specified by batch-number becomes current.

#### **Considerations**

- Once a batch job is current, most subsequent commands are applied to all the jobs in the batch job.
- The batch job remains current until it is deleted, another batch job is chosen, or a JOB command is issued.

## **Example**

The following Peruse display shows that jobs 1167, 1289 (part of batch 555), and 1200 are all in the READY state:

```
PERUSE - T9101D48 - (30MAR2001) SYSTEM \WEST Copyright Tandem Computers Incorporated 1978, 1982, 1983, 1984, 1985, 1986, 1987, 1988, 1989, 1989, 1991

JOB BATCH STATE PAGES COPIES PRI HOLD LOCATION REPORT 1167 555 READY 1 1 4 #BATCH STEVEW 1200 READY 3 1 4 #ANOTHERFILE STEVEW 1289 555 READY 430 1 4 #CHECK.TACL STEVEW
```

The following BATCH command makes batch 555 current; then the LOC command changes the location where the batch job is to be printed:

```
_BATCH 555
LOC #LP2X
```

Peruse COPIES Command

To see the status of the current job, enter a JOB command:

```
_JOB
```

Peruse then displays the following:

```
JOB BATCH STATE PAGES COPIES PRI HOLD LOCATION REPORT B 1167 555 PRINT 1 1 4 #LP2X STEVEW 1200 READY 3 1 4 #ANOTHERFILE STEVEW B 1289 555 READY 430 1 4 #LP2X STEVEW STEVEW
```

After you set the current batch, Peruse identifies jobs in this batch in subsequent displays with a B to the left of the job numbers. In the example above, jobs 1167 and 1289 are in the current batch (555).

#### **COPIES Command**

The COPIES command alters the number of copies for the current job. If there is no current job, then the job most recently spooled job becomes the current job.

```
COPIES number-of-copies
```

```
number-of-copies
```

is the number of copies of the current job to be printed. The value is a number from 1 through 32767. The default is 1.

## **Considerations**

- When a job is added to the spooler subsystem, the number of copies is 1.
- For each copy you request, a separate header page also prints (if that printer has the header bit turned on).
- If a batch job is current, the COPIES command operates on all jobs that are part of the current batch job.
- The COPIES command is not supported if the current job is a spooler job file.

Peruse DEL Command

## **Example**

The following example illustrates how you can obtain two printed copies of a spooled job. The JOB command displays the status of the job, the COPIES command specifies two copies, and the JOB command checks the status of the job again:

```
_JOB

JOB BATCH STATE PAGES COPIES PRI HOLD LOCATION REPORT
J 1435 READY 30 1 4 #DEFAULT ACCT BEN
_COPIES 2; JOB

JOB BATCH STATE PAGES COPIES PRI HOLD LOCATION REPORT
J 1435 READY 30 2 4 #DEFAULT ACCT BEN
```

#### **DEL Command**

The DEL command deletes the current job from the spooler subsystem.

```
DEL
```

#### **Considerations**

- Before you can delete a spooler job, you must make it the current job. Refer to <u>Declaring the Current Job</u> on page 2-7.
- A job that is printing when the DEL command is issued will stop printing and be deleted.
- If the job to be deleted is linked to a batch job, Peruse unlinks the job from the batch job and then deletes it.
- If the job to be deleted is the first job of a batch job, then the second job becomes the new first job.
- If a batch job is current, Peruse deletes all jobs that are part of the current batch job.
- The DEL command is not supported if the current job is a spooler job file.

Peruse DEL Command

## **Examples**

1. In this example, the current job is job 52. You can use DEL to delete it from the spooler:

```
_JOB BATCH STATE PAGES COPIES PRI HOLD LOCATION REPORT

J 52 HOLD 2 1 4 #LPRMT3 ACCT SUE

133 READY 5 1 4 #LP ACCT SUE
```

Another JOB command verifies that job 52 has been deleted:

```
_JOB

JOB BATCH STATE PAGES COPIES PRI HOLD LOCATION REPORT
133 READY 5 1 4 #LP ACCT SUE
```

If you put a job on hold during an earlier Peruse session, and you later reenter Peruse and attempt to delete it, the message NO CURRENT JOB is displayed:

```
5> PERUSE

PERUSE - T9101D41 - (05MAY97) SYSTEM \EAST
Copyright Tandem Computers Incorporated 1978, 1982, 1983, 1984, 1985, 1986, 1987, 1988, 1989, 1991

JOB BATCH STATE PAGES COPIES PRI HOLD LOCATION REPORT 456 HOLD 20 1 4 #DEFAULT ACCT SUE

_DEL

NO CURRENT JOB
```

You must first make the job the current job by using the JOB command. Then you can delete it from the spooler:

```
_J 456; HOLD OFF; J

JOB BATCH STATE PAGES COPIES PRI HOLD LOCATION REPORT
J 456 PRINT 20 1 4 #DEFAULT ACCT SUE

_DEL; J
_
```

No jobs remain in the spooler subsystem.

Peruse DEV Command

3. Before you can delete a job, you must make it the current job. When using Peruse noninteractively, you can use the JOB \* command to make the most recently spooled job current so you can delete it:

```
9> PERUSE; JOB *; DEL
```

#### **DEV Command**

The DEV command displays the status of a specified device and lists the job queue for that device.

```
DEV $device
```

\$device

is the name of a device on the spooler subsystem.

#### **Considerations**

Most of the status information is self-explanatory. FORM is the form name, if any, denoting a special print device or paper associated with that printer.

- The jobs in the device queue are listed in the order that they will print.
- The wait time is the estimated total wait time (including time to print) for each job, once the job that is currently printing has completed. The estimated wait time is computed by using the estimated printer speed that was specified in the Spoolcom DEV SPEED parameter. Refer to the Spoolcom DEV Command on page 3-21 for more information.

If a high-priority job is added to the queue, all the wait times change accordingly.

## **Example**

By requesting the status of device \$LP, you can better determine how long you might have to wait to get a job printed on it:

```
_DEV $LP

DEV STATE: PRINTING FORM:

JOB OWNER PAGES WAIT FORM

576 008,005 22 00:05:11

1324 001,013 40 00:13:36

344 007,022 21 00:19:11
```

Peruse EXIT Command

#### **EXIT Command**

The EXIT command ends the Peruse session.

E[XIT]

#### Consideration

Pressing Ctrl-Y also ends the Peruse session.

## **Example**

When you exit Peruse, you receive a command-interpreter prompt:

EXIT

4>

## **FC Command**

FC (Fix Command) lets you modify and resubmit the last command line entered. The FC subcommands are similar to those used for the command-interpreter FC command, described in the *TACL Reference Manual*.

FC

## Consideration

 The FC command executed in Peruse can modify only the last line, unlike an FC command executed at a TACL prompt, where the FC command can also identify and modify other lines. Peruse FILES Command

## **Example**

In this example, the user tried to use the DEV command with #LP instead of \$LP, and received the message ENTRY NOT FOUND. The user can fix the command by replacing # with \$ and reexecuting it:

```
_DEV #LP

ENTRY NOT FOUND
_FC
_DEV #LP
. $(press Return)
_DEV $LP
.(press Return)

DEV STATE: PRINTING FORM:

JOB OWNER PAGES WAIT FORM
1435 009,013 377 00:05:55
```

#### **FILES Command**

The FILES command displays the names of all files on a subvolume. The names of spooler job files are preceded by a period (.).

```
FILES [ subvol ]
```

subvol

is the subvolume whose file names are to be listed. subvol has the form

```
[\system.][$volume.][subvolume]
```

If you omit \system, PERUSE uses the current default system name.

If you omit \$volume, PERUSE uses the current default volume name.

If you omit subvolume, PERUSE uses the current default subvolume name. Omit the final period (.) if you specify  $\symbol{system}$  or  $\symbol{system}$  or  $\symbol{system}$ 

## **Examples**

1. This command lists the names of files on the current default subvolume. Note that LISTING is a spooler job file. This is shown by the period (.) that precedes the name.

```
_FILES
\SYSII.$DISK.SUBVOL
OBJECT FILE1 LETTER .LISTING SAVEOBJ
```

Peruse FIND Command

2. In this example, the user provides the volume name, and the system and subvolume names are the current default names:

```
_FILES $BIGVOL

\SYSII.$BIGVOL.SUBVOL

NAMES .SAVE PLANS PROFILE SOURCE
```

3. In this example, the user provides the system and subvolume names, and the volume name is the current default name:

```
_FILES \NEWSYS.MYSVOL
\NEWSYS.$DISK.MYSVOL
.LDATA ERRORS .RECORDS .LISTING
```

#### **FIND Command**

The FIND command locates an occurrence of a specified string in the current job and prints the line containing the string. If there is no current job, then the job most recently spooled becomes the current job.

```
F[IND] [ B[OTH] ] [ / string / ] [ start-position ]
```

B[OTH]

specifies that the FIND command should find and display both uppercase and lowercase occurrences of *string*.

string

is a set of printable ASCII characters set off by two identical separators. You can use quotation marks ("), apostrophes ('), or slashes(/) as separators, but actually any ASCII character can act as the boundary for a string.

Peruse scans the current job, starting at the beginning of the file, for an occurrence of the specified string.

If no string is specified, then Peruse scans the current job for the last string given, starting from where the last occurrence of the string was found.

Peruse FIND Command

```
start-position
```

is the page number from which to begin the search. start-position can be specified as

If an offset is specified, it is added to or subtracted from the base (F, L, or \*) to define the page.

#### **Considerations**

- The NUMCOL and STARTCOL commands affect the line displayed by FIND.
   FIND will find string even if string is located in an area excluded by a NUMCOL or STARTCOL command, but FIND displays only that area permitted by NUMCOL and STARTCOL.
- If no line is displayed after a FIND command is executed, then there are no occurrences of string in the remainder of the job.
- FIND without the BOTH parameter distinguishes between uppercase and lowercase letters, so that searching for BOY, for example, does not find boy. If you want to search for a string that may be in either uppercase or lowercase letters, use the BOTH parameter.
- You cannot use the FIND command to locate TFORM commands embedded in your EDIT file. FIND locates only character strings that appear in the formatted copy.
- If a batch job is current, Peruse scans the first job that is part of the current batch job.

## **Examples**

This example shows you how to find errors in your TAL compilation. Once you key
in the beginning sequence of the error message, you can reexecute the FIND
command without repeating the string, and the command continues to show you
the next occurrence of that string:

```
_FIND /**** ERROR/

**** ERROR 49 **** Undeclared Identifier
_F
```

Peruse FORM Command

```
**** ERROR 27 **** Illegal syntax
```

2. The example below shows how Peruse can find a phrase regardless of whether the characters are uppercase or lowercase:

```
_F B 'NONSTOP'
NonStop system software.
```

3. In this example, Peruse begins searching on page 95 of the job for the specified string:

```
_F B /debug/ 95 with the DEBUG subcommand.
```

#### **FORM Command**

The FORM command alters the form name of the current job. If there is no current job, then the job most recently spooled becomes the current job. The form name of a job denotes the requirement for a special print device or paper associated with that printer.

```
FORM [ form-name ]
```

form-name

is a string of as many as 16 letters, digits, and spaces. If you omit form-name, Peruse assigns a form name containing all blanks.

## **Considerations**

- For a job to print on a given device, both the job and the device must have the same form name.
- The assignment of form names to jobs and devices is completely arbitrary, but it is intended to prevent jobs that require special print devices or paper from being printed on the wrong device. You can assign any form name to your job, but only the system operator can change the form name of a device. Use the DEV or JOB STATUS command to check for form-name restrictions on your destination device.
- When you queue a job to the spooler, it is given a form name containing all blanks.
- All form names are automatically shifted to upper case.
- The FORM command is not supported for a single job that is part of a batch job. If a batch job is current, the FORM command operates on all jobs that are part of the batch job.
- The FORM command is not supported if the current job is a spooler job file.

Peruse FORM Command

## **Example**

In this example, you want your job to print out on a printer loaded with blank paychecks. You send the job to the spooler, specifying the location where your form paper is loaded, as the DEV command confirms:

```
JOBV BATCH STATE PAGES COPIES PRI HOLD LOCATION REPORT
J 1221 READY 1 1458 4 #CHKWRTR BKKPG JEN
_DEV $CHKWRTR

DEV STATE: WAITING FORM: PAYCHECK
```

Then you specify the same form for your job. The JOB STATUS command confirms this:

```
_FORM PAYCHECK
_J S

JOB BATCH STATE PAGES COPIES PRI HOLD LOCATION REPORT
J 1221 READY 1 1458 4 #CHKWRTR BKKPG JEN

JOB FORM CLOSE TIME
1221 PAYCHECK 11 DEC 91, 09:50:40

JOB LOCATION DEVICE SEQ COPY PAGE
1221 #CHKWRTR.DEFAULT $CHKWRTR 1 1 1458
```

If you send a job to a destination device whose form name does not agree with the job, your job does not print. You would receive no information with the LOC command:

```
_LOC #LP1
```

and you would receive an error message when you checked with the JOB #location-name command:

```
_J #PRTR4.DEFAULT
NO JOBS AVAILABLE
```

In order for your job to print, you must change either the job form name or the job destination so that the form names of the job and the destination device agree.

Peruse HELP Command

#### **HELP Command**

The HELP command describes the syntax and semantics of Peruse commands.

```
HELP [ / OUT list-file / ] [ command-name | ALL ]
```

```
OUT list-file
```

is the file, process, or device that receives the help message. If you do not specify OUT list-file, output is directed to the OUT file specified when Peruse was started by default (the home terminal).

If OUT list-file is specified, Peruse writes the data to the file, process, or device in a manner suitable for it. list-file must be specified; if the file does not exist, Peruse creates an EDIT file (file type 101). The file can be an EDIT file, an unstructured file, a relative file, an entry-sequenced file, a spooler job file, a process, or a device.

```
command-name
```

identifies the particular command for which you want an explanation. It can be any Peruse command.

ALL

lists a full explanation of all Peruse commands. If you specify neither *command-name* nor ALL, an abbreviated description of all Peruse commands is given.

## **Examples**

1. To print syntax information about the Peruse JOB command on a printer named \$LP1, enter

```
_HELP /OUT $S.#LP1/ JOB
```

2. The following command sends all of the HELP command output to an EDIT file. If file MYHELP does not exist, Peruse creates it.

```
_HELP /OUT MYHELP /
```

Peruse HOLD Command

#### **HOLD Command**

The HOLD command sets the hold-before-printing flag on or off for the current job. If there is no current job, then the job most recently spooled becomes the current job.

```
HOLD [ ON | OFF ]
```

ON

sets the hold flag on for the current job. When no argument is specified, ON is assumed.

OFF

sets the hold flag off for the current job.

#### **Considerations**

- The HOLD command is not supported if the current job is a spooler job file.
- If a batch job is current (set by the BATCH command), the HOLD command operates on all jobs that are part of the current batch job.
- If the current job is member of a batch job but not the first job of a batch (the log job for a NetBatch job), the HOLD command operates on only the specified job regardless of the state of any other job in the batch. This HOLD status remains in effect even if other member jobs of the batch finish printing and are deleted.

## **Example**

When you enter Peruse in this example, job 75 is already printing:

```
_JOB 75; J

JOB BATCH STATE PAGES COPIES PRI HOLD LOCATION REPORT
J 75 PRINT 15 1 4 #LP ADMIN BILL
1001 READY 33 1 4 #DEFAULT ADMIN BILL
```

The following command places a hold on the job. This causes the job to stop printing and removes it from the print queue:

```
_HOLD;J

JOB BATCH STATE PAGES COPIES PRI HOLD LOCATION REPORT
J 75 HOLD 15 1 4 #LP ADMIN BILL
1001 READY 33 1 4 #DEFAULT ADMIN BILL
```

Peruse HOLDAFTER Command

The following command, removes the hold and the job once again begins printing from page 1:

```
_HOLD OFF;J

JOB BATCH STATE PAGES COPIES PRI HOLD LOCATION REPORT
J 75 PRINT 15 1 4 #LP ADMIN BILL
1001 READY 33 1 4 #DEFAULT ADMIN BILL
```

#### **HOLDAFTER Command**

The HOLDAFTER command sets the hold-after-printing flag on or off for the current job. If there is no current job, then the job most recently spooled becomes the current job. When the hold-after-printing flag of a job is on and the job has finished printing, the spooler places that job in the HOLD state rather than deleting it from the spooler subsystem.

The HOLD command puts a job in the HOLD state immediately; HOLDAFTER allows it to print before being placed in the HOLD state.

```
HOLDAFTER [ ON | OFF ]
```

ON

sets the hold-after-printing flag on for the current job. ON is the default.

OFF

sets the hold-after-printing flag off for the current job.

## **Considerations**

- If a batch job is current, the HOLDAFTER command operates on all jobs that are part of the current batch job.
- The HOLDAFTER command is not supported if the current job is a spooler job file.

## **Example**

After entering Peruse, you can set the hold-after-printing flag on for a job to keep it in the spooler after it has printed. The A under the HOLD column indicates that the hold-after-printing flag is on:

```
JOB BATCH STATE PAGES COPIES PRI HOLD LOCATION REPORT
722 READY 3 1 4 #HT1 INVENT PAT

_HOLDAFTER; J

JOB BATCH STATE PAGES COPIES PRI HOLD LOCATION REPORT
J 722 PRINT 3 1 4 A #HT1 INVENT PAT
```

Peruse JOB Command

When the job finishes printing, it enters the hold state and the hold-after-printing flag is still on:

```
JOB BATCH STATE PAGES COPIES PRI HOLD LOCATION REPORT J 722 HOLD 3 1 4 A #HT1 INVENT PAT
```

At a later time, you can print another copy of this job without repeating the compiling and spooling time. Remove the hold, and your job enters the print queue:

```
_HOLD OFF; J

JOB BATCH STATE PAGES COPIES PRI HOLD LOCATION REPORT
J 722 PRINT 3 1 4 A #HT1 INVENT PAT
```

When the job finishes printing, it again enters the HOLD state. You can do this any number of times. When you no longer have use for the job in the spooler, either delete it or set the hold-after-printing flag off before the last time you print it.

#### **JOB Command**

The JOB command sets the status of the current job or displays the status of all jobs that you own. Most of the Peruse commands affect only the current job. The meaning of each entry in the job display is given earlier in this section under Running Peruse.

```
J[OB] [ option ]
```

option

is one of the following:

```
job-number
file-name
*
S[TATUS]
#location-name
job-number
```

is the number of a job that you own. Unless you log on as the super ID (255,255), you are not permitted to affect another user's job. Using this parameter causes the job whose number you entered to become the current job. You can enter job-number alone, omitting J[OB].

```
file-name
```

is the name of a spooler job file. Using this parameter causes that file to become the current job and to appear in the job display list. Note that if you want to specify a file named S or STATUS, you must give a more fully qualified file name. Otherwise, Peruse will execute the JOB STATUS command.

Peruse JOB Command

\*

specifies the job most recently added to the spooler subsystem. Entering an asterisk causes the most recently added job to become the current job.

```
S[TATUS]
```

returns an expanded display of the status of the current job. See the description of #location-name.

```
#location-name
```

is the name of a spooler location in the form #group.destination. It specifies the job most recently sent to that location.

For more information on spooler locations, refer to the Guardian User's Guide.

If you do not specify an option, then the status of all jobs that you own is displayed.

#### **Considerations**

- If you are a group manager (user ID n,255), the JOB command displays the status of all jobs that belong to your group members if manager access is enabled for the spooler (through the Spoolcom SPOOLER, MGRACCESS command). Assuming manager access is enabled for the spooler, you can enable and disable the display of your group's jobs by using the SHOWGROUP command as described later in this section.
- If you are a system operator (user ID 255,*n*), the JOB command displays the status of all jobs in the spooler.
- The JOB command with the STATUS option produces a display such as the following for the current job:

```
JOB BATCH STATE PAGES COPIES PRI HOLD LOCATION REPORT 310 READY 2 1 4 #HOLD MANUALS JIM

JOB FORM CLOSE TIME 14 JUL 97,13:52:05

JOB LOCATION DEVICE SEQ COPY PAGE 310 #HOLD.DEFAULT $HT10.#HT10 72 1 1
```

 The first part is similar to the normal JOB command display described under Running Peruse, earlier in this section. Peruse JOB Command

 The second part has three entries that are displayed only if the job is in one or more device queues. Their meanings are as follows:

JOB is the job number of the current job.

FORM is the form name of the current job.

CLOSE TIME is the date and time the collector finished collecting

data from the application. A job still spooling has

OPEN as its closing timestamp.

 The third part of the display has six entries that are displayed only for jobs that are on one or more device print queues. Their meanings are as follows:

JOB is the job number of the current job.

LOCATION is the complete location name of the job. If the job

was routed to a group location (no destination name specified) and there are multiple destination devices defined in this group, then there will be a job entry for each device in the group (see Example 2).

DEVICE is the device associated with this location.

SEQ is the job sequence number in the device queue. If

the job is printing, its SEQ is PRINT. The next job to print on the device has a sequence number of 1.

COPY is the number of copies of the job that are to be

printed.

PAGE is the number of pages in the job.

## **Examples**

1. The JOB command gives you information on all jobs you currently own in the spooler, one line for each job:

\_JOB

The following information is displayed:

```
JOB BATCH STATE PAGES COPIES PRI HOLD LOCATION REPORT
J 1113 READY 100 1 4 #LLPTOY RECV ANN
1234 READY 15 1 4 #HT10 RECV ANN
```

2. If you specify one job, you can obtain further information using the STATUS option:

```
_J 1234;J STATUS
```

The following information is displayed:

```
JOB BATCH STATE PAGES COPIES PRI HOLD LOCATION REPORT
J 1234 READY 15 1 4 #HT10 RECV ANN
```

Peruse LINK Command

```
CLOSE TIME
 JOB FORM
                     14 JUL 97, 10:19:13
 1234
                   DEVICE
$HT10.#HT10
$HT10.#HT10
                                         COPY PAGE
1 15
 JOB LOCATION
                                     2
 1234 #HT10.DEFAULT
 1234 #HT10.HT10
                                           1
                                                 15
If you specify the name of a spooler job file, that file becomes the current
job and appears in the job display list:
_J $DSK.JVOL.LISTING; J
The following information is displayed:
 JOB BATCH STATE PAGES COPIES PRI HOLD LOCATION REPORT
J FILE READY 60 1 4 $DSK.JVOL.LISTING
                     1
1
                            4
 1113
           READY 100
                                     #LLPTOY RECV ANN
           READY 15
                            4
 1234
                                    #HT10
                                              RECV ANN
```

3. You can declare the current job by entering only the job number. In this example, job 1113 is declared the current job and then the job display list is shown:

```
__1113
__J
__JOB__BATCH_STATE_PAGES_COPIES_PRI_HOLD_LOCATION_REPORT
__J_1113 READY_100 1 4 #LLPTOY_RECV_ANN
__1234 READY_15 1 4 #HT10 RECV_ANN
```

#### **LINK Command**

The LINK command links the specified job to the current batch job. The key attributes of the specified job must match those of the current batch job.

```
LINK job-number
```

job-number

specifies the job to be linked to the current batch job.

## **Example**

The following Peruse display shows that batch 555 contains two jobs, 1167 and 1289. Note that job 1200 is not currently part of batch 555.

```
PERUSE - T9101D41 - (05MAY97) SYSTEM \EAST Copyright Tandem Computers Incorporated 1978, 1982, 1983, 1984, 1985, 1986, 1987, 1988, 1989, 1991

JOB BATCH STATE PAGES COPIES PRI HOLD LOCATION REPORT 1167 555 READY 1 1 4 #BATCH STEVEW 1200 READY 3 1 4 #ANOTHERFILE STEVEW 1289 555 READY 430 1 4 #CHECK TACL STEVEW
```

To add job 1200 to batch 555, you must first enter the command to make batch 555 current. Then you enter a LINK command to link job 1200 to the current batch job. Enter a JOB command to verify that job 1200 is linked to batch 555.

```
_BATCH 555
_LINK 1200
_JOB

JOB BATCH STATE PAGES COPIES PRI HOLD LOCATION REPORT
B 1167 555 READY 1 1 4 #BATCH STEVEW
B 1200 555 READY 3 1 4 #ANOTHERFILE STEVEW
B 1289 555 READY 430 1 4 #CHECK.TACL STEVEW
-
```

**Note.** The location of job 1200, #ANOTHERFILE, is associated with the same device as #BATCH and #CHECK.TACL. If it were not, the error KEY ATTRIBUTES OF JOB DON'T MATCH THOSE OF BATCH JOB would be returned.

#### **LIST Command**

The LIST command displays on your terminal, prints, or writes to a disk file or process all or part of the current job. If there is no current job, then the most recently spooled job becomes the current job.

```
L[IST] [ [ type ] / OUT list-file [ ! ] / ]
[ page-range [ C ] [ N ] [ O ] , ] ...
```

type

specifies the type of file to be created if list-file does not already exist. The format of type is

```
[ E[DIT] | S[POOL] | C[OMPRESS] ]
E[DIT]
```

specifies that an EDIT file is to be created if list-file does not already exist. If list-file exists, then it must be an EDIT file. Characters that cannot be displayed (ASCII characters 0 through 31 and 127 through 255) are not written to list-file.

```
S[POOL]
```

specifies that a spooler job file is to be created if <code>list-file</code> does not exist. If <code>list-file</code> exists, then it must be either a spooler job file or a process, which Peruse assumes to be a spooler collector.

```
C[OMPRESS]
```

is the same as S[POOL] with the addition of ASCII compression. ASCII compression saves disk space by compressing 8-bit ASCII data into 5-bit units

in the spooler job file. If you specify C[OMPRESS] and list-file is a process, the command is accepted but ASCII compression is not performed.

OUT list-file

identifies the file, process, or device to receive the output. If you specify E[DIT], S[POOL], or C[OMPRESS], then list-file is subject to the conditions described above. If you did not specify E[DIT], S[POOL], or C[OMPRESS], then the following apply:

- If list-file does not exist, Peruse creates a spooler job file. ASCII compression is not performed.
- If list-file does exist, Peruse writes data to it in a manner suitable for the file type, process, or device. list-file can be an unstructured file, a relative file, an entry-sequenced file, an EDIT file, a spooler job file, a process, or a device.

If you do not specify OUT list-file, output is directed to the OUT file-name specified when Peruse was started (the home terminal by default). If you specify E[DIT], S[POOL], or C[OMPRESS] without specifying OUT list-file, these keywords have no effect.

!

specifies that list-file is to be purged, if it exists, and a new list file is to be created before listing begins. If list-file exists and you do not specify "!", new data is appended to any data already in the file if the file is a spooler job file, an EDIT file, or an entry-sequenced file.

```
page-range
```

describes the set of pages to be listed to list-file and can be

```
A[LL] | page [ / page ]

where page is

{ F | L | * | number } [ + number | - number ]
```

The set of pages can be identified by absolute page numbers or with a base-offset notation. Absolute page numbering begins with the first page as page 1. Base-offset notation uses a base, which can be F (the first page), L (the last page), or \* (the current page). An offset is then added to or subtracted from the base to define the page.

If you do not specify page-range, the last page of the job is listed.

С

if list-file is not a spooler job file or spooler collector, causes formatting-control information (CONTROLs, CONTROLBUFs, and SETMODEs) embedded in the job to be written to list-file along with the print data. Normally, this

information is suppressed, except when listing to a spooler job file or spooler collector. For details about formatting control, refer to the *Guardian Programmer's Guide*.

Ν

if list-file is a spooler job file or a spooler collector, prevents formatting-control information (CONTROLs, CONTROLBUFs, and SETMODEs) embedded in the job from being written to list-file along with the print data. Normally, this information is included when listing to a spooler job file or a spooler collector. For details about formatting control, refer to the *Guardian Programmer's Guide*.

0

causes the data to be displayed in octal representation rather than in ASCII.

#### **Considerations**

- If no current job is defined, the LIST command causes the most recently spooled job to become the current job.
- If you create a file for receiving output from the LIST command, take care that it is large enough. If it is not, the LIST command terminates with file-system error 45 (file is full).
- Pressing the Break key while Peruse is listing a job causes the listing to stop and the Peruse prompt to be displayed.
- Pressing the Return key or one of the function keys displays the job by lines from the current line (actually, from the line following the one most recently listed, or from the first line if none has been listed). Refer to <u>Table 2-1</u>.
- The NUMCOL and STARTCOL commands affect the operation of LIST. Peruse
  will list only the text in each line from STARTCOL for NUMCOL columns. FIND
  functions if string is located in any area, even that excluded by a NUMCOL or
  STARTCOL command, but it displays only that area permitted by NUMCOL and
  STARTCOL.
- If a batch job is current, LIST operates on the first job that is part of the current batch job.

## **Examples**

These examples do not show the pages listed because it would require too much space. However, the effect of each example is discussed in detail.

1. This command lists absolute page 23 in text format and absolute page 30 in octal display format:

```
_LIST 23, 30 O
```

2. This command lists pages 15 through 35, inclusive:

```
L 15/35
```

3. This command lists the last page of the job:

\_L

4. This command lists the second page from the end of the job:

```
_LIST L-2
```

5. The LIST command below shows the first page, the second page, and the next-to-last page in the job. Page 5 is not listed because the current page changes during the LIST command. Also see the PAGE Command on page 2-36.

```
_P 5
_L F, *, L-1
```

6. You can use /OUT \$S.#device/ to print all or only a few pages of an already spooled file. The example below prints page 1 and pages 16 through 20 of the job. Because the destination is a spooler collector, formatting-control information is included by default, so the C parameter is unnecessary. (You would use the N parameter to omit formatting-control information.)

```
_LIST /OUT $S.#LP/ 1, 16/20
```

7. The command below lists the entire job to the disk file \$DISK.SVOL.MYFILE, which is an EDIT file. If \$DISK.SVOL.MYFILE already exists, ! specifies that Peruse should purge it and create a new EDIT file with the same name before listing begins.

```
_LIST E /OUT $DISK.SVOL.MYFILE !/ A
```

8. The command below lists pages 1 through 20 of the current job to a spooler job file named \$OLDVOL.SAVE.MYJOB. Because the ! parameter is omitted, Peruse appends the listed pages to the end of \$OLDVOL.SAVE.MYJOB if that file already exists.

```
_LIST S /OUT $OLDVOL.SAVE.MYJOB/ 1/20
```

9. You can use Peruse to check a spooled TFORM file for errors before you use /OUT \$S.#device/ to print the pages you want. If you find unacceptable errors, you can rerun the job before printing out any pages. If there are no errors, you can follow the example below to print pages 16 through 19. Because the file is a

Peruse LOC Command

TFORM file, you must specify the C parameter to retain the formatting-control information.

```
_FIND "**ERROR"
_LIST /OUT $S.#LP/ 16/19 C
```

10. You can use Peruse to compress data for more efficient archiving. The command below stores the contents of a spooler job (file code 129) into a spooler job file. It compresses ASCII characters into 5 bits instead of 8. The A specifies all pages and the C causes these pages to retain formatting-control information. The file created can be read later using Peruse or any program that uses PRINTREAD.

```
_LIST C /OUT $DISK.SVOL.ARCH01/ AC
```

To print the archived spooler job file, use the Peruse JOB command to specify the file name. Then use the Peruse LIST command to list the file to a printer. You must specify the pages you want to print, as shown below. If you do not specify the pages you want, only the last page is printed (see Example 3).

```
_JOB SVOL.ARCH01
_LIST /OUT $S.#PRNT3/ 1/27
```

#### **LOC Command**

The LOC command alters the location of the current job. If there is no current job, then the job most recently spooled becomes the current job.

```
LOC [ #location-name ]
```

#location-name

is the name of the new location for the current job. If #location-name is not specified, then the current job is given #DEFAULT (your default printer) as its new location.

#### **Considerations**

- The LOC command is not supported for a single job that is part of a batch job. If a
  batch job is current, the LOC command operates on all jobs that are part of the
  current batch job.
- The LOC command is not supported if the current job is a spooler job file.

Peruse NUMCOL Command

# **Example**

In this example, you have specified #HOLD as list-file in order to examine the job before printing:

```
_JOB BATCH STATE PAGES COPIES PRI HOLD LOCATION REPORT J 777 READY 22 1 4 #HOLD ACCOUNT ED
```

Once you finish inspection, use the LOC command to redirect the output to the specified printer for a hard copy:

```
_LOC #LP3;J

JOB BATCH STATE PAGES COPIES PRI HOLD LOCATION REPORT
J 777 READY 22 1 4 #LP3 ACCOUNT ED
```

### **NUMCOL Command**

The NUMCOL command alters the number of columns displayed when a job is listed.

```
NUMCOL number-of-columns
```

number-of-columns

is the number of columns, counting from the left margin, that are to be displayed or printed.

### **Considerations**

- When Peruse is first run, the value for NUMCOL is 0 and the width of the printing device determines the number of columns to be printed. If NUMCOL is set to a value other than 0, the value specified is used as the output width. An even value is recommended. NUMCOL cannot be set to a value less than zero.
- NUMCOL can be used with STARTCOL to list only a few columns of a job.

Peruse OPEN Command

# **Example**

In the example below, you display lines of your spooled file on your page-mode terminal by pressing the F2 function key, which displays four lines:

\_(Press the F2 function key)

```
54. 000000 0 0 STRUCT buffer;

55. 000000 0 0 BEGIN

56. 000000 0 1 INT status,

57. 000000 0 1 reserved;
```

Using the NUMCOL command, you can stop the display of all columns to the right of the eighteenth column. You can redisplay the same lines by using the PAGE command with the \* parameter before pressing the same function key.

### **OPEN Command**

The OPEN command allows you to specify a new spooler supervisor without exiting Peruse.

```
OPEN [ supervisor-name ]
```

supervisor-name

is the name of the new spooler supervisor that Peruse is to communicate with. The process name of the supervisor can be in local or network form.

The local form is \$process-name, which identifies the spooler process (see Considerations).

The network form is \system.\process-name, where system identifies a remote node. (See Considerations for additional information about local and network names.)

The default spooler supervisor is \$SPLS.

Peruse OWNER Command

### **Considerations**

- To open the local supervisor, the supervisor name can be omitted if it is \$SPLS.
- To open a remote supervisor, the system name can be specified without the process name if the process is \$SPLS.
- After you execute an OPEN command, Peruse displays the new spooler supervisor name and then lists the jobs that you have in that spooler queue.

# **Example**

You can use the OPEN command to inspect jobs you have spooled to a remote system without exiting Peruse and logging onto that remote system:

```
_OPEN \FARSYS

SPOOLER SUPERVISOR IS \FARSYS.$SPLS

JOB BATCH STATE PAGES COPIES PRI HOLD LOCATION REPORT 1167 READY 1 1 4 #DEFAULT REPORTS J 1435 READY 430 1 4 #HOLD JANUARY
```

### **OWNER Command**

The OWNER command changes the owner of the current job. If there is no current job, then the job most recently spooled becomes the current job. After this command is issued, the current job becomes the property of the specified owner and can no longer be accessed by the previous owner.

```
OWNER { group-name.user-name | group-# , user-# }
```

```
group-name.user-name
```

is the name of the new owner, entered without spaces on either side of the period.

```
group-# , user-#
```

is the user number of the new owner.

### **Considerations**

- The default owner of a job is the user who made the initial request to the spooler.
- If a batch job is current, the OWNER command operates on all jobs that are part of the current batch job.

Peruse PAGE Command

# **Examples**

1. An example of the OWNER command using the group-name.user-name form is
OWNER ADMIN.BILL

2. An example of the OWNER command using the group-#, user-# form is

```
_OWNER 7, 10
```

3. You have a hold on job 454 and want to transfer its ownership to user 7,10. You can do this with the OWNER command. When you next display your jobs, job 454 no longer shows, because it now belongs to user 7,10:

```
_JOB

JOB BATCH STATE PAGES COPIES PRI HOLD LOCATION REPORT
777 READY 2 1 4 #LPRMT3 ACCT JUD
J 454 HOLD 5 1 4 #LPS ACCT JUD
_OWNER 7,10;J

JOB BATCH STATE PAGES COPIES PRI HOLD LOCATION REPORT
777 READY 2 1 4 #LPRMT3 ACCT JUD
```

### **PAGE Command**

The PAGE command displays or changes the page and line-number position of the current job. If there is no current job, then the job most recently spooled becomes the current job. Page numbers begin with 1 and do not include the header page, if any. Peruse assumes 60 lines to a page.

```
P[AGE] [ number | F | L | * ]
```

#### number

is the page number of the new page position for the current job.

F indicates that the new page position for the current job is the first page.

 $\ensuremath{\mathtt{L}}$  indicates that the new page position for the current job is the last page.

indicates that the new page position for the current job is the first line of the current page.

When you specify no argument, the spooler displays the page and line number position of the current job.

Peruse PRI Command

### **Considerations**

- The current line can also be changed using a FIND command or by listing lines.
- The pages of a spooled job include not only the pages of your spooled file but also any error pages generated by your application. You can use this fact to find your TFORM errors.

Refer to information on using Peruse with TFORM in the Guardian User's Guide.

# **Examples**

1. In the following example, the PAGE command tells you the line and page number of where you are located in the spooled job:

```
_PAGE
PAGE: 7 LINE: 15
```

2. If you use the \* parameter, you are repositioned to the top of the current page:

```
_P *;P
PAGE: 7 LINE: 1
```

### **PRI Command**

The PRI command alters the priority of the current job. If there is no current job, then the job most recently spooled becomes the current job. The higher the priority, the sooner a job will print.

```
PRI priority
```

priority

is a number in the range 0 through 7. Zero is the lowest priority. The default priority is 4.

### **Considerations**

- When a job is added to the spooler, it is given a priority of 4.
- The actual queuing algorithm used by the spooler depends on the setting of the device first-in, first-out (FIFO) switch. However, regardless of the FIFO switch, higher-priority jobs are always printed before lower-priority jobs.
  - If the FIFO switch is on, jobs of the same priority are handled on a first-come, first-served basis.
  - If the FIFO switch is off, shorter jobs of the same priority are handled before longer jobs of that priority. However, a long job does not wait indefinitely for shorter jobs.

Peruse PURGE Command

 If a batch job is current, the PRI command operates on all jobs that are part of the current batch job.

The PRI command is not supported if the current job is a spooler job file.

For a more complete description of the spooler queuing algorithm, see the *Guardian System Operations Guide*.

# **Example**

In this example, your current job has the default priority of 4. You can change this to 5 with the PRI command, putting your job ahead of other jobs in the queue that have a priority of 4 or lower.

```
_JOB BATCH STATE PAGES COPIES PRI HOLD LOCATION REPORT ACCOUNT ED PRI 5;J

JOB BATCH STATE PAGES COPIES PRI HOLD LOCATION REPORT ACCOUNT ED PRI 52 READY 7 1 5 2 #LP ACCOUNT ED
```

### **PURGE Command**

The PURGE command deletes one or more disk files. This command applies only to Enscribe files.

```
PURGE file-name [ , file-name ] ...
```

file-name

is the name of a disk file to be deleted. Peruse expands a partial file name by adding the current default names for system, volume, and subvolume. Multiple file-name parameters can be specified, separated by commas.

### **Example**

This command purges the file BADFILE, after using the current default names to expand the file name to \SYS22.\$MYVOL.GOOD.BADFILE.

```
_PURGE BADFILE
\SYS22.$MYVOL.GOOD.BADFILE PURGED
_
```

Peruse REPORT Command

### REPORT Command

The REPORT command alters the report name of the current job. If there is no current job, then the job most recently spooled becomes the current job. The report name is usually printed in the header in large banner-sized letters at the beginning of the job.

```
REPORT [ report-name ]
```

report-name

is the new report name for the current job. report-name is composed of as many as 16 letters, digits, and blanks, and must begin with a letter.

If report-name is omitted, then the current job is assigned a report name containing all blanks.

In the case of the print processes supplied by HP, the first 8 characters of report-name are used as the first line of the banner heading characters on the header page; characters 9 through 16 appear on the second line.

### **Considerations**

- Normally, when a job is collected by the spooler, its report-name is the same as the group and user name of the owner. A different report-name (other than the owner name) can be specified when the job is collected by means of parameters supplied to the SPOOLSTART or SPOOLEND procedures. Refer to the Spooler Plus Programmer's Guide for exceptions.
- Report names are automatically shifted to uppercase letters.
- If a batch job is current, the REPORT command operates on all jobs that are part of the current batch job.
- The REPORT command is not supported if the current job is a spooler job file.

# **Example**

After sending your job to the spooler, you want to change the report name that will appear in the header message. Notice that you must insert spaces so that the two-name header is properly printed on two lines.

```
__JOB BATCH STATE PAGES COPIES PRI HOLD LOCATION REPORT HOLD 2 1 1 4 HOLD ACCNT JOHN

_REPORT NEW TEST1
__JOB BATCH STATE PAGES COPIES PRI HOLD LOCATION REPORT HOLD 2 1 4 HOLD NEW TEST1
```

SHOWGROUP Command

### **SHOWGROUP Command**

The SHOWGROUP command enables or disables the display to a group manager (user ID n,255) of all jobs that belong to group members. This command affects the displays produced by the JOB and STATUS commands.

| ON | HOWGROUP   SG } [ ON |
|----|----------------------|
|----|----------------------|

ON

enables display to a group manager of all the jobs that belong to the manager's group members. This is the default value and is equivalent to entering SHOWGROUP.

OFF

disables display to a group manager of all jobs that belong to the group.

### **Considerations**

- Before SHOWGROUP ON can be enabled, group manager access must be enabled for the spooler by setting MGRACCESS ON with the Spoolcom SPOOLER command. Only an authorized user can enable group manager access. See the SPOOLER command description in <u>Section 3, Spoolcom</u>.
- Assuming group manager access is enabled for the spooler and you, a group manager, invoke Peruse, all jobs belonging to your group are displayed in addition to your own. You can then access all the jobs as if you were the owner. For example, if your group number were 10, your user ID would be 10,255 and you could display and access all jobs for users with a user ID of 10,n.
- Assuming group manager access is enabled for the spooler and you have set SHOWGROUP OFF, you can still access jobs belonging to your group even though they are not displayed by the JOB and STATUS commands.
- If manager access is disabled for the spooler, the SHOWGROUP command has no effect.
- If MGRACCESS is set off while you are running a Peruse session, the current job is accessible even if it belongs to a group member. You need to reestablish the current job.

Peruse SHOWGROUP Command

# **Examples**

 The following example shows the initial JOB command display for a group manager invoking Peruse when manager access is enabled for the spooler. Only job 3080 (report name AD MGR) actually belongs to the manager.

```
4> PERUSE
PERUSE -
           T9101D41 - (05MAY97)
                                   SYSTEM
                                          \FORTY
Copyright Tandem Computers Incorporated 1978, 1982, 1983,
1984, 1985, 1986, 1987, 1988, 1989, 1990, 1991
JOB BATCH STATE PAGES COPIES PRI HOLD LOCATION REPORT
          HOLD 10
                     1 4
 3074
                                     #LASER1
                                             AD LEE
 3076
          READY 7
                                     #LASER3
                                            AD ROBIN
 3080
          HOLD 4
                      1
                            4
                                     #LASER1
                                              AD MGR
          READY 55
                      1
                            4
 3084
                                     #LASER1
                                              AD LEE
```

2. The following example shows the group manager changing the status of job 3074. Then the group manager enters the JOB command for another display of status, which shows job 3074 with the READY status.

```
_JOB 3074; HOLD OFF
_JOB

JOB BATCH STATE PAGES COPIES PRI HOLD LOCATION REPORT
J 3074 READY 10 1 4 #LASER1 AD LEE
3076 READY 7 1 4 #LASER3 AD ROBIN
3080 HOLD 4 1 4 #LASER1 AD MGR
3084 READY 55 1 4 #LASER1 AD LEE
```

3. The following example shows the group manager setting SHOWGROUP OFF and getting a display of his or her own jobs.

```
_SHOWGROUP OFF
_JOB

JOB BATCH STATE PAGES COPIES PRI HOLD LOCATION
REPORT
3080 HOLD 4 1 4 #LASER1 AD
MGR
_
```

Peruse SJFILES Command

 The following example shows the Spoolcom SPOOLER STATUS command you can use to determine whether manager access is enabled. The display shows whether MGRACCESS is ON or OFF.

```
5> FONTRPSetup; SPOOLER, STATUS DETAIL

SPOOL SUPERVISOR: $SPLS

STATE: ACTIVE

MGRACCESS: ON

LOG FILE: $0

LAST ERROR: NONE
```

### SJFILES Command

The SJFILES command displays the names of all spooler job files on a subvolume. The names of spooler job files are preceded by a period (.).

```
SJFILES [ subvol ]
```

subvol

is the subvolume whose file names are to be listed. subvol has the form:

```
[\system.][$volume.][subvolume]
```

If you omit \system, Peruse uses the current default system name.

If you omit \$volume, Peruse uses the current default volume name.

If you omit *subvolume*, Peruse uses the current default subvolume name. Omit the final period (.) if you specify \system or \$volume without subvolume.

### **Examples**

 This command lists the names of spooler job files on the current default subvolume:

```
_SJFILES
\SYSTEM.$DISK.SUBVOL
.LPROG .LISTING .TEXT
```

2. In this example, the volume name is provided while the system and subvolume names are the current default names:

```
_SJFILES $BIGVOL

\SYSTEM.$BIGVOL.SUBVOL

.SAVEDATA .FILE1 .OUTFILE
```

Peruse STARTCOL Command

3. In this example, the system and subvolume names are provided while the volume name is the current default name:

```
_SJFILES \NEWSYS.MYSVOL \NEWSYS.$DISK.MYSVOL .LDATA .RECORDS .OLDLIST
```

### **STARTCOL Command**

The STARTCOL command alters the starting column number used when a job is listed. The first column is 1.

```
STARTCOL starting-column
```

```
starting-column
```

is a number greater than 0 and less than or equal to the rightmost column in the current job. The default column number is 1.

### **Considerations**

- When Peruse is first run, the value for STARTCOL is 1.
- STARTCOL can be used with NUMCOL to list only a few columns of a job.
- You can use STARTCOL to view those lines of a report that are longer than 80 characters and that otherwise cannot be seen on your terminal.

# **Example**

In this example, you use the F2 function key to display four lines of your program on your page-mode terminal:

### \_(Press the F2 function key)

```
54. 000000 0 0 STRUCT buffer;

55. 000000 0 0 BEGIN

56. 000000 0 1 INT status,

57. 000000 0 1 reserved;
```

Peruse STATUS Command

Then you use the PAGE \* command to reposition yourself to the first line of the page and execute a STARTCOL command to suppress the first 18 columns of the program. This time the F2 key displays only the instruction portion of your program:

```
_PAGE * (reposition to first line of the page)
_STARTCOL 18
_(Press the F2 function key)

STRUCT buffer;
BEGIN
INT status,
reserved;
```

### **STATUS Command**

The STATUS command displays the status of all available jobs each time the state of any of the jobs changes. A C in front of a status line means that the state of that job has changed since the last status display.

```
S[TATUS] [ delay ]
```

delay

is the number of seconds to wait between each status check. The range of values permitted for this argument is 2 through 32767. When no delay is specified, Peruse waits 10 seconds between status checks.

# **Considerations**

- The jobs displayed by the STATUS command depend on your user authorization as follows:
  - If you are a typical, unauthorized user, the STATUS command displays only your own jobs.
  - For a group manager (user ID n,255), the STATUS command displays the status of all jobs that belong to group members if manager access is enabled for the spooler (through the Spoolcom SPOOLER, MGRACCESS command). Assuming manager access is enabled for the spooler, you can enable and disable the display of your group's jobs by using the <a href="SHOWGROUP">SHOWGROUP</a> Command.
- Immediately before a changed display is given, the spooler sends a CTRL/G to the terminal. This causes the terminal to issue an alert sound.
- A C in a column to the far left indicates those jobs that have changed status since the last display.
- STATUS is a continuous display; to exit STATUS and display the Peruse prompt, press the Break key.

Peruse UNLINK Command

# **Example**

After sending job 639 to the spooler location \$S.#HOLD, using the NOWAIT option, you enter Peruse. When you execute the STATUS command, a status display appears, after which the Peruse prompt does not return; Peruse is waiting for the status of a job to change.

\_STATUS

JOB BATCH STATE PAGES COPIES PRI HOLD LOCATION REPORT
633 READY 7 1 4 #LP PAYROLL
J 639 OPEN 1 4 #HOLD PAYROLL

The status of a job has changed: job 639 has completed spooling and now has a page count. The terminal beeps and Peruse displays the status information. The C indicates that this job has changed status since the last display.

JOB BATCH STATE PAGES COPIES PRI HOLD LOCATION REPORT 633 READY 7 1 4 #LP PAYROLL JC639 READY 5 1 4 #HOLD PAYROLL

Job 633 is ahead of job 639 in the printer queue and job 633 now begins printing. The C moves to indicate the most recent status change:

JOB BATCH STATE PAGES COPIES PRI HOLD LOCATION REPORT
C633 PRINT 7 1 4 #LP PAYROLL
J 639 READY 5 1 4 #HOLD PAYROLL

Job 633 finishes printing and no longer appears on the status display. Job 639 remains at location #HOLD. To display the Peruse prompt, press the Break key.

JOB BATCH STATE PAGES COPIES PRI HOLD LOCATION REPORT
J 639 READY 5 1 4 #HOLD PAYROLL

(Press the Break key now)

### **UNLINK Command**

The UNLINK command unlinks the specified job from the current batch job.

UNLINK job-number

job-number

specifies the job to be unlinked from the current batch job.

Peruse VOLUME Command

# **Example**

The following Peruse display shows three jobs (1167, 1200, and 1289) in batch 555:

```
PERUSE - T9101D41 - (05MAY97) SYSTEM \NS
Copyright Tandem Computers Incorporated 1978, 1982, 1983,
1984, 1985, 1986, 1987, 1988, 1989, 1991
```

| JOB  | BATCH | STATE | PAGES | COPIES | PRI | HOLD | LOCATION     | REPORT |
|------|-------|-------|-------|--------|-----|------|--------------|--------|
| 1167 | 555   | READY | 1     | 1      | 4   |      | #BATCH       | STEVEW |
| 1200 | 555   | READY | 3     | 1      | 4   |      | #ANOTHERFILE | STEVEW |
| 1289 | 555   | READY | 430   | 1      | 4   |      | #CHECK TACL  | STEVEW |

To unlink job 1200 from batch 555, first enter the BATCH command to make batch 555 current, followed by the UNLINK command. To verify that job 1200 is unlinked from batch 555, enter a JOB command:

```
_BATCH 555
_UNLINK 1200
_JOB

JOB BATCH STATE PAGES COPIES PRI HOLD LOCATION REPORT 1167 555 READY 1 1 4 #BATCH STEVEW 1200 READY 3 1 4 #ANOTHERFILE STEVEW 1289 555 READY 430 1 4 #CHECK TACL STEVEW
```

# **VOLUME Command**

The VOLUME command changes the current default volume or subvolume names, or both, used with Peruse. The initial default names are the subvolume and volume names that were the current default names when you started Peruse.

```
VOLUME [ [\system.]$volume.subvol ]
[ $volume ]
[ subvol ]
```

\system

sets the current default system name for Peruse. You can set the default system name only in a named system, such as one in a network.

\$volume

sets the current default volume name for Peruse.

subvol

sets the current default subvolume name for Peruse.

Peruse VOLUME Command

### **Considerations**

 Entering VOLUME with no volume or subvolume name restores the default names that were in effect when you started Peruse.

 Peruse and the command interpreters have separate default names for system, volume, and subvolume. When you return to the command-interpreter prompt from Peruse, the default names are reset to the values that were in effect before you started Peruse.

# **Examples**

1. This command sets the current default subvolume name for Peruse to SUBVOL1 but does not change the current default volume or system:

```
_VOLUME SUBVOL1
```

2. This command sets the current default volume name for Peruse to \$DEFVOL but does not change the current default subvolume or system:

```
_VOLUME $DEFVOL
```

3. This command sets the current default system, volume, and subvolume names for Peruse to \ITALY.\$MILANO.ARTWORK:

```
_VOLUME \ITALY.$MILANO.ARTWORK
```

Peruse VOLUME Command

# **3** Spoolcom

Spoolcom is an interactive program that gives you control of the spooler. This section contains complete syntax, considerations, and examples of Spoolcom commands for authorized users and others.

Topics described in this section include the following:

- Spoolcom Features on page 3-2
- Spoolcom Security on page 3-2
- Running Spoolcom on page 3-3
- Spoolcom Commands on page 3-6

Information on how to use Spoolcom interactively and noninteractively is described in the *Guardian User's Guide*. Spoolcom error messages appear in <u>Appendix C</u>, <u>Spoolcom Messages</u>.

**Note.** The command displays shown in this section are applicable to D41 and later versions of the spooler supervisor. Refer to the appropriate version of the *Spooler Utilities Reference Manual* for command displays for earlier versions of the spooler supervisor.

Spoolcom Spoolcom Features

# **Spoolcom Features**

With Spoolcom, you can

 Display the status of collectors, devices, jobs, print processes, routing structures, and the spooler itself

- Change the location, state, or any attribute of your job
- Delete your job from the spooler subsystem
- Restart a device that has gone offline with a device error
- Perform the perusal functions of Peruse

Other operations performed using Spoolcom can effect the entire spooler subsystem. For this reason, only authorized users can perform these tasks, which are described in the *Guardian System Operations Guide*.

# **Spoolcom Security**

Each user can start his or her own spooler process. The user starting the individual spooler process is called the creator. Authorization to access the spooler process or to change its configuration parameters is limited, depending on the user ID of the creator of the spooler process.

- The job creator always has access to his or her own jobs.
- Any system operator (user ID 255, *n*) is allowed access at all times.
- The person who created the spooler process (by warmstart or by coldstart) is also authorized access at all times.

All status information requests are granted by the spooler subsystem. Any user can obtain the status of any job by using Spoolcom or can obtain the status of only his or her own jobs by using Peruse.

Spoolcom Running Spoolcom

# **Running Spoolcom**

You can run Spoolcom by entering the following command at the TACL prompt:

```
SPOOLCOM [ / run-options / ] [ supervisor ] [ ; command ] ...
```

run-options

are any run options for the command-interpreter RUN command, separated from each other by commas. See the description of the command-interpreter RUN command in the *TACL Reference Manual* for a complete set of the run options.

If you specify OUT filename as a run option, Spoolcom writes the data to the file in a manner suitable for the file type, process, or device. file-name must be specified; if the file does not exist, Spoolcom creates an EDIT file (file type 101). The file can be an EDIT file, unstructured file, a relative file, an entry-sequenced file, a spooler job file, a process, or a device.

supervisor

is the name of the spooler supervisor with which Spoolcom communicates. If supervisor is omitted, then Spoolcom assumes \$SPLS is the supervisor.

If you want to communicate with a remote supervisor, you should use the network form of the supervisor process name (for example, \FAR.\$SPLS) rather than invoking the remote Spoolcom (for example, \FAR.SPOOLCOM).

command

is a Spoolcom command. You can specify multiple commands, separated by semicolons, in a list up to 132 characters long. If one or more commands are specified, Spoolcom executes them and terminates.

# **Running Spoolcom Noninteractively**

To run Spoolcom noninteractively, specify Spoolcom commands in the command line when starting Spoolcom. You can enter multiple commands, separated by semicolons, in a list up to 132 characters long. The maximum length of the Spoolcom command line is 132 characters, regardless of whether it is entered from a terminal or read from a disk file. The following command causes Spoolcom to obtain the status of job 43 and then exit:

)JOB 43, STATUS; EXIT

# **Running Spoolcom Interactively**

To run Spoolcom interactively, do not specify Spoolcom commands in the command line when starting Spoolcom. Spoolcom displays its program banner, copyright message, and the Spoolcom prompt, which is the close parenthesis character, ")".:

```
SPOOLCOM - T9101D41 - (05MAY97) SYSTEM \EAST Copyright Tandem Computers Incorporated 1997)

T9101D41 is the version of Spoolcom.

(05MAY97) is the release date for this version of Spoolcom.

\EAST is the system Spoolcom is running on.
```

# **Entering Spoolcom Commands**

A Spoolcom command consists of a command word sometimes accompanied by a parameter; it can be followed by one or more subcommands. The command and its parameter are separated from the subcommands by commas. Subcommands are also separated from each other by commas.

For example, to specify the report name TAL COMPILE for job number 1635, enter the following Spoolcom command:

```
)JOB 1635, HOLD, REPORT TAL COMPILE, START
```

JOB is the command, and the parameter 1635 indicates that job number 1635 is being referred to. To change the job report name, you must put the job in the HOLD state. Use the subcommand REPORT to specify the report name TAL COMPILE for the job. (The spooler converts all keyed input to uppercase letters.) After changing the report name, use the subcommand START to put the job back in the device queue. (In the comparable statement in Peruse, the HOLD and START of a job are invisible to the user.)

Spoolcom allows you to enter commands affecting a job, a collector, or any other spooler component on a single line or on separate lines. However, each command line must be complete. For example, to enter the above subcommands on three separate lines, you must repeat the command JOB and the parameter 1635 on each line:

```
)JOB 1635, HOLD
)JOB 1635, REPORT TAL COMPILE
)JOB 1635, START
```

These three commands have the same effect as the single command line shown earlier. In fact, each subcommand can be viewed as a separate command. Each subcommand is processed left to right, with each being completely processed before the next subcommand is executed. The only exception to this is the DRAIN subcommand, because it can take some time for a component to completely drain.

Spoolcom puts the component in the drain state but does not wait for the drain to finish.

You can eliminate the need to repeat the job number in each command by first setting the job as the current job. Using this technique, you would enter the three commands shown above as follows:

```
)JOB 1635, CURRENT
)JOB 1635, HOLD
)JOB 1635, REPORT TAL COMPILE
)JOB 1635, START
```

# **Declaring the Current Job**

Some Spoolcom commands affect only the current job. At the beginning of a Spoolcom session, however, there is no current job. To declare the current job, use one of the following methods:

- Set the current job explicitly by entering a JOB command with the job number, followed by the CURRENT subcommand.
- Set the current job implicitly by entering NEXT, LIST, FIND, PAGE, PUT, or PUTC.
  The most recently spooled job becomes the current job. For example, if you enter
  a LIST command, the most recently spooled job becomes the current job and
  Spoolcom lists data for that job.

After you set the current job, Spoolcom identifies this job in subsequent displays with JOB to the left of the job number.

# Displaying a Job

There are two ways to display the current spooler job using Spoolcom:

- Use the LIST Command.
- If you have a page-mode terminal, use the function keys to list lines from the current job. <u>Table 3-1</u> shows the number of lines listed by each function key.

| Table 3-1. Number of Lines Listed by the Function Keys |    |    |    |    |    |    |     |     |     |          |          |          |          |           |           |           |
|--------------------------------------------------------|----|----|----|----|----|----|-----|-----|-----|----------|----------|----------|----------|-----------|-----------|-----------|
| Function<br>Key                                        | F1 | F2 | F3 | F4 | F5 | F6 | F7  | F8  | F9  | F10      | F11      | F12      | F13      | F14       | F15       | F16       |
| Lines Listed                                           | 2  | 4  | 8  | 16 | 32 | 64 | 128 | 256 | 512 | 102<br>4 | 204<br>8 | 409<br>6 | 819<br>2 | 1638<br>4 | 3276<br>8 | 6553<br>6 |

Spoolcom Commands

# **Spoolcom Commands**

A Spoolcom command summary describing the features available to all users is given in <u>Table 3-2</u>.

| Table 3-2. Spoolcom Command Summary for All Users (page 1 of 2) |                                                                                                    |  |  |  |  |
|-----------------------------------------------------------------|----------------------------------------------------------------------------------------------------|--|--|--|--|
| Command                                                         | Function                                                                                                    |  |  |  |  |
| ВАТСН                                                           | Alters attributes and changes the state of your batch jobs. This command also obtains the status of any batch job in the spooler subsystem.                                                                                                    |  |  |  |  |
| COLLECT                                                         | Obtains the status of spooler collectors.                                                                                                    |  |  |  |  |
| COMMENT                                                         | Designates a comment to be ignored by Spoolcom.                                                                                                    |  |  |  |  |
| DEV                                                             | Controls and obtains the status of devices in the spooler subsystem. While a device is printing a job, the owner of that job can issue a SKIP or SKIPTO subcommand on that device. Anyone can use START on an offline device that has not been put offline by a DRAIN subcommand issued. |  |  |  |  |
| ENV                                                             | Shows current settings for job numbers, batch numbers, STARTCOL, and NUMCOL.                                                                                                    |  |  |  |  |
| EXIT                                                            | Terminates a Spoolcom session.                                                                                                    |  |  |  |  |
| FC                                                              | Allows edit and reexecution of the previous command line. It is similar to the TACL FC command, but works only for the most recent previous command.                                                                                                    |  |  |  |  |
| FILES                                                           | Displays the names of all files in the specified or default subvolume.                                                                                                    |  |  |  |  |
| FIND                                                            | Finds a string in the current job.                                                                                                    |  |  |  |  |
| HELP                                                            | Displays the syntax of Spoolcom commands for user reference.                                                                                                    |  |  |  |  |
| JOB                                                             | Alters attributes and changes the state of your jobs. This command also obtains the status of any jobs in the spooler subsystem. The subcommand CURRENT will make a job number the current job.                                                                                          |  |  |  |  |
| LIST                                                            | Lists all or part of the current job.                                                                                                    |  |  |  |  |
| LOC                                                             | Displays the status of the spooler routing structure.                                                                                                    |  |  |  |  |
| NEXT                                                            | Makes the next job number the current job.                                                                                                    |  |  |  |  |
| NUMCOL                                                          | Allows the number of columns listed by the LIST command to be changed.                                                                                                    |  |  |  |  |
| OPEN                                                            | Specifies the particular spooler subsystem to which the other Spoolcom commands refer.                                                                                                    |  |  |  |  |
| PAGE                                                            | Changes and displays the page position of the current job.                                                                                                    |  |  |  |  |
| POLL                                                            | Prints the status of up to the first 64 available Spoolcom user jobs each time the state of any of the jobs changes.                                                                                                    |  |  |  |  |
| PRINT                                                           | Obtains the status of the spooler print processes.                                                                                                    |  |  |  |  |
| PURGE                                                           | Purges the specified file. This file must be the spooler job file.                                                                                                    |  |  |  |  |
| PUT                                                             | Creates the <code>edit-file-name</code> and loads it with the current job. ! purges the existing file prior to creation and load.                                                                                                    |  |  |  |  |

Spoolcom Spoolcom Commands

| Table 3-2. Spoolcom Command Summary for All Users (page 2 of 2) |                                                                                                    |  |  |  |  |
|-----------------------------------------------------------------|----------------------------------------------------------------------------------------------------|--|--|--|--|
| Command                                                         | Function                                                                                                    |  |  |  |  |
| PUTC                                                            | Creates the <code>edit-file-name</code> and loads it with the current job. Carriage-control information is saved in the first character position of each line. Top-of-form is an I, over-print is a t. |  |  |  |  |
| SJFILES                                                         | Displays only the spooler job files in the specified or default subvolume.                                                                                                    |  |  |  |  |
| SPOOLER                                                         | Obtains the status of the spooler.                                                                                                    |  |  |  |  |
| STARTCOL                                                        | Alters the starting column number used by the LIST commands. The default is 1.                                                                                                    |  |  |  |  |
| VOLUME                                                          | Causes the volume or subvolume, or both, specified by $vo1/subvo1$ to become the defaults for file-name expansion. If just the VOLUME command is given, the original defaults are used.                |  |  |  |  |

<u>Table 3-3</u> is a Spoolcom command summary describing the features available only to authorized users. Note the differing functions of these commands, depending on the authorization of the user.

Table 3-3. Spoolcom Command Summary for Authorized Users Command **Function BATCH** Specifies attributes, obtains status, and changes the state of any batch job in the spooler subsystem. COLLECT Specifies attributes, obtains status, and changes the state of collectors. COMMENT Designates a comment to be ignored by Spoolcom. DEV Specifies attributes, obtains status, and changes the state of devices. **EXIT** Terminates a Spoolcom session. FC Allows edit and reexecution of a command line. It is similar to the TACL FC command. **FONT** Causes the spooler to recognize a job as a font job and to associate that job with a specified name. A font job contains commands that can be sent to a programmable printer. **HELP** Displays the syntax of Spoolcom commands for user reference. JOB Specifies attributes, obtains status, and changes the state of jobs. LOC Defines and modifies the spooler routing structure. **OPEN** Specifies the particular spooler subsystem to which the other Spoolcom commands refer. **PRINT** Specifies attributes, obtains status, and changes the state of print processes. **SPOOLER** Starts, stops, and obtains the status of the spooler; obtains a dump of the supervisor process; and sets group manager access.

### **BATCH Command**

Authorized users can use the BATCH command to specify attributes, obtain the status, and change the status of any batch job.

Refer to the *Guardian User's Guide* for a description of batch job states and default attributes.

All users can perform these operations on their own batch jobs.

```
BATCH [ batch-number ] [ , subcommand ] ...
```

batch-number

is the number of the batch job.

#### subcommand

is one of the subcommands described below. If *subcommand* is not specified, then STATUS is assumed. Unauthorized users can use these subcommands to change the attributes and status of only their own batch jobs.

```
COPIES number-of-copies
```

specifies the number of copies to be printed. A job must be in the HOLD state before this attribute can be changed. The range of values is 1 through 32767. The default value is 1.

### CURRENT

makes batch-number the current batch for subsequent subcommands and makes the first job in the batch the current job.

```
DELETE [ ! ]
```

deletes all the jobs associated with the specified batch number. If you enter a JOB DELETE command on a job that is currently printing, Spoolcom might indicate that the job has been deleted before it actually is, because the supervisor can delete the job only after the print process stops printing the job. Enter DELETE! to have the print process stop printing the job and delete all jobs associated with the specified batch number.

```
FORM [ form-name ]
```

specifies a form name for the batch job. A batch job must be in the HOLD state before its form name can be changed. A form name is composed of up to 16 letters, numbers, and blanks. The default form name is all blanks.

HOLD

places the batch job in the HOLD state. A batch job must be in the HOLD state before most other attributes can be modified. To remove a batch job from the HOLD state, use the START subcommand.

```
HOLDAFTER [ OFF | ON ]
```

sets the hold-after-printing flag on or off. HOLDAFTER or HOLDAFTER ON places the batch job in the hold state after it is printed. HOLDAFTER OFF (the default) allows the batch job to be deleted after printing.

```
LINK job-number
```

causes the job specified by *job-number* to become linked to the current batch job if the key attributes of the specified job match those of the batch job.

```
LOC [ #location ]
```

specifies a new location for the batch job. The batch job must be in the hold state before its location attribute can be changed. If the #location parameter is omitted, #DEFAULT is the new location.

```
OWNER { group-name.user-name | group-number,user-number }
```

designates a new owner for the batch job. A batch job must be in the HOLD state before its owner can be changed. You must use the local form of either the group and user name or the group and user number. The range for group-number and user-number is 1 through 255.

```
REPORT [ report-name ]
```

changes the report name for the batch job. A batch job must be in the hold state before its report name can be changed. The report-name is composed of as many as 16 letters, numbers, and blanks, and it must begin with a letter. It prints on the header page, 8 characters to a line. The default report name is the user ID of the creator, that is, group-name.user-name.

```
SELPRI selection-priority
```

specifies the selection priority of the batch job. A batch job must be in the HOLD state before its priority attribute can be changed. Valid priority values are 0 through 7. When a batch job is added to the spooler, it is given a default priority of 4. The higher the priority, the sooner the batch job prints.

START

takes a batch job out of the hold state and places it in the ready state.

```
STATUS [ / OUT file-name / ][ DETAIL ]
```

obtains the status of all batch jobs in the spooler subsystem.

### OUT file-name

indicates where Spoolcom is to write the batch job status. If not specified, the status is written to the Spoolcom OUT file (usually the home terminal).

If OUT filename is specified, Spoolcom writes the data to it in a manner suitable for the file type, process, or device. file-name must be specified; if the file does not exist, Spoolcom creates an EDIT file (file type 101). The file can be an EDIT file, an unstructured file, a relative file, an entry-sequenced file, a spooler job file, a process, or a device.

#### DETAIL

requests a complete list of batch job attributes. This parameter displays the attributes of batch jobs in the spooler subsystem. If <code>batch-number</code> is not specified, the status of all batch jobs in the spooler subsystem is returned. If <code>batch-number</code> is specified, the status of only those jobs is returned.

### UNLINK job-number

unlinks the specified spooler job from the batch job.

Table 3-4 shows the batch job states for which each BATCH subcommand is valid.

| Table 3-4. Batch Job States During Which BATCH Subcommands Can Be Used |          |           |           |          |          |
|------------------------------------------------------------------------|----------|-----------|-----------|----------|----------|
| BATCH<br>Subcommand                                                    | Hold (H) | Print (P) | Ready (R) | Open (O) | WAIT (W) |
| COPIES                                                                 | Н        |           |           |          |          |
| DELETE                                                                 | Н        | Р         | R         |          | W        |
| FORM                                                                   | Н        |           |           |          |          |
| HOLD                                                                   | Н        | Р         | R         |          | W        |
| HOLDAFTER                                                              | Н        | Р         | R         | 0        | W        |
| LINK                                                                   |          |           |           |          |          |
| LOC                                                                    | Н        |           |           |          |          |
| OWNER                                                                  | Н        |           |           |          |          |
| REPORT                                                                 | Н        |           |           |          |          |
| SELPRI                                                                 |          |           |           |          |          |
| START                                                                  | Н        |           |           |          |          |
| STATUS                                                                 |          |           |           |          |          |
| UNLINK                                                                 |          |           |           |          |          |

### **Considerations**

 To change the attribute values of all jobs belonging to a batch job, you must use the BATCH command.

 You can still use the JOB command to change the attributes of a single job even if that job is part of a batch job; however, you cannot change any of its key attributes (form, owner, or location).

# **Examples**

1. This three-step example requires authorized access. It shows two jobs associated with batch 233: job 7 is the log file, and job 9 has been linked to the log file by the same batch number.

```
)JOB

JOB BATCH ST FLAGS OWNER TIME COPY PAGE REPORT LOCATION

RD 4 1,28 11/22 1 7 DEV JAN #S.PRTR

RD 4 1,44 11/16 1 1 MNL BOB #SAUR

RD 233 RD 4 1,32 11/16 1 28 ADMN SUE #LOG

233 RD 4 1,32 11/16 1 100 ADMN SUE #LOG

N
```

2. This command changes the state, location, and priority for all jobs in batch 233:

```
)BATCH 233, HOLD, LOC #LP8, PRI 7, START
```

To verify that the priority for printing batch 233 has changed from 4 to 7, enter a job command:

```
)JOB

JOB BATCH ST FLAGS OWNER TIME COPY PAGE REPORT LOCATION

RD 4 1,28 11/22 1 7 DEV JAN #S.PRTR

RD 4 1,44 11/16 1 1 MNL BOB #SAUR

RD 233 RD 7 1,32 11/16 1 28 ADMN SUE #LP8

1 1,32 11/16 1 100 ADMN SUE #LP8
```

3. The following example shows the difference in the information displayed for a BATCH command with the STATUS option and for a BATCH command with the STATUS and DETAIL options. (The STATUS DETAIL display for job 10001 is abbreviated in the example.) For a description of these parameters, see the description of the JOB STATUS display under <u>JOB Command</u> on page 3-52.

```
)BATCH 233, STATUS
                 FLAGS OWNER
                             TIME COPY PAGE REPORT
JOB
        BATCH ST
                                                      LOCATION
                             11/16 1
10000
        233 RD
                 7 1,32
                                             ADMN SUE
                                                       #LP8
                                       28
10001
                        1,32 11/16 1
                                       100
                                             ADMN SUE
                                                       #LP8
)BATCH 233, STATUS DETAIL
```

```
JOB: 10000
    STATE: READY
     LOCATION: #LP8
     FORM:
     REPORT: ADMN SUE
     HOLD BEFORE PRINT: NO
     HOLD AFTER PRINT: NO
     ABNORMAL: NO
     SELECTION PRIORITY: 7
     PAGE SIZE: 60
     CREATOR ACCESS ID: 1,32
     COPIES: 2
     PAGES: 28
     TOTAL LINES: 1652
     OPEN TIME: 16 OCT 88, 13:58:10
     CLOSE TIME: 16 OCT 88, 14:23:33
     DATA FILE: $SP.SPLR.SDATA
     COLLECTED BY: $S
     UNITS ALLOCATED: 15
     BATCH ID: 233
     BATCH NAME:
     MAXIMUM LINES:
     MAXIMUM PAGES:
JOB: 10001
     STATE: READY
     UNITS ALLOCATED: 15
     BATCH ID: 233
     BATCH NAME:
     MAXIMUM LINES:
     MAXIMUM PAGES:
)
```

### 4. The following does the same as example 2:

```
)BATCH 233, CURRENT
BATCH ) STATUS
BATCH ) STATUS, DETAIL
```

### **COLLECT Command**

If you are an authorized user, you can use the COLLECT command to specify attributes, obtain the status, and change the state of the spooler collectors.

Refer to the *Guardian System Operations Guide* for a description of collector states and default attributes.

Any user can obtain the status of spooler collectors.

```
COLLECT [ $process-name ] [ , subcommand ] ...
```

\$process-name

is the name of the collector to which the subcommands refer. If no collector with this name exists, a new one is created if one or more subcommands are specified. The first character of the process name is always  $\$  unless it is a remote process where  $\$  can precede  $\$  process-name.

All the subcommands except STATUS require that a \$process-name.

### subcommand

is one of the subcommands described below. If *subcommand* is omitted, the STATUS subcommand is assumed.

```
BACKUP backup-cpu
```

specifies the processor (-1 through 15) that is to run the collector backup. If -1 is specified, the collector does not have a backup. The default specification is -1; that is, the collector has no backup. Your COLLECT command must specify the primary processor number before specifying the backup.

```
CPU cpu
```

specifies the processor (0 through 15) that is to run the collector. The default processor is the same processor as the supervisor.

```
DATA data-file-name
```

is the name of the disk file (in the same system) where the collector stores jobs. You must have already created the data file (see <u>Considerations</u> on page 3-15). This attribute must be specified—there is no default value.

#### DELETE

removes the specified collector from the spooler subsystem.

#### DRAIN

causes the collector to stop accepting new jobs. The collector becomes dormant when all open jobs finish spooling.

The collector must be in the dormant state in order to have its attributes changed.

```
FILE program-file-name
```

specifies the file name of the program to run the collection process. Usually this is \$SYSTEM.SYSTEM.CSPOOL.

```
LISTOPENS / OUT file-name /
```

provides a list of those jobs that the specified collector currently has open, along with the processor and process identification number (PIN) of the process that spooled the job.

If OUT file-name is specified, Spoolcom writes the data to it in a manner suitable for the file type, process, or device. file-name must be specified; if the file does not exist, Spoolcom creates an EDIT file (file type 101). The file can be an EDIT file, an unstructured file, a relative file, an entry-sequenced file, a spooler job file, a process, or a device.

```
PAGESIZE num-lines
```

specifies a new default job page size. The standard default size is 60 lines per page. This default size can be changed to a new value, ranging from 1 through 127 lines per page. Setting a new default page size is applicable to level-1, level-2, and level-3 spooler applications on a collector basis. If an application specifies a page size for itself, that value will override this default value.

```
PRI process-priority
```

specifies the execution priority of the collector. The range for this parameter is 1 through 199. The default priority is 145.

### START

causes a dormant collector to become active. The first time START is used, it causes the collection file to be initialized.

```
STATUS [ / OUT file-name / ] [ DETAIL ]
```

obtains the status of all collectors in the spooler subsystem.

```
OUT file-name
```

indicates where Spoolcom is to write the collector status. If not specified, the status is written to the Spoolcom OUT file (usually the home terminal).

If OUT file-name is specified, Spoolcom writes the data to it in a manner suitable for the file type, process, or device. file-name must be specified; if the file does not exist, Spoolcom creates an EDIT file (file type 101). The file can be an EDIT file, an unstructured file, a relative file, an entry-sequenced file, a spooler job file, a process, or a device.

### DETAIL

requests a complete list of all collector attributes. See <u>Examples for All Users</u> on page 3-18 for an example of the STATUS DETAIL display.

If \$process-name is not specified, then the status of all collectors in the spooler subsystem is returned.

If \$process-name is specified, then the status of only that collector is returned.

#### SUMMARY

displays a summary of the state of the collector processes, such as the number of collector processes in active, dormant, and error state and the total number of collector processes. Can be used only when \$process-name is missing.

### UNIT unit-size

is the amount of collection file space allocated to a job initially and each time additional space is needed. It is expressed in units of 1024 bytes (512 words). The valid range is 2 through 32767. Once a collector has been started, the setting of UNIT cannot be altered, even if jobs have been collected. See <a href="Considerations">Considerations</a> on page 3-15 for more information.

### **Considerations**

- If neither \$process-name nor subcommand is specified, Spoolcom displays the status of all collectors.
- Any user can get the status of a collector.
- The DETAIL parameter of the STATUS subcommand provides a complete list of collector attributes.
- Only authorized users can modify collector attributes.
- The collector must be in the dormant state before its attributes can be specified or changed.
- The COLLECT command must specify the CPU subcommand before the BACKUP subcommand. If the specified backup processor number is the same as the primary processor number, no backup is created.

• The data-file-name parameter should exist before the DATA subcommand is specified. The DATA data-file-name subcommand should be specified only before the collector is first started. See the information on creating data files in the File Utility Program (FUP) Reference Manual.

- File space usage efficiency is affected by the UNIT size setting if it is significantly larger than the average job size. Since the collector file is not limited by the number of units and UNIT allocation is very efficient, it is recommended that UNIT be set to 4 unless jobs average much less than 4K.
- The collector uses both the collection file buffer size and its UNIT size to establish
  the size of the buffers it uses in job collection for each opener. File buffer size is
  established when a file is created (but can be altered later). Up to 4K buffers can
  be applied to the collector for each opener. The virtual memory used for the buffers
  is obtained from the Kernel Managed Storage Facility (KMSF).
- The collector establishes the buffer size when it is started. It operates with its collection file only if at least one of the following is true:
  - UNIT size (bytes) is a whole multiple of the buffer size.
  - Buffer size is a whole multiple of the UNIT size (bytes).

If a file that had previously been used by the collector is no longer usable because of a changed buffer size, correction involves establishing a buffer size that obeys at least one of these rules and then restarting the collector. Unless extraordinary file space or virtual memory concerns dominate the decision, it is recommended that the file buffer size be set to 4K and the UNIT setting be a whole multiple of 4.

- You declare a collector by specifying \$process-name and initialize it by specifying its other attributes. You can do this with a single COLLECT command, or you can use multiple commands.
- A call to DEVICEINFO or DEVICEINFO2 returns a device subtype even for a process. The subtype returned for the spooler collector is 31.
- The spooler collector does not allow WRITEREADs with read counts greater than zero.
- The job numbers returned by LISTOPENS are not necessarily in sequential order, because they are not stored sequentially in the collector.
- Avoid using the name CSPOOL for any purposes other than as the value for program-file-name for the collector.
- When the collector first initializes its collector file, it determines the file's primary, secondary, and maxextent sizes and expands the file to its maximum possible size during initialization. It will then create as many units as will fit into this expanded size and write an end-of-file (EOF) mark at the end of the maximum size.

# **COLLECT STATUS Display**

The STATUS subcommand can be issued at any time. It produces a display with the following headings:

COLLECT STATE FLAGS CPU PRI UNIT DATA FILE %FULL

Table 3-5 describes the COLLECT STATUS display entries.

### **Table 3-5. COLLECT STATUS Display Entries**

| Entry     | Description                                                                                                    |                                                                                                    |  |  |  |  |
|-----------|----------------------------------------------------------------------------------------------------|----------------------------------------------------------------------------------------------------|--|--|--|--|
| COLLECT   | Is the collector name.                                                                                                    |                                                                                                    |  |  |  |  |
| STATE     | Is the state of the collector. STATE can be one the following:                                                                                |                                                                                                    |  |  |  |  |
|           | ACTIVE                                                                                                    | The collector process is running. This means that it is either collecting data or waiting to collect data.                                                                                                    |  |  |  |  |
|           | DORMANT                                                                                                    | The collector process is not running.                                                                                                    |  |  |  |  |
|           | DRAIN                                                                                                    | The collector process has stopped accepting new jobs and will enter the dormant state when all open jobs have finished spooling.                                                                                                    |  |  |  |  |
|           | ERROR %nnn                                                                                                    | The collector process has failed. It must be removed from this state before it can become active again. When the collector is in the error state, the octal number that follows ERROR indicates the error condition. It can be either %1000 plus a file-system error number or %100000 plus a NEWPROCESS error number. |  |  |  |  |
| FLAGS     | Shows a D if the collector is in debug mode.                                                                                                  |                                                                                                    |  |  |  |  |
| CPU       | Gives the numbers of the processors running the primary and backup processes when the collector was started.                                  |                                                                                                    |  |  |  |  |
| PRI       | Is the execution priority of the collector.                                                                                                   |                                                                                                    |  |  |  |  |
| UNIT      | Is the amount, when multiplied by 1024 bytes, of collection file space allocated to a job initially and each time additional space is needed. |                                                                                                    |  |  |  |  |
| DATA FILE | Is the name of the collector data file.                                                                                                    |                                                                                                    |  |  |  |  |
| %FULL     | Is the number of units allocated divided by the number of units available.                                                                    |                                                                                                    |  |  |  |  |

When the DETAIL attribute is specified, additional entries are displayed. The entries displayed when the DETAIL attribute is specified are described in Table 3-6.

| Entry             | Description                                                                                                    |
|-------------------|----------------------------------------------------------------------------------------------------|
| STATE             | See the explanation of STATE in <u>Table 3-5</u> .                                                                                                    |
| LAST ERROR        | Is the octal number of the last error printed to the error log. This value can be %1000, %2000, %3000, %4000, or %5000 plus a file-system error number, or %100000 plus a NEWPROCESS error number. The octal error number is a 16-bit value where bits 8 through 15 contain the file-system error number. |
| PROGRAM FILE      | Is the name of the collector process program file.                                                                                                    |
| CPU               | See the explanation of CPU in <u>Table 3-5</u> .                                                                                                    |
| BACKUP            | Is the number of the processor where the backup process runs.                                                                                                    |
| PRIORITY          | Is the execution priority at which the collector process runs.                                                                                                    |
| DATA FILE         | See the explanation of DATA FILE in Table 3-5.                                                                                                    |
| PAGESIZE          | Is the job default page size.                                                                                                    |
| UNIT SIZE         | See the explanation of UNIT in <u>Table 3-5</u> .                                                                                                    |
| ALLOCATED UNITS   | Is the current number of units allocated. This number, when multiplied by 1024 bytes, is the total amount of disk space currently allocated to jobs.                                                                                                    |
| TOTAL UNITS       | Is the total number of units available. This number, when multiplied by 1024 bytes, represents the total amount of disk space available for job data on the collector data file.                                                                                                    |
| PERCENT FULL      | See the explanation of %FULL in <u>Table 3-5</u> .                                                                                                    |
| OPENERS           | Shows the number of applications that have an outstanding open to the collector.                                                                                                    |
| LARGE BUFFER SIZE | Displays the size of the largest internal buffer in the collector. This value is fixed and can range from 1024 bytes to 4096 bytes (in increments of 1024).                                                                                                    |

# **Examples for All Users**

1. To show the status of all collectors on the system, enter

```
) COLLECT, STATUS
```

The following information is displayed:

```
COLLECT STATE FLAGS CPU PRI UNIT DATA FILE %FULL $C ACTIVE 3 ,10 146 16 $ACC.SPOOLER.DATA 0 $G ACTIVE 4 , 5 146 8 $PUB.SPOOLER.DATA 5 )
```

2. To show the status of only one collector, enter

```
)COLLECT $C, STATUS
```

The following information is displayed:

```
COLLECT STATE FLAGS CPU PRI UNIT DATA FILE %FULL $C ACTIVE 3 ,10 146 16 $ACC.SPOOLER.DATA 0
```

3. To find more information about that one collector, specify STATUS DETAIL:

```
)COLLECT $C, STATUS DETAIL
```

The following information is displayed:

```
COLLECTOR: $C
    STATE: ACTIVE
    LAST ERROR: NONE
    PROGRAM FILE: $SYSTEM.SYSTEM.CSPOOL
    CPU: 3
    BACKUP: 10
    PRIORITY: 146
    DATA FILE: $ACC.SPOOLER.DATA
    PAGESIZE: 60
    UNIT SIZE: 16
    ALLOCATED UNITS: 1
    TOTAL UNITS: 200
    PERCENT FULL: 0
    OPENERS: 0
    LARGE BUFFER SIZE: 4096
)
```

4. To list the jobs that the specified collector currently has open, specify

```
)COLLECT $S1, LISTOPENS
```

If the command is entered and no jobs are open, the following message is displayed:

```
THERE ARE NO JOBS CURRENTLY OPEN )
```

When there are open jobs, the data is displayed in the following format:

```
JOB PROCESS CPUPIN 321 $TPMS 09,057 2320 $ZCD3 10,003
```

Spoolcom COMMENT Command

# **Examples for Authorized Users**

1. The following command specifies that CPU 3 is the primary location (and CPU 0 is the backup) from which collector \$s is to run a copy of the program located in \$SYSTEM.SYSTEM.CSPOOL. This collector stores jobs on the file SPLDATA:

```
)COLLECT $S, FILE CSPOOL, DATA SPLDATA, CPU 3, BACKUP 0
```

2. The following command stops the collector from accepting any new jobs, causing it to enter the dormant state when all jobs have finished spooling:

```
)COLLECT $S, DRAIN
```

The following command determines what jobs are still open after having entered DRAIN:

```
)COLLECT $S, LISTOPENS
```

### **COMMENT Command**

The COMMENT command is used to insert explanatory material, which is ignored by Spoolcom, into a Spoolcom command file. It is often used in command files (sometimes called OBEY files) to explain the purpose of the file and what the commands in it do. Command files are often used as an easy-to-execute and uniform procedure for starting the spooler.

```
COMMENT [ any-text ]
```

any-text

is text that is ignored by Spoolcom. <code>any-text</code> is terminated by a carriage return or a semicolon (;).

### Consideration

• At least one blank space must separate the keyword COMMENT from the text.

# **Examples**

See the command files listed in the *Guardian System Operations Guide*. These files allow you to coldstart and warmstart the spooler.

## **DEV Command**

The DEV command controls and obtains the status of devices in the spooler subsystem.

Authorized users can use the DEV command to delete a device from the spooler or to add to the spooler a new device that was configured at system generation but was not included in the spooler coldstart.

Refer to the *Guardian System Operations Guide* for a description of these tasks as well as information on device states and default attributes.

All users can obtain the status of any device as well as perform some of the control subcommands.

```
DEV [ $device ] [ , subcommand ] ...
```

### \$device

names the device to which the subcommands refer. All the subcommands except STATUS and XREF require that this parameter be included. The first character of the device name is always \$ unless it is a remote process where  $\slashed{ystem}$  can precede \$device.

#### subcommand

is one of the subcommands described below. If *subcommand* is not specified, STATUS is assumed. See <u>Table 3-8</u> for a list that shows which subcommands are valid in which DEV states.

#### ALTGN

prints on the specified device a page containing the device form alignment template (a measured ruler line). This enables you to see how many characters to a line the device can print, as well as to verify the paper alignment and print quality. ALIGN assumes HEADER OFF and TRUNC ON. The align template is truncated to the device-width setting if WIDTH is set to less than 132. A header is never printed with the align template.

The align template appears as JOB 0 in the device queue, scheduled as the next job to print. The align job will print even when the device is offline. If another job is currently printing, the align template will print after the current job finishes.

```
CHARMAP [ NONE | IBMKANJIKANA | JEFKANJIKANA | JISKANJIKANA ]
```

indicates whether a multibyte character-set translation is required and, if so, what type of printer is being used.

NONE specifies that no multibyte character-set translation is required. This is the default value if the CHARMAP subcommand is not used or is used without a parameter.

IBMKANJIKANA specifies the IBM Kanji character set.

JEFKANJIKANA specifies the Fujitsu Kanji character set.

JISKANJIKANA specifies the JIS C-6234 or C-6220 character set.

```
CLEAR [ DEL ]
```

stops printing the current job. If DEL is specified, the job is deleted from the spooler subsystem; otherwise, the DEV command returns the job to the end of the device queue. The device remains online so the next job in the device print queue can begin printing.

#### DELETE

removes the device from the spooler subsystem. This subcommand works only if the device is not connected to any location (that is, it has been disconnected by the LOC DEV command or removed with the LOC DELETE command) and has no jobs in its queue (that is, it has been drained using the DEV DRAIN command).

```
DEVRESET [ ON | OFF ]
```

specifies whether the spooler print process resets both the print device and the print input/output process (IOP) at the beginning of each print job. This subcommand is supported only by FASTP and the Universal Interface (UI) IOP (parallel print process).

If DEVRESET is not specified, it defaults to OFF. If DEVRESET or DEVRESET ON is specified, it causes the spooler print process to reset the print IOP and the print device to its configured default values at the beginning of each print job.

DEVRESET OFF causes the spooler print process to reset the print IOP, but not the print device, to its configured default values at the beginning of each print job. See Considerations on page 3-34 for exceptions.

The default value is blank.

This parameter is required only when the IOP to which the device is attached cannot determine the device type (a DEVICE INFO command does not return a device type). A connection to a LAN printer is an example of a situation where the DEVTYPE parameter is required.

DEVTYPE *blank* sets the print device configuration to blank.

DEVTYPE LU1 and DEVTYPE LU3 control the configuration of a print device attached to a controller located in an IBM domain. FASTP must be the spooler print process. DEV PARM form-feed options take precedence over all DEVTYPE LU1 and LU3 subcommands. If either FASTP is not the current spooler print process, Spoolcom accepts the DEVTYPE LU1 or LU3 subcommand but the print process ignores it.

DEVTYPE LU1 configures the print device for SNA character string (SCS) mode.

DEVTYPE LU3 configures the print device for data stream compatibility (DSC) mode.

DEVTYPE 7, 8, 9, or 10 controls the configuration of a print device for specific types of printer, identified by the device subtype:

- DEVTYPE 7 configures the print device for the 5515, 5516, and 5518 printers.
- DEVTYPE 8 configures the print device for the 5573 and 5574 printers.
- DEVTYPE 9 configures the print device for the 5512 printer.
- DEVTYPE 10 configures the print device for the 5577 printer.

DEVTYPE can also be used to control the configuration of a print device by the printer product number:

- DEVTYPE 5512 configures the print device as the 5512 printer.
- DEVTYPE 5515 configures the print device as the 5515 printer.
- DEVTYPE 5516 configures the print device as the 5516 printer.
- DEVTYPE 5518 configures the print device as the 5518 printer.
- DEVTYPE 5573 configures the print device as the 5573 printer.
- DEVTYPE 5574 configures the print device as the 5574 printer.
- DEVTYPE 5577 configures the print device as the 5577 printer.

\$device must be in the offline state (DEV \$device, DRAIN) before the DEVTYPE subcommand is issued.

#### DRAIN

causes the device to go offline after the job currently printing is finished. If the device is in an invalid state, Spoolcom resets the invalid state before taking the device offline.

### ENDFF [ ON | OFF ]

specifies whether the spooler print process, FASTP, issues a form feed at the end of each job.

ENDFF or ENDFF ON specifies that the print process will issue a form feed or other command to the printer to advance to a new page at the end of each job. The command varies depending on the printer type. For printers that can recognize the conditional operation, this advance is conditional so that extra blank pages do not occur if the printer is already at top-of-form when the job ends. For cut-sheet printers such as the 5573, 5574, and 5575, this advance ejects the last printed page.

ENDFF OFF specifies that the print process will not issue a form feed at the end of each job. This is the default device configuration value if you do not specify the ENDFF subcommand.

See <u>Considerations</u> on page 3-34 for more information about using ENDFF with FASTP.

```
EXCLUSIVE [ ON | OFF [ ! ] ]
```

specifies the ownership mode of the device.

EXCLUSIVE or EXCLUSIVE ON specifies that the print process should not close the device when the printer is not printing a job.

EXCLUSIVE OFF (the default value) specifies that the print process should close the device when no more jobs are waiting to be printed.

EXCLUSIVE OFF! specifies that the device is to be closed between jobs.

```
FIFO [ ON | OFF ]
```

specifies the algorithm by which jobs are selected for printing on the device. If FIFO or FIFO ON is specified, first-in, first-out (FIFO) queuing is selected.

FIFO OFF (the default algorithm) specifies that jobs are not queued first in, first out, but rather according to an algorithm that takes into account the relative length of an incoming job and how long the other jobs have been in the queue.

A description of the queuing algorithm appears in the *Guardian System Operations Guide*.

```
FORM [ form-name ]
```

specifies a form name for the device. The name is composed of as many as 16 letters, numbers, or blanks. If FORM is present but *form-name* is omitted, a blank form name is assigned.

The default name is a blank form name.

```
HEADER [ ON | OFF | BATCH ]
```

specifies whether a standard or batch header page should precede each job. The ON, OFF, and BATCH options are supported by the FASTP print processes.

HEADER or HEADER ON (the default specification) specifies that a header page should print at the beginning of every job.

HEADER OFF specifies that header pages are not to be printed at the beginning of jobs.

HEADER BATCH specifies that two header pages and three trailer pages (also containing job information) print for every job. This enables jobs printed on accordion-fold paper to have a header page appearing on top regardless of whether the job begins on an odd or even page. Printing over the page folds on the trailer pages enables jobs to be easily separated from each other.

HEADER ON and HEADER BATCH assume TRUNC ON.

```
JOB job-number
```

causes the specified job to be placed up in the print queue to be the next job printed. By placing the device in the offline state, you can use this subcommand to manually select a job that you want printed.

This subcommand does not move an entry already in a print queue. Instead, it makes a new entry that is placed at the head of the queue. Thus, any preexisting queue entries for the same job remain. If the device is in the offline state, this job (and only this job) will print and the device will return to the offline state. If the device is currently printing another job, this job will be placed at the front of the device queue and will be the next job to print. If <code>job-number</code> is currently printing, no action is taken and no error is returned.

If the device is offline and you submit more than one of these job subcommands (specifying different jobs), only the first job will print. The device will return to an offline state after the first job prints, preventing the others from printing. All jobs specified with this subcommand are copied to the head of the queue, even if they cannot print.

Jobs selected to print in this manner will have a higher priority than other jobs regardless of the scheduling algorithm (FIFO ON/OFF) or the priority of other jobs. See Example 4 of Examples for Authorized Users on page 3-39.

```
LUEOLVALUE [ NL | CRLF ]
```

sets the end-of-line (EOL) sequence that the FASTP print process places at the end of a print record for LU1 and LU3 type printers only. Other printer types are not affected by this subcommand. This subcommand applies only to the FASTP print process.

If CRLF is specified, the default EOL sequence is carriage return and line feed as follows: CR (%15) and LF (%12).

If new line (NL) is specified, the end-of-line sequence is NL (%205, IAW 32876-2).

```
LUEOLWHEN [ LT132 | LTWIDTH | ALWAYS | NEVER ]
```

indicates when the FASTP print process is to place an EOL sequence at the end of a print record for LU1 and LU3 type printers (other printer types are not affected). This subcommand applies only to the FASTP print process.

If no option is specified or if LT132 is specified, FASTP places the EOL sequence at the end of the print record if the byte length is less than 132. This is the default placement. If the byte length is 132 or greater, the controller adds the EOL sequence.

If LTWIDTH is specified, FASTP places the EOL sequence at the end of the print record if the byte length is less than or equal to the device print width (set by the Spoolcom command DEV WIDTH).

If ALWAYS is specified, FASTP always places the EOL sequence at the end of the print record.

If NEVER is specified, FASTP never places the EOL sequence at the end of the print record. The application must assume the responsibility of placing the EOL sequence.

```
LUTOFVALUE [ CRFFCR | FFCR | FF | NEVER ]
```

sets the sequence that designates top of form (new page) that the FASTP print process is to use for a print record for LU1 and LU3 type printers (other printer types are not affected). This subcommand applies only to the FASTP print process.

If CRFFCR is specified, the default top-of-form sequence is carriage return, form feed, and carriage return as follows: CR (%15), FF (%14), and CR (%15).

If FFCR is specified, the top-of-form sequence is FF (%14) and CR (%15).

If FF is specified, the top-of-form sequence is FF (%14).

If NEVER is specified, no top-of-form sequence is written. The application must assume the responsibility of placing the top-of-form sequence.

#### PARM parameter

specifies a device parameter that is passed to the print process controlling this device whenever the supervisor communicates with the print process. The range for parameter is -32768 through +32767. The default is 0.

The FASTP print process uses parameter as follows:

<0:8> Reserved. Set to 0.

spooler.

- <9> = 0 Print headers in the normal orientation, which is portrait. For 5577 printers, you should disable offset of jobs on output.
- <9> = 1 For jobs sent to 5573, 5574, and 5577 printers, set 10-point, 12-cpi landscape text for header and trailer pages.
  For 5577 printers, issue a PCL job-separation command before printing the job (which causes each job to be offset)
- in the output bin).
   = 0 For jobs transferred to a target spooler collector, retain the same job ownership at the target spooler as at the source
- <10> = 1 For jobs transferred to a target spooler collector, set job ownership at the target node to the print process (PROCESSACCESSID) performing the transfer.
- <11> = 0 For jobs transferred to a target spooler collector, set the HOLDAFTER flag as indicated in bit <12>. This bit is ignored for jobs sent to devices other than spooler collectors.
- <11> = 1 For jobs transferred to a target spooler collector, always set the HOLDAFTER ON flag. This bit is ignored for jobs sent to devices other than spooler collectors.
- <12> = 0 For jobs transferred to a target spooler collector, always set HOLDAFTER OFF. This bit is used only if bit <11> = 0. This bit is ignored for jobs sent to devices other than spooler collectors.
- = 1 For jobs transferred to a target spooler collector, always retain any HOLDAFTER value specified for the job at the source spooler when transferred to the target spooler. This bit is used only if bit <11> = 0. This bit is ignored for jobs sent to devices other than spooler collectors.
- <13> = 0 Set target location name to that of the source job location.
- <13> = 1 Set target location name to that of the device thread name.

- <14> = 0 Set paper length to 66 lines (the default).
- <14> = 1 Set paper length to 72 lines rather than the default 66 lines. This information applies for printing trailer pages (HEADER BATCH).
- <15> = 0 Print any header and trailer outside the scope of any font job.
- <15> = 1 Print any header and trailer pages within the scope of any font job. For example, if a font job selects landscape printing on a 5573 printer, setting this bit sets landscape for the header and trailer rather than the default (portrait) mode.

### PREXLATE [ OFF | ON ]

specifies postspacing (vertical space after printing a line) as the default vertical spacing mode. This subcommand is optional; the default specification is OFF, indicating that no prespace-to-postspace translations are performed. This subcommand applies only to the FASTP print processes and to printers connected through the Universal Interface controller (subtypes 1, 5, and 7).

### PROCESS \$process-name

specifies the process name for the print process that controls the device. This subcommand is required; there is no default name. The first character of the process name is always \$.

```
RESTART [ OFF | interval | ON ]
```

specifies whether or not a supervisor process should attempt to start a device after the device has been placed offline because of a nonretryable I/O error. The default value is RESTART OFF.

- RESTART OFF: No attempt is made to restart the device.
- RESTART or RESTART ON: An attempt is made to restart the device after an interval of 120 seconds.
- RESTART interval: an attempt is made to restart the device after a value of interval seconds. The interval range is 10 through 32767 seconds.

If RESTART, RESTART ON, or RESTART *interval* are specified, a supervisor process attempts to restart the device indefinitely.

Use RESTART to specify the action to be taken for a nonretryable I/O error. Use RETRY and TIMEOUT to specify the action to be taken for a retryable I/O error.

### RETRY interval

specifies the number of seconds a print process waits before retrying an I/O operation that has failed because of a retryable I/O error. The valid range for interval is 1 through 32767. The default value is 5 seconds.

**Table 3-7. Retryable Error Numbers** 

| Retryable Error<br>Number | Description       |
|---------------------------|-------------------|
| 12                        | file in use       |
| 100                       | device not ready  |
| 102                       | paper out         |
| 140                       | modem error       |
| 218                       | interrupt timeout |

Use RESTART to specify the action to be taken for a nonretryable I/O error. Use RETRY and TIMEOUT to specify the action to be taken for a retryable I/O error.

causes the device to skip ahead or skip back number-of-pages relative to the current page. A minus sign (-) indicates skipping backward; no sign or a plus sign (+) indicates skipping forward. The device starts printing at the first line on the new page. The range of values for number-of-pages is -32767 through +32767. Users who are not a system operator (user ID 255, n) can execute this subcommand only on their own jobs.

### SKIPTO page-number

causes the device to skip to the indicated page. The range of values for page-number is 1 through 65500 pages. Users who are not system operators (user ID 255, n) can execute this subcommand only on their own jobs.

### SPEED lines-per-minute

allows you to specify the estimated printing speed of the device. This subcommand is used for calculating how long a job takes to print. It has no effect on the actual speed of the device. The range of values for lines-per-minute is 1 through 32767. If not specified, a default speed of 100 is assumed.

START

causes an offline device to become online. All users can restart devices that have gone offline due to a device error (for example, running out of paper). This subcommand causes a suspended device to resume printing.

Devices taken offline can be restarted only by an authorized user.

```
STARTFF [ ON | OFF [ ! ] ]
```

specifies whether the spooler print process FASTP issues a form feed at the beginning of each job.

If STARTFF or STARTFF ON is specified, FASTP issues a form feed at the beginning of each job. This form feed is suppressed if the paper is at top-of-form or if the job started with a form feed, thereby preventing extra blank pages.

STARTFF OFF (the default value) specifies that FASTP is not to issue a form feed at the beginning of each job. In this case, FASTP issues a form feed at the start of a job if HEADER ON or HEADER BATCH is configured. For jobs that do not contain a starting form feed, this default action can result in jobs printed without an inserted blank page between jobs. Inserting blank pages can be altered by the ENDFF, DEVRESET, or EXCLUSIVE subcommands. If STARTFF is not specified, it defaults to OFF.

STARTFF OFF! specifies that FASTP ignore the first form feed in the print job based on the assumption that there are no paper motion commands before the form feed.

Note that combinations of conditional form feeds as a result of STARTFF ON, ENDFF ON, DEVRESET ON, and EXCLUSIVE OFF [!] will not result in multiple form feeds by the device.

```
STATUS [ / OUT filename / ] [ DETAIL ]
```

displays the attributes of devices in the spooler subsystem. See <u>DEV STATUS</u> Display on page 3-36 for an example of this display.

```
OUT filename
```

indicates where Spoolcom is to write the device status. If not specified, the status is written to the Spoolcom OUT file (usually the home terminal).

If OUT filename is specified, Spoolcom writes the data to it in a manner suitable for the file type, process, or device. The filename parameter must be specified; if the file does not exist, Spoolcom creates an EDIT file (file type 101). The file can be an EDIT file, an unstructured file, a relative file, an entry-sequenced file, a spooler job file, a process, or a device.

#### DETAIL

requests a complete list of all of the device attributes. If \$device is not specified, then the status of all devices in the spooler subsystem is returned.

#### SUMMARY

displays a summary of the state of devices, such as the number of devices waiting, busy, suspended, in deverror, offline, in procerror, and the total number of devices. Can be used only when the \$device parameter is missing.

### SUSPEND

causes the device to suspend printing of the job currently printing. The same job resumes printing when the device is restarted with the START subcommand.

### TIMEOUT number-of-retries

specifies the number of times a print process retries a retryable I/O operation that has failed. The value for <code>number-of-retries</code> can be either in the range 1 through 32767, or equal to -1 (-1 means the print process retries a retryable operation indefinitely). The default value is 360. See <a href="Table 3-7">Table 3-7</a> for a list of the retryable error numbers.

Use RESTART to specify the action to be taken for a nonretryable IO error. Use RETRY and TIMEOUT to specify the action to be taken for a retryable IO error.

An additional timeout device attribute is available that specifies the number of seconds a FASTP print process waits before considering an I/O operation to be a failure.

Instead of being configured with the Spoolcom DEV command, this device attribute is read from a FASTCNFG print process configuration file. Refer to the Spooler FASTP Network Print Processes Manual for information about:

- Configuring a FASTCNFG file
- Setting the Spoolcom DEV PARM value to make a FASTP print process read the FASTCNFG file

The timeout device attribute is specified by the keyword TIMEOUT followed by an equal sign (=) and a numeric value. The numeric value is the number of seconds FASTP will wait before considering an I/O operation to the device a failure. If the TIMEOUT attribute is omitted or if it has a value of 0, FASTP waits indefinitely or until the I/O process for the device declares the operation a failure.

The following FASTCNG keywords and keyword attributes are required when you specify the TIMEOUT attribute:

```
DEVICE $spooler-device-name
CONTYPE = NONE
```

Examples of FASTCNFG file entries:

```
/* timeout = 120 seconds. */
DEVICE $DEV1
CONTYPE = NONE
TIMEOUT = 120

/* timeout = 0 seconds. */
DEVICE $Dev2
CONTYPE = None
TIMEOUT = 0

/* timeout = 0 seconds. */
DEVICE $dev3
CONTYPE = none
TRUNC [ ON | OFF ]
```

specifies whether lines longer than the device width are to be truncated or wrapped around. TRUNC or TRUNC ON causes the print process to discard the ends of spooled lines that are longer than the device width. TRUNC OFF (the default) causes the print process to print on the next sequential line the ends of any spooled lines that are longer than the device width.

TRUNC ON is always used when printing headers.

```
WIDTH device-width
```

specifies the maximum line length for the device. The range of values for device-width is 0 through 32676. A value of -1 (the default value) causes the print process for the device to obtain the record size from the file-system DEVICEINFO procedure. A value of 0 indicates there is no limit to width.

```
XREF [ / OUT filename / ]
```

produces a cross-reference list of devices, locations, and print processes, ordered by device. If \$device is not specified, a complete cross-reference of all devices is produced.

If OUT *filename* is not specified, the list is written to the Spoolcom OUT file (usually the home terminal).

If OUT filename is specified, Spoolcom writes the data to it in a manner suitable for the file type, process, or device. The filename parameter must be specified; if the file does not exist, Spoolcom creates an EDIT file (file type 101). The file can be an EDIT file, an unstructured file, a relative file, an entry-sequenced file, a spooler job file, a process, or a device.

Table 3-8 shows the device states for which each DEV subcommand is valid.

| Table 3-8. Device States During Which DEV Subcommands Can Be Used (page 1 of 2) |                |             |                |               |                 |                  |
|---------------------------------------------------------------------------------|----------------|-------------|----------------|---------------|-----------------|------------------|
| DEV<br>Subcommand                                                               | Offline<br>(O) | Busy<br>(B) | Waiting<br>(W) | Suspended (S) | Deverror<br>(D) | Procerror<br>(P) |
| ALIGN                                                                           | 0              | В           | W              | S             | D               | Р                |
| CHARMAP                                                                         | 0              |             |                |               |                 |                  |
| CLEAR                                                                           |                | В           |                | S             | D               |                  |
| DELETE                                                                          | 0              |             |                |               |                 |                  |
| DEVRESET                                                                        | 0              |             |                |               |                 |                  |
| DEVTYPE                                                                         | 0              |             |                |               |                 |                  |
| DRAIN                                                                           | 0              | В           | W              | S             | D               | Р                |
| ENDFF                                                                           | 0              |             |                |               |                 |                  |
| EXCLUSIVE                                                                       | 0              |             |                |               |                 |                  |
| FIFO                                                                            | 0              |             |                |               |                 |                  |
| FORM                                                                            | 0              |             |                |               |                 |                  |
| HEADER                                                                          | 0              |             |                |               |                 |                  |
| JOB                                                                             | 0              | В           | W              | S             | D               | Р                |
| LUEOLVALUE                                                                      | 0              |             |                |               |                 |                  |
| LUEOLWHEN                                                                       | 0              |             |                |               |                 |                  |
| LUTOFVALUE                                                                      | 0              |             |                |               |                 |                  |
| PARM                                                                            | 0              |             |                |               |                 |                  |
| PREXLATE                                                                        | 0              |             |                |               |                 |                  |
| PROCESS                                                                         | 0              |             |                |               |                 | Р                |
| RESTART                                                                         | 0              |             |                |               |                 |                  |
| RETRY                                                                           | 0              |             |                |               |                 |                  |
| SKIP                                                                            |                | В           |                | S             | D               |                  |
| SKIPTO                                                                          |                | В           |                | S             | D               |                  |
| SPEED                                                                           | Ο              |             |                |               |                 |                  |
| START                                                                           | Ο              |             |                | S             |                 |                  |
| STARTFF                                                                         | Ο              |             |                |               |                 |                  |
| STATUS                                                                          | 0              | В           | W              | S             | D               | Р                |

Table 3-8. Device States During Which DEV Subcommands Can Be Used (page 2 of 2)

| DEV<br>Subcommand | Offline<br>(O) | Busy<br>(B) | Waiting<br>(W) | Suspended<br>(S) | Deverror<br>(D) | Procerror<br>(P) |
|-------------------|----------------|-------------|----------------|------------------|-----------------|------------------|
| SUSPEND           |                | В           |                | S                | D               |                  |
| TIMEOUT           | 0              |             |                |                  |                 |                  |
| TRUNC             | 0              |             |                |                  |                 |                  |
| WIDTH             | 0              |             |                |                  |                 |                  |
| XREF              | 0              | В           | W              | S                | D               | Р                |

## **Considerations**

- If neither \$device nor subcommand is specified, Spoolcom displays the status of all devices.
- Any user can obtain the status of a device.
- The SKIP and SKIPTO subcommands can be executed by the owner of the job currently printing on the device.
- The START subcommand can be executed by a user only if the device is offline and has a device error against it. Unless these two conditions are both true, the standard user cannot use this subcommand.
- Only an authorized user can set and modify the attributes of a device.
- Before you can delete a device, the device queue must be empty (issue a Spoolcom DEV, DRAIN command). Either disconnect the device from its location (with the Spoolcom LOC, DEV command) or delete the location (with the Spoolcom LOC, DELETE command). Any jobs using this location must be deleted before you can delete the location.
- The print device is reset to its configured values each time the spooler print process opens it, regardless of whether you have specified DEVRESET ON. Normally, the spooler print process closes the print device after printing all the jobs on the device queue and opens it again the next time it has jobs to print. Refer to the EXCLUSIVE subcommand for information on controlling when the spooler print process closes the print device.
- If you specify HEADER ON, then STARTFF ON and STARTFF OFF have no effect.
- For the FASTP print process, the SKIP and SKIPTO subcommands can have a
  delayed effect with certain printers, because several lines or pages might be in
  transmission to the printer before the SKIP or SKIPTO takes effect.

 The STARTFF subcommand suppresses inserting a blank page between jobs unless HEADER ON or HEADER BATCH is configured. Other subcommands affect inserting a blank page. To ensure that FASTP does not issue form feeds between jobs, so that you can print multiple jobs per page, you should have these subcommands configured as follows:

STARTFF OFF ENDFF OFF DEVRESET OFF EXCLUSIVE ON

- If you are configuring a laser printer run by the FASTP print process, set ENDFF ON to ensure that a form feed is issued at the end of a print job.
- Do not configure a printer with DEV EXCLUSIVE OFF! if it is associated with locations that are configured with font jobs to affect the printing of a subsequent print job. The EXCLUSIVE OFF! attribute causes the device to be closed and opened between printing the font job and printing the subsequent print job, thereby terminating the effects of the font job. Configure a device in this situation with either EXCLUSIVE ON or EXCLUSIVE OFF.
- The DEV subcommands supported by FASTP—the HP print process—are as follows:

ALIGN LUTOFVALUE

CHARMAP PARM

CLEAR PREXLATE

DEVRESET SKIP

DEVTYPE SKIPTO

ENDFF STARTFF

HEADER TRUNC

LUEOLVALUE WIDTH

LUEOLWHEN

**Note.** The following DEV subcommands are not listed above because they either support device status or provide attributes that have no dependencies on an associated print process: DELETE, DRAIN, EXCLUSIVE, FIFO, FORM, JOB, PROCESS, RESTART, RETRY, SPEED, START, SUSPEND, TIMEOUT, and XREF.

# **DEV STATUS Display**

The STATUS subcommand produces a display with the following headings:

DEVICE STATE FLAGS PROC FORM

Table 3-9 describes the DEV STATUS display entries:

| Entry  | Description                                                                                                    |                                                                                                    |  |  |  |  |  |
|--------|----------------------------------------------------------------------------------------------------|----------------------------------------------------------------------------------------------------|--|--|--|--|--|
| DEVICE | Is the name of                                                                                                    | the device whose status is being displayed.                                                                                                    |  |  |  |  |  |
| STATE  | Is the state of t                                                                                                    | he device. STATE can be one of the following:                                                                                                    |  |  |  |  |  |
|        | BUSY                                                                                                    | The device is currently printing a job.                                                                                                    |  |  |  |  |  |
|        | WAITING                                                                                                    | The device is idle, waiting to print. Either there are no jobs in the device queue or no job in the queue has a form name that matches the form currently on the device.                                                                                                    |  |  |  |  |  |
|        | OFFLINE                                                                                                    | The device is not accepting new jobs for printing. The Spoolcom DEV, DRAIN command causes the device to go into an offline state after the job currently printing is finished. Device attributes can be changed only when the device is in the offline state.                                            |  |  |  |  |  |
|        | SUSPENDED                                                                                                    | The device has stopped all activity as the result of the Spoolcom DEV, SUSPEND command. If the device was printing a job when it was suspended, the same job will resume printing when the device is restarted.                                                                                          |  |  |  |  |  |
|        | PROC ERROR                                                                                                    | The supervisor has determined that the print process is not working correctly and has written a message to the error log file. The device is unusable until the print process is restarted. Enter a Spoolcom PRINT command to obtain status of the PRINT process; see PRINT STATUS Display on page 3-78. |  |  |  |  |  |
|        | ERROR %nnn                                                                                                    | A file-system error occurred on the device while a job was printing. File-system errors are described in the Guardian Procedure Errors and Messages Manual.                                                                                                    |  |  |  |  |  |
|        | JOB <i>nnn</i> If <i>nnn</i> is 0 or greater, job <i>nnn</i> is printing on the (job 0 is an alignment template). If <i>nnn</i> is -1 device is in transition between printing a job at waiting state. |                                                                                                    |  |  |  |  |  |
| FLAGS  | Is any or all o                                                                                                    | f the following flags:                                                                                                    |  |  |  |  |  |
|        | Н                                                                                                    | Header on                                                                                                    |  |  |  |  |  |
|        | F                                                                                                    | FIFO on                                                                                                    |  |  |  |  |  |
|        | E                                                                                                    | Exclusive on                                                                                                    |  |  |  |  |  |

**Table 3-9. DEV STATUS Display Entries** (page 2 of 2)

| Entry | Description                              |               |  |  |
|-------|------------------------------------------|---------------|--|--|
|       | D                                        | Draining      |  |  |
|       | Т                                        | Truncate on   |  |  |
|       | !                                        | Exclusive off |  |  |
| PROC  | is the name of the device print process. |               |  |  |
| FORM  | is the device form name.                 |               |  |  |

# **Examples for All Users**

1. You can obtain the status of one device on the system by entering

)DEV \$DEV1

The following information is returned:

| DEVICE<br>\$DEV1 |               | STATE<br>JOB 2482 | FLAGS<br>H | PROC<br>\$ | FC<br>SPLA | RM |
|------------------|---------------|-------------------|------------|------------|------------|----|
| JOB<br>PAGE      | LOCATION      | DEVICE            |            | SEQ        | COPY       |    |
|                  | #LOC1.DEFAULT | \$DEV1            |            | 1          | 1          | 3  |
| 2486             | #LOC1.DEFAULT | \$DEV1            |            | 2          | 1          | 3  |
| 2490             | #LOC1.DEFAULT | \$DEV1            | 3          | 1          | 3          |    |

2. The detailed status of that same device is obtained as follows:

)DEV \$DEV1, STATUS DETAIL

The following information is returned:

DEVICE: \$DEV1

STATE: OFF LINE LAST ERROR: %004016 EXCLUSIVE: OFF FIFO: OFF HEADER: ON TRUNCATION: OFF DRAINING: NO PRINTING JOB: NONE PARM: 0 PROCESS: \$PR10 RETRY: 5 TIMEOUT: 360 SPEED: 100 WIDTH: 132 FORM: RESTART: OFF DEVRESET: OFF **DEVTYPE:** STARTFF: OFF ENDFF: OFF CHARMAP: NONE PREXLATE: OFF LUTOFVALUE: CRFFCR LUEOLVALUE: CRLF LUEOLWHEN: LT132 )

LAST ERROR is the octal number of the last error printed on the error log file. The %004016 error shown here is translated by reading bits 8 through 15. Bits 8 through 15 contain 00 001 110, which translates to 016 octal or 14 decimal: an error that is typically caused by a device not existing in the system.

3. If the job currently printing is yours, you can use the SKIPTO subcommand to skip ahead in your spooled program to a page number (found by using Peruse).

```
)DEV $DUZ1, SKIPTO 43
```

4. The SKIP subcommand enables you to skip ahead or back a specified number of pages in your program printing. For instance, if the ribbon turned or the paper became mangled, this command allows you to make the printer go back and reprint the last eight pages to produce a clean copy:

```
)DEV $LP3, SKIP -8
```

5. If \$HT1 has gone offline because it ran out of paper, you can restart it (after putting in new paper) with this command:

```
)DEV $HT1, START
```

## **Examples for Authorized Users**

1. In the example below, the print process that is to control device \$LP3 is specified and causes all jobs printed on that device to have a header page:

```
)DEV $LP3, PROCESS $XP, HEADER ON
```

2. The START subcommand is used to bring back online a device that has been taken offline for any reason:

```
)DEV $LP3, START
```

3. The printer \$LP1 is deleted from a running spooler subsystem by first draining the device and then disconnecting it from its location:

```
)DEV $LP1, DRAIN
)LOC #LP1.LP1, DEV
)DEV $LP1, DELETE
```

4. In this example, device \$LP3 is currently printing job 10; and jobs 20, 30, 40, and 50 are in the device queue.

| )DEV \$1<br>DEVICE<br>10          | LP3<br>H                | STATE<br>\$SPLP                              | FLAGS                                               | PROC | FORM«\$                          | LP3                      |                              | JOB |
|-----------------------------------|-------------------------|----------------------------------------------|-----------------------------------------------------|------|----------------------------------|--------------------------|------------------------------|-----|
| JOB<br>10<br>20<br>30<br>40<br>50 | #LP3.<br>#LP3.<br>#LP3. | CION DEFAULT DEFAULT DEFAULT DEFAULT DEFAULT | DEVICE<br>\$LP3<br>\$LP3<br>\$LP3<br>\$LP3<br>\$LP3 |      | SEQ<br>PRINT<br>2<br>3<br>4<br>5 | COPY<br>1<br>1<br>1<br>1 | PAGE<br>10<br>10<br>10<br>10 |     |

To make job 40 the next job to print, you can enter the following:

| )DEV \$LP3,JC<br>DEVICE<br>\$LP3 | OB 40; DEV<br>STATE<br>JOB 10                | \$LP3                                             | FLAGS<br>H | PROC<br>\$SPLP | FORM                             |                          |                              |
|----------------------------------|----------------------------------------------|---------------------------------------------------|------------|----------------|----------------------------------|--------------------------|------------------------------|
| 40 #LP3.<br>20 #LP3.<br>30 #LP3. | TION DEFAULT DEFAULT DEFAULT DEFAULT DEFAULT | DEVI<br>\$LP3<br>\$LP3<br>\$LP3<br>\$LP3<br>\$LP3 | CE         |                | SEQ<br>PRINT<br>2<br>3<br>4<br>5 | COPY<br>1<br>1<br>1<br>1 | PAGE<br>10<br>10<br>10<br>10 |

5. A typical configuration for a laser printer, type 5577, to use the FASTP print process is shown in <a href="Table 3-10">Table 3-10</a> as reported by a detailed DEV STATUS command. The DEV commands to configure this printer are shown following the status listing.

| Table 3-10. Typical Configuration for Laser Printer Type 5577 |          |                                                                                                    |  |  |  |  |  |
|---------------------------------------------------------------|----------|----------------------------------------------------------------------------------------------------|--|--|--|--|--|
| <b>Device Attribute</b>                                       | Default? | Description                                                                                                    |  |  |  |  |  |
| EXCLUSIVE: OFF                                                | Yes      | Close the device when no jobs are waiting.                                                                                                    |  |  |  |  |  |
| FIFO: OFF                                                     | Yes      | Use the queuing algorithm that considers the relative job length and the time jobs have been queued.                                                                                                    |  |  |  |  |  |
| HEADER: ON                                                    | Yes      | Print the banner at the beginning of every job.                                                                                                    |  |  |  |  |  |
| TRUNCATION: OFF                                               | Yes      | Print wrapped text on the next line.                                                                                                    |  |  |  |  |  |
| PARM: 64 (%100)                                               | No       | Use landscape headers.                                                                                                    |  |  |  |  |  |
| PROCESS: \$SPLX                                               | No       | Use the FASTP print process. \$SPLX is suggested for the FASTP process name. There is no default value for the PROCESS subcommand, but the specified name must have been associated with FASTP through a previously issued PRINT command. |  |  |  |  |  |
| RETRY: 5                                                      | Yes      | Wait 5 seconds before retrying a failed retryable operation to the device.                                                                                                    |  |  |  |  |  |
| TIMEOUT: 360                                                  | Yes      | Retry a failed retryable operation to the device 360 times.                                                                                                    |  |  |  |  |  |
| SPEED: 900                                                    | No       | Use this speed for estimating print time.                                                                                                    |  |  |  |  |  |
| WIDTH: -1                                                     | Yes      | Use the record size obtained by the file-system DEVICEINFO procedure for the maximum line length.                                                                                                    |  |  |  |  |  |
| RESTART: 300                                                  | No       | Wait 300 seconds before a restart attempt.                                                                                                    |  |  |  |  |  |
| DEVRESET: ON                                                  | No       | Reconfigure the print IOP and the print device to their default values at the beginning of each print job.                                                                                                    |  |  |  |  |  |
| DEVTYPE: 10                                                   | No       | Configure the device for a 5577 printer.                                                                                                    |  |  |  |  |  |
| STARTFF: OFF                                                  | Yes      | Suppress a form feed at beginning of job.                                                                                                    |  |  |  |  |  |
| ENDFF: ON                                                     | No       | Eject page at end of job.                                                                                                    |  |  |  |  |  |
| CHARMAP: NONE                                                 | Yes      | No multibyte character set is used.                                                                                                    |  |  |  |  |  |
| PREXLATE: OFF                                                 | Yes      | Perform no prespace-to-postspace translations.                                                                                                    |  |  |  |  |  |
| LUTOFVALUE: CRFFCR                                            | Yes      | N/A                                                                                                    |  |  |  |  |  |
| LUEOLVALUE: CRLF                                              | Yes      | N/A                                                                                                    |  |  |  |  |  |
| LUEOLWHEN: LT132                                              | Yes      | N/A                                                                                                    |  |  |  |  |  |

The following DEV commands implement the configuration shown in <a>Table 3-10</a>:

DEV \$LZ5577.#A, DEVTYPE 10, PARM 64, PROCESS \$SPLX DEV \$LZ5577.#A, SPEED 900, RESTART 300, DEVRESET ON, ENDFF ON

## **ENV Command**

The ENV command displays information about current settings.

ENV

## **Example**

The following is an a sample ENV command display:

CURRENT JOB NUMBER: 3000
CURRENT BATCH NUMBER: 2
STARTCOL PARAMETER: 1
NUMCOL PARAMETER: 2

### **EXIT Command**

The EXIT command terminates an interactive Spoolcom session. It is also used to exit from the current job or current batch mode.

EXIT

## **Examples**

 After executing Spoolcom commands, use EXIT to return to the command interpreter:

```
)JOB 1855, HOLD, LOC #HT1, START
)EXIT
2>
```

2. After entering the current job mode, use EXIT to exit from the current job mode:

```
)JOB 1855, CURRENT
)JOB 1855, EXIT
```

Spoolcom FC Command

## **FC Command**

FC, or Fix Command, allows you to modify and resubmit the last command line entered. The FC edit subcommands are similar to those used for the TACL FC command, described in the TACL Reference Manual.

```
FC
```

## Consideration

 The FC command executed in Spoolcom can modify only the last line, unlike an FC command executed at a TACL prompt, which can identify and modify other lines.

## **Example**

In the following example, the FC command corrects a syntax error:

```
)DEV #LP, STATUS
INVALID COMMAND PARAMETER
)FC
)DEV #LP, STATUS
     $(press RETURN)
)DEV $LP, STATUS
. (press RETURN)
DEVICE
                                        FLAGS
                                                 PROC
                        STATE
FORM
$LP
                        WAITING
                                          Τ
                                                $SPLP
```

## **FILES Command**

The FILES command displays the names of all files on a subvolume. The names of spooler job files are preceded by a period (.).

```
FILES [ subvol ]
```

subvol

is the subvolume whose file names are to be listed. The *subvol* parameter has the form:

```
[\system.][$volume.][subvolume]
```

If you omit \system, Spoolcom uses the current default system name.

If you omit \$volume, Spoolcom uses the current default volume name.

If you omit *subvolume*, Spoolcom uses the current default subvolume name. Omit the final period (.) if you specify \system or \$volume without subvolume.

## **Examples**

1. This command lists the names of files on the current default subvolume. Note that LISTING is a spooler job file. This is shown by the period (.) that precedes the name.

```
)FILES
\SYSII.$DISK.SUBVOL
OBJECT FILE1 LETTER .LISTING SAVEOBJ
)
```

2. In this example, the user provides the volume name, while the system and subvolume names are the current default names:

```
)FILES $BIGVOL

\SYSII.$BIGVOL.SUBVOL

NAMES .SAVE PLANS PROFILE SOURCE
)
```

3. In this example, the user provides the system and subvolume names, while the volume name is the current default name:

```
)FILES \NEWSYS.MYSVOL
\NEWSYS.$DISK.MYSVOL
.LDATA ERRORS .RECORDS .LISTING
)
```

## **FIND Command**

The FIND command locates an occurrence of a specified string in the current job and prints the line containing the string. If there is no current job, then the job most recently spooled becomes the current job.

```
F[IND] [ B[OTH] ] [ / string / ] [ start-position ]
```

B[OTH]

specifies that the FIND command should find and display both uppercase and lowercase occurrences of the string.

string

is a set of printable ASCII characters set off by two identical separators. You can use quotation marks ("), apostrophes ('), or slashes(/) as separators, but actually any ASCII character can act as the boundary for string.

Spoolcom scans the current job, starting at the beginning of the file, for an occurrence of the specified string.

If no string is specified, then Spoolcom scans the current job for the last *string* given, starting from where the last occurrence of the string was found.

```
start-position
```

is the page number from which to begin the search. The *start-position* parameter can be specified as:

If an offset is specified, it is added to or subtracted from the base (F, L, or \*) to define the page.

## **Considerations**

- The NUMCOL and STARTCOL commands affect the line displayed by FIND.
   FIND will find string even if string is located in an area excluded by a NUMCOL or STARTCOL command, but FIND displays only that area permitted by NUMCOL and STARTCOL.
- If no line is displayed after a FIND command is executed, then there are no occurrences of string in the remainder of the job.
- FIND without the BOTH parameter distinguishes between uppercase and lowercase letters, so that searching for BOY, for example, does not match boy. If you want to search for a string that may be in either uppercase or lowercase letters, use the BOTH parameter.
- You cannot use this command to locate TFORM commands embedded in your EDIT file. FIND locates only character strings that appear in the formatted copy.
- If a batch job is current, Spoolcom scans the first job that is part of the current batch job.

## **Examples**

 In this example, you want to find errors in your TAL compilation. Once you key in the beginning sequence of the error message, you can reexecute the FIND command without repeating the string, and it continues to show you the next occurrence of that string:

```
)FIND /**** ERROR/
  **** ERROR 49 **** Undeclared Identifier
)F
  **** ERROR 27 **** Illegal syntax
```

2. The example below shows how Spoolcom can find a phrase regardless of whether the characters are uppercase or lowercase:

```
)F B 'NONSTOP'
NonStop system software.
)
```

3. In this example, Spoolcom begins searching on page 95 of the job for the specified string:

```
)F B /debug/ 95
with the DEBUG subcommand.
)
```

## **FONT Command**

The FONT command causes the spooler to recognize a job as a font job and to associate that job with a specified font name. A font job contains commands that can be sent to a programmable printer to control such features as character sets, vertical forms-control specifications, or compressed printing. Once a font job is defined, you can use the LOC FONT subcommand to associate it with a spooler location.

If you are an authorized user, you can use the FONT command to define a font job, delete a font job associated with a specific font name, or obtain the status of a job that is associated with a specific font name.

Refer to the *Guardian System Operations Guide* for more information on configuring a printer with special-control formatting capabilities using the FONT command.

All users can display the status of all font jobs or of a job that is associated with a specific font name.

```
FONT [ font-name [ , subcommand ] ]
```

font-name

identifies the specific font name associated with the job number. The *font-name* parameter can be specified as 1 through 16 letters or digits; the first character must be a letter.

#### subcommand

is one of the subcommands described below. If *subcommand* is not specified, STATUS is assumed. Users who are not system operators (user ID 255, *n*) can use these subcommands to change the attributes and status of their own jobs only.

DELETE

specifies a font name to be deleted.

```
JOB [ job-number | ( qualifiers ) ]
```

requires either a job number or sufficient qualifiers to uniquely identify a job.

If neither *job-number* nor *qualifiers* is specified, the spooler specifies the same font name for all jobs on the system.

iob-number

specifies a particular job to be associated with font-name.

```
(qualifiers)
```

specify the conditions that a job must meet in order to be associated with the font name. The *qualifiers* parameter is any number or combination of the following qualifiers, separated by commas and all enclosed in parentheses. If more than one job meets the specified qualifications, then only the first to do so is used. Each qualifier can be specified only once.

```
COLLECT $process-name
```

selects all jobs collected by this collector.

```
DATE { FROM time [ THRU time ] | THRU time }
```

selects all the jobs created at the specified date and time or within the specified range of dates and times. If DATE is omitted, today's date is used; if the time is not specified for a particular date, all jobs for that date are qualified.

The *time* parameter is one of the following:

```
month day year [, hour : minute ]
day month year [, hour : minute ]
hour : minute
```

in the format:

```
MMM dd yyyy [ , hh : mm ]
dd MMM yyyy [ , hh : mm ]
hh : mm
```

The DATE FROM time THRU time form can be used to bracket a range, such as in:

```
DATE FROM DEC 16 1988, 0:0 THRU 29 DEC 1988
```

FORM form-name

selects all jobs that have this form name specified.

```
LOC #group[.destination]
```

selects all jobs that have this location.

```
OWNER [group-name.user-name | group-number,user-number]
```

specifies all jobs with the specified owner. This value defaults to the creator accessor ID of the user. OWNER can be either group and user name or group and user number.

```
PAGES { > | < } pages
```

selects all jobs whose length in number of pages falls within the range specified. The PAGES subcommand allows two special cases. If PAGES > 0 is specified, all jobs are qualified. If PAGES < 0 is specified, jobs with zero pages are qualified. This makes PAGES < 0 equivalent to PAGES < 1.

```
REPORT name
```

selects all jobs with a matching report name. The report name is the name assigned to a job in the spooler, usually the group and user name of the job owner.

```
STATE job-state
```

selects all jobs in one of the following states: open, ready, hold, wait, or print.

```
STATUS [ / OUT filename / ] [ DETAIL ]
```

displays the status of all fonts that are defined in the spooler.

```
OUT filename
```

indicates where Spoolcom is to write the job status. If not specified, the status is written to the Spoolcom OUT file (usually the home terminal).

If OUT filename is specified, Spoolcom writes the data to it in a manner suitable for the file type, process, or device. The filename parameter must be specified; if the file does not exist, Spoolcom creates an EDIT file (file type 101). The file can be an EDIT file, unstructured file, relative file, entry-sequenced file, spooler job file, process, or device.

```
DETAIL
```

requests a complete list of font attributes. This parameter displays the attributes of fonts in the spooler subsystem for the specified *font-name* or for all fonts in the spooler.

## **Considerations for All Users**

- All users can display the status of a job that is associated with a specific font name.
- If font-name is not specified, Spoolcom displays the status of all font jobs in the spooler.
- If font-name is specified, Spoolcom displays the status of the jobs associated with font-name.

 The FONT STATUS command without the DETAIL option lists all font jobs under the following headings:

FONT JOB

 The FONT STATUS command with the DETAIL option lists each font job in the following format:

FONT: font-name
JOB: job-number

 Multiple jobs sent for printing to a location configured with a font job have the font printed before each print job. For example, assume a printer configured as follows:

Printer Location

```
DEV $P1, EXCLUSIVE OFF LOC #A.NOFONT, DEV $P1
LOC #B.FONT, FONT ABC, DEV $P1
```

Assume you send print job 1 through #A.NOFONT and print jobs 2 and 3 through #B.FONT. The data sent to the printer is:

Job 1 data Font ABC data Job 2 data Font ABC data Job 3 data

 Multiple copies specified for a print job sent to a location configured with a font job have the font job printed only before the first copy. For example, assume the following printer configuration:

Printer Location

```
DEV $P2, EXCLUSIVE OFF LOC #C.FONT, FONT ABC, DEV $P2
```

Assume you send two copies of print job 4 and one copy of print job 5 through #C.FONT. The data sent to the printer is:

Font ABC data Job 4 data Job 4 data Font ABC data Job 5 data

The font job data is printed only once before the first copy of print job 4. A font job is downloaded to a printer only when the device is opened by a location associated with a font.

## **Considerations for Authorized Users**

Only authorized users can define a special control job (font-name) in the spooler.
 The special control job might consist of downloadable VFC commands or possibly a special header page.

 Only authorized users can delete a special control job (font-name) with the FONT DELETE command.

- A font can be deleted even if it is associated with a location. When this occurs, the location ignores the font.
- Do not configure a device with DEV EXCLUSIVE OFF! if it is associated with locations that are configured with font jobs to affect the printing of a subsequent print job. The EXCLUSIVE OFF! attribute causes the device to be closed and opened between printing the font job and printing the subsequent print job, thereby terminating the effects of the font job. Configure a device in this situation with either EXCLUSIVE ON or EXCLUSIVE OFF.
- The maximum number of font jobs allowed for a spooler is 255. The FASTP print process, however, provides for nearly an unlimited number by allowing up to 4095 sections in a font job, where each section can apply to different locations. Sectioning is achieved by using a CONTROLBUF directive as described in Section 4, Font Utility.

Spoolcom HELP Command

## **HELP Command**

The HELP command displays the syntax of the Spoolcom commands.

```
HELP [ / OUT filename / ] [ command | ALL ]
```

OUT filename

specifies the file to which the syntax is written. If omitted, the syntax description is written to the home terminal.

If OUT filename is specified, Spoolcom writes the data to it in a manner suitable for the file type, process, or device. The filename parameter must be specified; if the file does not exist, Spoolcom creates an EDIT file (file type 101). The file can be an EDIT file, unstructured file, relative file, entry-sequenced file, spooler job file, process, or device.

#### command

is any Spoolcom command name. Spoolcom responds by displaying the detailed syntax of that command.

Omitting both *command* and ALL causes the abbreviated syntax of all commands to be displayed.

ALL

displays the detailed syntax of all commands.

## **Examples**

- 1. To display on your terminal a list of all Spoolcom commands, enter
- ) HELP
- 2. To display on your terminal the syntax information about the Spoolcom COLLECT command, enter

```
)HELP COLLECT
```

3. To send to printer \$LP1 detailed syntax information about the Spoolcom JOB command, enter

```
)HELP /OUT $S.#LP1/ JOB
```

4. If you want to display syntax information about the DEV command, enter

```
)HELP DEV
```

### JOB Command

If you are an authorized user, you can use the JOB command to alter attributes and change the status of any job.

Refer to the *Guardian System Operations Guide* for a description of job states and default attributes.

All users can perform these operations on their own jobs.

```
JOB [ job-number | ( qualifiers ) ] [ , subcommand ] ...
```

job-number

is the job number of the job.

```
qualifiers
```

specify the conditions that a job must meet. qualifiers is any number or combination of the following qualifiers, separated by commas and all enclosed in parentheses. Omitted qualifiers are not considered in the selection of jobs. Only one occurrence of each qualifier is allowed. If neither job-number nor qualifiers is specified, the spooler displays the status of all jobs on the system.

```
COLLECT $process-name
```

selects all jobs collected by this collector.

```
DATAFILE data-filename
```

selects all jobs with this data file. If the volume and subvolume filenames are omitted, the default volume and subvolume are used. The filename must be specified and has no default.

```
DATE { FROM time [ THRU time ] | THRU time }
```

selects all jobs created at the specified date and time or within the specified range of dates and times. If the date is omitted, today's date is used; if the time is not specified for a particular date, all jobs for that date are qualified.

The time parameter is one of the following:

```
month day year [, hour : minute ]
day month year [, hour : minute ]
hour : minute
in the format:

MMM dd yyyy [ , hh : mm ]
dd MMM yyyy [ , hh : mm ]
hh : mm
```

The DATE FROM time THRU time form can be used to bracket a range:

DATE FROM 16 DEC 1990, 0:0 THRU 29 DEC 1990

FORM form-name

selects all jobs that have this form name specified.

LOC #group[.destination]

selects all jobs that have this location.

OWNER [ group-name.user-name | group-number,user-number ]

selects all jobs created by the user with the specified user ID. If OWNER is specified without a user ID, it defaults to the creator accessor ID of the user. OWNER can be either group and user name or group and user number.

PAGES { > | < } pages

selects all jobs whose length in number of pages falls within the range specified. The PAGES subcommand allows two special cases. If PAGES > 0 is specified, all jobs are qualified. If PAGES < 0 is specified, jobs with zero pages are qualified. This makes PAGES < 0 equivalent to PAGES < 1.

REPORT name

selects all jobs with a matching report name specified. The report name is the name assigned to a job in the spooler, usually the group and user name of the job owner. It is printed on the banner page of a job.

The \* and ? symbols provide report name selection through pattern matching. Replace one or more characters in the name with a symbol. The \* symbol matches 0 or more characters. The ? symbol matches only one character.

STATE job-state

selects all jobs in one of the following job states: open, ready, hold, wait, or print.

subcommand

is one of the subcommands described below. If no <code>subcommand</code> is specified, then STATUS is assumed. Unauthorized users can use these subcommands to change the attributes and status of their own jobs only. See <a href="Table 3-11">Table 3-11</a> for a list of which subcommands are valid with which job states.

COLLECT \$process-name

specifies that the job should be transferred to the collector \$process-name. The job must be in the HOLD state. If the job has a current, active collector, it is deleted from the current collect after the transfer completes successfully. If the job does not belong to a collector that is active, the job is not deleted from

the current data file. If the transfer fails, the job remains on the current data file and/or collector.

```
COPIES number-of-copies
```

specifies the number of copies to be printed. A job must be in the hold state before its copies attribute can be changed. The range for number-of-copies is 1 through 32767. The default is 1.

#### CURRENT

makes a job or batch the current job or batch for subsequent subcommands. The prompt returned for current job is JOB followed by the job number. The prompt returned for current batch is a BAT followed by a batch number. You must enter the EXIT command to leave the current batch or job modes. The CURRENT subcommand is used for a subsequent LIST command.

```
DELETE [ ! ]
```

deletes a job from the spooler.

If you enter a JOB DELETE command on a job that is currently printing, Spoolcom might indicate that the job has been deleted before it actually is. This is because the supervisor can delete the job only after the print process has stopped printing the job.

If a *qualifier* list is used with the DELETE subcommand, the user must verify each deletion. Enter Y or y to delete a job.

If DELETE! is entered, the user is not given the opportunity to verify each deletion. When deleting by job number, the! has no effect.

```
FORM [ form-name ]
```

specifies a form name for the job. A job must be in the hold state before its form name can be changed. A form name is composed of up to 16 letters, numbers, and blanks.

The default name is all blanks.

### HOLD

places the job in the hold state. A job must be in the hold state before most attributes can be modified.

To remove a job from the hold state, use the START subcommand.

```
HOLDAFTER [ OFF | ON ]
```

sets the hold-after-printing flag on or off. HOLDAFTER or HOLDAFTER ON causes the job to be placed in the hold state after it finishes printing. HOLDAFTER OFF (the default specification) allows the job to be deleted after printing.

```
LOC [ #location ]
```

specifies a new location for the job. The job must be in the hold state before its location attribute can be changed. If the #location parameter is omitted, then #DEFAULT is the new location.

```
OWNER { group-name.user-name | group-number,user-number }
```

designates a new owner of a job. You can use the local form of either the group and user name or the group and user number. The range for group-number and user-number is 1 through 255.

```
REPORT [ report-name ]
```

changes the report name for the job. A job must be in the hold state before its report name can be changed. A report-name is composed of as many as 16 letters, numbers, and blanks, and it must begin with a letter. It prints on the header page, 8 characters to a line.

The default report name is the user ID, that is, group-name.user-name.

```
SELPRI selection-priority
```

specifies the selection priority of the job. A job must be in the hold state before its priority attribute can be changed. When a job is added to the spooler, it is given a default priority of 4. The priority can be a value in the range of 0 through 7. Jobs print in order of priority.

START

takes a job out of the hold state and places it in the ready state.

```
STATUS [ / OUT filename / ][ DETAIL ]
```

displays the status of selected jobs.

```
OUT filename
```

indicates where Spoolcom is to write the job status. If not specified, the status is written to the Spoolcom OUT file (usually the home terminal).

If OUT filename is specified, Spoolcom writes the data to it in a manner suitable for the file type, process, or device. The filename parameter must be specified; if the file does not exist, Spoolcom creates an EDIT file (file type 101). The file can be an EDIT file, unstructured file, relative file, entry-sequenced file, spooler job file, process, or device.

DETAIL

requests a complete list of job attributes. This parameter displays the attributes of jobs in the spooler subsystem.

If *job-number* is not specified, then the status of all jobs in the spooler subsystem is returned.

### SUMMARY

displays a summary of the state of the jobs, such as jobs printing, ready, open, and on hold, and the total number of jobs for the current user. The SUMMARY subcommand can be used only when the *job-number* parameter is missing.

<u>Table 3-11</u> below shows the job states for which each JOB subcommand is valid. Job states are further described in the *Guardian System Operations Guide*.

| Table 3-11. Job States During Which JOB Subcommands Can Be Used |          |           |           |          |          |  |  |  |
|-----------------------------------------------------------------|----------|-----------|-----------|----------|----------|--|--|--|
| Job State                                                       |          |           |           |          |          |  |  |  |
| JOB Subcommand                                                  | HOLD (H) | PRINT (P) | READY (R) | OPEN (O) | WAIT (W) |  |  |  |
| COPIES                                                          | Н        |           |           |          |          |  |  |  |
| DELETE                                                          | Н        | Р         | R         |          | W        |  |  |  |
| FORM                                                            | Н        |           |           |          |          |  |  |  |
| HOLD                                                            | Н        | Р         | R         |          | W        |  |  |  |
| HOLDAFTER                                                       | Н        | Р         | R         | 0        | W        |  |  |  |
| LOC                                                             | Н        |           |           |          |          |  |  |  |
| OWNER                                                           | Н        |           |           |          |          |  |  |  |
| REPORT                                                          | Н        |           |           |          |          |  |  |  |
| SELPRI                                                          | Н        |           |           |          |          |  |  |  |
| START                                                           | Н        |           |           |          |          |  |  |  |
| STATUS                                                          | Н        | Р         | R         | 0        | W        |  |  |  |

## **Considerations**

• If *job-number*, *qualifiers*, or *subcommand* is not specified, then Spoolcom displays the status of all jobs.

## **JOB STATUS Display**

The STATUS subcommand produces a display with the following headings:

JOB BATCH ST FLAGS OWNER TIME COPY PAGE REPORT LOCATION

Table 3-12 describes the JOB STATUS display entries.

| <b>Table 3-12.</b> | JOB | <b>STATUS</b> | <b>Display</b> | <b>Entries</b> |
|--------------------|-----|---------------|----------------|----------------|
|--------------------|-----|---------------|----------------|----------------|

| Entry    | Description           | on                                                                                                    |
|----------|-----------------------|----------------------------------------------------------------------------------------------------|
| JOB      | Is the job            | number.                                                                                                    |
| ВАТСН    | Is the bate is blank. | ch number. If the job is not part of a batch job, this field                                                                                                 |
| ST       | Is the stat           | e of the job:                                                                                                    |
|          | RD                    | Spooler has finished collecting; job is queued and waiting to print.                                                                                         |
|          | HL                    | The hold-before-printing flag is on or the hold-after-<br>printing flag is on and the job has printed.                                                       |
|          | OP                    | Job is still being collected by the spooler.                                                                                                    |
|          | PR                    | Job is currently printing.                                                                                                    |
|          | WT                    | Job is waiting for a device queue node.                                                                                                    |
| FLAGS    | is any or a           | all of the following:                                                                                                    |
|          | 0-7                   | Job selection priority.                                                                                                    |
|          | А                     | Hold after on.                                                                                                    |
|          | В                     | Hold on (but job is still open).                                                                                                    |
|          | X                     | Job is bad (examples: TGAL abended while spooling the job, or the job was spooled at level 3, but the collector process was closed before calling SPOOLEND). |
| OWNER    | Is the job            | owner in the form group-number, user-number.                                                                                                    |
| TIME     | sent to the           | nth and day of job creation, that is, when the job was e spooler. If it was today, the time is given in aute form instead.                                   |
| COPY     | Is the nun            | nber of copies to be printed.                                                                                                    |
| PAGE     | Is the nun            | nber of pages in the job.                                                                                                    |
| REPORT   | Is the job            | report name.                                                                                                    |
| LOCATION | Is the loca           | ation assigned to the job.                                                                                                    |

# Status of a Single Job

If the status of a single job is requested and the job is in the ready or print state, the following display is also shown:

JOB LOCATION DEVICE SEQ COPY PAGE

<u>Table 3-13</u> describes the JOB STATUS display entries for a single job.

| Table 3-13. JOB STATUS Dis | splay Entries—Non-Detail | ed Single Job Status |
|----------------------------|--------------------------|----------------------|
|                            |                          |                      |

| Entry    | Description                                                                                |
|----------|--------------------------------------------------------------------------------------------|
| JOB      | Is the job number.                                                                         |
| LOCATION | Is the complete location (#group and destination) for the job.                             |
| DEVICE   | Is the name of the device that will print or is printing the job.                          |
| SEQ      | Is the job sequence number in the device queue. PRINT is displayed if the job is printing. |
| COPY     | Is the number of copies to be printed.                                                     |
| PAGE     | Is the number of pages in the job.                                                         |

# **Detailed Status of a Single Job**

<u>Table 3-14</u> describes the JOB STATUS display entries when the detailed status for a single job is requested.

**Table 3-14. JOB STATUS Display Entries—Detailed Single Job Status** (page 1 of 2)

| Entry              | Description                                                            |
|--------------------|------------------------------------------------------------------------|
| JOB                | Is the job number.                                                     |
| STATE              | Is the state of the job.                                               |
| LOCATION           | Is the location assigned to the job.                                   |
| FORM               | Is the form name, if any.                                              |
| REPORT             | Is the report name, if any.                                            |
| HOLD BEFORE PRINT  | Is yes or no.                                                          |
| HOLD AFTER PRINT   | Is yes or no.                                                          |
| ABNORMAL           | Is yes or no (see FLAGS X in <u>Table 3-9</u> ).                       |
| SELECTION PRIORITY | Is the priority of the job (the same as the FLAGS number shown above). |
| PAGE SIZE          | Is the number of print lines for each physical page.                   |
| CREATOR ACCESS ID  | Is the job owner in the form group-number,user-number.                 |
| COPIES             | Is the number of copies to be printed.                                 |
| PAGES              | Is the estimated number of pages in the report.                        |
| TOTAL LINES        | Is the estimated total number of effective lines in the report.        |
| OPEN TIME          | Is the time when the spooler began spooling this file.                 |
| CLOSE TIME         | Is the time when the spooler finished spooling this file.              |

# Table 3-14. JOB STATUS Display Entries—Detailed Single Job Status (page 2 of 2)

| Entry           | Description                                                                               |
|-----------------|-------------------------------------------------------------------------------------------|
| DATA FILE       | Is the name of the collector data file.                                                   |
| COLLECTED BY    | Is the name of the collector.                                                             |
| UNITS ALLOCATED | Is the amount of disk memory used.                                                        |
| BATCH ID        | Is the number of the spooler batch job.                                                   |
| BATCH NAME      | Is the name for the batch job report.                                                     |
| MAXIMUM LINES   | Is the maximum number of lines in effect for the report. The default value is no maximum. |
| MAXIMUM PAGES   | Is the maximum number of pages in effect for the report. The default value is no maximum. |

## **Examples for All Users**

1. You can enter Peruse to find the job number of your spooled job, or you can use this Spoolcom equivalent:

```
)JOB (DATE FROM 10:00 THRU 11:00, OWNER)
```

The following information is displayed:

```
JOB BATCH STA FLAGS OWNER TIME COPY PAGE REPORT LOCATION 3000 RD 4 4,19 10:18 1 3 COMMSW RJ #LOC1
```

2. Then you can use the JOB command with the job number to get job status information:

```
)JOB 3000
```

The following information is displayed:

```
JOB BATCH STA FLAGS OWNER TIME COPY PAGE REPORT LOCATION 3000 RD 4 4,19 10:18 1 3 COMMSW RJ #LOC1

JOB LOCATION DEVICE SEQ COPY PAGE 3000 #LOC1.DEFAULT $DEV1 1 1 3
```

3. The DETAIL parameter gives even more job information:

```
)JOB 3000, STATUS DETAIL
```

4. To get job summary information, use the following command:

```
)JOB, SUMMARY
```

5. To list the contents of a job, use the following command:

```
)JOB 3000, CURRENT
3000 JOB) LIST
```

The following information is displayed:

```
JOB: 3000
    STATE: READY
    LOCATION: #LOC1
    FORM:
    REPORT: COMMSW
                     RJ
    HOLD BEFORE PRINT: NO
    HOLD AFTER PRINT: NO
    ABNORMAL: NO
    SELECTION PRIORITY: 4
    PAGE SIZE: 60
    CREATOR ACCESS ID: 4, 19
    COPIES: 1
    PAGES: 3
    TOTAL LINES: 169
    OPEN TIME: 28 MAY 96, 10:23:00
    CLOSE TIME: 28 MAY 96, 10:23:18
    DATA FILE: $KIRK.TESTLIM.CD1
    COLLECTED BY: $COL1
    UNITS ALLOCATED: 2
    BATCH ID:
    BATCH NAME:
    MAXIMUM LINES:
    MAXIMUM PAGES:
```

6. In the following example, the JOB command is used to alter job attributes. The job is placed in the hold state to make the changes, the hold-after-printing flag (A) is set on, the report name for the header page is altered, and a status display is again requested, followed by the START subcommand to remove the job from the hold state:

```
)JOB 36, HOLD, HOLDAFTER, REPORT PB REPT, STATUS, START
```

The following information is displayed:

```
JOB BATCH ST FLAGS OWNER TIME COPY PAGE REPORT LOCATION 36 HL 4 A 4,19 10:18 1 5 PB REPT #UNTIL
```

7. Placing a job in the hold state truncates the display, as shown above. You must specify the STATUS subcommand after removing the hold in order to see the twoline display:

```
JOB BATCH ST FLAGS OWNER TIME COPY PAGE REPORT LOCATION 36 RD 4 A 4,19 10:18 1 1 PB REPT #UNTIL

JOB LOCATION DEVICE SEQ COPY PAGE 36 #UNTIL.DEFAULT 1 1 1
```

8. The \* pattern-matching symbol used in the following REPORT subcommand selects these jobs.

```
)JOB (REPORT su*)
JOB BATCH ST FLAGS OWNER TIME COPY PAGE REPORT

1803 RD 4 255,255 10:49 1 1 SUPER SUPER
2026 RD 4 255,255 21:44 1 3 SUPER SUPER
2027 RD 4 255,220 21:47 1 3 SUPER SPOOLER
2028 RD 4 255,255 21:50 1 3 SUPER SUPER
2029 RD 4 135,120 21:51 1 4 SUPPORT GUEST
2030 RD 4 255,220 21:52 1 4 SUPER SPOOLER
2038 OP 4 255,255 23:30 1 0 SUPER SUPER
```

# **Examples for Authorized Users**

Authorized users can perform any of the functions described above on any spooled jobs, not just their own.

## **LIST Command**

The LIST command displays on your terminal, prints, or writes to a disk file or process all or part of the current job. If there is no current job, then the most recently spooled job becomes the current job. (To make a job current explicitly, use the JOB, CURRENT command).

```
L[IST] [ [ type ] / OUT list-file [ ! ] / ]
[ page-range [ C ] [ N ] [ O ] , ] ...
```

type

specifies the type of file to be created if list-file does not already exist. The format of type is

```
[ E[DIT] | S[POOL] | C[OMPRESS] ]
E[DIT]
```

specifies that an EDIT file is to be created if list-file does not already exist. If list-file exists, then it must be an EDIT file. Characters that cannot be displayed (ASCII characters 0 through 31 and 127 through 255) are not written to list-file.

```
S[POOL]
```

specifies that a spooler job file is to be created if <code>list-file</code> does not exist. If <code>list-file</code> exists, then it must be either a spooler job file or a process, which Spoolcom assumes to be a spooler collector.

```
C[OMPRESS]
```

is the same as SPOOL with the addition that ASCII compression is performed. ASCII compression saves disk space by compressing 8-bit ASCII data into 5-bit units in the spooler job file. If you specify COMPRESS and list-file is a process, the command is accepted but ASCII compression is not performed.

```
OUT list-file
```

identifies the file, process, or device to receive the output. If you specified EDIT, SPOOL, or COMPRESS, then list-file is subject to the conditions described above. If you did not specify EDIT, SPOOL, or COMPRESS, then the following apply:

- If list-file does not exist, Spoolcom creates a spooler job file. ASCII compression is not performed.
- If \$\list-file\$ does exist, Spoolcom writes data to it in a manner suitable for the file type, process, or device. The \$\list-file\$ parameter can be an unstructured file, a relative file, an entry-sequenced file, an EDIT file, a spooler a job file, a process, or a device.

If you do not specify OUT list-file, output is directed to the OUT file-name specified when Spoolcom was started (the home terminal by default). If you specify EDIT, SPOOL, or COMPRESS without specifying OUT list-file, these keywords have no effect.

!

specifies that list-file is to be purged, if it exists, and a new list-file is to be created before listing begins. If list-file exists and you do not specify!, new data is appended to any data already in the file if the file is a spooler job file, an EDIT file, or an entry-sequenced file.

```
page-range
```

describes the set of pages to be listed to the list file and can be

```
A[LL] | page [ / page ]

where page is

{ F | L | * | number } [ + number | - number ]
```

The set of pages can be identified by absolute page numbers or with a base-offset notation. Absolute page numbering begins with the first page as page 1. Base-offset notation uses a base, which can be F (the first page), L (the last page), or \* (the current page). An offset is then added to or subtracted from the base to define the page.

If you do not specify page-range, the last page of the job is listed.

C

if <code>list-file</code> is not a spooler job file or spooler collector, causes formatting-control information (CONTROLs, CONTROLBUFs, and SETMODEs) embedded in the job to be written to <code>list-file</code> along with the print data. Normally, this information is suppressed, except when listing to a spooler job file or spooler collector. For details about formatting control, refer to the <code>Guardian Programmer's Guide</code>.

Ν

if list-file is a spooler job file or a spooler collector, prevents formatting-control information (CONTROLs, CONTROLBUFs, and SETMODEs) embedded in the job from being written to list-file along with the print data. Normally, this information is included when listing to a spooler job file or a spooler collector. For details about formatting control, refer to the *Guardian Programmer's Guide*.

0

causes the data to be displayed in octal representation rather than in ASCII.

## **Considerations**

 If no current job is defined, the LIST command causes the most recently spooled job to become the current job. To explicitly make a job current, use the JOB, CURRENT command.

- If you create a file for receiving output from the LIST command, take care that it is large enough. If it is not, the LIST command terminates with file-system error 45 (file is full).
- Pressing the BREAK key while Spoolcom is listing a job causes the listing to stop and the Spoolcom prompt to be displayed.
- Pressing the RETURN key or one of the function keys displays the job by lines from the current line (actually, from the line following the one most recently listed, or from the first line if none has been listed). Refer to <u>Table 2-1</u> on page 2-7.
- The NUMCOL and STARTCOL commands affect the operation of LIST. Spoolcom
  will list only the text in each line from STARTCOL for NUMCOL columns. FIND
  functions if string is located in any area, even that excluded by a NUMCOL or
  STARTCOL command, but it displays only that area permitted by NUMCOL and
  STARTCOL.
- If a batch job is current, LIST operates on the first job that is part of the current batch job.

# **Examples**

These examples do not show the pages listed because it would require too much space. However, the effect of each example is discussed in detail.

1. The following command lists absolute page 23 in text format and absolute page 30 in octal display format:

```
)LIST 23, 30 O
```

2. The following command lists pages 15 through 35, inclusive:

```
)L 15/35
```

3. The following command lists the last page of the job:

) L

4. The following command lists the second page from the end of the job:

```
)LIST L-2
```

The following LIST command shows the first page, the second page, and the nextto-last page in the job. Page 5 is not listed because the current page changes during the LIST command.

```
)P 5
)L F, *, L-1
```

6. You can use /OUT \$S.#device/ to print all or only a few pages of an already spooled file. The following example prints page 1 and pages 16 through 20 of the job. Because the destination is a spooler collector, formatting-control information is included by default, so the C parameter is unnecessary. (You would use the N parameter to omit formatting-control information.)

```
)LIST /OUT $S.#LP/ 1, 16/20
```

7. The following command lists the entire job to the disk file \$DISK.SVOL.MYFILE, which is an EDIT file. If \$DISK.SVOL.MYFILE already exists, ! specifies that Spoolcom should purge it and create a new EDIT file with the same name before listing begins.

```
)LIST E /OUT $DISK.SVOL.MYFILE !/ A
```

8. The following command lists pages 1 through 20 of the current job to a spooler job file named <code>\$OLDVOL.SAVE.MYJOB</code>. Because the ! parameter is omitted, Spoolcom appends the listed pages to the end of <code>\$OLDVOL.SAVE.MYJOB</code> if that file already exists.

```
)LIST S /OUT $OLDVOL.SAVE.MYJOB/ 1/20
```

9. You can use Spoolcom to check a spooled TFORM file for errors before you use /OUT \$S.#device/ to print the pages you want. If you find unacceptable errors, you can rerun the job before printing out any pages. If there are no errors, you can use the following commands to print pages 16 through 19. Because the file is a TFORM file, you must specify the C parameter to retain the formatting-control information.

```
)FIND "**ERROR"
)LIST /OUT $S.#LP/ 16/19 C
```

10. You can use Spoolcom to compress data for more efficient archiving. The following command stores the contents of a spooler job (file code 129) into a spooler job file. It compresses ASCII characters into 5 bits instead of 8. The A specifies all pages and the C causes these pages to retain formatting-control information. The file created can be read later using Spoolcom or any program that uses PRINTREAD.

```
)LIST C /OUT $DISK.SVOL.ARCH01/ AC
```

To print the archived spooler job file, use the Spoolcom JOB command to specify the file name. Then use the Spoolcom LIST command to list the file to a printer. You must specify the pages you want to print, as shown in the following commands. If you do not specify the pages you want, only the last page is printed (see Example 3).

```
)JOB SVOL.ARCH01
)LIST /OUT $S.#PRNT3/ 1/27
```

## **LOC Command**

The LOC command defines and modifies the spooler routing structure. Refer to Routing Structure on page 1-13 for a description of default location attributes and a description of the spooler routing structure.

All users can display the status of the spooler routing structure (with the STATUS subcommand) or produce a cross-reference list of locations, devices, and print processes (with the XREF subcommand).

In addition, authorized users can specify broadcast modes (BROADCAST), delete a location (DELETE), and connect or disconnect a device from a location (DEV).

```
LOC [ location ] , [ subcommand ]
```

#### location

is the logical destination of a job. If a print device is associated with a specific <code>location</code>, that print device becomes the physical destination of the job. The <code>location</code> parameter is a two-part name: <code>#group.dest</code>, as described under <code>Routing Structure</code> on page 1-13. If either name part is omitted, it takes its default value.

#### subcommand

is one of the subcommands described below.

```
BROADCAST [ OFF | ON ]
```

specifies the broadcast mode of the group. Only authorized users can use the BROADCAST subcommand.

BROADCAST or BROADCAST ON causes a job routed to #group to be printed on all devices connected to #group.

BROADCAST OFF (the default value) causes jobs routed to the group to be printed on the device (connected to the group) that can print the job the fastest.

#### DELETE

deletes from the spooler the entire group or the particular destination within the group. This works only if there are no jobs currently in the location being deleted. Only authorized users can use the DELETE subcommand.

```
DEV [ device-name ]
```

connects a location to or disconnects a location from a device.

If #group.dest is specified, the command refers to that particular group and destination.

If only *dest* is present, then the command refers to all existing locations with a group that has that destination in it.

If device-name is present, the command establishes a connection; if device-name is absent, any existing connection with a device is broken.

Only authorized users can use the DEV subcommand.

```
FONT [ font-name ]
```

connects a location to or disconnects a location from a font. Only authorized users can use the LOC FONT subcommand.

If #group.dest is specified, the command refers to that particular group and destination.

If only *dest* is present, the command refers to every group that has that destination in it.

If font-name is present, this font will be downloaded before the execution of any jobs that are sent to this location. If font-name is absent, any font associated with this location will be removed.

For considerations about when font data is printed, see the <u>FONT Command</u> on page 3-46.

```
STATUS [ / OUT filename / ] [ DETAIL ] ]
```

displays the attributes of locations in the spooler subsystem. If the XREF, BROADCAST, DELETE, DEV, and FONT subcommands are not specified, the default subcommand is STATUS.

OUT *file-name* indicates where Spoolcom is to write the location status. If not specified, the status is written to the Spoolcom OUT file (usually the home terminal).

If OUT filename is specified, Spoolcom writes the data to it in a manner suitable for the file type, process, or device. The filename parameter must be specified; if the file does not exist, Spoolcom creates an EDIT file (file type 101). The file can be an EDIT file, unstructured file, relative file, entry-sequenced file, spooler job file, process, or device.

DETAIL requests a complete list of all location attributes. You must specify the keyword STATUS if you use the DETAIL parameter.

If both #group and dest are specified, the status of only that particular location is returned. If dest is not specified, the status of all destinations associated with the group is returned. If #group is not specified, the status of all locations in the routing structure is returned.

See <u>Considerations</u> on page 3-68 for more information about the STATUS subcommand.

```
XREF [ / OUT file-name / ]
```

produces a cross-reference list of locations, devices, and print processes ordered by location. If a location is not specified, a complete cross-reference of all locations is produced. If a location is specified, it can be entered as:

```
#group | #group.dest
```

If #group is specified, all locations within that group are listed. If #group.dest is specified, a cross-reference for that location is produced.

If OUT filename is not specified, the status is written to the Spoolcom OUT file (usually the home terminal).

If OUT filename is specified, Spoolcom writes the data to it in a manner suitable for the file type, process, or device. The filename parameter must be specified; if the file does not exist, Spoolcom creates an EDIT file (file type 101). The file can be an EDIT file, unstructured file, relative file, entry-sequenced file, spooler job file, process, or device.

#### **Considerations**

- Do not use the BROADCAST subcommand until you have defined at least one of the broadcast destinations. If a LOC location, BROADCAST command is issued before a destination in the group has been defined, the spooler will automatically define the #group.DEFAULT location. If the DEFAULT destination is really part of the broadcast group (it does not have a device defined), jobs sent to the group will remain in the READY state after they have been printed on the defined destinations.
- The following points apply to the STATUS subcommand.
  - If neither *location* nor a subcommand is specified, then Spoolcom displays the status of all locations.
  - An user can obtain the status of any location in the spooler subsystem.
  - Using the STATUS subcommand without specifying #group or dest produces a display with the following headings for all spooler locations:

LOCATION FLAGS DEVICE FONT

Using the STATUS subcommand with #group or dest produces a two-line display with the following headings for each job at that location:

LOCATION FLAGS DEVICE FONT

JOB LOCATION DEVICE SEQ COPY PAGE

Specifying LOC DETAIL or LOC STATUS DETAIL produces another display:

LOCATION:

BROADCAST: DEVICE

FONT NAME:

Table 3-15 describes the LOC STATUS display entries.

## Table 3-15. LOC STATUS Display Entries

| Entry     | Description                                                                                                    |
|-----------|----------------------------------------------------------------------------------------------------|
| LOCATION  | Is the #group.dest whose status is being displayed.                                                                                                    |
| FLAGS     | Displays a B if broadcast is on.                                                                                                    |
| DEVICE    | Is the device associated with the location, if any.                                                                                                    |
| FONT      | Defines a special control job in the spooler. The special control job might consist of downloadable vertical forms control (VFC) command or possibly a special header page. |
| JOB       | Is the job numbers of all jobs at that destination.                                                                                                    |
| SEQ       | Is the job position in that destination queue.                                                                                                    |
| COPY      | Is the number of copies to be printed.                                                                                                    |
| PAGE      | Is the number of pages in that job.                                                                                                    |
| BROADCAST | Is ON or OFF.                                                                                                    |
| FONT NAME | Identifies the particular font associated with this location.                                                                                                    |

# **Examples for All Users**

1. If you send your job to a real location, as in this example, the XREF option reveals the device name and print process name associated with it:

```
)LOC #LPR1, XREF
```

The following information is displayed:

| LOCATION      | DEVICE | PRINT PROCE | SS |
|---------------|--------|-------------|----|
| #LPR1.DEFAULT | \$LP1  | \$SPLA      |    |

2. If you send your job to a location that does not exist, there is no device or print process associated with that fictitious location:

```
)LOC #LOOK, XREF
```

# **Examples for Authorized Users**

1. The following command connects device \$LP to the location #PRIN.DEFAULT:

```
)LOC #PRIN.DEFAULT, DEV $LP
```

2. The following command deletes location #LP8 from the spooler:

```
)LOC #LP8, DELETE
```

Spoolcom NEXT Command

## **NEXT Command**

The NEXT command selects the next job after the current job and makes it current.

NEXT

## **Considerations**

If no job has been made current, the NEXT command selects the last job collected and makes it current.

Spoolcom NUMCOL Command

#### **NUMCOL Command**

The NUMCOL command alters the number of columns displayed when a job is listed.

```
NUMCOL number-of-columns
```

```
number-of-columns
```

is the number of columns, counting from the left margin, that are to be displayed or printed.

#### **Considerations**

- When Spoolcom is first run, the value for NUMCOL is 0, and the width of the
  printing device determines the number of columns to be printed. If NUMCOL is set
  to a value other than 0, the value specified is used as the output width. An even
  value is recommended. NUMCOL cannot be set to a value less than zero.
- NUMCOL can be used with STARTCOL to list only a few columns of a job.
- Use the ENV command to display current settings for NUMCOL.

## **Example**

In the example below, you display lines of your spooled file on your page-mode terminal by pressing the F2 function key, which displays four lines:

```
)(F2)

54. 000000 0 0 STRUCT buffer;

55. 000000 0 0 BEGIN

56. 000000 0 1 INT status,

57. 000000 0 1 reserved;
```

Using the NUMCOL command, you can stop the display of all columns to the right of the eighteenth column. You can redisplay the same lines by using the PAGE command with the \* parameter before pressing the same function key.

```
)NUMCOL 18
)P*
)(F2)
54. 000000 0 0
55. 000000 0 0
56. 000000 0 1
57. 000000 0 1
```

Spoolcom OPEN Command

## **OPEN Command**

The OPEN command specifies the spooler supervisor with which Spoolcom communicates.

```
OPEN [ \system.\supervisor ]
    [ \supervisor ]
    [ \system ]
```

\system

is the name of a system (node) where the spooler supervisor process resides. The default  $\symbol{system}$  is the current system.

\$supervisor

is the process name of a supervisor in remote or local form. The default process name for \$supervisor is \$SPLS. When opening a remote supervisor, the system name can be specified without the process name. (For example, if you specify \$FAR as the system name, Spoolcom opens the process \$FAR. \$SPLS.)

## Consideration

 When starting Spoolcom, you can specify the name of the supervisor to open. If no supervisor name is specified, then Spoolcom opens a process named \$SPLS (the default name). After Spoolcom is running, you can use the OPEN subcommand to open a different supervisor.

## **Example**

You can use this command to communicate with a job you have spooled to a remote location, for example, supervisor \$SPFAR on network \FARSYS:

)OPEN \FARSYS.\$SPFAR

Spoolcom PAGE Command

## **PAGE Command**

The PAGE command displays or changes the page and line-number position of the current job. If there is no current job, then the job most recently spooled becomes the current job. Page numbers begin with 1 and do not include the header page, if any. Spoolcom assumes 60 lines to a page.

```
P[AGE] [ number | F | L | * ]
```

number

is the page number of the new page position for the current job.

F

indicates that the new page position for the current job is the first page.

L

indicates that the new page position for the current job is the last page.

\*

indicates that the new page position for the current job is the first line of the current page.

## **Considerations**

- When you specify no argument, the spooler displays the page and line number position of the current job.
- The current line can also be changed using a FIND command or by listing lines.
- The pages of a spooled job include not only the pages of your spooled file but also any error pages generated by your application. You can use this fact to find your TFORM errors. Refer to information on using Spoolcom with TFORM in the Guardian User's Guide.

## **Examples**

1. In the following example, the PAGE command tells you the line and page number of where you are located in the spooled job:

```
)PAGE PAGE: 7 LINE: 15
```

2. If you use the \* parameter, you are repositioned to the top of the current page:

Spoolcom POLL Command

## **POLL Command**

The POLL command prints the status of all available jobs (up to the first 64) each time the state of any of the jobs changes. The letter C in front of a status line means that the state of that job has changed since the last status printout.

```
POLL [ delay ]
```

delay

is the number of seconds between checks of the job status. The default is 10 seconds.

The following is an example:

| JOB                                                                                                    | BATCH | STATE | PAGES | COPIES | PRI | HOLD | LOCATION        | REPORT |      |
|----------------------------------------------------------------------------------------------------|-------|-------|-------|--------|-----|------|-----------------|--------|------|
| 520                                                                                                    |       | OPEN  |       | 1      | 4   |      | #VCSBUILDREPORT | COMMSW | RAJV |
| 943                                                                                                    |       | READY | 15    | 1      | 4   |      | #ZEMS           | COMMSW | RAJV |
| 1091                                                                                                    |       | READY | 1     | 1      | 4   |      | #PROC           | COMMSW | RAJV |
| ) POL                                                                                                    | L     |       |       |        |     |      |                 |        |      |
|                                                                                                    |       |       |       |        |     |      |                 |        |      |
| 520                                                                                                    |       | OPEN  |       | 1      | 4   |      | #VCSBUILDREPORT | COMMSW | RAJV |
| 943                                                                                                    |       | READY | 15    | 1      | 4   |      | #ZEMS           | COMMSW | RAJV |
| 1091                                                                                                    |       | READY | 1     | 1      | 4   |      | #PROC           | COMMSW | RAJV |
|                                                                                                    |       |       |       |        |     |      |                 |        |      |
|                                                                                                    |       |       |       |        |     |      |                 |        |      |
| JOB                                                                                                    | BATCH | STATE | PAGES | COPIES | PRI | HOLD | LOCATION        | REPORT |      |
| C520                                                                                                    |       | READY | 52    | 1      | 4   |      | #VCSBUILDREPORT | COMMSW | RAJV |
| 943                                                                                                    |       | READY | 15    | 1      | 4   |      | #ZEMS           | COMMSW | RAJV |
| 1091                                                                                                    |       | READY | 1     | 1      | 4   |      | #PROC           | COMMSW | RAJV |
|                                                                                                    |       |       |       |        |     |      |                 |        |      |
| <bre< td=""><td>AK&gt;</td><td></td><td></td><td></td><td></td><td></td><td></td><td></td><td></td></bre<> | AK>   |       |       |        |     |      |                 |        |      |
| )                                                                                                    |       |       |       |        |     |      |                 |        |      |

## **PRINT Command**

If you are an authorized user, you can use the PRINT command to specify attributes and obtain the status, and change the status of the spooler print processes. See <a href="PRINT STATUS Display">PRINT STATUS Display</a> on page 3-78 for a description of the print-process states.

All users can obtain the status of any spooler print processes.

```
PRINT [ $process-name ] [ , subcommand ] ...
```

\$process-name

is the name of the print process to which the subcommands refer.

All subcommands except STATUS require that this parameter be included.

subcommand

is one of the subcommands described below. If *subcommand* is not specified, then STATUS is assumed.

```
BACKUP backup-cpu
```

is the number of the processor (-1 through 15) that is to run the backup print process. The default number is -1, which specifies that the print process has no backup.

HP print processes do not run as process pairs, so this subcommand enables the spooler supervisor to restart a print process. If backup-cpu is specified and a print process primary processor goes down, the spooler supervisor restarts the print process and any of its devices for which DEV RESTART is set ON. A stopped process is not restarted. When the print process is restarted, it is restarted in the backup processor, and the values for CPU and BACKUP are switched. The operation of user-written print process pairs is not affected by this switch.

CPU cpu

is the number of the processor (0 through 15) that runs the print process. The default processor is the same processor as the supervisor.

```
DEBUG [ OFF | ON ]
```

sets the debug mode of the print process.

DEBUG or DEBUG ON specifies that this print process runs in debug mode; DEBUG OFF (the default) specifies that the print process does not run in debug mode. See the information on debugging print processes in the *Spooler Plus Programmer's Guide*, and see Considerations on page 3-77

#### DELETE

removes the print process from the spooler subsystem. The print process must be in the dormant state before you can delete it. See <u>Considerations</u> on page 3-77 for more information on putting a print process in a state so that you can delete it. Also, all devices associated with this process must be disconnected from this print process before you can delete it.

#### FILE program-filename

specifies the program file for this print process. The print process provided by HP is \$SYSTEM.SYSTEM.FASTP.

If omitted, the supervisor assumes that the process is an independent print process (a print process that is already running when the supervisor is started). Refer to the *Spooler Plus Programmer's Guide* for more information on independent print processes.

#### PARM parameter

is a print-process parameter that is passed by the supervisor to the print process in the Startup message. Its meaning is defined by a user-written print process. The HP print process, FASTP, does not use this parameter. The range of values is -32768 through +32767. The default is 0.

#### PRI execution-priority

specifies the execution priority of the print process. The range for this parameter is 1 through 199. The default is 145.

#### START

takes a print process out of the procerror state after the cause of the failure has been identified and fixed.

```
STATUS [ / OUT filename / ] [ DETAIL ]
```

displays the attributes of print processes in the spooler subsystem. If a print process is not specified, then the status of all print processes in the spooler subsystem is returned. If a print process is specified, then the status of only that print process is returned.

#### OUT filename

indicates where Spoolcom is to write the print-process status. If not specified, the status is written to the Spoolcom OUT file (usually the home terminal).

If OUT filename is specified, Spoolcom writes the data to it in a manner suitable for the file type, process, or device. The filename parameter must be specified; if the file does not exist, Spoolcom creates an EDIT file

(file type 101). The file can be an EDIT file, unstructured file, relative file, entry-sequenced file, spooler job file, process, or device.

DETAIL

requests a complete list of all the print-process attributes.

#### SUMMARY

displays a summary of the state of the print processes such as print process in active, dormant, error, and drain state, and the total number of print processes. Can be used only when \$process-name is missing.

```
XREF [ / OUT filename / ]
```

produces a cross-reference listing of print processes, devices, and locations, ordered by print process. If a print process is not specified, a complete cross-reference is produced. (This more time than any other XREF command.)

If OUT filename is specified, Spoolcom writes the data to it in a manner suitable for the file type, process, or device. The filename parameter must be specified; if the file does not exist, Spoolcom creates an EDIT file (file type 101). The file can be an EDIT file, unstructured file, relative file, entry-sequenced file, spooler job file, process, or device.

## **Considerations**

- If neither \$process-name nor subcommand is specified, then Spoolcom displays the status of all print processes.
- Any user can use the STATUS subcommand to obtain the status of print processes in the spooler subsystem.
- Only members of the authorized group can initialize and set the attributes of a print process.
- Attributes of a print process can be specified only when the print process is in the dormant or procerror state.
- The supervisor runs print processes only as needed. A print process controlling an
  exclusive device runs all the time, while a print process controlling only shared
  devices runs when the print process is actually printing a job on one of its devices.
- Before you can delete a print process, you might need to perform the following operations to put the process in the dormant state:
  - For the devices that use the print process, set DEV \$device EXCLUSIVE OFF so the print process will close the device when no more jobs are waiting to be printed.
  - Drain the print process by draining all the devices that use the print process.
     The DEV \$device DRAIN command drains a device. The print process should

become dormant approximately two minutes after the process prints its last job. If the print process does not become dormant at this time, issue a STOP command from a TACL prompt to stop the process.

When a print process is in debug mode, it is not timed out by the spooler. This
means that the spooler waits indefinitely for a response. For this reason, print
processes should never be debugged on a production spooler.

# **PRINT STATUS Display**

The STATUS subcommand produces a display with the following headings:

PRINT STATE FLAGS CPU PRI

Table 3-16 describes the PRINT STATUS display entries.

| Table 3-16. | PRINT STATU            | S Display Entries (Without DETAIL Option)                                                                                                    |  |
|-------------|------------------------|----------------------------------------------------------------------------------------------------|--|
| Entry       | Description            |                                                                                                    |  |
| PRINT       | Is the name            | of the print process whose status is being given.                                                                                                    |  |
| STATE       | Is the state           | Is the state of the print process. STATE can be one the following:                                                                                                    |  |
|             | ACTIVE                 | The print process is running. This means that it is printing a job, it is controlling a device exclusively, or it is an independent print process. Some print processes remain active for a short time after printing the last job in the queue before becoming dormant. This delay avoids additional startup time if a job enters the print queue during this period. |  |
|             | DORMANT                | The print process is not running. This means it has no job to print, controls only shared devices, and is not an independent print process.                                                                                                    |  |
|             | ERROR<br>%nnn          | The print process has failed. It must be removed from this state before it can become active again. The octal number that follows ERROR indicates the error condition. It can be either %1000 plus a file-system error number or %100000 plus a NEWPROCESS error number.                                                                                               |  |
| FLAGS       | Can be eith            | er or both of the following entries:                                                                                                    |  |
|             | I                      | The process is an independent process.                                                                                                    |  |
|             | D                      | The process is in debug mode.                                                                                                    |  |
| CPU         | Gives the n backup pro | umbers of the processors that will run the primary and cesses.                                                                                                    |  |
| PRI         | Is the execu           | ution priority at which the print process runs.                                                                                                    |  |

When DETAIL is specified, the information in <u>Table 3-17</u> is shown:

|  | <b>Table 3-17.</b> | PRINT STATUS D | isplay Entries | (With DETAIL | Option) |
|--|--------------------|----------------|----------------|--------------|---------|
|--|--------------------|----------------|----------------|--------------|---------|

| Entry         | Description                                                                                                    |
|---------------|----------------------------------------------------------------------------------------------------|
| PRINT PROCESS | Is the name of the print process whose status is being given.                                                                                                    |
| STATE         | Is the same as that shown in <u>Table 3-16</u> except when an error has occurred. Then only the word ERROR is displayed and the error number is displayed in LAST ERROR.                                                                                                    |
| LAST ERROR    | Is the octal number of the last error printed on the error log file. It can be %1000, %2000, %3000, %4000, or %5000 plus a file-system error number, or %100000 plus a NEWPROCESS error number. The octal error number is a 16-bit value where bits 8 through 15 contain the file-system error number. |
| DEBUG         | Indicates that the process is in debug mode.                                                                                                    |
| INDEPENDENT   | Indicates that the process is an independent process.                                                                                                    |
| PROGRAM FILE  | Is the name of the print process program file.                                                                                                    |
| CPU<br>BACKUP | Give the numbers of the processors that will run the primary and backup processes.                                                                                                    |
| PRIORITY      | Is the execution priority at which the print process runs.                                                                                                    |
| PARM          | Is the print-process parameter.                                                                                                    |

# **Examples for All Users**

1. To display the status of a print process, enter

)PRINT \$SPLA

The following information is displayed:

PRINT STATE FLAGS CPU PRI \$SPLA ACTIVE 5,9 145

2. To display the status of that same print process in greater detail, enter

)PRINT \$SPLA , STATUS DETAIL

Spoolcom PURGE Command

The following information is displayed:

```
PRINT PROCESS: $SPLA
STATE: ACTIVE
LAST ERROR: NONE
DEBUG: OFF
INDEPENDENT: NO
PROGRAM FILE: $SYSTEM.SYSTEM.FASTP
CPU: 5
BACKUP: 9
PRIORITY: 145
PARM: 0
```

# **Examples for Authorized Users**

You can use the PRINT command to define the print process \$XP to be a copy of the program file \$SYSTEM. SYSTEM. FASTP and to run on CPU 3:

```
)PRINT $XP, FILE FASTP, CPU 3
```

Then you can start the print process \$XP, moving it out of the procerror state, so it is ready to print jobs:.

```
)PRINT $XP, START
```

## **PURGE Command**

The PURGE command purges the file specified. The file specified must be a spooler job file.

```
PURGE filename [ , filename ] ...
```

filename

is the name of a disk file to be deleted. Spoolcom expands a partial filename by adding the current default names for system, volume, and subvolume. Multiple filenames can be specified, separated by commas.

## **Example**

This command purges the file BADFILE, after using the current default names to expand the file name to \SYS22.\$MYVOL.GOOD.BADFILE.

```
)PURGE BADFILE 
\SYS22.$MYVOL.GOOD.BADFILE PURGED
```

## **PUT Command**

The PUT command creates the *edit-filename* and loads it with the current job. The ! parameter purges the existing file prior to creation and load. If there is no current job, then the most recently spooled job becomes the current job.

```
PUT [!] edit-filename
```

edit filename

is the name of the disk filename to be created and loaded.

# **Example**

) PUT TEST

## **PUTC Command**

The PUTC command creates the edit-file-name and loads it with the current job. Carriage control information is saved in the first character. Top-of-form is 1 and overprint is a +. If there is no current job, then the most recently spooled job becomes the current job.

```
PUTC [!] edit-file-name
```

edit file-name

is the name of the disk filename to be created and loaded.

# **Example**

) PUTC ! TEST

Spoolcom SJFILES Command

#### SJFILES Command

The SJFILES command displays the names of all spooler job files on a subvolume. The names of spooler job files are preceded by a period (.).

```
SJFILES [ subvol ]
```

subvol

is the subvolume whose file names are to be listed. The *subvol* parameter has the form:

```
[\system.][$volume.][subvolume]
```

If you omit \system, Spoolcom uses the current default system name.

If you omit \$volume, Spoolcom uses the current default volume name.

If you omit subvolume, Spoolcom uses the current default subvolume name. Omit the final period (.) if you specify \system or \$volume without subvolume.

## **Examples**

1. This command lists the names of spooler job files on the current default subvolume:

```
\SJFILES
\SYSTEM.$DISK.SUBVOL
   .LPROG   .LISTING   .TEXT
)
```

In this example, the user provides the volume name while the system and subvolume names are the current default names:

```
)SJFILES $BIGVOL

\SYSTEM.$BIGVOL.SUBVOL
    .SAVEDATA .FILE1 .OUTFILE
)
```

3. In this example, the user provides the system and subvolume names while the volume name is the current default name:

```
)SJFILES \NEWSYS.MYSVOL \NEWSYS.$DISK.MYSVOL .LDATA .RECORDS .OLDLIST )
```

## **SPOOLER Command**

If you are an authorized user, you can use the SPOOLER command to start, stop, and obtain the status of the spooler subsystem.

Refer to the *Guardian System Operations Guide* for a description of spooler states.

All users can obtain the status of the spooler subsystem with this command.

```
SPOOLER [ , subcommand ] ...
```

#### subcommand

is one of the subcommands described below. If *subcommand* is not specified, then STATUS is assumed.

#### DRAIN

brings the spooler subsystem to an orderly halt after all jobs that are currently printing or spooling have finished. This subcommand moves the spooler from the active to the dormant state.

#### DUMP filename

specifies that a snapshot of the spooler supervisor process be written to the designated file while the spooler is running. The <code>filename</code> parameter specifies the name of the file where the dump is to be written. The dump file cannot exist; the supervisor process creates a new file with file code 130, which is an Inspect save file that you can subsequently read by using the Inspect debugger.

The information dumped includes the user data space (including extended data segments); the values of the P, E, L, and S registers; the values of the register stack; and the names and status of any files opened by the supervisor process.

```
MGRACCESS [ ON | OFF ]
```

specifies whether group managers (user ID n, 255) can access jobs belonging to their group members.

MGRACCESS or MGRACCESS ON specifies that group managers can access those jobs. This capability applies to all group managers using the spooler.

MGRACCESS OFF (the default value) specifies that group managers cannot access those jobs.

#### START

starts the spooler (collectors and print processes). You can start the spooler when it is in the warm or cold state.

#### STATISTICS

displays additional statistics maintained with the spooler for the purpose of better understanding how the spooler is currently being used. See <u>SPOOLER</u> STATISTICS Display on page 3-85.

```
STATUS [ / OUT filename / ] [ DETAIL ]
```

displays the status of the spooler subsystem. See <u>SPOOLER STATUS Display</u> on page 3-87.

```
OUT filename
```

indicates where Spoolcom is to write the status information. If not specified, the information is written to the Spoolcom OUT file (usually the home terminal).

If OUT *filename* is specified, Spoolcom writes the data to it in a manner suitable for the file type, process, or device. The *filename* parameter must be specified; if the file does not exist, Spoolcom creates an EDIT file (file type 101). The file can be an EDIT file, unstructured file, relative file, entry-sequenced file, spooler job file, process, or device.

DETAIL

requests a complete list of all status information.

#### **Considerations**

- Any user can obtain the status of the spooler; however, only members of the authorized group can modify the attributes of the spooler.
- The MGRACCESS subcommand setting does not persist through a warm start of the spooler. The default setting is MGRACCESS OFF; if you want access on, you must reenter MGRACCESS ON after a warm start.
- The DRAIN subcommand stops the spooler in an orderly manner. It is the only recommended way to stop the spooler. Following the SPOOLER DRAIN subcommand:
  - The collectors allow current jobs to finish but reject new opens with a filesystem error 66 (device downed). Each collector stops when it has no more open jobs.
  - 2. Each print process finishes printing any active jobs and then stops.
  - 3. After all collectors and print processes have stopped, the supervisor stops.
  - 4. The spooler enters the dormant state, ready to be warmstarted.

# **SPOOLER STATISTICS Display**

You can use the STATISTICS subcommand to access additional spooler statistics.

The STATISTICS subcommand produces a display similar to the following example

)spooler, statistics

| SPOOL SUPERVISOR: \$SPLS |      |    |         |
|--------------------------|------|----|---------|
| JOBS                     | : 45 | OF | : 60000 |
| OPEN JOBS                | : 0  |    |         |
| SUPERVISOR OPENERS       | : 4  | OF | : 1024  |
| DEVICE QUEUE NODES       | : 44 | OF | : 100   |
| RECEIVE QUEUE ENTRIES    | : 1  | OF | : 1500  |
| JOBS CURRENTLY PRINTING  | : 0  |    |         |
| JOBS WAITING Q NODES     | : 35 |    |         |
| JOBS COLLECTED           | : 48 |    |         |
| JOBS PRINTED             | : 4  |    |         |
| BATCH JOBS               | : 3  | OF | : 25000 |
| LOCATIONS                | : 54 | OF | : 30000 |
| DEVICES                  | : 6  | OF | : 4000  |
| COLLECTORS               | : 1  | OF | : 20    |
| PRINT PROCESSES          | : 3  | OF | : 200   |
| FONTS                    | : 0  | OF | : 2000  |

Table 3-18 describes the SPOOLER STATISTICS display entries.

Table 3-18 SPOOLER STATISTICS Display Entries (page 1 of 3)

| Table 3-16. SPOOLER STATISTICS Display Entitles (page 1 of 3) |                                                                                                    |  |  |  |
|---------------------------------------------------------------|----------------------------------------------------------------------------------------------------|--|--|--|
| Entry                                                         | Description                                                                                                    |  |  |  |
| JOBS                                                          | Is the number of print jobs known to the spooler supervisor regardless of their state. This count can be as large as the configured maximum number of jobs. Jobs early in this collection process, which are known only to the collector, are not included in the count. The OF count is the configured maximum number of jobs. This entry is also reported with Event Message Service (EMS) threshold messages. |  |  |  |
| OPEN JOBS                                                     | Is the number of jobs known to the spooler supervisor that have not yet been fully collected. This count can be as large as the configured maximum number of jobs allowed in the spooler (60000 in the example). Jobs known only to the collector are not included in the count.                                                                                                    |  |  |  |
| SUPERVISOR<br>OPENERS                                         | Is the number of opens to the supervisor. It is the sum of the number of opens from collector and print processes plus those from Spoolcom, Peruse, and any user applications that open the supervisor. This count can be as large as 1024. This entry is also reported with EMS threshold messages.                                                                                                    |  |  |  |

#### **Table 3-18. SPOOLER STATISTICS Display Entries** (page 2 of 3)

#### Description **Entry** DEVICE QUEUE Represents the number of jobs queued for all devices. All jobs in the spooler take one or more device queue nodes, except jobs that NODES are in the OPEN, WAIT, and HOLD states. If a group location or broadcast location is the destination of a job, the number of device queue nodes used by the job is the number of devices configured for the location. Jobs that are directed to group.destination or a location that is not assigned to a device use only one device queue node. In general, the number of queue nodes is a configurable limit in the the spooler. However, if additional queue nodes cannot be obtained for a job and no other limits have been exceeded, the job is placed in the WAIT state until queue nodes become available. Is the number of requests received by the supervisor; they are often RECEIVE QUEUE queued in a receive queue to permit selective processing. This ENTRIES count is the current number of requests queued. The receive queue size is equal to 1024, the maximum number of openers. Is the number of jobs that have begun but have yet to finish JOBS CURRENTLY PRINTING printing. The maximum value for this count is the configured maximum number of devices. JOBS WAITING Q Is the number of jobs that are waiting to be queued to devices. See NODES the explanation of DEVICE QUEUE NODES above for more information. Is the number of jobs collected since the last spooler coldstart. This JOBS COLLECTED statistic is also reset if a warm start of the spooler was performed to recover from an improper spooler shutdown. JOBS PRINTED Is the number of jobs printed since the last spooler coldstart. This statistic is also reset if a warmstart of the spooler was performed to recover from an improper spooler shutdown. BATCH JOBS Is the number of batch jobs known to the spooler supervisor. This count can be as large as the configured maximum number of batch jobs (25000 in the example). This entry is also reported with EMS threshold messages. Is the number of locations known to the spooler supervisor. This LOCATIONS count can be as large as the configured maximum number of locations (30000 in the example). This entry is also reported with EMS threshold messages. **DEVICES** Is the number of devices known to the spooler supervisor. This count can be as large as the configured maximum number of devices (4000 in the example).

| Table 3-18. | SPOOLER | STATISTICS Dis | play Entries | (page 3 of 3) |
|-------------|---------|----------------|--------------|---------------|
|-------------|---------|----------------|--------------|---------------|

| Entry      | Description                                                                                                    |
|------------|----------------------------------------------------------------------------------------------------|
| COLLECTORS | Is the number of collectors known to the spooler supervisor. This count can be as large as the configured maximum number of collectors (20 in the example).        |
| PRINTERS   | Is the number of print processes known to the spooler supervisor. This count can as large as the configured maximum number of print processes (20 in the example). |
| FONTS      | Is the number of fonts known to the spooler supervisor. This count can be as large as the configured maximum number of FONT jobs (2000 in the example).            |

# **SPOOLER STATUS Display**

The STATUS subcommand produces a display with the following headings:

SPOOLER STATE LOGGING FILE LAST ERROR

<u>Table 3-19</u> describes the SPOOLER STATUS display entries.

## Table 3-19. SPOOLER STATUS Display Entries

| Entry<br>SPOOLER | •                                                                                                    | Description Is the process name of the spooler.                                                                                                    |  |  |  |
|------------------|----------------------------------------------------------------------------------------------------|----------------------------------------------------------------------------------------------------|--|--|--|
| STATE            | Is the state of the spooler (active, drain, warm, or cold). Spoolcom cannot communicate with a dormant spooler. Refer to the <i>Spooler Plus Programmer's Guide</i> for a full description of the spooler states. |                                                                                                    |  |  |  |
|                  | ACTIVE                                                                                                    | The spooler is fully operational and ready to accept output from application processes.                                                                                               |  |  |  |
|                  | DRAIN                                                                                                    | The collector process has stopped accepting new jobs and will enter the dormant state after all open jobs have finished spooling. Once drained, the spooler enters the dormant state. |  |  |  |
|                  | WARM                                                                                                    | This state indicates the restarting of a spooler that was previously active.                                                                                                    |  |  |  |

| Table 3-19. | <b>SPOOLER</b> | <b>STATUS</b> | Display | <b>Entries</b> |
|-------------|----------------|---------------|---------|----------------|
|-------------|----------------|---------------|---------|----------------|

| Entry        | Description            |                                                                                                    |  |  |
|--------------|------------------------|----------------------------------------------------------------------------------------------------|--|--|
|              | COLD                   | This state indicates the starting of a new spooler.                                                                                                    |  |  |
| LOGGING FILE | Is the spoo            | oler error log file.                                                                                                    |  |  |
| LAST ERROR   | file. Bits 8 number. A | I number of the last error sent to the error log through 15 contain the octal file-system error all of the file-system errors are described in the Procedure Errors and Messages Manual. |  |  |

# **Example for All Users**

1. Using the SPOOLER command, you can obtain the status of your spooler:

)SPOOLER

The following information is displayed:

| SPOOLER | STATE  | LOGGING | FILE | LAST |
|---------|--------|---------|------|------|
| ERROR   |        |         |      |      |
| \$SPLS  | ACTIVE | \$0     |      |      |

2. Use the STATUS DETAIL command to determine whether manager access is available:

```
)SPOOLER, STATUS DETAIL
```

The following information is displayed:

SPOOL SUPERVISOR: \$SPLS STATE: ACTIVE MGRACCESS: ON

> LOG FILE: \$0 LAST ERROR: NONE

# **Example for Authorized Users**

You use the SPOOLER command to start the spooler, including any collectors and print processes associated with it, and to specify manager access if that feature is used at the site:

```
)SPOOLER, START, MGRACCESS ON
```

Spoolcom STARTCOL Command

## STARTCOL Command

The STARTCOL command alters the starting column number used when a job is listed. The first column is 1.

```
STARTCOL starting-column
```

```
starting-column
```

is a number greater than 0 and less than or equal to the rightmost column in the current job. The default column number is 1.

## **Considerations**

- When Spoolcom is first run, the value for STARTCOL is 1.
- STARTCOL can be used with NUMCOL to list only a few columns of a job.
- You can use STARTCOL to view those lines of a report that are longer than 80 characters and otherwise cannot be seen on your terminal.
- Use the ENV command to display the current setting for STARTCOL.

## **Example**

In this example, you use the F2 function key to display four lines of your program on your page-mode terminal:

) (Press the F2 function key)

```
54. 000000 0 0 STRUCT buffer;

55. 000000 0 0 BEGIN

56. 000000 0 1 INT status,

57. 000000 0 1 reserved;
```

Then you use the PAGE \* command to reposition yourself to the first line of the page and execute a STARTCOL command to suppress the first 18 columns of the program. This time the F2 key displays only the instruction portion of your program:

```
) PAGE * (reposition to first line of the page)
)STARTCOL 18
)(Press the F2 function key)

STRUCT buffer ;
BEGIN
    INT status,
        reserved;
)
```

Spoolcom VOLUME Command

#### **VOLUME Command**

The VOLUME command changes the current default volume or subvolume names, or both, used with Spoolcom. The initial default names are the subvolume and volume names that were the current default names when you started Spoolcom.

```
VOLUME [ [\system.]$volume.subvol ]
[ $volume ]
[ subvol ]
```

ackslash system

sets the current default system name for Spoolcom. You can set the default system name only in a named system, such as one in a network.

\$volume

sets the current default volume name for Spoolcom.

subvol

sets the current default subvolume name for Spoolcom.

### **Considerations**

- Entering VOLUME with no volume or subvolume name restores the default names that were in effect when you started Spoolcom.
- Spoolcom and the command interpreters have separate default names for system, volume, and subvolume. When you return to the command-interpreter prompt from Spoolcom, the default names are reset to the values that were in effect before you started Spoolcom.

## **Examples**

1. This command sets the current default subvolume name for Spoolcom to SUBVOL1 but does not change the current default volume or system:

```
) VOLUME SUBVOL1
```

2. This command sets the current default volume name for Spoolcom to \$DEFVOL but does not change the current default subvolume or system:

```
) VOLUME $DEFVOL
```

3. This command sets the current default system, volume, and subvolume names for Spoolcom to \ITALY.\$MILANO.ARTWORK:

```
) VOLUME \ITALY.$MILANO.ARTWORK
```

# Font Utility

The Font utility program helps you create font jobs within the HP spooling system. A font job contains commands that can be sent to a printer to control such features as character sets, vertical forms-control specifications, or compressed printing. Font jobs, therefore, frequently contain both printable and nonprintable text, such as PCL escape sequences. With the Font utility, however, you enter all font descriptions in plain text; no nonprintable characters are used.

The following topics are described in this section:

- How the Font Utility Works on page 4-2
- Running the Font Utility on page 4-3
- Script File Syntax on page 4-5

# **How the Font Utility Works**

To use the Font utility, you enter font job descriptions and locations in plain text in an EDIT file, called a script file, which the Font utility reads to create the font jobs and to associate them with spooler locations. Preparing the script file and running the Font utility is illustrated in Figure 4-1.

Figure 4-1. Font Utility Operation

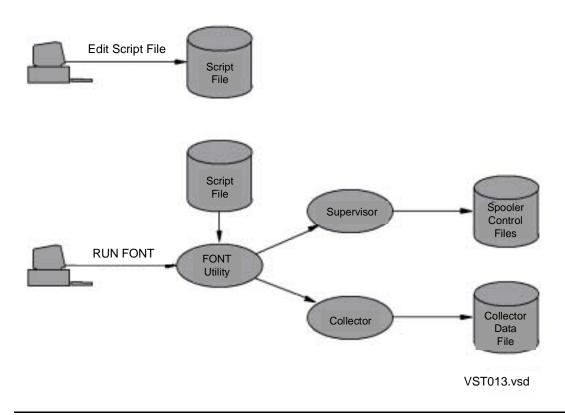

The Font utility creates normal spooler jobs by sending data to a collector process. Then the Font utility makes these jobs into font jobs. As directed by script file text, the Font utility can create locations and link font jobs to locations by sending appropriate commands to the spooler supervisor.

# **Running the Font Utility**

You can run the Font utility by entering the following command at the TACL prompt:

```
FONT / IN script-file [ , run-options ] ... / [ supervisor ]
```

```
IN script-file
```

designates an EDIT file containing details of the font jobs to add and locations to set up. See Script File Syntax on page 4-5 for the requirements of the file.

The IN script-file parameter is actually a run option. If the IN parameter is omitted, the Font utility runs interactively, but this is not recommended because the utility is not designed to accept data interactively.

```
run-options
```

are any run options for the command-interpreter RUN command, separated from each other by commas and set off in the command line by / characters.

The following run option might typically be used with the Font utility:

```
OUT list-file
```

indicates where the Font utility is to write status or error information. If not specified, the status is written to the OUT file in effect for the RUN command (usually the home terminal).

If OUT <code>list-file</code> is specified, the Font utility writes the data to it in a manner suitable for the file type, process, or device. The <code>list-file</code> parameter must be specified; it can be an unstructured file, entry-sequenced file, process, or device. Output to an EDIT file is not accepted.

For information on other run options, see the description of the RUN command in the *TACL Reference Manual*.

```
supervisor
```

is the name of the spooler supervisor with which the Font utility communicates. If supervisor is omitted, then the Font utility assumes that \$SPLS is the supervisor.

If you want to communicate with a remote supervisor, use the remote form of the supervisor process name (for example, \FAR.\$SPLS). Font and your terminal process should execute on the same node.

#### **Considerations**

- The collector process used by the Font utility is the first collector process in the active state that is configured in the spooler.
- Error messages are described in <u>Appendix D</u>, <u>Font Utility Messages</u>.
- After loading a font job into the spooler, you can check its contents by using the Peruse LIST command. If you specify the octal and control modifiers, you can see the nonprintable characters and any embedded procedure calls. For example, the following command displays the entire contents of job 45:

```
55> PERUSE
_JOB 45; LIST ALL O C
```

- Font jobs are not usually used to download fonts; rather, the font job is sent by the spooler to the device for every print job that actually prints.
- Font jobs typically control the following operations involved in printing:
  - Selecting paper from several input bins
  - Specifying page orientation, landscape or portrait
  - Specifying simplex or duplex printing
  - Selecting a different font (already installed in the printer)
  - Enabling transparent printing mode

#### **Considerations**

Because the Font utility modifies the spooler configuration, you must be the owner
of the spooler or a system operator (user ID 255, n) to use this utility.

## **Example**

The following example illustrates how to run the Font utility and shows output from the script file described in the Script File Example on page 4-17.

```
FONT /IN FSCRIPT / $SPLS

Welcome to the FONT loader
   Spool supervisor = $SPLS
   Collector = $S
   FONT: PORTRAIT = JOB: 0369
   FONT: TRANSP = JOB: 0370
   Location: #LX.PORT Device: $LASER.#A Font: PORTRAIT
   Location: #LX.GLASS Device: $LASER.#A Font: TRANSP
FONT loading is complete
```

Font Utility Script File Syntax

# **Script File Syntax**

A script file has two sections: the **font description** is a required section that describes font jobs; the **location** is an optional section that associates spooler locations with a particular font job.

The contents of the script file are first described by a skeleton, which shows required and optional directives. Following the skeleton are general rules for directives, directive descriptions, and examples.

## **Script File Skeleton**

A skeleton of the script file syntax follows:

## **General Syntax Rules for Script File Directives**

The following rules apply to directives in the script file:

- A directive is a line that has a question mark (?) as the first nonblank character.
- At least one space must separate directive parameters from the directive name and from other parameters.
- Directive names are not case-sensitive.
- A font job begins with the FONT directive and consists of the following elements in any quantity and in any order:

```
normal-font-data
?CONTROL
?CONTROLBUF
?SETMODE
```

#### START-FONT and END-FONT Directives

The START-FONT directive must be the first directive in the script file, because this directive starts the required font description section. The END-FONT directive terminates the font description section.

```
?START-FONT
.
.
.
.
.
.
.
?END-FONT
```

#### **Considerations**

- All text, including other directives, preceding the START-FONT directive in the file is treated as comments.
- There can be only one font description section in a script file. There can be descriptions of many fonts in that one section, however.
- Any text between an END-FONT directive and a START-LOCATIONS directive is ignored.

Font Utility FONT Directive

#### **FONT Directive**

The FONT directive designates a font name and begins the description of a particular font job. A font job contains commands that can be sent to a printer to control such features as character sets, vertical forms-control specifications, and compressed printing.

```
?FONT font-name
```

font-name

identifies the specific font name. The *font-name* parameter is 1 through 16 alphanumeric characters; the first character must be a letter. If the font already exists, the subsequent font job description entries modify the existing description. If the font does not exist in the spooler, a new font job is created.

#### **Considerations**

- The description of this font job continues until either the next FONT directive or the END-FONT directive occurs in the script file.
- If there are no font description entries between this FONT directive and either the next FONT or END-FONT directive, the font is considered empty. The Font utility does not create an empty font and does not replace an existing font with an empty font.
- If a font name associated with a job already exists in the spooler, the Font utility deletes the current font job and links the new font job number to this font name.
- △ **Caution.** Make sure that the font name you specify is not an existing spooler font unless you intend to replace the existing font.

#### **Normal Font Data**

Normal font data includes commands that can be sent to a printer to control such features as character sets, vertical forms-control specifications, and compressed printing. Refer to your printer documentation for information about printer control commands. The format in which a command must appear in a script file is called a data element.

```
data-element [ , data-element ] ...
```

data-element

represents text for a particular instruction for a single font job and can include one or more lines of text. The four formats of data-element are

```
"actual-text" #byte-value
```

Font Utility Normal Font Data

```
%byte-value
Hbyte-value
```

To enter actual text, delimit the text with quotation marks ("). To specify the value of a byte, precede byte-value with the symbol for the numeric base as follows:

- # Decimal
- % Octal
- H Hexadecim

#### **Considerations**

- A single comma must separate data elements that appear on a single line.
- The Font utility inserts each line of data into the spooler font job with one input/output (I/O) operation.
- The Font utility does not add line feed (LF) or carriage return (CR) characters unless they are part of the data. Interpretation of this data by the spooler print process, input/output process (IOP), or printer depends on any SETMODE directives that precede the CONTROLBUF directive.
- To prevent each line being terminated with an LF CR by the print process, use a SETMODE directive (?SETMODE 6 0 1) to enable transparent operation.

## **Example**

The following example is a font job that allows an HP 5537 or 5577 printer to print double-sided. The normal data appears between the two SETMODE directives.

```
?FONT LXPX2D
                                   ! Font name
?SETMODE 6 0 1
                                 ! Transparent
                                   ! Reset
%33,"(8U",%33,"(s0p16.67h7.0v0s0b8T" ! Rmn 8 Pres Elite
                                                  ! 7 pt 16.67 cpi
%33,"&100"
%33,"&126A"
                            ! Portrait
                         ! A4 Paper
! HMI = 7.045 120ths
! VMI = 3.9 48ths
! Duplex Long Edge Binding
! Left Margin 1
! Normal
! FASTP Top Of Form Substitute
! Posn to Row 67 Col 0 Left
! Margin 1
! FASTP Top Of Form Substitute
                                ! A4 Paper
%33,"&k7.045H"
%33,"&13.9C"
%33,"&11S"
%33,"&a1L"
?SETMODE 6 1 0
?CONTROLBUF 103
%33,"&a67r0c1L";
?CONTROLBUF 103     ! FASTP Top Of Form Substitute
%33,"&alL",%14,%15;     ! Left Margin 1, FF CR
1.1
! Note that 5573 and 5577 printers require an optional font
! cartridge to supply the 7-point type font in this job.
```

Font Utility CONTROL Directive

#### **CONTROL** Directive

The CONTROL directive embeds a CONTROL procedure call in the font job. This directive controls operations on devices.

```
?CONTROL operation param
```

operation

is a number in the range 0 through 32767. This parameter corresponds directly to the <code>operation</code> parameter of the CONTROL procedure. See the CONTROL procedure in the *Guardian Procedure Calls Reference Manual* for <code>operation</code> values.

param

is a number in the range 0 through 32767. This parameter corresponds directly to the param parameter of the CONTROL procedure. See the CONTROL procedure in the Guardian Procedure Calls Reference Manual for param values. At least one space must separate operation from param.

## **Example**

```
?CONTROL 1 0    ! Go to top of form (form feed)
```

#### **CONTROLBUF** Directive

The CONTROLBUF directive imbeds a CONTROLBUF procedure call in the font job.

```
?CONTROLBUF operation data [ ; ]
```

operation

is a value defined by the device, such as:

1 represents load DAVFU (printer subtype 4).

The value for *operation* must be a number in the range 0 through 32767. For information on how the FASTP print process uses this directive, see examples that follow.

data

is the data to be included in the CONTROLBUF procedure call. Data for a single font job can include one or more lines of text. The format for a line of data is

```
data-element [ , data-element ] ...
```

For the format for data-element, see Normal Font Data, earlier in this section.

Font Utility CONTROLBUF Directive

;

is a semicolon required to terminate CONTROLBUF data if any normal-text data follows. Otherwise, CONTROLBUF data can be terminated by a FONT, an END-FONT, or another font description directive.

#### **Considerations**

- CONTROLBUF parameter values are usually described in the documentation provided with your printer.
- CONTROLBUF data must conform to the same rules as normal font data.
- CONTROLBUF data is assembled in a buffer. The Font utility calculates the number of bytes supplied so that you do not need to specify buffer length in the Font utility script, as you would if you called the CONTROLBUF procedure directly.
- CONTROLBUF operation values have special meaning for FASTP, as follows:
  - Loads a character translation table into FASTP; see <a href="Example of User-Character Translation">Example of User-Character Translation (CONTROLBUF 101)</a> on page 4-10.
  - Loads substitute top-of-form sequences into FASTP; see <a href="Example of Top-of-Form Substitution"><u>Example of Top-of-Form Substitution (CONTROLBUF 103)</u></a> on page 4-11.
  - Allows you to create sections imbedded in a font job to be used by FASTP. These sections limit the scope of the font job data to one or more locations. The location names must be specified as the first data elements in the directive as follows:

```
CONTROLBUF 113 "location-name-1 " [ "location-name-n " ] ...; normal-font-data
```

Blank-fill location names to 16 characters in length. They are not case-sensitive. Terminate data (the specified location names) in a CONTROLBUF 113 directive with a semicolon (;).

The locations specified in one CONTROLBUF 113 directive apply either until the next CONTROLBUF 113 directive or until the END-FONT directive. See <a href="Example of Virtual">Example of Virtual</a> Font Jobs With FASTP (CONTROLBUF 113), in the examples that follow.

## **Examples**

The CONTROLBUF data follows the CONTROLBUF operation. The CONTROLBUF directives are terminated by semicolons. For the complete font job, see the example under Normal Font Data on page 4-7.

```
?CONTROLBUF 103     ! FASTP Top Of Form Substitute
%33,"&a67r0c1L";     ! Posn to Row 67 Col 0 Left Margin 1
?CONTROLBUF 103     ! FASTP Top Of Form Substitute
%33,"&a1L",%14,%15;     ! Left Margin 1, FF CR
```

## **Example of User-Character Translation (CONTROLBUF 101)**

The following example provides a translation table through a CONTROLBUF 101 directive to instruct FASTP to replace some nonprintable characters with spaces. This

Font Utility CONTROLBUF Directive

translation changes nonprintable characters that can produce incorrect output. The CONTROLBUF operation must be 101.

CONTROLBUF data contains the characters to be translated. Each translation is given as a pair of bytes. The first byte in each pair is translated into the second byte. There is no need to include characters that do not need translation.

## **Example of Top-of-Form Substitution (CONTROLBUF 103)**

The following example shows a font job that can load alternative top-of-form sequences into the FASTP print process. The sequences remain in effect for the duration of the font job. The script file in this example creates font job LPX8D which allows 8 spooler pages per 8-1/2 by 11-inch sheet to print on a 5577 laser printer. Successive top-of-form sequences are replaced so that the printer is positioned to a new point on the current page instead of using a new page each time.

The CONTROLBUF operation must be 103. CONTROLBUF data contains the substitute top-of-form sequence. The multiple calls to CONTROLBUF 103 load several substitute sequences. FASTP will use each in turn.

Font Utility CONTROLBUF Directive

# Example of Virtual Font Jobs With FASTP (CONTROLBUF 113)

The FASTP print process allows sites to have an almost unlimited number of font jobs by allowing a single font job to contain many font sections, where any particular section applies only to certain locations. In theory, you could have a different font job (section) for each of the 4095 possible locations that can be configured within the spooler by using 4095 different CONTROLBUF 113 directives. In practice, you probably want to keep the font jobs smaller and, therefore, more efficient and manageable by having only a few sections in each font job. The maximum number of font sections is 255 multiplied by 4095, where 255 is the maximum of font jobs allowed by the spooler and each font job could have 4095 font sections.

Sectioning is achieved by using CONTROLBUF 113 directives embedded in a font job. The following example is a font script file that configures a single font job split into two sections with CONTROLBUF 113 directives. The first section applies to a single location. The second section applies to two different locations.

```
?START-FONT
?FONT COLORGROUP1
! This section applies only to #LASER.BLUE
! A ruler: 1234567890123456
?CONTROLBUF 113 "#LASER BLUE
"This is font job data for blue jobs"
"This is font job data for blue jobs"
"This is font job data for blue jobs"
"This is font job data for blue jobs"
! This section applies to #LASER.PINK and #LASER.RED
                1234567890123456
! A ruler:
?CONTROLBUF 113 "#LASER PINK
               "#LASER RED
"This is font job data for pink and red jobs"
"This is font job data for pink and red jobs"
"This is font job data for pink and red jobs"
"This is font job data for pink and red jobs"
```

Font Utility SETMODE Directive

#### ?END-FONT

?START-LOCATIONS

! Location Font Device #LASER.BLUE COLORGROUP1 \$LASER.#A #LASER.PINK COLORGROUP1 \$LASER.#A #LASER.RED COLORGROUP1 \$LASER.#A ?END-LOCATIONS

**Note.** In the CONTROLBUF 113 call, location names must be blank-filled to 16 characters in length. The destination need not be specified to match location groups. The location name is not case-sensitive. The data for the CONTROLBUF call is delimited by a semicolon (;).

#### **SETMODE** Directive

The SETMODE directive imbeds a SETMODE procedure call in the font job.

```
?SETMODE function param1 param2
```

#### function

is a device-dependent function. You must specify a number in the range 0 through 32767. See the SETMODE procedure in the *Guardian Procedure Calls Reference Manual* for the functions.

#### param1

is the parameter described with the SETMODE procedure in the *Guardian Procedure Calls Reference Manual*. You must specify a number in the range 0 through 32767.

#### param2

is the parameter described with the SETMODE procedure in the *Guardian Procedure Calls Reference Manual*. You must specify a number in the range 0 through 32767.

## **Example**

?SETMODE 6 0 1 ! Enable transparent printing

Font Utility SOURCE Directive

#### **SOURCE Directive**

The SOURCE directive identifies a file containing data to be included in the font job. The Font utility copies the entire contents of the file except beginning or trailing bytes, as specified by SOURCE directive options.

?SOURCE source-file [ beginning-count [ trailing-count ] ]

#### source-file

identifies the file whose contents are copied as part of the data for the font job. This file must be an existing spooler job file (file code 129) or a file with a record size smaller than 900 bytes that can be read with the Guardian sequential I/O (SIO) routines. A SOURCE directive in a source file has no effect, so source files cannot be nested.

#### beginning-count

is the number of bytes to be skipped at the start of the first record in source-file. The value must be a number in the range 0 through 32767. At least one space must separate beginning-count from source-file and trailing-count.

#### trailing-count

is the number of bytes to be skipped at the end of the last record in <code>source-file</code>. The value must be a number in the range 0 through 32767.

#### **Considerations**

- The beginning-count and trailing-count parameters are integers.
- In counting bytes in the source file, count 1 byte for each character and 1 byte for each blank at the beginning of or within a line.
- Only data, as described under <u>Normal Font Data</u> on page 4-7, is allowed in the source file.
- The beginning-count and trailing-count parameters allow data created by various personal computer (PC) packages or workstation packages to be used as input for font jobs. Frequently, these packages include escape sequences that were intended to assist in printing but that prevent data from being used in certain font jobs. These offending sequences usually occur at the beginning or end of the data. For example, the data might start with a PCL Esc E, which is valid if used in a PCL macro command, but which is invalid in other cases. The data might end with a form feed, which could cause an extra blank page to be printed. The beginning-count and trailing-count options lets you skip over these offending sequences.

## **Example**

```
?SOURCE INVOICE 22 3 ! Copy data from the file INVOICE and ! trim the first 22 and last 3 bytes.
```

#### START-LOCATIONS and END-LOCATIONS Directives

The START-LOCATIONS directive indicates the start of the script file locations section, which describes locations to which the font should be attached and the devices to which the locations should be linked. Location entries identify the locations, fonts, and devices. The END-LOCATIONS directive indicates the end of the locations section.

```
?START-LOCATIONS
{ location-name [,] font-name [,] [ device-name ] } ...
?END-LOCATIONS
```

#### location-name

is the logical destination of a job. If a print device is associated with a specific location, that print device becomes the physical destination of the job. The location is a two-part name: #group.dest.

The group parameter is 1 through 7 alphanumeric characters starting with a letter. The # character must always precede the group designation.

The dest parameter is 1 through 8 alphanumeric characters starting with a letter.

If the location name does not currently exist in the spooler, a new location with this name is created. If the location name currently exists in the spooler, those font and device values are changed to the values specified in these directives.

```
font-name
```

is the name of an existing font, that could have been defined earlier in the script file or could have been previously added to the spooler font list.

```
device-name
```

is the name of a spooler device to be attached to this location. If no device is specified, the added location is not linked to a device. If no device is specified and the location currently exists in the spooler, then the device currently specified for that location remains the same.

## Example

```
?START-LOCATIONS
#LOCAL.P1 LOGOFONT $LPTR.#A
#REMOTE.PTR , TESTFONT , \NODE.$LASER.#X
#EXISTING.A TESTFONT
?END-LOCATIONS
```

## **Comments in the Script File**

Comments can appear anywhere in the script file and are ignored by the Font utility.

A comments is

- Any text before the first START-FONT directive
- Any text to the right of an exclamation point (!)
- Any text between the END-FONT and the START-LOCATIONS directives
- Between the START-LOCATIONS and END-LOCATIONS directives, any line that does not start with the # sign
- Any text following an END-LOCATIONS directive

## **Examples**

The following example demonstrates comments. The lines are numbered for demonstration; the line numbers are not part of the test. Comment lines are lines 1, 2, 8, 9, 11, 12, 14, 16, 17, 19, and 20. Comments follow the exclamation points (!) in lines 5 and 6.

- 1. Beginning text lines are comments
- 2. and are ignored.
- 3. ?START-FONT
- 4. ?FONT DEMO
- 5. ?CONTROL 1 0 ! Issue a form feed
- 6. %33, "E" ! Issue a PCL reset
- 7. ?END-FONT
- 8. These lines are treated as comments and
- 9. are ignored. They can contain anything.
- 10. ?START-LOCATIONS
- 11. Comments comments
- 12. Comments comments
- 13. #RETAIL.DEFAULT RETAILFORM \$LASER.#A
- 14. Comments comments
- 15. #TRADE.DEFAULT TRADEFORM \$LASER.#B
- 16. Comments comments
- 17. Comments comments

Font Utility Script File Example

- 18. ?END-LOCATIONS
- 19. Comments comments
- 20. Comments comments

## **Script File Example**

The following is an example of a script file. This file is input to the Font utility, which loads font jobs in the spooling system. These font jobs are used by locations with Laser-LX and other similar PCL devices attached. The script file also supplies information to enable the configuration of these locations.

```
Initial text is comments.
 ?START-FONT ! Identifies the start of the FONT section
                       ! that describes font jobs.
 ?FONT PORTRALL
! Comments go here
?SETMODE 6 0 1     ! Transparent ON
! Reset
                                   ! An example PCL font
?SETMODE 6 0 1
%33,"E" ! Reset
%33,"&100" ! Portrait
%33,"&16D" ! 6 lines per inch
%33,"&11S" ! Duplex long-edge binding
%33,"(8U" ! Roman 8
%33,"(s12V" ! Point 12
%33,"(s10H" ! Pitch 10
?SETMODE 6 1 0 ! Transparent OFF
?CONTROL 1 0 ! Form feed
 ?FONT TRANSP
                                   ! Another example font job, this
 ! one enables transparent printing
?SETMODE 6 0 1 ! Transparent ON
?END-FONT ! Identifies the end of the section.
  ! This completes the FONT section.
 ?START-LOCATIONS ! Identifies the LOCATIONS section.
                                     ! Location entries describe
                                    ! locations to be added
  ! Note that the format of location entries is:
        <location> [,] <font-name> [,] <device>
 #LX.PORT PORTRAIT $LASER.#A
#LX.GLASS TRANSP $LASER.#A
?END-LOCATIONS ! Identifies the end of LOCATIONS section.
```

Notice that the file has two sections: The first describes the font jobs to be created, and the second details the locations.

A directive has a question mark (?) as the first nonblank character.

Text preceding the START-FONT directive is treated as a comment. Text to the right of an exclamation point (!) is treated as a comment.

Font Utility Script File Example

# **5** RPSetup Utility

The RPSetup utility establishes cross-spooler connections between spoolers in a network. These connections give users access to printers on remote nodes in a network. You use RPSetup to create and maintain a spooler configuration for a node with a limited number of printers, so that print jobs from local applications can be sent to a remote spooler and queued for printing on remote printers.

The following topics are described in this section:

- How the RPSetup Utility Works on page 5-1
- Running RPSetup on page 5-6
- Configuring Entities in the Local Spooler on page 5-8

# How the RPSetup Utility Works

When RPSetup runs, it reads configuration information from the remote spooler supervisor, analyses the information, and writes new configuration information to the local spooler supervisor.

RPSetup sets up connections to all valid locations on the remote node. To create these connections, RPSetup creates locations on the local spooler with the same names as locations on the remote node. RPSetup might also add required print processes and devices to the local spooler configuration.

The functions of the RPSetup utility are illustrated in Figure 5-1.

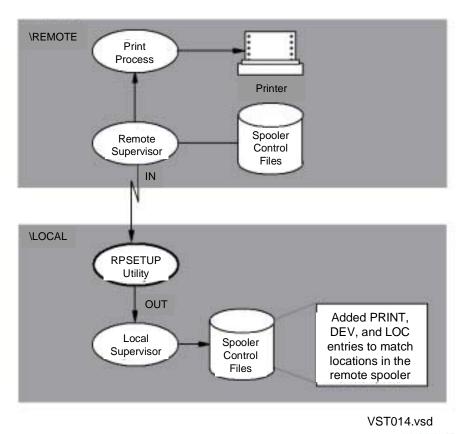

Figure 5-1. Configuration Functions of the RPSetup Utility

RPSetup Utility Interspooler Threads

## **Interspooler Threads**

In creating cross-spooler connections, RPSetup creates **interspooler threads** to provide spooler-to-spooler transfers for print jobs. An interspooler thread is a spooler device that is configured as a collector for a different spooler. An interspooler thread is a path from one spooler to another. The number of threads equals the number of print jobs that can be simultaneously transferred to the other spooler.

Two interspooler threads previously established by RPSetup are illustrated in Figure 5-2, which shows the locations on the remote node \PRNT configured as locations associated with threads on the local node \APPL.

RPSetup Utility Interspooler Threads

Figure 5-2. Interspooler Threads

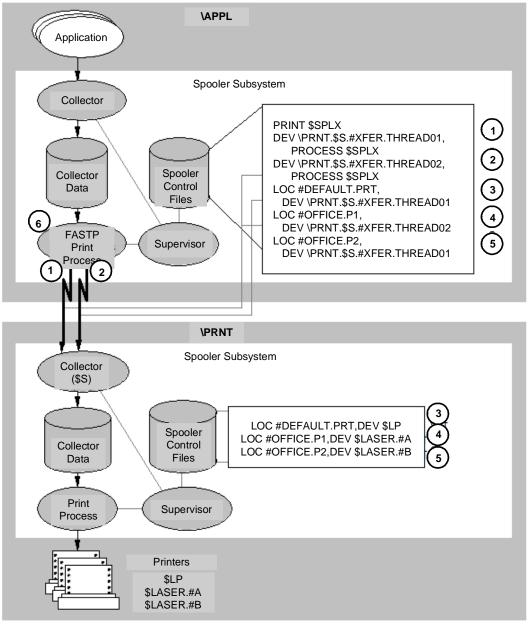

VST015.vsd

RPSetup Utility Interspooler Threads

The numbers in Figure 5-2 mark the following elements:

Mark the definition of the interspooler threads. Each is a device configured as a collector (\PRNT.\\$S ...) and uses print process \\$SPLX (which is a process name for the FASTP program) to control the interspooler thread.

- 3,4,5 Mark the definition of particular locations with cross-connections to remote node \PRNT. These locations, rather than being associated with a local printer, are associated with an interspooler thread to transfer jobs to \PRNT.\$S for subsequent printing on printers associated with those particular location names.
- Marks the print process managing the interspooler threads. When print jobs are sent to the locations associated with interspooler threads, FASTP transfers the jobs as directed by the configuration to a collector on the remote node.
- 1§,2§ Mark the interspooler threads. Each is a path for print jobs from one spooler to another.
- 3+,4+,5+ Mark the definition of remote (target) locations for print jobs sent through the interspooler threads. For example, a print job sent to LOC #OFFICE.P2 on \APPL is transferred to the spooler collector on \PRNT to LOC #OFFICE.P2 for printing on the associated printer \$LASER.#B.

When setting up the interspooler threads to cross-connect the two spoolers, RPSetup issues the following kinds of commands to change the spooler configuration. Examples of these commands are shown in the spooler control files on node \APPL in Figure 5-2.

- PRINT Print process \$SPLX (default process name for the FASTP print process), which controls spooler-to-spooler transfers through the interspooler threads. FASTP is the most efficient print process supplied by the spooler subsystem for this task.
- DEV Device configured as a collector, which is an interspooler thread.
- LOC Location associating a remote printer with an interspooler thread.

RPSetup Utility Running RPSetup

# **Running RPSetup**

To run RPSetup, enter the following command at the TACL prompt:

```
RPSETUP / IN remote-spooler , OUT local-spooler /
```

remote-spooler

is the supervisor process name of a remote spooler configured with printers to which remote connections are to be established. To specify remote-spooler, use the network form of the supervisor process name (for example, \FAR.\\$SPLS).

local-spooler

is the supervisor process name of a local spooler whose configuration is to have locations and devices added to provide locations for actual printing through remote-spooler. RPSetup and local-spooler should execute on the same node.

#### **Considerations**

- RPSetup displays any status or error information on the terminal where the RUN command is used.
- Error messages are described in <u>Appendix E, RPSetup Utility Messages</u>.
- Run the RPSetup utility whenever the remote spooler has device or print process changes. Specify remote-spooler and local-spooler in the command to run RPSetup, and the utility updates the local spooler configuration.
- RPSetup establishes interspooler threads and configures printers and devices as specified by PARAM and ASSIGN commands associated with the RPSetup utility. Unless you set these values with specific commands, default values apply as described under <u>Configuring Entities in the Local Spooler</u> on page 5-8.
- RPSetup sets up connections on the local spooler to all qualifying locations on the remote system. A qualifying location is one linked to a device that is not a collector.
  - In setting up the connections, RPSetup assigns an interspooler thread to each qualifying location, giving the first location thread 01, the second location thread 02, and so on until each configured interspooler thread is used; and it repeats that assignment process until all locations are assigned.
- FASTP is the default print process for RPSetup configurations; therefore, RPSetup configures interspooler threads by using values appropriate for FASTP operations. The ASSIGN PRINTFILE command can be used to change the print process.
- The FASTP print process, if used to control interspooler threads for spooler-tospooler job transfer, can also be assigned to other devices on local-spooler.

- If you use a print process other than FASTP, you must ensure that the default values of the configuration parameters are appropriate for the print process you use. Because the default configuration parameters are set for the FASTP print process, you might need to specify PARAM commands to set configuration parameters specifically for the print process you use. For some default operations performed by FASTP, see <a href="PARAM DEVPARM">PARAM DEVPARM</a> on page 5-12. For all the configuration parameters of print processes, see the <a href="DEV Command">DEV Command</a> on page 3-21.
- Default values for RPSetup are set with the assumption that the FASTP print
  process retains the source job location and job ownership when the job is copied to
  the target spooler, but that FASTP omits any HOLDAFTER flag for a transferred
  print job. For information about controlling FASTP default operation, see <a href="PARAM">PARAM</a>
  DEVPARM on page 5-12.
- Setting up more than one thread between two spooler systems provides more
  efficient use of any Expand connection than a single thread would. The number of
  threads equals the number of print jobs that can be simultaneously transferred to a
  remote spooler. The <a href="PARAM NUMTHREADS">PARAM NUMTHREADS</a> command controls the number of
  interspooler threads configured (the default number is 2).

## Requirements for Running RPSetup

These are the requirements for running the RPSetup utility:

- You must either be a system operator (user ID 255, *n*) or be the owner of the local spooler processes.
- You must have a remote password and be able to logon to the remote system.
- If remote-spooler is protected by the Safeguard security facility, your user ID must meet Safeguard requirements to access remote-spooler.
- Before issuing the RPSetup command, you must issue ASSIGN and PARAM commands for configuration parameters whose default values are not appropriate for your spooler.
- You must run the RPSetup utility on the local node to access and change spooler configuration files.
- The remote spooler must have at least one collector in the active state.
- remote-spooler and local-spooler are usually on different nodes of an Expand network, with one rare exception. Occasionally, both spoolers will be on the same node when there are more devices than a single spooler can support.

RPSetup Utility Example

## **Example**

Assume that the \PRNT.\\$SPLS spooler has the following locations:

```
COLLECT $S
LOC #DEFAULT.PRT,DEV $LP
LOC #OFFICE.P1,DEV $LASER.#A
LOC #OFFICE.P2,DEV $LASER.#B
```

The following command to run RPSetup sets up the spooler on \APPN so that all printing locations on \PRNT are also available on the \APPN spooler.

```
RUN RPSETUP /IN \PRNT.$SPLS, OUT \APPN.$SPLS /
```

RPSetup installs the devices and locations listed below in \APPN.\\$SPLS; this example is illustrated in Figure 5-2, earlier in this section.

```
PRINT $SPLX
DEV \PRNT.$S.#XFER.THREAD01,PROCESS $SPLX
DEV \PRNT.$S.#XFER.THREAD02,PROCESS $SPLX
LOC #DEFAULT.PRT,DEV \PRNT.$S.#XFER.THREAD01
LOC #OFFICE.P1,DEV \PRNT.$S.#XFER.THREAD02
LOC #OFFICE.P2,DEV \PRNT.$S.#XFER.THREAD01
```

After the connections are established by RPSetup, an application on \APPN can spool to the local \$S.#DEFAULT location and reach \$LP on \PRNT.

# Configuring Entities in the Local Spooler

The RPSetup utility configures entities in the local spooler. All configuration parameters have reasonable default values, but you can change the default configuration by including the ASSIGN and PARAM commands before you run the RPSetup utility.

## **Default Configuration**

The default configuration is summarized in <u>Table 5-1</u>.

**Table 5-1. ASSIGN and PARAM Command Default Values** (page 1 of 3)

| RPSetup Parameter     | Description                                 | Default Value                                                             | Corresponding SPOOLCOM Command |
|-----------------------|---------------------------------------------|---------------------------------------------------------------------------|--------------------------------|
| ASSIGN PRINTFILE      | Establishes print process                   | \$SYSTEM.SYSTEM.FAST<br>P                                                 | None                           |
| PARAM BUPCPU          | Sets backup processor for the print process | Backup processor for local supervisor                                     | PRINT BACKUP                   |
| PARAM<br>DEVEXCLUSIVE | Sets ownership mode of the device           | OFF (print process should close the device when no more jobs are waiting) | DEV EXCLUSIVE                  |

RPSetup Utility Default Configuration

Table 5-1. ASSIGN and PARAM Command Default Values (page 2 of 3)

| RPSetup Parameter | Description                                                                                   | Default Value                                                                                     | Corresponding<br>SPOOLCOM<br>Command |  |
|-------------------|-----------------------------------------------------------------------------------------------|---------------------------------------------------------------------------------------------------|--------------------------------------|--|
| PARAM DEVFIFO     | Sets algorithm by which jobs are selected for printing on the device                          | OFF (not queued in FIFO)                                                                          | DEV FIFO                             |  |
| PARAM DEVHEADER   | Sets header to precede each job                                                               | Ignored by FASTP for interspooler job transfers; can be set for individual devices                | DEV HEADER                           |  |
| PARAM DEVPARM     | Sets a device parameter passed to the print process                                           | 0                                                                                                 | DEV PARM                             |  |
| PARAM DEVRESTART  | Sets the interval the device waits between automatic restart attempts                         | 30 seconds                                                                                        | DEV RESTART                          |  |
| PARAM DEVTRUNC    | Specifies whether lines longer than the device width are truncated or wrapped around          | OFF (sets wrap around)                                                                            | DEV TRUNC                            |  |
| PARAM DEVWIDTH    | Sets maximum line length for the device                                                       | <ul><li>-1 (specifies obtaining the<br/>record size from<br/>DEVICEINFO procedure)</li></ul>      | DEV WIDTH                            |  |
| PARAM NUMTHREADS  | Establishes the number of interspooler threads                                                | 2                                                                                                 | None                                 |  |
| PARAM PRICPU      | Sets the processor in which the print process that controls the interspooler threads executes | Processor for local supervisor                                                                    | PRINT CPU                            |  |
| PARAM PRINTNAME   | Is the name of the print process                                                              | Checks ASSIGN PRINTFILE for agreement with print process program (default process name is \$SPLX) | PRINT<br>\$processname               |  |

**Table 5-1. ASSIGN and PARAM Command Default Values** (page 3 of 3)

| RPSetup Parameter | Description                                                                            | Default Value                                                                                       | Corresponding<br>SPOOLCOM<br>Command |
|-------------------|----------------------------------------------------------------------------------------|----------------------------------------------------------------------------------------------------|--------------------------------------|
| PARAM PRINTPARM   | Sets parameters                                                                        | 0                                                                                                   | PRINT PARM                           |
| PARAM PRIORITY    | Sets the priority of<br>the print process<br>that controls the<br>interspooler threads | Target supervisor priority minus 10                                                                 | PRINT PRI                            |
| PARAM THREADNAME  | Sets the generic<br>portion of the<br>device name for<br>interspooler threads          | Default name of the first active collector in IN remote-spooler with this qualifier: #XFER.THREADnn | None                                 |

#### **ASSIGN and PARAM Commands**

The syntax for the commands listed in <u>Table 5-1</u> is described in the following subsections.

#### **ASSIGN PRINTFILE**

The ASSIGN PRINTFILE command specifies the Guardian file name of the program file for the print process controlling the interspooler thread. This configuration parameter applies individually to all interspooler threads.

ASSIGN PRINTFILE , object-filename

object-filename

is the object file name, in local format, of the print process. The default name is \$SYSTEM.SYSTEM.FASTP.

#### PARAM BUPCPU

The PARAM BUPCPU command configures the print process that controls the interspooler threads. The command specifies the backup processor and is equivalent to the Spoolcom command PRINT BACKUP.

PARAM BUPCPU backup-cpu

backup-cpu

is an integer in the range 0 through 15 specifying the backup processor for the print process that controls the interspooler threads. The default processor is the backup processor for the local spooler supervisor.

#### PARAM DEVEXCLUSIVE

The PARAM DEVEXCLUSIVE command specifies the ownership mode of the device. This configuration parameter applies individually to all interspooler threads. The command is equivalent to the SPOOLCOM command DEV EXCLUSIVE.

```
PARAM DEVEXCLUSIVE { ON | OFF [ ! ] }
```

ON

specifies that the print process should not close the device when the printer is not printing a job.

OFF

specifies that the print process should close the device when no more jobs are waiting to be printed. The default value is OFF.

OFF!

specifies that the device is to be closed between jobs.

#### PARAM DEVFIFO

The PARAM DEVFIFO command specifies the algorithm by which jobs are selected for printing on this device. This configuration parameter applies individually to all interspooler threads. The command is equivalent to the SPOOLCOM command DEV FIFO.

```
PARAM DEVFIFO { ON | OFF }
```

ON

specifies first-in, first-out (FIFO) queuing.

OFF

specifies that jobs are not queued in FIFO order but are queued according to an algorithm that takes into account the relative length of an incoming job and how long the other jobs have been in the queue. The default value is OFF.

#### PARAM DEVHEADER

The PARAM DEVHEADER command specifies whether a standard or batch header page should precede each job. This configuration parameter applies to interspooler threads controlled by a print process other than FASTP. This parameter is ignored by the FASTP print process when a controlling job transfers between spoolers. These jobs are always transferred without additional header or trailer pages.

At the target node, the print process can choose to add these header or trailer pages according to settings configured for the real device. The PARAM DEVHEADER command is equivalent to the SPOOLCOM command DEV HEADER.

```
PARAM DEVHEADER { ON | OFF | BATCH }
```

ON

specifies that a header page should print at the beginning of every job.

OFF

Specifies that header pages are not to be printed at the beginning of jobs. The default value is OFF.

**BATCH** 

specifies that two header pages and three trailer pages (also containing job information) print for every job. This enables jobs printed on accordion-fold paper to have a header page appearing on top regardless of whether the job begins on an odd or even page. Printing over the page folds on the trailer pages enables jobs to be easily separated from each other.

#### PARAM DEVPARM

The PARAM DEVPARM command specifies a device parameter that is passed to the print process controlling this device whenever the supervisor communicates with the print process. This configuration parameter applies individually to all interspooler threads. The command is equivalent to the SPOOLCOM command DEV PARM.

PARAM DEVPARM parameter

parameter

is a number that can be represented in 16 bits. The range for <code>parameter</code> is -32768 through +32767. The default value is 0, which specifies that the print process retain the source job location and job ownership when the job is copied to the target spooler. Other default attributes are described in <a href="Table 5-2">Table 5-2</a>.

The default value of PARM DEVPARM is set for the FASTP print process. If you use another print process, you must ensure that the value is appropriate for that print process.

This parameter allows you to control operations performed by the print process when transferring print jobs from the local (source) spooler to a remote (target) spooler. Some job attributes that FASTP sets for a print job delivered to a target spooler are listed in <u>Table 5-2</u> together with the bit values to change the operation.

| Table 5-2. | Default | <b>Attributes</b> | Set by | FASTP ( | on Inters | pooler | <b>Transferre</b> | d Print |
|------------|---------|-------------------|--------|---------|-----------|--------|-------------------|---------|
| Jobs       |         |                   | -      |         |           | -      |                   |         |

| Bit    | Value | Attribute of Transferred Print Jobs                                                                       | FASTP's Default Operation                                                         |
|--------|-------|----------------------------------------------------------------------------------------------------|-----------------------------------------------------------------------------------|
| < 10 > | 0     | Retains the same job ownership at the target spooler as at the source spooler                             | Equals 0. For example, if user ADMIN.OPERATOR submitted a job at                  |
|        | 1     | Sets job ownership<br>(PROCESSACCESSID) at target node<br>to the print process performing the<br>transfer | the source node, FASTP sets ADMIN.OPERATOR as the job's owner at the target node. |
| < 11 > | 0     | Omits any HOLDAFTER flag for a job transferred to target spooler                                          | Equals 0. FASTP delivers all jobs without a HOLDAFTER flag to the                 |
|        | 1     | Always sets the HOLDAFTER flag for a job transferred to a target spooler                                  | target spooler.                                                                   |
| < 12 > | 0     | Omits any HOLDAFTER flag for a job transferred to target spooler                                          | Same as < 11 >.                                                                   |
|        | 1     | Retains any HOLDAFTER flag for a job transferred to a target spooler                                      |                                                                                   |
| < 13 > | 0     | Sets target location name to that of the source job location                                              | Equals 0. For example, a job sent to location \$S.#OFFICE.A has this              |
|        | 1     | Sets target location name to that of the device thread name                                               | same location name after being transferred to the target spooler.                 |

For more information on parameter values, see the DEV PARM command in <u>Section 3, Spoolcom</u>.

#### PARAM DEVRESTART

The PARAM DEVRESTART command sets the interval the device waits between automatic restart attempts. This configuration parameter applies individually to all interspooler threads. The command is similar to the SPOOLCOM command DEV RESTART.

PARAM DEVRESTART interval

#### interval

is the number of seconds the device waits between automatic restart attempts. The value is in the range 10 through 32767 seconds. The default is 30 seconds.

#### PARAM DEVTRUNC

The PARAM DEVTRUNC command specifies whether lines longer than the device width are to be truncated or wrapped around. This configuration parameter applies

individually to all interspooler threads. The command is equivalent to the SPOOLCOM command DEV TRUNC.

PARAM DEVTRUNC { ON | OFF }

ON

causes the print process to discard the ends of spooled lines that are longer than the device width.

OFF

causes the print process to print on the next sequential line the ends of any spooled lines that are longer than the device width. The default value is OFF.

#### PARAM DEVWIDTH

The PARAM DEVWIDTH command configures the maximum line length for the device. This configuration parameter applies individually to all interspooler threads. The command is equivalent to the SPOOLCOM command DEV WIDTH.

PARAM DEVWIDTH device-width

device-width

specifies the maximum line length for the device. The range of values is 0 through 32676; -1 is also valid. A value of -1 (the default value) causes the print process for the device to obtain the record size from the file-system DEVICEINFO procedure. A value of 0 indicates that there is no limit to width.

#### PARAM NUMTHREADS

The PARAM NUMTHREADS command establishes the number of interspooler threads. Each thread is a device (DEV entry) in the local spooler configuration. The number of threads establishes the maximum number of print jobs that can simultaneously be transferred from the local spooler to the remote spooler.

PARAM NUMTHREADS number

number

is the number of threads. The value can be 1 through the maximum number of devices supported by the assigned print file (<u>ASSIGN PRINTFILE</u> command). For FASTP—the spooler-released print processes—the maximum values possible is 32. The default value is 2.

#### **PARAM PRICPU**

The PARAM PRICPU command sets the processor in which the print process that controls the interspooler threads executes. This command is equivalent to the SPOOLCOM command PRINT CPU.

PARAM PRICPU cpu

сри

is a number in the range 0 through 15 specifying the processor where the print process executes. The default processor is the processor in which the local spooler supervisor executes.

#### PARAM PRINTNAME

The PARAM PRINTNAME command sets the process name of the print process that controls the interspooler thread. This configuration parameter applies individually to all interspooler threads. This command is equivalent to the SPOOLCOM command PRINT \$process-name.

PARAM PRINTNAME \$process-name

\$process-name

is the process name (in local form) of the print process. If the name is already configured in the local spooler, the name is used if the print program it represents successfully matches the print program represented by the object file name (from the <u>ASSIGN PRINTFILE</u> command). The object file and process name must represent the same print program. If the object file name does not match and is inactive, RPSetup changes the object file to match. The default process name is \$SPLX.

#### PARAM PRINTPARM

The PARAM PRINTPARM command sets a print-process parameter that is passed by the supervisor to the print process in the Startup message. Its meaning is defined by a user-written print process. The HP print process, FASTP, does not use this parameter. This command is equivalent to the SPOOLCOM command PRINT PARM.

PARAM PRINTPARM parameter

parameter

is a number that can be represented in 16 bits. The range for parameter is -32768 through +32767. The default value is 0.

#### PARAM PRIORITY

The PARAM PRIORITY command sets the priority of the print process that controls the interspooler threads. This command is equivalent to the SPOOLCOM command PRINT PRI.

PARAM PRIORITY execution-priority

execution-priority

is the execution priority. The value can be in the range 1 through 199. The default value is the priority of the local spooler supervisor minus 10.

#### PARAM THREADNAME

The PARAM THREADNAME command sets the generic portion of the device name for an interspooler thread. This configuration parameter applies individually to all interspooler threads. You can use the command to override the entire DEV name, specified through the Spoolcom <u>DEV Command</u>, including the remote collector name. You can also use this parameter to override the #qualifier.name portion only.

PARAM THREADNAME name

name

is a device name. The default name is the first active collector in the IN *remote-spooler* parameter of the RPSetup command with the following added: #XFER.THREADnn, where nn is a number in the range 01 through 99 assigned by RPSetup to indicate the ordinal number of the thread.

The SPOOL program is used to run the spooler supervisor as part of coldstarting and warmstarting the spooler. This appendix describes the following topics:

- Running the SPOOL Program on page A-1
- EMS Collector DEFINE on page A-4

# **Running the SPOOL Program**

You can run the SPOOL program by entering the following command at the TACL prompt:

```
SPOOL /IN control-filename[.OUT [ log-file ] ]
   , NAME $supervisor-process
[, PRI execution-priority ]
[, CPU primary-cpu ]
   / [ backup-cpu [ ,coldstart-parameters ] |
   R[EBUILD] [, backup-cpu ] ,coldstart-parameters ]
```

#### IN control-filename

specifies a file that contains the names and attributes of the processes, locations, and devices that make up the system. The file name <code>control-filename</code> has the same form as a disk file name except that you specify at most seven letters or digits; the supervisor appends a single digit (0-9) to the specified <code>control-filename</code> to create a unique file name. See <a href="Considerations">Considerations</a> on page A-3 for more information.

```
OUT [ log-file ]
```

is the name of the device, process, or disk file where the spooler logs messages.

If this parameter is omitted or if for some reason the supervisor cannot communicate with the specified log file, messages are logged on the system console (\$0). For example, if the log file is a disk file that does not exist or was not created, messages are logged to the system console.

If OUT is present but log-file is omitted, \$0 is assumed to be the log file.

```
NAME $supervisor-process
```

is the process name of the supervisor. The name \$SPLS is recommended but not mandatory.

```
PRI execution-priority
```

is the execution priority of the supervisor. The range is 1 through 199. Specifying a value greater than 199 causes the supervisor to run at priority 199.

The default priority is 1 less than the priority of the command interpreter from which the supervisor is run.

#### CPU primary-cpu

is the processor number of the processor module (0 through 15) in which the supervisor's primary process runs.

The default processor module is the same processor module that the command interpreter is located in.

#### backup-cpu

is the processor number of the processor module (0 through 15) in which the supervisor's backup process is to run.

If this parameter is omitted, the supervisor runs without a backup.

#### coldstart-parameters

are the parameters described below. The first five of these parameters are required when the spooler is coldstarted.

You must also include the REBUILD option in order to increase any of the parameters in a warm start. You cannot decrease any values of coldstart-parameters without cold starting the spooler.

If you do not use the REBUILD option, coldstart-parameters cannot be changed without cold starting the spooler again.

```
num-of-jobs
```

is the maximum number of jobs that the spooler will handle at any one time. The range is 2 through 65534. There is no default.

#### num-of-locations

is the maximum number of destinations and groups the routing structure will contain. For example, the number of locations for a routing structure containing only the locations #DEFAULT.DEFAULT and #MYGRP.YRDEST must be at least four: two locations plus two groups. The range is 2 through 32765. There is no default.

#### num-of-devices

is the maximum number of devices that can be known to the spooler at any one time. The range is 1 through 4095. There is no default.

#### num-of-collectors

is the maximum number of collectors that will ever be declared for this spooler. The range is 1 through 31. There is no default.

num-of-print-processes

is the maximum number of print processes that will ever be declared for this spooler. The range is 1 through 255. There is no default.

num-of-fonts

is the maximum number of font jobs that will ever be declared for this spooler. The range is 1 through 2047. The default is 16.

num-of-batch-jobs

is the maximum number of batch jobs that will ever be declared for this spooler. The range is 1 through 32765. The default is 256.

num-of-device-queue-nodes

is the maximum number of device queue nodes. All jobs in the spooler take one or more device queue nodes, except jobs that are in the OPEN state and jobs that have been placed on HOLD. If a group location or broadcast location is the destination of a job, the number of device queue nodes used by the job is the number of devices configured for the location. Jobs that are directed to group.destination or to a location that is not assigned to a device use only one device queue node. The default is 131,068.

R[EBUILD]

is used during a warmstart to specify new coldstart parameters or to recover from control-file corruption. cold-start-parameters must be specified when you use this option. See Considerations for more information.

#### **Considerations**

- The supervisor forms the names of its control files by appending digits from 0 through 9 to the specified control-filename.
- When cold starting a spooler, make sure that none of the <code>control-filename</code> files exist, because the supervisor attempts to create them. If a file already exists, the supervisor will fail and terminate. The spooler might not use all of these files, but you should keep them reserved for use by the spooler.
- You must specify NAME \$supervisor-process, because the spooler will not run an unnamed process. HP recommends that you use \$SPLS as the name for the spooler supervisor. Running SPOOLCOM without specifying a particular supervisor causes SPOOLCOM to communicate with a process named \$SPLS.
- The process name assigned to a supervisor on a warmstart need not be the same as the process name assigned to the supervisor the last time the spooler was made active. It is the control file name rather than the supervisor process name that uniquely identifies a particular spooler.

SPOOL Program EMS Collector DEFINE

The REBUILD option causes the supervisor to rebuild the spooler control files.
 One symptom of a corrupted control file is a corrupted job map. This can be seen if you warmstart a spooler and find a listing for a job 0 when you execute the JOB command (indicating that the new spooler has a corrupted job map).

 If a recovery from control-file corruption is to be done during a SPOOL REBUILD operation, the coldstart parameters specified in the command string must be the same as those values that were specified when the spooler was coldstarted.

## **Examples**

1. To create the spooler supervisor process, specifying a maximum of 65534 jobs and 32765 locations and no more than 128 devices, 10 collectors, 10 print processes, 12 fonts, and 500 batch jobs, enter:

```
6> SPOOL / IN $MKT.SPL.SPL, OUT $0, NAME $SPLS, NOWAIT, & 7> PRI 147, CPU 0/1, 65534, 32765, 128, 10, 10, 12, 500
```

2. To recover from a corrupted spooler control file, enter

```
8> SPOOL / IN $MKT.SPL.SPL, OUT $0, NAME $SPLS, NOWAIT, & 9> PRI 147, CPU 0/REBUILD, 4, 65534, 32765, 128, 10,& 10> 10, 12, 500
```

To warmstart a spooler, retaining the original specifications for maximum coldstart parameters except to increase the number of devices to the maximum (255), enter

```
11> SPOOL / IN $MKT.SPL.SPL, OUT $0, NAME $SPLS, NOWAIT, & 12> &PRI 147, CPU 0/REBUILD, 4, 65534, 32765, 255,& 13> 10,10,12, 500
```

## **EMS Collector DEFINE**

The destination process name for the EMS event messages from all spooler components is established with a DEFINE provided by the process that runs SPOOL. The define is established for a particular EMS collector process with the following command:

```
ADD DEFINE =_EMS_COLLECTOR, FILE $process-name
```

If no define exists, the event messages will be directed to \$0.

This appendix describes the Peruse error messages that are displayed on your terminal. For additional information on Peruse, see Section 2, Peruse.

ACCESS TO SPOOL DATA FILE FAILED, FILE ERROR number

Cause. A file-system error occurred during input/output (I/O) to a spooler data file.

**Effect.** Peruse cannot access the data file for this job.

**Recovery.** Refer to the *Guardian Procedure Errors and Messages Manual* for corrective action for file-system error *number*.

ACCESS TO SPOOL SUPERVISOR PROCESS FAILED, FILE ERROR number

**Cause.** A file-system error occurred during input/output (I/O) to a supervisor process.

**Effect.** The operation terminates.

**Recovery.** Check the status of the supervisor using the Spoolcom SPOOLER command, or call the system operator. Also, refer to the *Guardian Procedure Errors* and Messages Manual for corrective action for the file-system error number.

CAN'T CREATE 'OUT' FILE: number

**Cause.** The OUT file of a LIST command was a nonexistent disk file. Peruse tried to create the file and CREATE failed. *number* specifies the file-system error.

**Effect.** The operation terminates.

**Recovery.** Refer to the *Guardian Procedure Errors and Messages Manual* for corrective action for file-system error *number*.

CAN'T OPEN 'OUT' FILE: number

**Cause.** The Guardian OPEN procedure returned an error when Peruse tried to open the OUT file.

**Effect.** Peruse does not open the OUT file.

**Recovery.** Refer to the *Guardian Procedure Errors and Messages Manual* for corrective action for the file-system error *number*.

CAN'T PURGE 'OUT' FILE: number

**Cause.** An exclamation point (!) was specified with the OUT file of a LIST command and the file could not be purged. number specifies the file-system error number.

**Effect.** The operation terminates.

**Recovery.** Refer to the *Guardian Procedure Errors and Messages Manual* for corrective action for the file-system error *number*.

CAN'T SPOOLSTART 'OUT' FILE: number

**Cause.** SPOOLSTART failed for the OUT file of a LIST command. *number* specifies the spooler error number.

**Effect.** The operation terminates.

**Recovery.** Refer to the *Guardian Procedure Errors and Messages Manual* for corrective action for the spooler subsystem error *number*.

COMMAND CANNOT BE ACCOMPLISHED GIVEN CURRENT SPOOLER STATE

**Cause.** The spooler is in the drain or dormant state, and the command required an operation that conflicted with the spooler state.

**Effect.** The command is ignored.

**Recovery.** Warmstart the spooler so that you can set and modify its attributes.

COMMAND NOT SUPPORTED FOR SPOOLER JOB FILES

**Cause.** A command was invoked that is not supported for spooler job files, and a spooler job file was the current job.

**Effect.** The command is not executed.

**Recovery.** If you intended to execute the command against a spooler job, make it the current job and retry the command.

CURRENT JOB HAS BEEN DELETED FROM SPOOLER

**Cause.** The command referred to a job that is no longer in the spooler.

**Effect.** The spooler ignores the command.

**Recovery.** Respool your job, and then reexecute your command.

DATA FILE OPEN FAILED, ERROR: number

**Cause.** The Guardian OPEN procedure returned file-system error *number* when you attempted to open a data file for the current job.

**Effect.** Peruse does not open the data file.

**Recovery.** Refer to the *Guardian Procedure Errors and Messages Manual* for corrective action for the file-system error *number*.

EDITREAD ERROR: number

**Cause.** The Guardian EDITREAD procedure returned file-system error *number* when it attempted to read a command file that is in the EDIT format.

**Effect.** Peruse cannot read the command file.

**Recovery.** Refer to the *Guardian Procedure Errors and Messages Manual* for corrective action for the file-system error *number*.

EDITREADINIT ERROR: number

**Cause.** The Guardian EDITREADINIT procedure returned file-system error *number* when it attempted to read a command file that is in EDIT format.

**Effect.** Peruse cannot use the command file.

**Recovery.** Refer to the *Guardian Procedure Errors and Messages Manual* for corrective action for the file-system error *number*.

ENTRY IN USE

**Cause.** An attempt was made to delete a job that had not finished spooling. Peruse shows the job state as open.

**Effect.** The job is not deleted.

**Recovery.** Place the job on hold, if necessary, so it will not print when spooling is complete. Later, return to Peruse, remove the hold, and delete the job. If the job never finishes spooling, contact your system operator for assistance in deleting the job.

ENTRY NOT FOUND

**Cause.** The DEV command specified a device that is not defined to the spooler.

**Effect.** The spooler does not execute the command.

**Recovery.** Verify the correct device name (you can use the Spoolcom DEV command to list all devices on the system), and then reexecute your command.

FILE DOES NOT EXIST

Cause. You attempted to declare a nonexistent file as the current job.

**Effect.** The command is not executed.

**Recovery.** Declare an existing spooler job file as the current job.

FILE IS NOT SPOOLER JOB FILE

**Cause.** You attempted to declare a file that was not a spooler job file as the current job.

**Effect.** The command is not executed.

**Recovery.** Declare a spooler job file as the current job.

ILLEGAL COMMAND

**Cause.** A line was entered that did not start with a legal command.

**Effect.** The spooler does not execute that line.

**Recovery.** Check your syntax, and then reenter a valid command.

ILLEGAL OUT FILE SPECIFICATION

**Cause.** A command was entered that specified an illegal OUT file parameter.

**Effect.** The spooler does not execute your command.

**Recovery.** Check your syntax, and then reenter a command with the correct OUT file parameter.

ILLEGAL PAGE NUMBER

**Cause.** A PAGE command was entered with an illegal page-number parameter.

**Effect.** The spooler does not execute this command.

**Recovery.** Check your syntax, then reenter this command with the correct page number.

ILLEGAL PARAMETER

**Cause.** A command with an illegal parameter value was entered.

**Effect.** The spooler does not execute your command.

**Recovery.** Check your syntax, and then reenter this command with the correct parameter value.

ILLEGAL SUPERVISOR PROCESS NAME

**Cause.** A Peruse or Peruse OPEN command specified either no supervisor name or one that is not a valid process name.

**Effect.** You cannot obtain information about spooler jobs unless Peruse establishes communication with a supervisor process.

**Recovery.** Check your syntax, then reenter your command with the correct supervisor process name in remote or local form.

INPUT FILE ERROR: number

**Cause.** During an input/output (I/O) operation to the Peruse command file, file-system error number occurred.

**Effect.** Peruse does not read the next command line.

**Recovery.** Refer to the *Guardian Procedure Errors and Messages Manual* for corrective action for the file-system error *number*.

INVALID JOB NUMBER SPECIFIED

**Cause.** The job number entered is outside the range 1 through 4095.

Effect. Peruse does not execute the command.

**Recovery.** Check your job number, and then reenter your command.

JOB ALREADY IS PART OF A BATCH JOB

**Cause.** You attempted to link a job to a batch job to which it already belongs.

**Effect.** The operation is ignored.

**Recovery.** None is required.

JOB DOES NOT BELONG TO CURRENT USER

**Cause.** The job number in the JOB command does not belong to the user, or the user is not authorized to access the job.

**Effect.** The command is ignored.

**Recovery.** Check your job number, and then reenter your command.

JOB IS NOT PART OF A BATCH JOB

**Cause.** You attempted to unlink a job from a batch job when they were not linked.

**Effect.** The operation is ignored.

**Recovery.** This message is informational only; no corrective action is needed.

KEY ATTRIBUTES OF JOB DON'T MATCH THOSE OF BATCH JOB

**Cause.** There was an attempt to link to a batch job a job whose key attributes do not match those of the batch job. (These key attributes are owner, form, device, and jobid.)

**Effect.** The operation is ignored.

**Recovery.** Use the JOB command to change the key attributes of the job to match those of the batch job, or use the BATCH command to change the key attributes of the batch jobs to those of the job to be linked.

LINE TOO LONG, TRUNCATED

**Cause.** The command line exceeded 132 characters.

**Effect.** The spooler executes only the first 132 characters of your command.

**Recovery.** Reenter the Peruse commands that were not executed.

NO CURRENT JOB

**Cause.** A DELETE command was given, but no current job was defined.

Effect. Peruse ignores your command.

**Recovery.** Peruse requires that you specify the current job before deleting it. Use the JOB command to specify the current job, and then use the DELETE command to delete it.

NO JOBS AVAILABLE

**Cause.** A command that refers to the default job was entered, but no job was found in the spooler.

**Effect.** The spooler ignores the command.

**Recovery.** Respool the job, and then reenter your command.

NO OLD FIND STRING TO USE FOR COMPARES

**Cause.** A FIND command was entered without a *string* parameter, and no previous FIND command with a *string* parameter had been entered.

**Effect.** The spooler ignores the command.

**Recovery.** Reenter the FIND command with a *string* parameter.

NO ROOM FOR ENTRY IN SPOOLER TABLES

**Cause.** A LOC command was entered that specified a new spooler location, but the spooler table for locations is already full.

**Effect.** The spooler ignores the command.

**Recovery.** Warmstart the spooler with more locations configured and specify the REBUILD option to the SPOOL command. If you cannot warmstart the spooler, delete any locations that are not used.

NO SUCH JOB

**Cause.** A JOB command was entered with a job number that didn't match any of your jobs in the spooler.

**Effect.** The spooler ignores the command.

Recovery. Check your job number, and then reenter the command.

NOT ALLOWED ON PART OF A BATCH JOB

**Cause.** You attempted an operation on a job that is part of a batch job.

**Effect.** The operation is ignored.

**Recovery.** Either retry the operation on the batch job, or unlink the job from the batch job and then retry the operation.

OPEN OF SPOOL SUPERVISOR FAILED, FILE ERROR: number

Cause. A Guardian OPEN procedure encountered a file-system error.

**Effect.** Peruse cannot open the spooler supervisor process specified in the command to run Peruse or the Peruse OPEN command. (The spooler supervisor process is \$SPLS or a name given by supervisor.)

**Recovery.** Verify that you specified the correct spooler supervisor. If you did not, reexecute your command. If you did, refer to the *Guardian Procedure Errors and Messages Manual* for corrective action for the file-system error *number*.

If the error is file-system error 14, the spooler has no supervisor. Bring the system up again.

If the error is file-system error 32 or 34, the supervisor has too many opens at one time. Wait until some operations have finished, and then retry the operation.

'OUT' FILE MUST BE EDIT FILE

Cause. EDIT was specified in a LIST command, and the OUT file was not an EDIT file.

**Effect.** The command is not executed.

**Recovery.** Specify an EDIT file as the OUT file, and then retry the command.

'OUT' FILE MUST BE PROCESS OR SPOOLER JOB FILE

**Cause.** SPOOL or COMPRESS was specified in a LIST command, and the OUT file was not a process or a spooler job file.

**Effect.** The command is not executed.

**Recovery.** Specify a process or a spooler job file as the OUT file, and then retry the command.

PROGRAM AND SPOOL LIBRARY VERSIONS DIFFER

**Cause.** The current version of Peruse does not match the version of the spooler library procedures.

Effect. Peruse abends.

**Recovery.** Ask your system operator to match the versions. A new system-generation procedure might be required.

PURGE ERROR: number

**Cause.** The file-system error *number* occurred during the execution of a PURGE command.

**Effect.** The operation terminates.

**Recovery.** Refer to the *Guardian Procedure Errors and Messages Manual* for corrective action for the file-system error *number*.

SPOOLER SUPERVISOR MUST BE A PROCESS

**Cause.** You started Peruse or invoked the OPEN command, and the specified *supervisor* was not a process name.

**Effect.** If Peruse was being started, it successfully starts. If the OPEN command was invoked, the command fails.

**Recovery.** If you need to specify supervisor, give the name of a spooler supervisor process, and then retry the command.

SUBCOMMAND VALUE INVALID

**Cause.** The report-name parameter of the REPORT command included one or more invalid characters.

**Effect.** Peruse ignores this command.

**Recovery.** Reenter the command, specifying a report-name that contains only letters, digits, and spaces.

THE JOB IS CURRENTLY BEING PRINTED

**Cause.** The command you entered would change the attributes of a current job, but your job is already in the print state.

**Effect.** The spooler ignores your command.

**Recovery.** To execute your command, put the job on hold. (This action deletes the job from the print queue.) Reissue your command, and then remove the hold; the job will enter the device queue again and print completely.

USERNAME NOT FOUND

**Cause.** The OWNER command has an incorrect group-name.user-name. Either the group-name or the user-name does not exist on this system, or you put a space between the group-name and the user-name.

**Effect.** The spooler does not execute your command.

**Recovery.** Reenter your command with the correct group-name.user-name. Place a period between group-name and user-name, and leave no spaces on either side of the period.

This appendix describes the error messages that Spoolcom writes to your terminal or to its OUT file. For additional information on Spoolcom, see Section 3, Spoolcom.

CAN'T OPEN OUT FILE: number

**Cause.** Spoolcom could not open the OUT file.

**Effect.** Spoolcom reports a file-system error and uses the home terminal for the OUT file.

**Recovery.** Refer to the *Guardian Procedure Errors and Messages Manual* for corrective action for file-system error *number*.

DUPLICATE QUALIFIER FOUND

**Cause.** A JOB command was issued containing more than one occurrence of a specific parameter.

**Effect.** Spoolcom ignores your command.

**Recovery.** Reissue the JOB command with only one occurrence of that parameter.

EDITREAD ERROR: number

**Cause.** A file-system error occurred when Spoolcom attempted to read an EDIT format command file.

**Effect.** Spoolcom abends.

**Recovery.** Refer to the *Guardian Procedure Errors and Messages Manual* for corrective action for file-system error *number*.

EDITREADINIT ERROR number

**Cause.** A file-system error occurred when an attempt was made to initialize a command file in EDIT format.

Effect. Spoolcom abends.

**Recovery.** Refer to the *Guardian Procedure Errors and Messages Manual* for corrective action for file-system error *number*.

ENTRY IN USE

**Cause.** The spooler rejected an attempt to delete a spooler component because the component was already in use. Before deleting a location, first delete all jobs associated with this location. Before deleting a device, first delete all locations using this device. Before deleting a print process, first delete all processes associated with this print process.

Effect. Spoolcom ignores the command.

**Recovery.** Execute another command.

ENTRY NOT FOUND

**Cause.** The job, device, process, location, batch job, or font referred to is unknown to the spooler.

**Effect.** Spoolcom ignores the command.

**Recovery.** Check your command for a misspelled name or an incorrect number, and then reexecute your command.

ERROR IN WRITING TO SPOOLER number

**Cause.** A file-system error occurred when Spoolcom attempted to write to the supervisor.

**Effect.** Spoolcom ignores the command.

**Recovery.** Do a TACL STATUS command and determine what happened to the spooler supervisor.

Refer to the *Guardian Procedure Errors and Messages Manual* for corrective action for file-system error *number*.

ILLEGAL QUALIFIER LIST

**Cause.** There was a syntax error in the qualifier or qualifier list in the JOB command.

**Effect.** Spoolcom ignores the command.

**Recovery.** Reenter the command with the correct syntax.

INPUT FILE ERROR: number

**Cause.** A file-system error occurred in the Spoolcom command file.

**Effect.** Spoolcom abends.

**Recovery.** Refer to the *Guardian Procedure Errors and Messages Manual* for corrective action for file-system error *number*.

INVALID COMMAND

Cause. A command contained incorrect syntax.

**Effect.** Spoolcom ignores the command.

**Recovery.** Reexecute the command with the correct syntax.

INVALID COMMAND PARAMETER

**Cause.** A command was issued with a command parameter that was either incorrect or in the wrong syntax.

Effect. Spoolcom ignores the command.

**Recovery.** Reexecute the command with the correct command parameter.

INVALID LIST FILE

**Cause.** An illegal name was specified as the OUT file.

**Effect.** Spoolcom abends.

**Recovery.** Correct the syntax of the OUT file name, and then reissue the command.

INVALID OPERATION IN CURRENT STATE

**Cause.** A command was entered that cannot be executed while the spooler component is in its present state.

**Effect.** Spoolcom ignores the command.

**Recovery.** Refer to the tables in <u>Section 3, Spoolcom</u>, to determine the correct state required for the requested operation. Put the spooler component into the correct state, and then reissue the command.

INVALID PROCESS NAME

**Cause.** A process name was specified that has incorrect syntax.

**Effect.** Spoolcom ignores the command.

**Recovery.** Correct the syntax, and then reexecute the command.

INVALID SUBCOMMAND

**Cause.** A Spoolcom command has an illegal subcommand after the comma.

**Effect.** Spoolcom executes the command but not the subcommand portion.

**Recovery.** Either use the correct subcommand for this command, or enter a command that uses the subcommand you want.

INVALID SUBCOMMAND PARAMETER

**Cause.** A Spoolcom command was entered with a subcommand parameter that has an illegal value or incorrect syntax.

**Effect.** Spoolcom ignores the command.

**Recovery.** Check the syntax of the subcommand for characters that are not letters, digits, or spaces. Then reenter the command.

JOB ALREADY IS PART OF A BATCH JOB

**Cause.** You attempted to link a job to a batch job to which it already belongs.

**Effect.** The operation is ignored.

**Recovery.** This is informational only; no corrective action is needed.

JOB number IN USE

**Cause.** An attempt was made to delete a job that was either currently printing or still spooling (in the OPEN state).

**Effect.** Spoolcom ignores your command.

**Recovery.** Put the job on hold. If it was printing, you can delete it right away. If it is an open job, you can delete it after it finishes spooling.

JOB number INVALID OPERATION IN CURRENT STATE

**Cause.** A JOB command was entered that cannot be executed while your job is in its present state.

**Effect.** Spoolcom ignores the command.

**Recovery.** Refer to <u>Section 3, Spoolcom</u> for a list of the valid job states for the JOB command. Determine the correct state required for the requested operation. Then put the job into the correct state and reexecute the command.

JOB IS NOT PART OF A BATCH JOB

**Cause.** You attempted to unlink a job from a batch job, but they were not linked.

**Effect.** The operation is ignored.

**Recovery.** This message is informational only; no corrective action is needed.

JOB number NOT FOUND

**Cause.** More than one subcommand was entered for a JOB command with qualifiers, and an earlier subcommand deleted a qualified job.

Before Spoolcom executes a subcommand, it first uses the specified qualifiers to prepare a list of jobs; it does not recompile a new list of jobs for each subcommand. As a result, it displays this message for each deleted job when it cannot perform a later subcommand on it.

**Effect.** Spoolcom does not execute the subsequent subcommand or anything following it.

**Recovery.** This message is informational only; no corrective action is needed.

JOB number SECURITY VIOLATION

**Cause.** A Spoolcom JOB command was entered that would affect jobs other than your own. Such commands are restricted to authorized users such as system operators (user ID 255,n) and group managers (user ID n, 255).

**Effect.** Spoolcom ignores the command.

**Recovery.** Informational message only; no corrective action is needed.

KEY ATTRIBUTES OF JOB DON'T MATCH THOSE OF BATCH JOB

**Cause.** You tried to link a job to a batch job, but the job attributes (owner, form, device, and/or jobid) do not match those of the batch job.

**Effect.** The operation is ignored.

**Recovery.** Change the key attributes of the job to match those of the batch job.

LINE TOO LONG, TRUNCATED

**Cause.** A Spoolcom command line was longer than 132 characters.

**Effect.** Spoolcom attempts to execute the first 132 characters of the command line then ignores any characters beyond those.

**Recovery.** Enter a Spoolcom command to complete the unexecuted portion of this command.

MISSING SUBCOMMAND PARAMETERS

**Cause.** A subcommand keyword was entered but did not specify any value, and there was no default value.

**Effect.** Spoolcom ignores the command.

**Recovery.** Supply the missing value and retry the command.

NOT ALLOWED ON PART OF A BATCH JOB

**Cause.** You attempted an operation on a job that was part of a batch job.

**Effect.** The operation is ignored.

**Recovery.** Perform the operation on the batch job, or unlink the job from the batch job and retry the operation.

NULL DATE RANGE SPECIFIED

**Cause.** A null date range was specified in a JOB qualifier list.

**Effect.** Spoolcom executes the command up to this point and then stops.

**Recovery.** Enter a Spoolcom command that completes the unexecuted portion of this command.

SECURITY COMMAND

**Cause.** You entered a Spoolcom command that is restricted to authorized users such as system operators (user ID 255,n) and group managers (user ID n,255).

**Effect.** Spoolcom ignores the command.

**Recovery.** Informational message only; no corrective action is needed.

Spoolcom ATTACHED TO UNKNOWN TYPE PROCESS

**Cause.** The last OPEN command specified a process other than a spool supervisor.

Effect. Spoolcom ignores the command.

**Recovery.** Correct the supervisor name.

SPOOLER FILE ERROR number

**Cause.** A file-system error occurred on the file to the supervisor; the supervisor might not have opened the file.

**Effect.** Spoolcom closes the file to the supervisor.

**Recovery.** If you are sure the file was opened, check the status of the supervisor or open another supervisor. Refer to the *Guardian Procedure Errors and Messages Manual* for file-system error *number*.

SPOOLER NAME MISSING

**Cause.** An OPEN command did not specify the required supervisor name.

**Effect.** Spoolcom ignores the command.

**Recovery.** Specify the supervisor name.

SPOOLER NOT OPEN

**Cause.** A command was issued before the spooler was opened.

**Effect.** Spoolcom ignores the command.

**Recovery.** Open the spooler before issuing another Spoolcom command.

SPOOLER OPEN ERROR number

**Cause.** A Guardian file-system error occurred when the application attempted to open a file to the supervisor.

**Effect.** The spooler has no supervisor at this time. Spoolcom ignores the command to open a file, and the file to a previous supervisor (if any) is closed.

**Recovery.** Refer to the *Guardian Procedure Errors and Messages Manual* for corrective action for file-system error *number*.

Remove the error condition before you try to open a file to the supervisor again.

If file-system error 14 occurred, you must bring up the supervisor before the operation can succeed.

If file-system error 32 or 34 occurred, the supervisor has too many opens at one time. Wait until some operations have finished and then retry the operation.

TABLE LIMIT EXCEEDED

**Cause.** A command to add an entry was issued, but the maximum number of devices, locations, or processes specified when the spooler was coldstarted was already reached.

**Effect.** Spoolcom ignores the command.

**Recovery.** Drain the spooler, and then add more of the needed components before warm starting.

THERE ARE NO JOBS CURRENTLY OPEN

**Cause.** A command was issued to list the open jobs for a collector that has no jobs currently open.

**Effect.** The operation is ignored.

**Recovery.** Informational message only; no corrective action is needed.

WARNING: USERID NOT DEFINED

**Cause.** Either the user ID was not recognized on the system or network or \$SYSTEM.SYSTEM.USERID cannot be accessed.

**Effect.** Spoolcom executes the command.

Recovery. Specify a valid user ID.

# Font Utility Messages

This appendix describes the error messages that the Font utility displays to the OUT file of the command used to run Font (the default is the home terminal).

```
^ ** ERROR Decimal Number too big or invalid
```

**Cause.** The number specified after the # character is invalid. It is greater than 255, less than 0, or does not consist of the digits 0 through 9. It must be a decimal number in the range 0 through 255.

**Effect.** The Font utility aborts. Any Font jobs created and configuration changes made to this point remain.

**Recovery.** Correct the byte value specified after the # character. In most cases, you can fix the script file and rerun the Font utility without undoing any configuration changes that the Font utility made in the spooler.

There might be a job that was created in the spooler that has its ABNORMAL flag set to YES because the Font utility did not close the job properly. This job should be deleted. You can find jobs that the Font utility created with the following Spoolcom command:

```
SPOOLCOM; JOB (REPORT LASER Font JOB)
```

If the job has an X in the FLAGS column and the TIME field corresponds to the time that you ran the Font utility, delete this job.

```
^ ** ERROR Device Name invalid
```

**Cause.** The device name specified is not a valid device name. The device name must be a valid Guardian file name, process name, or device name in the form:

```
[\system.][$name1.][[#name2.][name3]
```

One of these, name1, name2, or name3, must be specified.

**Effect.** The Font utility aborts. Any Font jobs created and configuration changes made to this point remain.

**Recovery.** Correct the device name. For syntax descriptions of process or device names, see the *Guardian Procedure Calls Reference Manual*.

In most cases, you can fix the script file and rerun the Font utility without undoing any configuration changes that the Font utility made in the spooler.

```
^ ** ERROR FONT name greater than 16 chars
```

**Cause.** The *Font-name* parameter specified in the FONT directive or after a location in the locations section was more than 16 characters long.

**Effect.** The Font utility aborts. Any Font jobs created and configuration changes made to this point remain.

**Recovery.** Shorten the Font name so that it does not exceed 16 characters. In most cases, you can fix the script file and rerun the Font utility without undoing any configuration changes that the Font utility made in the spooler.

```
^ ** ERROR FONT name must be contiguous
```

**Cause.** Either the Font-name parameter specified in the FONT directive contains spaces, or a comment after Font-name did not begin with an exclamation point (!).

**Effect.** The Font utility aborts. Any Font jobs created and configuration changes made to this point remain.

**Recovery.** Either remove blanks from the Font name or put the ! character before any comments on this line. In most cases, you can fix the script file and rerun the Font utility without undoing any configuration changes that the Font utility made in the spooler.

```
^ ** ERROR %nnnnnn from PRINTREAD
```

**Cause.** The Font utility received error *nnnnnn* from a PRINTREAD call when trying to read the next record from the spooler job file (file code 129) specified as a source file in a SOURCE directive.

**Effect.** The Font utility aborts. Any Font jobs created and configuration changes made to this point remain.

**Recovery.** Contact your service representative. In most cases, you can fix the script file and rerun the Font utility without undoing any configuration changes that the Font utility made in the spooler.

There might be a job that was created in the spooler that has its ABNORMAL flag set to YES because the Font utility did not close the job properly. This job should be deleted. You can find jobs that the Font utility created with the following Spoolcom command:

```
SPOOLCOM; JOB (REPORT LASER FONT JOB)
```

```
** ERROR : %nnnnnn from SPOOLCONTROL
```

**Cause.** An internal Font utility error occurred. Error *nnnnnn* was returned from a SPOOLCONTROL procedure call. The Font utility was attempting to place a CONTROL in the Font job that it was currently spooling.

**Effect.** The Font utility aborts. Any Font jobs created and configuration changes made to this point remain.

**Recovery.** Contact your service representative. In most cases, you can fix the script file and rerun the Font utility without undoing any configuration changes that the Font utility made in the spooler.

There might be a job that was created in the spooler that has its ABNORMAL flag set to YES because the Font utility did not close the job properly. This job should be deleted. You can find jobs that the Font utility created with the following Spoolcom command:

```
SPOOLCOM; JOB (REPORT LASER Font JOB)
```

If the job has an X in the FLAGS column and the TIME field corresponds to the time that you ran the Font utility, delete this job.

```
** ERROR : %nnnnn from SPOOLCONTROLBUF
```

**Cause.** An internal Font utility error occurred. Error *nnnnnn* was returned from a SPOOLCONTROLBUF procedure call. The Font utility was attempting to place a CONTROLBUF in the Font job that it was currently spooling.

**Effect.** The Font utility aborts. Any Font jobs created and configuration changes made to this point remain.

**Recovery.** Contact your service representative. In most cases, you can fix the script file and rerun the Font utility without undoing any configuration changes that the Font utility made in the spooler.

There might be a job that was created in the spooler that has its ABNORMAL flag set to YES because the Font utility did not close the job properly. This job should be deleted. You can find jobs that the Font utility created with the following Spoolcom command:

```
SPOOLCOM; JOB (REPORT LASER Font JOB)
```

```
** ERROR : %nnnnnn from SPOOLEND
```

**Cause.** An internal Font utility error occurred. Error *nnnnnn* was returned from a SPOOLEND procedure call. The Font utility was attempting to close the Font job that it was currently spooling.

**Effect.** The Font utility aborts. Any Font jobs created and configuration changes made to this point remain.

**Recovery.** Contact your service representative. In most cases, you can fix the script file and rerun the Font utility without undoing any configuration changes that the Font utility made in the spooler.

There might be a job that was created in the spooler that has its ABNORMAL flag set to YES because the Font utility did not close the job properly. This job should be deleted. You can find jobs that the Font utility created with the following Spoolcom command:

```
SPOOLCOM; JOB (REPORT LASER Font JOB)
```

If the job has an X in the FLAGS column and the TIME field corresponds to the time that you ran the Font utility, delete this job.

```
** ERROR : %nnnnnn from SPOOLJOBNUM
```

**Cause.** An internal Font utility error occurred. Error *nnnnn* was returned from a SPOOLJOBNUM procedure call. The Font utility was attempting to get a job number assigned to the Font job that it was currently spooling.

**Effect.** The Font utility aborts. Any Font jobs created and configuration changes made to this point remain.

**Recovery.** Contact your service representative. In most cases, you can fix the script file and rerun the Font utility without undoing any configuration changes that the Font utility made in the spooler.

There might be a job that was created in the spooler that has its ABNORMAL flag set to YES because the Font utility did not close the job properly. This job should be deleted. You can find jobs that the Font utility created with the following Spoolcom command:

```
SPOOLCOM; JOB (REPORT LASER Font JOB)
```

```
** ERROR : %nnnnnn from SPOOLSETMODE
```

**Cause.** An internal Font utility error occurred. Error *nnnnnn* was returned from a SPOOLSETMODE procedure call. The Font utility was attempting to place a SETMODE in the Font job that it was currently spooling.

**Effect.** The Font utility aborts. Any Font jobs created and configuration changes made to this point remain.

**Recovery.** Contact your service representative. In most cases, you can fix the script file and rerun the Font utility without undoing any configuration changes that the Font utility made in the spooler.

There might be a job that was created in the spooler that has its ABNORMAL flag set to YES because the Font utility did not close the job properly. This job should be deleted. You can find jobs that the Font utility created with the following Spoolcom command:

```
SPOOLCOM; JOB (REPORT LASER FONT JOB)
```

If the job has an X in the FLAGS column and the TIME field corresponds to the time that you ran the Font utility, delete this job.

```
** ERROR : %nnnnn from SPOOLSTART
```

**Cause.** An internal Font utility error occurred. Error *nnnnnn* was returned from a SPOOLSTART procedure call. The Font utility was attempting to start a level-3 spooling connection with the collector to spool a Font job.

**Effect.** The Font utility aborts. Any Font jobs created and configuration changes made to this point remain.

**Recovery.** Contact your service representative. In most cases, you can fix the script file and rerun the Font utility without undoing any configuration changes that the Font utility made in the spooler.

There might be a job that was created in the spooler that has its ABNORMAL flag set to YES because the Font utility did not close the job properly. This job should be deleted. You can find jobs that the Font utility created with the following Spoolcom command:

```
SPOOLCOM; JOB (REPORT LASER FONT JOB)
```

```
** ERROR : %nnnnnn from SPOOLWRITE
```

**Cause.** An internal Font utility error occurred. Error *nnnnnn* was returned from a SPOOLWRITE procedure call. The Font utility was attempting to send Font job data to the collector that was receiving a new Font job.

**Effect.** The Font utility aborts. Any Font jobs created and configuration changes made to this point remain.

**Recovery.** Contact your service representative. In most cases, you can fix the script file and rerun the Font utility without undoing any configuration changes that the Font utility made in the spooler.

There might be a job that was created in the spooler that has its ABNORMAL flag set to YES because the Font utility did not close the job properly. This job should be deleted. You can find jobs that the Font utility created with the following Spoolcom command:

```
SPOOLCOM; JOB (REPORT LASER FONT JOB)
```

If the job has an X in the FLAGS column and the TIME field corresponds to the time that you ran the Font utility, delete this job.

```
^ ** ERROR Hex Number too big or invalid
```

**Cause.** The number specified after the H character is invalid. It is greater than HFF, or less than 0, or does not consist of the hexadecimal digits 0 through F. It must be a hexadecimal number in the range H0 through HFF.

**Effect.** The Font utility aborts. Any Font jobs created and configuration changes made to this point remain.

**Recovery.** Correct the byte value specified after the H character. In most cases, you can fix the script file and rerun the Font utility without undoing any configuration changes that the Font utility made in the spooler.

There might be a job that was created in the spooler that has its ABNORMAL flag set to YES because the Font utility did not close the job properly. This job should be deleted. You can find jobs that the Font utility created with the following Spoolcom command:

```
SPOOLCOM; JOB (REPORT LASER FONT JOB)
```

## ^ \*\* ERROR Invalid beginning-count

**Cause.** The value of beginning-count specified in the SOURCE directive is invalid. beginning-count must be a number in the range 0 through 32767.

**Effect.** The Font utility aborts. Any Font jobs created and configuration changes made to this point remain.

**Recovery.** Correct the value for <code>beginning-count</code> in the SOURCE directive. In most cases, you can fix the script file and rerun the Font utility without undoing any configuration changes that the Font utility made in the spooler.

There might be a job that was created in the spooler that has its ABNORMAL flag set to YES because the Font utility did not close the job properly. This job should be deleted. You can find jobs that the Font utility created with the following Spoolcom command:

```
SPOOLCOM; JOB (REPORT LASER FONT JOB)
```

If the job has an X in the FLAGS column and the TIME field corresponds to the time that you ran the Font utility, delete this job.

# ^ \*\* ERROR Invalid CONTROL Operation

**Cause.** The *operation* value specified in the CONTROL directive is invalid. *operation* must be a number in the range 0 through 32767.

**Effect.** The Font utility aborts. Any Font jobs created and configuration changes made to this point remain.

**Recovery.** Correct the value for *operation* the CONTROL directive. In most cases, you can fix the script file and rerun the Font utility without undoing any configuration changes that the Font utility made in the spooler.

There might be a job that was created in the spooler that has its ABNORMAL flag set to YES because the Font utility did not close the job properly. This job should be deleted. You can find jobs that the Font utility created with the following Spoolcom command:

```
SPOOLCOM; JOB (REPORT LASER FONT JOB)
```

```
^ ** ERROR Invalid CONTROL parameter
```

**Cause.** The *param* value specified in the CONTROL directive is invalid. *param* must be a positive decimal number in the range 0 through 32767.

**Effect.** The Font utility aborts. Any Font jobs created and configuration changes made to this point remain.

**Recovery.** Correct the param value in the CONTROL directive. In most cases, you can fix the script file and rerun the Font utility without undoing any configuration changes that the Font utility made in the spooler.

There might be a job that was created in the spooler that has its ABNORMAL flag set to YES because the Font utility did not close the job properly. This job should be deleted. You can find jobs that the Font utility created with the following Spoolcom command:

```
SPOOLCOM; JOB (REPORT LASER FONT JOB)
```

If the job has an X in the FLAGS column and the TIME field corresponds to the time that you ran the Font utility, delete this job.

```
^ ** ERROR Invalid CONTROLBUF Operation
```

**Cause.** The *operation* value specified in the CONTROLBUF directive is invalid. *operation* must be a number in the range 0 through 32767.

**Effect.** The Font utility aborts. Any Font jobs created and configuration changes made to this point remain.

**Recovery.** Correct the *operation* value in the CONTROLBUF directive. In most cases, you can fix the script file and rerun the Font utility without undoing any configuration changes that the Font utility made in the spooler.

There might be a job that was created in the spooler that has its ABNORMAL flag set to YES because the Font utility did not close the job properly. This job should be deleted. You can find jobs that the Font utility created with the following Spoolcom command:

```
SPOOLCOM; JOB (REPORT LASER FONT JOB)
```

## ^ \*\* ERROR Invalid directive

**Cause.** A directive other than a Font or END-FONT directive followed a FONT directive.

**Effect.** The Font utility aborts. Any Font jobs created and configuration changes made to this point remain.

**Recovery.** Correct any misspelled directives or add a Font or END-FONT directive after the FONT directive. In most cases, you can fix the script file and rerun the Font utility without undoing any configuration changes that the Font utility made in the spooler.

#### ^ \*\* ERROR Invalid Location destination

**Cause.** The destination name of a specified location is invalid. The correct syntax for a location name is #group.destination. The value of destination must be from 1 through 8 alphanumeric characters, with the first character being a letter.

**Effect.** The Font utility aborts. Any Font jobs created and configuration changes made to this point remain.

**Recovery.** Correct the destination name specified in the location. In most cases, you can fix the script file and rerun the Font utility without undoing any configuration changes that the Font utility made in the spooler.

## ^ \*\* ERROR Invalid Location group

**Cause.** The group name of a specified location is invalid. The correct syntax for a location name is #group.destination. The value of group must be from 1 through 7 alphanumeric characters, with the first character being a letter.

**Effect.** The Font utility aborts. Any Font jobs created and configuration changes made to this point remain.

**Recovery.** Correct the group name specified in the location. In most cases, you can fix the script file and rerun the Font utility without undoing any configuration changes that the Font utility made in the spooler.

```
^ ** ERROR Invalid SETMODE Operation
```

**Cause.** The *function* value specified in the SETMODE directive is invalid. The value must be a number in the range 0 through 32767.

**Effect.** The Font utility aborts. Any Font jobs created and configuration changes made to this point remain.

**Recovery.** Correct the *function* value in the SETMODE directive. In most cases, you can fix the script file and rerun the Font utility without undoing any configuration changes that the Font utility made in the spooler.

There might be a job that was created in the spooler that has its ABNORMAL flag set to YES because the Font utility did not close the job properly. This job should be deleted. You can find jobs that the Font utility created with the following Spoolcom command:

```
SPOOLCOM; JOB (REPORT LASER FONT JOB)
```

If the job has an X in the FLAGS column and the TIME field corresponds to the time that you ran the Font utility, delete this job.

```
^ ** ERROR Invalid SETMODE parameter
```

**Cause.** The param1 or param2 value specified in the SETMODE directive is invalid. param1 or param2 must be a number in the range 0 through 32767.

**Effect.** The Font utility aborts. Any Font jobs created and configuration changes made to this point remain.

**Recovery.** Correct the values for param1 and param2 in the SETMODE directive. In most cases, you can fix the script file and rerun the Font utility without undoing any configuration changes that the Font utility made in the spooler.

There might be a job that was created in the spooler that has its ABNORMAL flag set to YES because the Font utility did not close the job properly. This job should be deleted. You can find jobs that the Font utility created with the following Spoolcom command:

```
Spoolcom; JOB (REPORT LASER Font JOB)
```

#### ^ \*\* ERROR Invalid SOURCE Filename

**Cause.** The *source-file* filename specified in the SOURCE directive is an invalid file name.

**Effect.** The Font utility aborts. Any Font jobs created and configuration changes made to this point remain.

**Recovery.** Correct <code>source-file</code> in the SOURCE directive. In most cases, you can fix the script file and rerun the Font utility without undoing any configuration changes that the Font utility made in the spooler.

There might be a job that was created in the spooler that has its ABNORMAL flag set to YES because the Font utility did not close the job properly. This job should be deleted. You can find jobs that the Font utility created with the following Spoolcom command:

```
SPOOLCOM; JOB (REPORT LASER FONT JOB)
```

If the job has an X in the FLAGS column and the TIME field corresponds to the time that you ran the Font utility, delete this job.

# ^ \*\* ERROR Invalid trailing-count

**Cause.** The *trailing-count* specified in the SOURCE directive is invalid. *trailing-count* must be a number in the range 0 through 32767.

**Effect.** The Font utility aborts. Any Font jobs created and configuration changes made to this point remain.

**Recovery.** Correct the value for trailing-count in the SOURCE directive. In most cases, you can fix the script file and rerun the Font utility without undoing any configuration changes that the Font utility made in the spooler.

There might be a job that was created in the spooler that has its ABNORMAL flag set to YES because the Font utility did not close the job properly. This job should be deleted. You can find jobs that the Font utility created with the following Spoolcom command:

```
SPOOLCOM; JOB (REPORT LASER FONT JOB)
```

```
^ ** ERROR Missing CONTROL Operation
```

**Cause.** The *operation* value was not found in a CONTROL directive in a Font description.

**Effect.** The Font utility aborts. Any Font jobs created and configuration changes made to this point remain.

**Recovery.** Specify an *operation* value in the CONTROL directive. In most cases, you can fix the script file and rerun the Font utility without undoing any configuration changes that the Font utility made in the spooler.

There might be a job that was created in the spooler that has its ABNORMAL flag set to YES because the Font utility did not close the job properly. This job should be deleted. You can find jobs that the Font utility created with the following Spoolcom command:

```
SPOOLCOM; JOB (REPORT LASER FONT JOB)
```

If the job has an X in the FLAGS column and the TIME field corresponds to the time that you ran the Font utility, delete this job.

```
^ ** ERROR Missing CONTROL Parameter
```

**Cause.** The *param* value was not found in a CONTROL directive in a Font description.

**Effect.** The Font utility aborts. Any Font jobs created and configuration changes made to this point remain.

**Recovery.** Specify a param value in the CONTROL directive. In most cases, you can fix the script file and rerun the Font utility without undoing any configuration changes that the Font utility made in the spooler.

There might be a job that was created in the spooler that has its ABNORMAL flag set to YES because the Font utility did not close the job properly. This job should be deleted. You can find jobs that the Font utility created with the following Spoolcom command:

```
SPOOLCOM; JOB (REPORT LASER FONT JOB)
```

## ^ \*\* ERROR Missing CONTROLBUF Operation

**Cause.** The *operation* value was not found in a CONTROLBUF directive in a Font description.

**Effect.** The Font utility aborts. Any Font jobs created and configuration changes made to this point remain.

**Recovery.** Specify an *operation* value in the CONTROLBUF directive. In most cases, you can fix the script file and rerun the Font utility without undoing any configuration changes that the Font utility made in the spooler.

There might be a job that was created in the spooler that has its ABNORMAL flag set to YES because the Font utility did not close the job properly. This job should be deleted. You can find jobs that the Font utility created with the following Spoolcom command:

```
SPOOLCOM; JOB (REPORT LASER FONT JOB)
```

If the job has an X in the FLAGS column and the TIME field corresponds to the time that you ran the Font utility, delete this job.

# ^ \*\* ERROR Missing Font Name

**Cause.** The *Font-name* parameter was not found in a FONT directive or the *Font-name* was not found after a location name in the locations section.

**Effect.** The Font utility aborts. Any Font jobs created and configuration changes made to this point remain.

**Recovery.** Specify a valid Font name. In most cases, you can fix the script file and rerun the Font utility without undoing any configuration changes that the Font utility made in the spooler.

#### ^ \*\* ERROR Missing Quotes

**Cause.** A data line was specified for the CONTROLBUF directive that did not begin with any of these characters: ", #, %, H, !, or ?.

**Effect.** The Font utility aborts. Any Font jobs created and configuration changes made to this point remain.

**Recovery.** Use quotation marks (") to delimit actual text data or use one of the other symbols as the first nonblank character on the line. In most cases, you can fix the script file and rerun the Font utility without undoing any configuration changes that the Font utility made in the spooler.

There might be a job that was created in the spooler that has its ABNORMAL flag set to YES because the Font utility did not close the job properly. This job should be

deleted. You can find jobs that the Font utility created with the following Spoolcom command:

```
SPOOLCOM; JOB (REPORT LASER FONT JOB)
```

If the job has an X in the FLAGS column and the TIME field corresponds to the time that you ran the Font utility, delete this job.

```
^ ** ERROR Missing SETMODE Operation
```

**Cause.** The *function* value was not found in a SETMODE directive in a Font description.

**Effect.** The Font utility aborts. Any Font jobs created and configuration changes made to this point remain.

**Recovery.** Specify a *function* value in the SETMODE directive. In most cases, you can fix the script file and rerun the Font utility without undoing any configuration changes that the Font utility made in the spooler.

There might be a job that was created in the spooler that has its ABNORMAL flag set to YES because the Font utility did not close the job properly. This job should be deleted. You can find jobs that the Font utility created with the following Spoolcom command:

```
SPOOLCOM; JOB (REPORT LASER FONT JOB)
```

If the job has an X in the FLAGS column and the TIME field corresponds to the time that you ran the Font utility, delete this job.

```
^ ** ERROR Missing SETMODE Parameter
```

**Cause.** The *param1* or *param2* value was not found in a SETMODE directive in a Font description.

**Effect.** The Font utility aborts. Any Font jobs created and configuration changes made to this point remain.

**Recovery.** Specify both *param1* and *param2* in the SETMODE directive. In most cases, you can fix the script file and rerun the Font utility without undoing any configuration changes that the Font utility made in the spooler.

There might be a job that was created in the spooler that has its ABNORMAL flag set to YES because the Font utility did not close the job properly. This job should be deleted. You can find jobs that the Font utility created with the following Spoolcom command:

```
Spoolcom; JOB (REPORT LASER Font JOB)
```

```
^ ** ERROR Missing SOURCE Filename
```

**Cause.** The *source-file* filename was not found in a SOURCE directive in a Font description.

**Effect.** The Font utility aborts. Any Font jobs created and configuration changes made to this point remain.

**Recovery.** Specify a filename for source-file. In most cases, you can fix the script file and rerun the Font utility without undoing any configuration changes that the Font utility made in the spooler.

There might be a job that was created in the spooler that has its ABNORMAL flag set to YES because the Font utility did not close the job properly. This job should be deleted. You can find jobs that the Font utility created with the following Spoolcom command:

```
SPOOLCOM; JOB (REPORT LASER FONT JOB)
```

If the job has an X in the FLAGS column and the TIME field corresponds to the time that you ran the Font utility, delete this job.

```
^ ** ERROR Octal Number too big or invalid
```

**Cause.** The number specified after the % character is invalid. It is greater than %377, or less than 0, or does not consist of the digits 0 through 7. It must be a decimal number in the range %0 through %377.

**Effect.** The Font utility aborts. Any Font jobs created and configuration changes made to this point remain.

**Recovery.** Correct the byte value specified after the % character. In most cases, you can fix the script file and rerun the Font utility without undoing any configuration changes that the Font utility made in the spooler.

There might be a job that was created in the spooler that has its ABNORMAL flag set to YES because the Font utility did not close the job properly. This job should be deleted. You can find jobs that the Font utility created with the following Spoolcom command:

```
SPOOLCOM; JOB (REPORT LASER FONT JOB)
```

```
^ ** ERROR nnnn on file-name
```

**Cause.** The Font utility received the file-system error nnnn when trying to access the source file (file-name) specified in the SOURCE directive.

**Effect.** The Font utility aborts. Any Font jobs created and configuration changes made to this point remain.

**Recovery.** Refer to the *Guardian Procedure Errors and Messages Manual* for corrective action for file-system error *nnnn*. In most cases, you can fix the script file and rerun the Font utility without undoing any configuration changes that the Font utility made in the spooler.

There might be a job that was created in the spooler that has its ABNORMAL flag set to YES because the Font utility did not close the job properly. This job should be deleted. You can find jobs that the Font utility created with the following Spoolcom command:

```
SPOOLCOM; JOB (REPORT LASER FONT JOB)
```

If the job has an X in the FLAGS column and the TIME field corresponds to the time that you ran the Font utility, delete this job.

```
^ ** ERROR ( OPEN ) nnnn on file-name
```

**Cause.** The Font utility could not open the source file (file-name) specified in the SOURCE directive.

**Effect.** The Font utility aborts. Any Font jobs created and configuration changes made to this point remain.

**Recovery.** Refer to the *Guardian Procedure Errors and Messages Manual* for corrective action for file-system error *nnnn*. In most cases, you can fix the script file and rerun the Font utility without undoing any configuration changes that the Font utility made in the spooler.

There might be a job that was created in the spooler that has its ABNORMAL flag set to YES because the Font utility did not close the job properly. This job should be deleted. You can find jobs that the Font utility created with the following Spoolcom command:

```
SPOOLCOM; JOB (REPORT LASER FONT JOB)
```

```
^ ** ERROR ( OPEN^FILE ) nnnn on file-name
```

**Cause.** The Font utility could not open the source file (file-name) specified in the SOURCE directive.

**Effect.** The Font utility aborts. Any Font jobs created and configuration changes made to this point remain.

**Recovery.** Refer to the *Guardian Procedure Errors and Messages Manual* for corrective action for file-system error *nnnn*. In most cases, you can fix the script file and rerun the Font utility without undoing any configuration changes that the Font utility made in the spooler.

There might be a job that was created in the spooler that has its ABNORMAL flag set to YES because the Font utility did not close the job properly. This job should be deleted. You can find jobs that the Font utility created with the following Spoolcom command:

```
SPOOLCOM; JOB (REPORT LASER FONT JOB)
```

If the job has an X in the FLAGS column and the TIME field corresponds to the time that you ran the Font utility, delete this job.

```
^ ** ERROR ( READ^FILE ) nnnn on file-name
```

**Cause.** The Font utility could not read the source-file (file-name) specified in the SOURCE directive.

**Effect.** The Font utility aborts. Any Font jobs created and configuration changes made to this point remain.

**Recovery.** Refer to the *Guardian Procedure Errors and Messages Manual* for corrective action for file-system error *nnnn*. In most cases, you can fix the script file and rerun the Font utility without undoing any configuration changes that the Font utility made in the spooler.

There might be a job that was created in the spooler that has its ABNORMAL flag set to YES because the Font utility did not close the job properly. This job should be deleted. You can find jobs that the Font utility created with the following Spoolcom command:

```
SPOOLCOM; JOB (REPORT LASER FONT JOB)
```

```
*** ERROR Unable to find ?START-FONT directive in file-name
```

**Cause.** The Font utility did not find a START-FONT directive anywhere in the script file. The Font utility ignores all text up to the START-FONT directive.

**Effect.** The Font utility aborts. Any Font jobs created and configuration changes made to this point remain.

**Recovery.** Put a START-FONT directive as the first directive in your script file. In most cases, you can fix the script file and rerun the Font utility without undoing any configuration changes that the Font utility made in the spooler.

```
FILE OPEN ERROR - file - buffer too small (518)
```

**Cause.** You specified an OUT *listfile* that was an EDIT file. The Font utility cannot direct output to an EDIT file.

**Effect.** The Font utility aborts.

**Recovery.** Specify another type of file as the list file.

```
FILE OPEN ERROR - file - nonexistent device (14)
```

**Cause.** The process you specified as the supervisor process does not exist.

**Effect.** The Font utility aborts.

**Recovery.** Specify the name of an existing supervisor process.

```
FILE OPEN ERROR - file - nonexistent file (11)
```

Cause. You specified either a script file or a list file that does not exist.

**Effect.** The Font utility aborts.

**Recovery.** Specify an existing file for the script file or the list file.

```
**SPOOLERCOMMAND Error :%14010 ( Cannot Add this to Tables )
**Cmd: ccc ( "command-name" ) Subcmd: sss ("subcommand-name"
)
```

**Cause.** The Font utility received an error from the SPOOLERCOMMAND procedure. The value of *ccc* is the command number issued. The value of *command-name* is a text description of the command. The value of *sss* is the subcommand number issued. *subcommand-name* is a text description of the subcommand.

The Font utility tried to add a job, location, Font, or print process that exceeded the spooler limits for this item.

**Effect.** The Font utility aborts. Any Font jobs created and configuration changes made to this point remain.

**Recovery.** Either delete unnecessary spooler items to free up space or increase the spooler limits. See *coldstart-parameters* in <u>Appendix A, SPOOL Program</u>. Remove any unwanted Font jobs and configuration changes. In most cases, you can fix the script file and rerun the Font utility without undoing any configuration changes that the Font utility made in the spooler.

```
**SPOOLERCOMMAND Error :%14011 ( Cannot find this Entry )
**Cmd: ccc ( "command-name" ) Subcmd: sss ("subcommand-name"
)
```

**Cause.** The Font utility received an error from the SPOOLERCOMMAND procedure. The value of ccc is the command number issued. The value of command-name is a text description of the command. The value of ss is the subcommand number issued. subcommand-name is a text description of the subcommand.

A Font name that does not exist was specified in the locations section. The script-file line number is displayed before this error message.

**Effect.** The Font utility aborts. Any Font jobs created and configuration changes made to this point remain.

**Recovery.** Make sure that the Font name specified in this section matches a Font name specified in a FONT directive or matches an existing spooler Font name. In most cases, you can fix the script file and rerun the Font utility without undoing any configuration changes that the Font utility made in the spooler.

```
**SPOOLERCOMMAND Error :%14013 ( Presently in use )

**Cmd: ccc ( "command-name" ) Subcmd: sss ("subcommand-name"
)
```

**Cause.** The Font utility received an error from the SPOOLERCOMMAND procedure. The value of *ccc* is the command number issued. The value of *command-name* is a text description of the command. The value of *sss* is the subcommand number issued. *subcommand-name* is a text description of the subcommand.

The Font utility tried to delete a Font job that was in the open or print state because a new job was to be assigned to an existing Font name.

**Effect.** The Font utility aborts. Any Font jobs created and configuration changes made to this point remain.

**Recovery.** Change the state of the Font job currently assigned to the Font to hold or ready. Remove any unwanted Font jobs and configuration changes. In most cases, you can fix the script file and rerun the Font utility without undoing any configuration changes that the Font utility made in the spooler.

```
**SPOOLERCOMMAND Error :%14014 ( Security Violation )

**Cmd: ccc ( "command-name" ) Subcmd: sss ("subcommand-name"
)
```

**Cause.** The Font utility received an error from the SPOOLERCOMMAND procedure. The value of *ccc* is the command number issued. The value of *command-name* is a text description of the command. The value of *sss* is the subcommand number issued. *subcommand-name* is a text description of the subcommand.

You tried to use the Font utility and you are neither the owner of the spooler nor a system operator (user ID 255,*n*).

**Effect.** The Font utility aborts.

**Recovery.** Log on as either the spooler owner or a system operator (user ID 255,n) to use the Font utility.

```
**SPOOLERSTATUS Error :%003002 ( error-description )

**Cmd: ( "command-name" , "subcommand-name") Scan: sss
```

**Cause.** The Font utility received an error from the SPOOLERSTATUS procedure. The value of *error-description* is a text description of the error. The value of *command-name* is a text description of the command. The value of *subcommand-name* is a text description of the subcommand. The value of *sss* is the SCANATYPE value passed to SPOOLERSTATUS.

The specified supervisor process is an existing process, but it is not a spooler supervisor process.

Effect. The Font utility aborts.

Recovery. Specify an existing supervisor process.

```
**SPOOLERSTATUS Error :%14006 ( End of Spoolerstatus hits )
**Cmd: ( "command-name" , "subcommand-name") Scan: sss
```

**Cause.** The Font utility received an error from the SPOOLERSTATUS procedure. command-name is a text description of the command. subcommand-name is a text description of the subcommand. sss is the SCAN^TYPE value passed to SPOOLERSTATUS.

Either the spooler does not have a collector process configured or none of the collector processes is in the active state.

**Effect.** The Font utility aborts.

**Recovery.** Either configure a collector in the spooler or change the collector status to active to allow the Font utility to spool a Font job.

```
** WARNING ** Can't find Device: device to add to Location: location
```

**Cause.** The locations section (following a START-LOCATIONS directive) specified a device name that does not exist.

**Effect.** The Font utility uses the first device it finds in the spooler. If there are no devices defined in the spooler, the location that is created is not linked to a device.

**Recovery.** Specify an existing spooler device name.

Font Utility Messages

The appendix describes the error messages that the RPSetup utility displays to the home terminal of the command used to run RPSetup.

```
FILE OPEN ERROR - supervisor - nonexistent device (14)
```

**Cause.** The specified remote or local spooler does not exist.

**Effect.** The FONT utility aborts.

**Recovery.** Specify the name of an existing supervisor process.

```
**SPOOLERCOMMAND Error :%14010 (Cannot Add this to Tables)
**Cmd: ccc ( "command-name" ) Subcmd: sss ( "subcommand-name" )
```

**Cause.** The RPSetup utility received an error from the SPOOLERCOMMAND procedure. The value of ccc is the command number issued. The value of command-name is a text description of the command. sss is the subcommand number issued. The value of subcommand-name is a text description of the subcommand.

The RPSetup utility tried to add a device, location, or print process that exceeded the spooler limits for this item.

**Effect.** The RPSetup utility aborts. Any configuration changes made up to this point remain.

**Recovery.** Either delete unnecessary spooler items to free up space or increase the spooler limits. See <u>Appendix A, SPOOL Program</u> for *cold-start-parameters*. In most cases, you can rerun the RPSetup utility without undoing any configuration changes that RPSetup previously made in the spooler.

```
**SPOOLERCOMMAND Error :%14012 (Wrong State for this Command)
**Cmd: ccc ( "command-name" ) Subcmd: sss ("subcommand-name" )
```

**Cause.** The RPSetup utility received an error from the SPOOLERCOMMAND procedure. The value of ccc is the command number issued. The value of command-name is a text description of the command. The value of sss is the subcommand number issued. The value of subcommand-name is a text description of the subcommand.

RPSetup tried to update a device configuration of a device in the waiting state. This error can occur when you specify a remote spooler and a local spooler on the same system.

**Effect.** The RPSetup utility aborts. Any configuration changes made up to this point remain.

**Recovery.** Change the device state of the indicated device to offline by issuing the following command:

```
SPOOLCOM; DEV device-name, DRAIN
```

Then rerun RPSetup. In most cases, you can rerun the RPSetup utility without undoing any configuration changes that RPSetup previously made in a spooler.

```
**SPOOLERCOMMAND Error :%14013 (Presently in use)

**Cmd: ccc ( "command-name" ) Subcmd: sss ( "subcommand-name" )
```

**Cause.** The RPSetup utility received an error from the SPOOLERCOMMAND procedure. The value of ccc is the command number issued. The value of command-name is a text description of the command. The value of sss is the subcommand number issued. The value of subcommand-name is a text description of the subcommand.

The RPSetup utility tried to delete a device or location that is currently in use.

**Effect.** The RPSetup utility aborts. Any font jobs created or configuration changes made up to this point remain.

**Recovery.** Put all jobs in the remote spooler and local spooler linked to devices that are collector processes on the remote spooler. Ensure that no jobs are actively being transferred from the local spooler to the remote spooler when running RPSetup to update the configuration of links to remote devices.

```
**SPOOLERCOMMAND Error :%14014 (Security Violation)

**Cmd: ccc ( "command-name" ) Subcmd: sss ( "subcommand-name" )
```

**Cause.** The RPSetup utility received an error from the SPOOLERCOMMAND procedure. The value of *ccc* is the command number issued. *command-name* is a text description of the command. *sss* is the subcommand number issued. *subcommand-name* is a text description of the subcommand.

You tried to use the RPSetup utility and you are neither the owner of the spooler nor a system operator (user ID 255,*n*).

**Effect.** The RPSetup utility aborts.

**Recovery.** Log on as either the spooler owner or a system operator (user ID 255,*n*) user to use the RPSetup utility.

```
**SPOOLERSTATUS Error :%003002 ( error-description )
**Cmd: ( "command-name" , "subcommand-name" ) Scan: sss
```

**Cause.** The RPSetup utility received an error from the SPOOLERSTATUS procedure. error-description is a text description of the error. command-name is a text description of the command. subcommand-name is a text description of the subcommand. sss is the SCANATYPE value passed to SPOOLERSTATUS.

The specified remote or local spooler is an existing process, but it is not a spooler supervisor process.

**Effect.** The RPSetup utility aborts.

**Recovery.** Specify the name of an existing supervisor process.

```
**SPOOLERSTATUS Error :%14006 (End of Spoolerstatus hits)
**Cmd: ( "command-name" , "subcommand-name") Scan: sss
```

**Cause.** The RPSetup utility received an error from the SPOOLERSTATUS procedure. The value of <code>command-name</code> is a text description of the command. The value of <code>subcommand-name</code> is a text description of the subcommand. The value of <code>sss</code> is the SCAN^TYPE value passed to SPOOLERSTATUS.

Either the remote spooler does not have a collector process configured or none of the collector processes is in the active state.

**Effect.** The RPSetup utility aborts.

**Recovery.** Either configure a collector in the remote spooler or change the collector status to active to allow the FONT utility to spool a font job.

**RPSetup Utility Messages** 

FASTP is the print process released with the spooler. Print processes retrieve the output stored on disk by a collector and print it on a device. Each print device in the spooler subsystem has a print process associated with it.

Topics described in this appendix include the following:

- Configuring FASTP on page F-1
- Tracing FASTP on page F-2
- Extended Configuration With FASTCNFG on page F-5

## **Configuring FASTP**

FASTP is configured as a print process to the spooler subsystem using the Spoolcom PRINT command, which is summarized below.

```
PRINT process-name ! suggest $SPLA or SPLX
, BACKUP backup-cpu ! -1:15
, CPU cpu ! 0:15
, DEBUG [ OFF ]
, DELETE
, FILE program-filename ! Should be FASTP
, PARM parameter ! 0 (unused by FASTP)
, PRI execution-priority ! 1:199
, START
, STATUS [ / OUT filename / ] [ DETAIL ]
, XREF [ / OUT filename / ]
```

FASTP does not run as a process pair; therefore, you should configure a backup processor so the supervisor can run an alternate print process if the primary processor becomes unavailable.

The subcommand PARM is interpreted by FASTP as described under the DEV command in Section 3, Spoolcom.

FILE *program-filename* should be the FASTP object file supplied with the spooler subsystem.

FASTP can handle up to 32 concurrent jobs on as many active devices. In this context, an active device is one that FASTP has been instructed to open by the spooler supervisor. FASTP opens each device with write-only, exclusive access.

If the spooler supervisor tries to instruct FASTP to open a thirty-third device, FASTP will reject the open request with spooler error code %13004. This will cause the device to enter the DEV ERROR 4 state. The supervisor will periodically retry the open request.

Using FASTP Tracing FASTP

The FASTP print process supports CONTROLBUF 101, 103, and 113 calls in font jobs as described with the CONTROLBUF directive described in Section 4, Font Utility.

**Note.** A CONTROLBUF 113 must be part of a font job to be processed by the FASTP print process.

## **Tracing FASTP**

Tracing is performed by a FASTP print process for a device. The FASTP print process writes trace data to a trace file. Trace data includes information sent between the FASTP print process and the device along with information about other processing events that affect the device.

- Tracing for a device can be enabled or disabled at any time.
- A different trace file or set of trace files can be specified for each device.

To obtain trace information for a device:

- Create the trace file (or files). Trace files must be created before tracing is enabled.
- 2. Specify the trace filename (or filenames) in the device entry in the FASTCNFG file. Trace filenames must be valid Guardian filenames.
- 3. Enable tracing for the device and force the FASTP print process to read the FASTCNFG file to determine the trace filename.

#### **Creating Trace Files**

Trace files have the following characteristics:

- A maximum of eight trace files can be specified for each device.
- If only one trace file is specified, tracing is stopped when the file is full.
- If more than one file is specified, tracing wraps around the sequence of files. When a file becomes full, the print process purges the data from the next file and begins writing to it; when the last file in the sequence is full, the print process goes to the first file in the sequence, and so on.

Use the File Utility Program (FUP) to create each trace file as follows:

```
FUP CREATE \$volume.subvolume.file-ID, TYPE E,REC 4000,EXT (n,n)
```

\$volume.subvolume.file-ID

is the name of the trace file.

TYPE E

specifies an entry-sequenced Enscribe file.

```
REC 4000
```

specifies a record size of 4000 bytes.

```
EXT (n,n)
```

specifies the primary and secondary file extent sizes and depends on the amount of file space required. An extent consists of 2048 bytes.

#### **Specifying Trace Files for a Device**

One or more trace files for a device are specified with the SHADOW attribute, which is included as part of the device entry in the FASTCNFG file:

```
DEVICE $device-name
CONTYPE = connection-type
SHADOW = $volume.subvolume.file-ID
```

Because there can be a maximum of eight trace files for each device, there are eight SHADOW attribute keywords:

```
DEVICE $device-name

CONTYPE = connection-type

SHADOW1 = $volume.subvolume.file-ID1

SHADOW2 = $volume.subvolume.file-ID2

SHADOW3 = $volume.subvolume.file-ID3

SHADOW4 = $volume.subvolume.file-ID4

SHADOW5 = $volume.subvolume.file-ID5

SHADOW6 = $volume.subvolume.file-ID6

SHADOW7 = $volume.subvolume.file-ID7

SHADOW8 = $volume.subvolume.file-ID8
```

#### **Enabling Tracing**

Bit 1 of the SPOOLCOM PARM (a 16-bit binary string) device attribute enables and disables tracing by a product-specific version of the FASTP print process.

Setting bit 5 of the 16-bit binary string to 1 forces a FASTP print process to read a FASTCNFG configuration file where, in addition to other required information about a device, it can find the name of the trace file that it is supposed to use for the device.

- To enable tracing: Set bit 1 of the 16-bit binary string to 1.
- To disable tracing: Set bit 1 of the 16-bit binary string to 0.

If any other bits must be set, they must all be set with one PARM entry. Do not use multiple PARM entries for one device.

If only bits 1 and 5 are set to 1, PARM would have a decimal value of 17408:

```
DEV $device-name PARM 17408
```

**Note.** Trace files must be created before tracing is enabled.

Using FASTP Reading Trace Output

If tracing is enabled for a device and either no SHADOW file has been specified or a problem is encountered when writing to a SHADOW file, tracing for that device is disabled.

#### **Reading Trace Output**

Each trace event causes two or more records to be written to a trace file.

The first record (the identifier record) contains

- The type of event
- The time event occurred
- An abbreviated stack trace for the procedure that produced the event

The second record (the data record) contains data related to the event. If the amount of data exceeds the trace record size, the data is written as two or more records.

Because the trace file is an entry-sequenced Enscribe file, it is recommended that you use a FUP COPY command to list the trace information, for example:

```
TACL 1>FUP COPY trace-file-name, $S. #location, H
File Utility Program - T6553D45 - (02FEB2001)
Copyright Tandem Computers Incorporated 1981, 1983, 1985-1996
$DATA4.BGXEROX.SHADA RECORD 0 KEY 0 (%0) LEN 30
                                                    7/13/97
             204A . . . 3920 2D20 06 Jul 97 12:25:05:39 - 7470 . . . 3736 2C30 Output - 171623,130476,0
      3036
00C
       4F75
      3037 3336 . . .
018
                                   07364,156635
$DATA4.BGXEROX.SHADA RECORD 1 KEY 1 (%1) LEN 74
000: 004A 027A . . . AA33 11E0 .J.zC.................3
      0000
00C:
             0000 . . . 0000 0000 .....d.....(....
018:
      0005
      0002
```

The first record identifies:

- The type of event: Output
- The time the event occurred: 06 Jul 97 12:25:05:39

The second record contains actual trace data.

<u>Table F-1</u> summarizes types of events and data that can appear in a trace file.

| Table F-1. Types of Trace File Events and Data (page 1 of 2) |                                                                |  |  |
|--------------------------------------------------------------|----------------------------------------------------------------|--|--|
| Event Identifier<br>From First Record<br>for Trace Event     | Contents of Second Record for Trace Event                      |  |  |
| Controlbuf Out                                               | CONTROLBUF data sent to the device.                            |  |  |
| Control Out                                                  | CONTROL operation and parameter sent to the device.            |  |  |
| Input                                                        | Data that was received from the device.                        |  |  |
| Output                                                       | Data that was written to the device.                           |  |  |
| Setmode In                                                   | SETMODE operation and two parameters received from the device. |  |  |

| Table F-1. Types of T                                    | race File Events and Data (page 2 of 2)                                                                                                    |
|----------------------------------------------------------|----------------------------------------------------------------------------------------------------|
| Event Identifier<br>From First Record<br>for Trace Event | Contents of Second Record for Trace Event                                                                                                    |
| Setmode Out                                              | SETMODE operation and two parameters sent to the device.                                                                                                    |
| Supervisor - Batch<br>Status In                          | Response received from supervisor process containing status for a batch.                                                                                                    |
| Supervisor - Batch<br>Status Out                         | Request sent to supervisor process to solicit status of a batch.                                                                                                    |
| Supervisor - Collector<br>Status In                      | Response received from supervisor process containing status for a collector process.                                                                                                    |
| Supervisor - Collector<br>Status Out                     | Request sent to supervisor process to solicit status of a collector process.                                                                                                    |
| Supervisor -<br>Command In                               | Command received (buffer contents) from the supervisor process. Supervisor commands are logged only if the device is already identified. For example, an OPEN command is not usually logged. |
| Supervisor - DEV<br>Status In                            | Response received from supervisor process containing status for a device.                                                                                                    |
| Supervisor - DEV<br>Status Out                           | Request sent to supervisor process to solicit status of a device.                                                                                                    |
| Supervisor - Job<br>Status In                            | Response received from supervisor process containing status for a job.                                                                                                    |
| Supervisor - Job<br>Status Out                           | Request sent to supervisor process to solicit status of a job.                                                                                                    |

## **Extended Configuration With FASTCNFG**

The FASTP print process can use a configuration file named FASTCNFG.

- Instances of FASTP can share the same FASTPCNFG file.
- Each FASTP print process must be instructed to read the FASTPCNFG file when it is started.

To instruct FASTP to read the FASTCNFG file, set bit 5 of the PARAM device attribute (a 16-bit binary string) to 1.

If any other bits are set to 1, they must all be set with one PARM entry. Do not use multiple PARM entries for one device.

If only bit 5 is set to 1, PARM would have a decimal value of 1024:

DEV \$device-name, PARM 1024

Bit 0 is the most significant bit of the word.

Using FASTP Creation

#### Creation

The default location for the file is \$SYSTEM.SYSTEM.FASTCNFG. If a product-specific version of the FASTP print process is looking for a FASTCNFG file, it expects the file name to be \$SYSTEM.SYSTEM.FASTCNFG unless the file name is explicitly defined with the following DEFINE statements:

```
SET DEFMODE ON

ADD DEFINE = FASTCNFG, FILE $volume.subvolume.file-ID
```

A spooler subsystem uses the information in a DEFINE statement only after the subsystem is started. Therefore, if a spooler subsystem was started before the DEFINE statement was executed, you must stop and restart the entire subsystem.

#### Redirection

A FASTCNFG file can redirect a product-specific version of the FASTP print process from one FASTCNFG file to another. The primary FASTCNFG file is \$SYSTEM.SYSTEM.FASTCNFG (or the file specified in TACL DEFINE commands). A print process can be redirected to one or two subordinate files.

#### Security

A FASTCNFG file usually contains information that should not be accessible to all users. A file can be secured with one or both of the following mechanisms:

- Guardian file-access attributes
- Safeguard protection

For more information about file security, refer to the following manuals:

- Guardian Procedure Calls Reference Manual
- Safeguard Administrator's Manual

The file must be secured for read access by the FASTP print process.

#### **Alteration**

Device information can be added to, deleted from, or changed in a FASTCNFG file at any time. However, updated information for a device becomes effective only after a product-specific version of the FASTP print process controlling the device reads the information.

The first time FASTP opens a device, it reads the primary FASTCNFG file and saves the file timestamp and the information in the configuration entry for the device. Each time the print process opens that device, it checks the timestamp for the primary FASTCNFG file again. If the file has been updated, the print process reads the information in the configuration entry for the device and updates its own timestamp and configuration information for this device.

Using FASTP Alteration

One of the SPOOLCOM device attributes is EXCLUSIVE [ON|OFF]. The default value is EXCLUSIVE OFF.

If EXCLUSIVE OFF is specified, a device is opened only if a job is queued for the device and FASTP does not already have the device open. The print process opens the device and sends the job to it.

If a job is queued for the device and the print process already has the device open, the print process sends the job to the device without first opening it.

If no jobs are queued for the device and the print process has the device open, it closes the device.

If EXCLUSIVE ON is specified, the print process opens the device once and keeps it open (that is, the print process does not open and close the device).

To ensure that an altered FASTCNFG file is read:

- If only a subordinate FASTCNFG file has been altered, update the timestamp of the primary FASTCNFG file as well. To change the timestamp, modify something in the file (for example, add and delete a character).
- If EXCLUSIVE ON is specified for a device, change the attribute to EXCLUSIVE OFF! EXCLUSIVE OFF! specifies that the print process should close the device between jobs. Therefore, before the print process opens the device for the next job, it reads the primary FASTCNFG file and checks the timestamp. If the file has been updated, the print process reads the information in the configuration entry for the device and updates its own timestamp and configuration information for the device. Once EXCLUSIVE OFF! has been specified and a job subsequently sent to the device, EXCLUSIVE ON must be specified again.
  - Use the following SPOOLCOM commands:

```
DEV $device-name,DRAIN
DEV $device-name,EXCLUSIVE OFF!
DEV $device-name,START

/* Send job to device */
DEV $device-name,DRAIN
DEV $device-name,EXCLUSIVE ON
DEV $device-name,START
```

• If EXCLUSIVE OFF! is specified for a device, if there are many jobs in its print queue, and if it is necessary to ensure that an altered FASTCNFG file is read before all of the jobs in its print queue are sent to the device, force the print process to close and open the device by draining and starting the device. Use the following SPOOLCOM commands:

```
DEV $device-name, DRAIN DEV $device-name, START
```

Using FASTP Syntax

#### **Syntax**

The syntax for a FASTCNFG file is informally structured and consists of a keyword and keyword value followed by one or more pairs of attributes and attribute values:

```
keyword keyword-value
attribute = attribute-value
[ attribute = attribute-value ]...
```

#### **Miscellaneous Syntax Elements**

Miscellaneous syntax elements include:

- Case-sensitivity
- Comments
- Line continuation
- Separator characters
- Starting position relative to the beginning of a line

#### **Case-Sensitivity**

FASTCNFG file syntax is not case sensitive. However, some attribute values can be case-sensitive (for example, a password value).

#### **Comments**

Comments can be inserted anywhere in the FASTCNFG file and must follow an exclamation mark (!). Anything following an exclamation mark is considered to be a comment until another exclamation mark or the end of the line is encountered.

#### **Line Continuation**

Line continuation does not require any special characters or format as long as you do not split keywords, keyword values, attributes, or attribute values. For example:

```
!This is legal

SPOOLER

$SPLG

TIMEOUT

=

999

!This is not legal

SPOOL

ER $SPLG

TIME

OUT=

999
```

Using FASTP Syntax

#### **Separator Characters**

Keywords and keyword values must be separated with one or more blank spaces. Attributes and attribute values must be separated with an equal (=) sign. One or more blank spaces can be inserted before or after the = sign. Keyword and keyword value pairs and attribute and attribute value pairs must be separated with one or more blank spaces. For example:

```
!This is legal
DELAY=999
!This is legal
DELAY = 999
```

#### Starting Position Relative to the Beginning of a Line

Keywords and attributes can begin in any position on a line. For example:

```
!This is legal DELAY=999
```

#### **Keywords**

There are three keywords:

- SPOOLER
- PROCESS
- DEVICE

```
SPOOLER [\node.]$supervisor-process-name
```

specifies a spooler subsystem. Everything that follows a SPOOLER keyword pertains to the spooler subsystem specified with the keyword until another SPOOLER keyword is encountered. If the node name is not supplied, the default node name for the process executing the command is substituted. The default spooler subsystem supervisor name is \$SPLS.

```
PROCESS [\node.]$process-name
```

specifies the name of an existing product-specific version of a FASTP print process. Everything that follows a PROCESS keyword pertains to the print process specified with the keyword until another PROCESS keyword is encountered. If the node name is not supplied, the default node name for the process executing the command is substituted.

```
DEVICE [\node.]$device-name [.#qualifier ]
```

specifies a device name specified to a spooler subsystem to represent a local area network (LAN) print queue. If the node name is not supplied, the default node name for the process executing the command is substituted.

#### **Attributes**

All attributes, except for the FASTCNFG attribute, are device attributes. Some device attributes (and their attribute values) can be used with any product-specific version of a FASTP print process. Other device attributes (and their attribute values) are used only with one product-specific version of a FASTP print process. Device attributes are described in the product-specific sections of this manual.

The next example shows a device keyword and keyword value (DEVICE \$PRT) followed by two pairs of attributes and attribute values (CONTYPE = NONE).

```
DEVICE $PRT
CONTYPE = NONE
```

The LAN print queue has already been configured with SPOOLCOM and has been assigned the name \$PRT. The keyword value and attribute values tell the print process that the device being described is the device represented by the name \$PRT.

The FASTCNFG attribute is used only for FASTCNFG file redirection.

#### **FASTCNFG File Redirection**

The FASTCNFG attribute is used to redirect a print process from one FASTCNFG file to another. The attribute specifies the name of the other FASTCNFG file.

- The primary FASTCNFG file, \$SYSTEM.SYSTEM.FASTCNFG (or the file specified with the TACL DEFINE commands), is referred to as the level-1 file.
- A print process can be redirected from the primary FASTCNFG file to another FASTCNFG file. The subordinate FASTCNFG file is referred to as a level-2 file.
- A print process can be redirected from a level-2 FASTCNFG file to another FASTCNFG file. The subordinate FASTCNFG file is referred to as a level-3 file.

No more than three levels are recommended.

Redirection to a subordinate file is specified with the FASTCNFG attribute. Once a product-specific version of the FASTP print process is redirected to a subordinate FASTCNFG file, it does not return to the original file.

The syntax for the FASTCNFG file redirection attribute is as follows:

```
FASTCNFG = [\node.][$volume.][subvolume.]file-ID
```

```
[\node.][$volume.][subvolume.]file-ID
```

specifies the Guardian file name for a FASTCNFG file. If the file name is not fully qualified, the default node name, volume, and subvolume for the print process reading the file are substituted.

The FASTCNFG attribute is used with the SPOOLER and PROCESS keywords. It should not be used with the DEVICE keyword.

The syntax for specifying a subordinate FASTCNFG file in a spooler subsystem is as follows:

```
SPOOLER [\node.]$supervisor-name
FASTCNFG = [\node.][$volume.][subvolume.]file-ID
```

The syntax for specifying a subordinate FASTCNFG file for one print process is as follows:

```
PROCESS [\node.]$process-name
FASTCNFG = [\node.][$volume.][subvolume.]file-ID
```

#### Level-1 FASTCNFG File Syntax

In a level-1 FASTCNFG file you can:

 Redirect FASTP in a spooler subsystem to a subordinate FASTCNFG file (this FASTCNFG file would be a level-2 file):

```
SPOOLER [\node.]$supervisor-name

FASTCNFG = [\node.][$volume.][subvolume.]file-ID
```

Specify device attributes for specific devices:

```
DEVICE [\node.]$device-name[.#qualifier]
attribute = attribute-value
[,attribute = attribute-value]...
```

#### Level-2 FASTCNFG File Syntax

In a level-2 FASTCNFG file you can:

Redirect FASTP to a subordinate FASTCNFG file (this would be a level-3 file):

```
PROCESS $process-name

FASTCNFG = [\node.][$volume.][subvolume.]file-ID
```

Specify device attributes for specific devices:

```
DEVICE [\node.]$device-name[.#qualifier]
attribute = attribute-value
[,attribute = attribute-value]...
```

Using FASTP EOLWRITE

#### Level-3 FASTCNFG File Syntax

In a level-3 FASTCNFG file you can only specify device attributes:

```
DEVICE [\node.]$device-name[.#qualifier]
attribute = attribute-value
[,attribute = attribute-value]...
```

#### **EOLWRITE**

FASTP normally attempts to buffer output, except in some cases involving parallel printers.

```
EOLWRITE = YES | NO
```

YES forces normally buffered output to be written to the device a line at a time.

The default value is NO.

#### **ERRORRECOVERY**

FASTP normally recovers from nonfatal errors during printing by restarting the entire job output.

```
ERRORRECOVERY = YES | NO
```

YES forces FASTP to recover from non-fatal errors by simply reissuing the last input/output (I/O) request. This is the same function that is available in PSPOOLB print processed when the PARM bit 5 is set for a device.

#### **Considerations**

ERRORRECOVERY is only recommended when the device involved can properly process a resend of the last I/O operation. Otherwise it can duplicate or corrupt output within the page where the error occurred.

#### **TIMEOUT**

The TIMEOUT attribute sets or overrides the wait time value established for I/O operations to a device. The value given is in one-hundredth (.01) of a second increments.

The default wait time for device I/O operations depends on the device type and its driver process. For devices connected using direct serial or parallel channels, FASTP waits indefinitely. It relies on the EIOTIMEOUT attribute configured for and applied by the device driver. For SNA connections, FASTP uses a default timeout of two minutes. For CONTROL 11 operations, FASTP uses a default timeout of one minute.

This appendix describes the programmatic limits of the Spooler and Spooler Plus subsystem components.

**Table G-1. Spooler Limits** 

| Component                | D46<br>and D48<br>Spooler | D41<br>Spooler | D41 Spooler<br>With Spooler<br>Plus | D40<br>Spooler |
|--------------------------|---------------------------|----------------|-------------------------------------|----------------|
| Jobs                     | 8191                      | 8191           | 65534                               | 8191           |
| Devices                  | 4095                      | 4095           | 4095                                | 511            |
| Locations                | 4095                      | 4095           | 32767                               | 4095           |
| Print processes          | 45                        | 45             | 255                                 | 45             |
| Collector processes      | 16                        | 16             | 31                                  | 16             |
| Collector openers        | 1024                      | 256            | 1024                                | 256            |
| Font jobs                | 255                       | 255            | 2047                                | 255            |
| Batch jobs               | 4095                      | 4095           | 32765                               | 4095           |
| Supervisor openers       | 1024                      | 1024           | 1024                                | 70             |
| Supervisor message queue | 1500                      | 1500           | 1024                                | 641            |

## **Extended Memory**

Following is a worksheet for calculating extended memory space. D46 and D48 Spooler memory usage for internal tables:

| $S_{\mathbf{I}}$ | pooler | Supervisor Me   | mory usage for its major tables =        |
|------------------|--------|-----------------|------------------------------------------|
|                  | STRUCT | JOB^STRUCT      | 297 bytes * MAX number of jobs           |
| +                | STRUCT | DEV^STRUCT      | 112 bytes * MAX number of devices        |
| +                | STRUCT | CDEV^STRUCT     | 62 bytes * MAX number of devices         |
| +                | STRUCT | COL^STRUCT      | 132 bytes * MAX number of collectors     |
| +                | STRUCT | CCOL^STRUCT     | 136 bytes * MAX number of collectors     |
| +                | STRUCT | PRT^STRUCT      | 85 bytes * MAX number of print processes |
| +                | STRUCT | CPRT^STRUCT     | 44 bytes * MAX number of print processes |
| +                | STRUCT | FONT^STRUCT     | 40 bytes * MAX number of font jobs       |
| +                | STRUCT | BATCH^STRUCT    | 146 bytes * MAX number of batches        |
| +                | STRUCT | NODE_STRUCT_DEF | 50 bytes * MAX number of queue nodes     |
| +                | STRUCT | LOC^STRUCT      | 86 bytes * MAX number of locations       |
| +                | STRUCT | USER^STRUCT     | 298 bytes * 1024                         |
|                  |        |                 |                                          |

Spooler Limits Extended Memory

| Per Supervisor:      | Ма          | aximum confi | gurations - |          |             |
|----------------------|-------------|--------------|-------------|----------|-------------|
|                      | SPOOLER     | SPLR PLUS    | SPOOLE      | R SPLR I | PLUS        |
|                      | Max #       | Max #        | Bytes       | Bytes    |             |
|                      |             |              |             |          |             |
| 297 * JOBS           | 8191        | 85534        | 2432727     | 19463598 | (19.4 Mb)   |
| + 174 * DEVICES      | 4095        | 4095         | 712530      | 712530   | (0.7 Mb)    |
| + 268 * COLLECTORS   | 16          | 31           | 4288        | 8308     |             |
| + 129 * PRINT PROCS  | 45          | 255          | 5805        | 32895    |             |
| + 40 * FONT          | 255         | 2047         | 10200       | 81880    |             |
| + 146 * BATCHES      | 4095        | 32767        | 597870      | 4783982  | (4.7 Mb)    |
| + 86 * LOCATIONS     | 4095        | 32767        | 352170      | 2817962  | (2.8 Mb)    |
| + 50 * QUEUE NODES   | 131086      | 131086       | 6554300     | 6554300  | (6.5 Mb)    |
| + 298 * OPENERS      | 1024        | 1024         | 305152      | 305152   | (0.3 Mb)    |
|                      |             |              |             |          | _           |
|                      |             |              | 10975042    | 34760607 | 7 (34.7 Mb) |
|                      | ( )         | Incl Backup) | 21950084    | 69521214 | 4 (69.5 Mb) |
| Per Collector:       |             | 1            | .K Buffer   | 4K Buffe | er          |
| 1024 * (1+BUFFERSIZE | ) * OPENER: | S (1024) 2   | 2097152     | 5242880  | (5.2 Mb)    |
| (Incl backup)        |             |              |             |          | (10.5 Mb)   |

Sample configurations and the memory required for the tables are below.

Spooler Plus Maximum: default queue nodes, 3 collectors:

| 2 | Supervisors | 10351426 | (10.3 Mb) |
|---|-------------|----------|-----------|
| 6 | Collectors  | 31457280 | (31.5 Mb) |
|   |             |          |           |
|   |             | 41808706 | (41.8 Mb) |

Spooler Plus: default queue nodes, 31 collectors:

| 2 Supervisors | 68971940  | (68 Mb)  |
|---------------|-----------|----------|
| 62 Collectors | 325058560 | (325 Mb) |
|               |           |          |
|               | 394030500 | (394 Mb) |

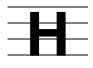

# Spooler and Spooler Plus Comparison

Spooler Plus is an optional product containing Spoolcom and Peruse modules that can be used to replace the Spoolcom and Peruse modules provided by the D41 and later releases of the Spooler subsystem. You can use the Spooler Plus Spoolcom and Peruse utilities to configure and manage expanded configurations of the Spooler subsystem. You *must* use these utilities if the maximum jobs has been configured above 8191.

In general, once the Spooler Plus product has been applied to configure the spooler in extended configurations, only Spooler Plus utilities should be used. While some utility commands will function properly, you will eventually receive errors when you issue commands that require use of the extended application program interface (API) employed in the Spooler Plus utilities.

Compared to the Spooler subsystem, the Spooler Plus subsystem provides the following enhancements and features:

- Extended Component Limits on page H-2
- <u>Extended Capacity Startup</u> on page H-2
- Greater Use of Virtual Memory on page H-2
- Improved Command Processing Performance on page H-2
- Support for Larger Job and Batch Numbers on page H-2
- New Spoolcom Commands and Subcommands on page H-3
- Peruse Functions Added to Spoolcom on page H-3
- Enhanced SPOOLER STATISTICS Subcommand on page H-4
- Changes to Library Procedures on page H-5

The remainder of this appendix describes each of these features in detail.

## **Extended Component Limits**

Table H-1 compares Spooler and Spooler Plus component limits.

| Component                | D40 Spooler | D41 Spooler | D41 Spooler with<br>Spooler Plus |
|--------------------------|-------------|-------------|----------------------------------|
| Jobs                     | 8191        | 8191        | 65534                            |
| Devices                  | 511         | 4095        | 4095                             |
| Locations                | 4095        | 4095        | 32767                            |
| Print processes          | 45          | 45          | 255                              |
| Collector processes      | 16          | 16          | 31                               |
| Collector openers        | 256         | 1024        | 1024                             |
| Font jobs                | 255         | 255         | 2047                             |
| Batch jobs               | 4095        | 4095        | 32767                            |
| Supervisor openers       | 70          | 1024        | 1024                             |
| Supervisor message queue | 385         | 1024        | 1024                             |

## **Extended Capacity Startup**

Both the Spooler and Spooler Plus products can be coldstarted with extended capacity settings. However, operating the spooler in extended capacity configurations requires that the Spooler Plus product be installed.

### **Greater Use of Virtual Memory**

The Spooler Plus spooler supervisor uses virtual memory in proportion to the number of objects configured. Large configurations coupled with the significant increase in virtual memory used by collectors is likely to require that the virtual memory configured for the system be increased.

## Improved Command Processing Performance

Normal operations of collection, scheduling and delivery are not affected significantly by increases in spooler supervisor table sizes. The processing of spooler commands that search these tables, however, might take longer in larger configurations.

## Support for Larger Job and Batch Numbers

The Spooler Plus Peruse and Spoolcom utilities have been enhanced to display and allow entry of larger job and batch numbers.

## **Peruse Functions Added to Spoolcom**

All Peruse functions are included in the Spooler Plus Spoolcom utility. Peruse functions have been added to Spoolcom as additional subcommands or commands. <u>Table H-2</u> lists some of the Peruse command functions that have been included in the Spooler Plus Spoolcom utility,

| Table H-2. Perus | e Commands in Spooler Plus Spoolcom                                                                                           |
|------------------|----------------------------------------------------------------------------------------------------|
| Command          | Description                                                                                                    |
| FILES            | Displays the names of all files in the specified subvolume.                                                                   |
| FIND             | Finds a string in the current job.                                                                                            |
| LIST             | Lists pages from the current job.                                                                                             |
| NUMCOL           | Sets the number of columns displayed by the LIST command.                                                                     |
| PAGE             | Changes and displays the page position of the current job.                                                                    |
| PURGE            | Purges disk files.                                                                                                    |
| SJFILES          | Displays the spooler job files.                                                                                               |
| STARTCOL         | Sets the first column for the LIST command.                                                                                   |
| VOLUME           | Sets the default volume and subvolume.                                                                                        |
| POLL             | Polls at a specified interval (DELAY subcommand) and reports changes in the status of jobs. Same as STATUS command in Peruse. |

## **New Spoolcom Commands and Subcommands**

<u>Table H-3</u> lists commands that have been included in the Spooler Plus Spoolcom utility but that are not part of the Spooler Spoolcom utility.

| Table H-3. Spooler Plus Spoolcom Commands |                                                                                               |  |
|-------------------------------------------|-----------------------------------------------------------------------------------------------|--|
| Command                                   | Description                                                                                   |  |
| PUT                                       | Writes all the contents of the current job to an edit file                                    |  |
| PUTC                                      | Writes all the contents of the current job, including control characters, to an edit file     |  |
| ENV                                       | Gives current environment parameters for STARTCOL, NUMCOL, current job, and current batch job |  |

<u>Table H-4</u> lists subcommands that have been added to the Spooler Plus Spoolcom utility but that are not part of the Spooler Spoolcom utility.

| Table H-4. Spoole | er Plus Spoolcom Subcommands                                                                                                    |
|-------------------|----------------------------------------------------------------------------------------------------|
| Subcommand        | Description                                                                                                    |
| NEXT              | Used with the JOB command. This subcommand makes the next higher number job the current job. If there is no current job, the lowest job number in the list of jobs becomes the current job.                                          |
| CURRENT           | Used with the JOB and BATCH commands. This subcommand makes the specified job or batch number the current job or batch number.                                                                                                    |
| SUMMARY           | Used with the COLLECT, DEV, JOB, and PRINT commands. For the PRINT and COLLECT commands, CURRENT displays the total number of processes defined and how many are in each of the possible states (ACTIVE, DORMANT, DRAIN, and ERROR). |
|                   | For the DEV command, CURRENT displays the total number of devices defined and the number in each of the possible states (BUSY, DEVERROR, OFFLINE, PROCERROR, SUSPENDED, and WAITING).                                                |
|                   | For the JOB command, CURRENT displays the total number of jobs in the spooler and the number in each of the possible states (HOLD, OPEN, PRINTING, and READY).                                                                       |

## **Enhanced SPOOLER STATISTICS Subcommand**

The Spooler Plus SPOOLER STATISTICS subcommand displays the following information, which is not displayed by the Spooler SPOOLER STATISTICS command:

- Number of jobs in the spooler
- Number of jobs that are in the OPEN state
- Number of opens currently to the spooler supervisor
- Number of device queue entries
- Number of receive queue entries
- Number of jobs currently printing
- Number of jobs collected since the last warmstart
- Number of jobs printed since the last warmstart
- Number of batch jobs in the spooler
- Number of locations
- Number of devices
- Number of collectors
- Number of print processes
- Number of fonts

## **Changes to Library Procedures**

The library procedures in the Spooler system have been enhanced to support the application of Spooler Plus utilities and the new commands and subcommands.

#### **Application Migration Issues**

Applications that use the Spooler library procedures may need to be changed if they use procedures that are sensitive to limits extensions. These are the procedures that have been enhanced to permit accurate handling of larger job numbers, batch numbers, allocated units, total units, line numbers, and page numbers. TACL macros and routines that parse Spoolcom or Peruse output need to be modified because of the slightly different format used where these counts are displayed.

#### **Unsupported Procedures**

You cannot use the PRINTCOMPLETE, PRINTSTART, and SPOOLEREQUEST procedures to access spooler jobs that reside in the D41 and later releases of the Spooler Plus subsystem. You can continue to use these procedures to access file code 129 job files, however. To access spooler jobs in the D41 and later releases of the Spooler subsystem, you must use the PRINTCOMPLETE2, PRINTSTART2, and SPOOLEREQUEST2 procedures.

## \_\_\_\_ Index

| Numbers                                                                         | BOTH subcommand, SPOOLCOM FIND command 3-44     |
|---------------------------------------------------------------------------------|-------------------------------------------------|
| 129 files                                                                       | BREAK key, while PERUSE is listing a            |
| See Spooler job files                                                           | job <u>2-30</u>                                 |
| 5537 or 5577 printer <u>4-8</u>                                                 | BREAK key, while SPOOLCOM is listing a job 3-64 |
| A                                                                               | BROADCAST subcommand SPOOLCOM LOC command 3-66  |
| Active state (collector), explained 3-17 Active state (spooler), explained 3-78 | Busy state (device), explained 3-36             |
| ALIGN subcommand, SPOOLCOM DEV command 3-21                                     | C                                               |
| ALL option                                                                      | Character translation 4-10                      |
| PERUSE HELP command 2-21 PERUSE LIST command 2-29                               | CHARMAP subcommand, SPOOLCOM DEV command 3-21   |
| SPOOLCOM LIST command 3-63                                                      | CLEAR subcommand, SPOOLCOM DEV command 3-22     |
| Archiving example <u>2-32</u> , <u>3-65</u>                                     | Coldstart parameters                            |
| ASCII compression example 2-32, 3-65                                            | SPOOL program A-2                               |
| ASSIGN PRINTFILE command (RPSETUP) 5-10                                         | Coldstarting the spooler                        |
| Authorization                                                                   | SPOOL program A-3                               |
| FONT utility <u>4-4</u>                                                         | COLLECT command (SPOOLCOM) 3-13/3-20            |
| В                                                                               | COLLECT qualifier, SPOOLCOM JOB command 3-52    |
| Backup CPU, for interspooler threads 5-10                                       | COLLECT subcommand                              |
| BACKUP subcommand                                                               | SPOOLCOM FONT command 3-47                      |
| SPOOLCOM COLLECT                                                                | Collector <u>1-5/1-7</u>                        |
| command 3-13                                                                    | attributes <u>1-5</u>                           |
| SPOOLCOM PRINT command 3-75                                                     | large and small jobs 1-7                        |
| BACKUP subcommand, SPOOLCOM                                                     | optimizing performance 1-5                      |
| COLLECT <u>1-5</u>                                                              | spooler <u>3-13/3-20</u>                        |
| BATCH command                                                                   | states, explained 3-17                          |
| PERUSE <u>2-10</u>                                                              | unit size for 1-7                               |
| SPOOLCOM <u>3-8/3-12</u>                                                        | Collectors, number of A-2                       |
| Batch jobs, managing 1-16/1-20                                                  | Command summary                                 |
| Batch jobs, number of $\underline{A-3}$                                         | PERUSE 2-9                                      |
| Batch number 1-9                                                                | SPOOLCOM <u>3-6</u>                             |
| BOTH subcommand, PERUSE FIND                                                    | COMMENT command (SPOOLCOM) 3-20                 |
| command <u>2-17</u>                                                             | Comments, in script file 4-16                   |

Index D

| Configuration for device timeout                      | DEL command (PERUSE) 2-12/2-14                   |
|-------------------------------------------------------|--------------------------------------------------|
| attribute 3-31                                        | DELETE subcommand (SPOOLCOM)                     |
| Configuration parameters (RPSETUP) <u>5-8</u>         | BATCH command 3-8                                |
| CONTROL directive (FONT utility) 4-9                  | COLLECT command 3-13                             |
| Control file name                                     | DEV command 3-22                                 |
| SPOOL program A-1                                     | FONT command 3-46                                |
| CONTROLBUF directive (FONT                            | PRINT command 3-76                               |
| utility) <u>4-9/4-12</u>                              | Destination name 1-13/1-15                       |
| COPIES command (PERUSE) <u>2-11</u> COPIES subcommand | JOB command (PERUSE) 2-25                        |
|                                                       | Destination, logical and physical 1-13           |
| SPOOLCOM BATCH command 3-8 SPOOLCOM JOB command 3-54  | DETAIL subcommand, SPOOLCOM FONT                 |
| CPU subcommand                                        | command 3-48                                     |
| SPOOLCOM COLLECT                                      | DEV command                                      |
| command 3-13                                          | PERUSE <u>2-14</u>                               |
| SPOOLCOM PRINT command 3-75                           | SPOOLCOM <u>3-21/3-39</u>                        |
| CPU subcommand, SPOOLCOM                              | DEV subcommand                                   |
| COLLECT 1-5                                           | SPOOLCOM LOC command 3-66                        |
| Cross-connected spoolers 5-1                          | Deverror state (device), explained 3-36          |
| CURRENT subcommand                                    | Device <u>1-10/1-12</u>                          |
| SPOOLCOM BATCH command 3-8                            | connect to a location 3-66                       |
| SPOOLCOM JOB command 3-54                             | controlling (SPOOLCOM) 3-21/3-39                 |
|                                                       | displaying status (PERUSE) 2-14                  |
| D                                                     | displaying status<br>(SPOOLCOM) <u>3-21/3-39</u> |
| Data file, collector 3-13, 3-16                       | interspooler threads                             |
| Data stream compatibility (DSC)                       | assigning header 5-11                            |
| mode 3-23                                             | assigning ownership 5-11                         |
| DATA subcommand SPOOLCOM COLLECT                      | assigning selection algorithm 5-11               |
| command 3-13                                          | maximum line width <u>5-14</u>                   |
| DATA subcommand, SPOOLCOM                             | parameter option 5-12                            |
| COLLECT 1-5                                           | restart interval <u>5-13</u>                     |
| DATAFILE qualifier, SPOOLCOM JOB                      | truncation options 5-13                          |
| command 3-52                                          | number of A-2                                    |
| DATE qualifier, SPOOLCOM FONT                         | special form or special paper 2-19               |
| command <u>3-47</u> DATE qualifier, SPOOLCOM JOB      | states, explained 3-36                           |
| command 3-52                                          | DEVRESET subcommand                              |
| DEBUG subcommand                                      | SPOOLCOM DEV command 3-22                        |
| SPOOLCOM PRINT command 3-75                           | DEVTYPE subcommand                               |
| DEBUG subcommand, SPOOLCOM PRINT                      | SPOOLCOM DEV command 3-22                        |
| command 3-75                                          | Dormant state (collector), explained 3-17        |

Index E

| Dormant state (spooler), explained 3-78     | F                                                                               |
|---------------------------------------------|---------------------------------------------------------------------------------|
| Drain state (collector), explained 3-17     | •                                                                               |
| DRAIN subcommand                            | FASTP                                                                           |
| SPOOLCOM COLLECT                            | tracing <u>F-2</u>                                                              |
| command 3-14                                | FASTP (print process)                                                           |
| SPOOLCOM DEV command 3-23                   | configuring <u>F-1</u>                                                          |
| SPOOLCOM SPOOLER command 3-83               | configuring with SPOOLCOM <u>3-23</u> , <u>3-25</u> , <u>3-26</u> , <u>3-30</u> |
| DUMP subcommand                             | CONTROLBUF operations 4-10                                                      |
| SPOOLCOM SPOOLER                            | default operation 5-12                                                          |
| command 3-83                                | FONT jobs 4-10                                                                  |
| D-series system and the SPOOLCOM            | FC command                                                                      |
| command 3-3                                 | PERUSE 2-15                                                                     |
|                                             | SPOOLCOM 3-42                                                                   |
| E                                           | FIFO option, for interspooler threads 5-11                                      |
| ENDFF subcommand, SPOOLCOM DEV command 3-23 | FIFO subcommand, SPOOLCOM DEV command 3-24                                      |
| END-FONT directive 4-6                      | FILE subcommand                                                                 |
| END-LOCATIONS directive 4-15                | SPOOLCOM COLLECT                                                                |
| Error log file name                         | command 3-14                                                                    |
| SPOOL program A-1                           | SPOOLCOM PRINT command 3-76                                                     |
| Error messages                              | FILE subcommand, SPOOLCOM                                                       |
| FONT utility <u>D-1/D-21</u>                | COLLECT <u>1-5</u>                                                              |
| PERUSE <u>B-1/B-10</u>                      | FILES command (PERUSE) 2-16                                                     |
| RPSETUP utility <u>E-1/E-3</u>              | FILES command (SPOOLCOM) 3-42                                                   |
| SPOOLCOM C-1/C-8                            | FIND command (PERUSE) 2-17/2-19                                                 |
| Error state (collector), explained 3-17     | FIND command (SPOOLCOM) 3-43/3-45                                               |
| Error state (spooler), explained 3-78       | FONT command (FONT utility) 4-3                                                 |
| EXCLUSIVE subcommand                        | FONT command (SPOOLCOM) 3-46/3-50                                               |
| SPOOLCOM DEV command 3-24                   | Font data, normal <u>4-7/4-8</u>                                                |
| Execution priority                          | FONT directive (FONT utility) 4-7                                               |
| SPOOL program A-1                           | Font job                                                                        |
| EXIT command                                | characteristics <u>4-4</u>                                                      |
| PERUSE 2-15                                 | copying data 4-14                                                               |
| SPOOLCOM 3-41                               | displaying modifiers 4-4                                                        |
| Extended memory G-1                         | FASTP (print process) 4-12                                                      |
| Extended memory <u>0-1</u>                  | FONT command (SPOOLCOM) <u>3-46</u>                                             |
|                                             | FONT utility 4-1                                                                |
|                                             | Font job sections, number of $\frac{4-12}{}$                                    |
|                                             | Font jobs, number of A-3                                                        |
|                                             |                                                                                 |

Index G

| FONT utility 4-1/4-17 CONTROL directive 4-9 CONTROLBUF directive 4-9 CONTROLBUF directive 4-6 END-FONT directive 4-6 END-LOCATIONS directive 4-15 error messages D-1/D-21 FONT directive 4-7 normal data 4-7/4-8 SETMODE directive 4-13 SOURCE directive 4-14 START-FONT directive 4-6 START-LOCATIONS directive 4-15 FORM command (PERUSE) 2-19/2-20 Form name device 1-11 job 1-9/1-10 FORM subcommand SPOOLCOM BATCH command 3-8 SPOOLCOM DEV command 3-24 SPOOLCOM FONT command 3-47 SPOOLCOM JOB command 3-53, 3-54 Function keys, displaying a job | Header format, for interspooler threads 5-11 Header message, device 1-12 HEADER subcommand, SPOOLCOM DEV command 3-25 HELP command PERUSE 2-21 SPOOLCOM 3-51 HOLD command (PERUSE) 2-22/2-23 HOLD subcommand SPOOLCOM BATCH command 3-9 SPOOLCOM JOB command 3-54 HOLDAFTER command (PERUSE) 2-23/2-24 HOLDAFTER subcommand SPOOLCOM BATCH command 3-9 SPOOLCOM JOB command 3-54 HOLDAFTER subcommand SPOOLCOM JOB command 3-54 Hold-after-printing flag 2-23 |
|----------------------------------------------------------------------------------------------------|----------------------------------------------------------------------------------------------------|
| (PERUSE) <u>2-7</u>                                                                                                    | assigning thread name <u>5-16</u> configuring number <u>5-14</u> illustrated 5-3                                                                                                    |
| Group 1-13/1-15                                                                                                    | <u>—</u>                                                                                                    |
| Group manager access  JOB command (PERUSE) 2-25  MGRACCESS subcommand 3-83  SHOWGROUP command (PERUSE) 2-40  STATUS command (PERUSE) 2-44  Group name  JOB command (PERUSE) 2-25                                                                                                    | JEFKANJIKANA 3-21 JISKANJIKANA 3-21 Job  altering column number (PERUSE) 2-43 altering column number (SPOOLCOM) 3-89 altering location PERUSE 2-32 SPOOLCOM 3-55 altering number of columns (PERUSE) 2-33                                                                                                    |

Index K

| Job (continued)                                    | Job (continued)                                             |
|----------------------------------------------------|-------------------------------------------------------------|
| altering number of columns                         | printing pages (PERUSE) 2-28                                |
| (SPOOLCOM) 3-71                                    | printing pages (SPOOLCOM) 3-62                              |
| altering number of copies                          | priority <u>1-9</u>                                         |
| (PERUSE) <u>2-11</u>                               | queue, displaying status                                    |
| altering owner of                                  | (PERUSE) <u>2-14</u>                                        |
| PERUSE <u>2-35</u>                                 | report name 1-9                                             |
| SPOOLCOM 3-55                                      | setting current job (PERUSE) 2-24                           |
| altering queue priority                            | state <u>1-10/1-11</u>                                      |
| PERUSE <u>2-37</u>                                 | stop printing current                                       |
| SPOOLCOM 3-55                                      | (SPOOLCOM) 3-22                                             |
| altering report name                               | unlinking from current batch job                            |
| PERUSE 2-39                                        | (PERUSE) <u>2-45</u><br>JOB command                         |
| SPOOLCOM 3-55                                      | PERUSE <u>2-24/2-27</u>                                     |
| altering status of                                 | SHOWGROUP command                                           |
| (SPOOLCOM) <u>3-52/3-61</u><br>attributes 1-9/1-10 | (PERUSE) 2-40                                               |
| batch number 1-9                                   | SPOOLCOM 3-52/3-61                                          |
| copies 1-9                                         | Job number zero                                             |
| deleting from spooler                              | align template 3-36                                         |
| PERUSE 2-12                                        | corrupted job map A-4                                       |
| SPOOLCOM 3-54                                      | JOB subcommand                                              |
| described 1-9/1-10                                 | SPOOLCOM DEV command 3-25                                   |
| displaying a line of (PERUSE) 2-17                 | SPOOLCOM FONT command 3-46                                  |
| displaying a line of (SPOOLCOM) 3-43               | JOBID job attribute 1-19                                    |
| displaying pages of (PERUSE) 2-7,                  | Jobs, number of A-2                                         |
| 2-28                                               |                                                             |
| displaying pages of                                | K                                                           |
| (SPOOLCOM) 3-62                                    | Kanji translation 3-21                                      |
| displaying status of                               |                                                             |
| PERUSE <u>2-24</u> , <u>2-44</u>                   | 1                                                           |
| SPOOLCOM 3-55                                      | LINIK AND AND LINES AND AND AND AND AND AND AND AND AND AND |
| form name <u>1-9/1-10</u>                          | LINK command (PERUSE) 2-27                                  |
| linking and unlinking 1-19                         | LINK subcommand, SPOOLCOM BATCH command 3-9                 |
| linking to current batch job                       | Linked spoolers 1-7, 5-1                                    |
| (PERUSE) <u>2-27</u>                               | LIST command (PERUSE) 2-28/2-32                             |
| location 1-10                                      | displaying a job 2-7                                        |
| number <u>1-9</u>                                  | LIST command (SPOOLCOM) 3-62/3-65                           |
| obtaining status of                                | LOC command                                                 |
| (SPOOLCOM) <u>3-52/3-61</u>                        | PERUSE 2-32                                                 |
|                                                    |                                                             |

Index M

| LOC command (continued)                         | NUMCOL command (PERUSE) (continued)         |
|-------------------------------------------------|---------------------------------------------|
| SPOOLCOM <u>3-66/3-69</u>                       | LIST command 2-30                           |
| LOC subcommand SPOOLCOM BATCH command 3-9       | NUMCOL command (SPOOLCOM) 3-71              |
| SPOOLCOM FONT command 3-47                      | affects line displayed                      |
| <del></del>                                     | FIND command 3-44                           |
| SPOOLCOM JOB command <u>3-53</u> , <u>3-55</u>  | LIST command 3-64                           |
| Local spooler, RPSETUP 5-6                      |                                             |
| Location <u>1-10</u> , <u>1-13/1-15</u>         | 0                                           |
| altering                                        | Offline state (device), explained 3-36      |
| PERUSE <u>2-32</u>                              | OPEN command                                |
| SPOOLCOM 3-55                                   | PERUSE 2-34                                 |
| sending process output to 1-15                  | SPOOLCOM 3-72                               |
| Locations section 4-15                          | OUT subcommand, SPOOLCOM FONT               |
| Locations, number of A-2                        | command 3-48                                |
| Log file name                                   | OWNER command (PERUSE) 2-35                 |
| SPOOL program A-1                               | OWNER subcommand                            |
| LUEOLVALUE subcommand, SPOOLCOM                 | SPOOLCOM BATCH command 3-9                  |
| DEV command 3-25                                | SPOOLCOM FONT command 3-47,                 |
| LUEOLWHEN subcommand, SPOOLCOM DEV command 3-26 | <u>3-53</u>                                 |
| LUTOFVALUE subcommand, SPOOLCOM                 | SPOOLCOM JOB command 3-55                   |
| DEV command 3-26                                | Owner, for interspooler threads <u>5-11</u> |
| B.#                                             | Р                                           |
| M                                               | <del>-</del>                                |
| MBCS <u>3-21</u>                                | PAGE command                                |
| Memory, extended G-1                            | PERUSE 2-36                                 |
| MGRACCESS subcommand 2-40                       | SPOOLCOM <u>3-73</u>                        |
| SPOOLCOM SPOOLER                                | PAGES subcommand                            |
| command 3-83                                    | SPOOLCOM FONT command 3-48                  |
| Multibyte character set 3-21                    | SPOOLCOM JOB command 3-53                   |
| NI.                                             | PAGESIZE subcommand                         |
| N                                               | SPOOLCOM COLLECT command 3-14               |
| Network spooling                                | <del></del>                                 |
| linked spoolers <u>1-7</u> , <u>5-1/5-5</u>     | PAGESIZE subcommand, SPOOLCOM COLLECT 1-5   |
| SPOOLCOM command 3-3                            | PARAM BUPCPU command                        |
| Normal font data 4-7/4-8                        | (RPSETUP) <u>5-10</u>                       |
| NUMCOL command (PERUSE) 2-33                    | PARAM DEVEXCLUSIVE command                  |
| affects line displayed                          | (RPSETUP) <u>5-11</u>                       |
| FIND command 2-18                               | PARAM DEVFIFO command (RPSETUP) 5-11        |
|                                                 | · / -                                       |

Index P

| PARAM DEVHEADER command (RPSETUP) 5-11 PARAM DEVPARM command (RPSETUP) 5-12 PARAM DEVRESTART command (RPSETUP) 5-13 PARAM DEVTRUNC command (RPSETUP) 5-13 PARAM DEVWIDTH command (RPSETUP) 5-14 PARAM NUMTHREADS command (RPSETUP) 5-14 PARAM PRICPU command (RPSETUP) 5-15 PARAM PRINTNAME command (RPSETUP) 5-15 PARAM PRINTPARM command (RPSETUP) 5-15 PARAM PRIORITY command (RPSETUP) 5-16 PARAM PRIORITY command (RPSETUP) 5-16 PARAM THREADNAME command (RPSETUP) 5-16 PARAM THREADNAME command (RPSETUP) 5-16 PARAM SUBCOMMANE SPOOLCOM DEV command 3-26/3-28 SPOOLCOM DEV command 3-76 Pattern matching, SPOOLCOM REPORT command 3-53 PERUSE command summary 2-9 command to run 2-3 commands BATCH 2-10 COPIES 2-11 DEL 2-12/2-14 DEV 2-14 EXIT 2-15 FC 2-15 FILES 2-16 FIND 2-17/2-19 | PERUSE (continued)  HOLD 2-22/2-23  HOLDAFTER 2-23/2-24  JOB 2-24/2-27  LINK 2-27  LINK 2-27  LIST 2-28/2-32  LOC 2-32  NUMCOL 2-33  OPEN 2-34  OWNER 2-35  PAGE 2-36  PRI 2-37  PURGE 2-38  REPORT 2-39  SHOWGROUP 2-40/2-42  SJFILES 2-42  STARTCOL 2-43  STATUS 2-44/2-45  UNLINK 2-45  VOLUME 2-46  declaring the current job 2-7  displaying a job 2-7  error messages B-1/B-10  running interactively 2-4  running noninteractively 2-4  POLL command  SPOOLCOM 3-74  PREXLATE subcommand, SPOOLCOM  DEV command (PERUSE) 2-37  PRI subcommand  SPOOLCOM COLLECT  command 3-14  SPOOLCOM PRINT command 3-76  PRI subcommand, SPOOLCOM  COLLECT 1-5  PRINT command (SPOOLCOM) 3-75/3-80  Print process 3-77 |
|----------------------------------------------------------------------------------------------------|----------------------------------------------------------------------------------------------------|
| <del></del>                                                                                                    |                                                                                                    |
| FIND <u>2-17/2-19</u>                                                                                                    |                                                                                                    |
| FORM 2-19/2-20                                                                                                    | Print processes                                                                                                    |
| HELP <u>2-21</u>                                                                                                    | number of A-3                                                                                                    |
|                                                                                                    |                                                                                                    |

Index Q

| Print Process, interspooler threads                           | R                                                                |
|---------------------------------------------------------------|------------------------------------------------------------------|
| assigning primary CPU 5-15                                    |                                                                  |
| Print process, interspooler threads                           | REBUILD option, SPOOL program A-3                                |
| assigning backup CPU <u>5-10</u>                              | Remote spooler <u>5-1/5-5</u> Remote spooler, RPSETUP <u>5-6</u> |
| assigning priority 5-16                                       | Remote system, viewing spooled job                               |
| assigning process name 5-15                                   | PERUSE 2-34                                                      |
| assigning program file 5-10                                   | SPOOLCOM 3-72                                                    |
| assigning startup message 5-15                                | SPOOLCOM command 3-3                                             |
| default operations 5-12                                       | REPORT command (PERUSE) 2-39                                     |
| Print process, spooler                                        | Report name 1-9                                                  |
| changing attributes of                                        | REPORT subcommand                                                |
| (SPOOLCOM) 3-77                                               | SPOOLCOM BATCH command 3-9                                       |
| changing status of                                            | SPOOLCOM FONT command 3-48                                       |
| (SPOOLCOM) <u>3-75/3-80</u>                                   | SPOOLCOM JOB command 3-53,                                       |
| independent <u>3-76</u><br>obtaining status of                | <u>3-55</u>                                                      |
| (SPOOLCOM) <u>3-75/3-80</u>                                   | Resetting, a device 3-22                                         |
| specifying attributes of                                      | Restart interval, for interspooler                               |
| (SPOOLCOM) <u>3-75/3-80</u>                                   | threads 5-13                                                     |
| specifying the program 3-76                                   | RESTART subcommand, SPOOLCOM DEV command 3-28                    |
| states 3-78                                                   | RETRY subcommand, SPOOLCOM DEV                                   |
| user-written 3-76                                             | command 3-29                                                     |
| Printer                                                       | Retryable operations                                             |
| device types <u>3-22/3-23</u>                                 | number of retries 3-31                                           |
| Printer, laser                                                | retry interval 3-31                                              |
| device configuration example 3-40                             | RETURN key, displaying a job                                     |
| Priority, job <u>1-9</u>                                      | (PERUSE) <u>2-7</u>                                              |
| Priority, SPOOL program A-1                                   | Routing structure 1-13/1-15                                      |
| Procerror state (device), explained <u>3-36</u>               | RPSETUP utility <u>5-1/5-16</u>                                  |
| PROCESS subcommand, SPOOLCOM                                  | command to run <u>5-6</u>                                        |
| DEV command <u>3-28</u><br>PURGE command (PERUSE) <u>2-38</u> | configuration parameters <u>5-8/5-16</u>                         |
| PURGE command (SPOOLCOM) 3-80                                 | error messages <u>E-1/E-3</u>                                    |
| PUT command (SPOOLCOM) 3-81                                   | Run options                                                      |
| PUTC command (SPOOLCOM) 3-81                                  | with PERUSE command 2.3                                          |
| 1 0 1 0 0011111 (er 0 0 2 0 0 111) <u>0 0 1</u>               | with SPOOL COM command 2.3                                       |
| Q                                                             | with SPOOLCOM command 3-3                                        |
| Queue, altering job position in                               |                                                                  |

Queue, altering job position in (PERUSE) 2-37

Index S

| S                                                    | SPOOLCOM (continued)                                           |
|------------------------------------------------------|----------------------------------------------------------------|
|                                                      | FIND <u>3-43/3-45</u>                                          |
| Script file                                          | FONT <u>3-46/3-50</u>                                          |
| comments $\frac{4-16}{4-16}$                         | HELP <u>3-51</u>                                               |
| example $\frac{4-17}{2}$                             | JOB <u>3-52/3-61</u>                                           |
| syntax <u>4-5/4-17</u>                               | LIST <u>3-62/3-65</u>                                          |
| Security                                             | LOC <u>3-66/3-69</u>                                           |
| FONT utility 4-4                                     | NEXT <u>3-70</u>                                               |
| RPSETUP utility <u>5-7</u>                           | NUMCOL <u>3-71</u>                                             |
| spooler <u>1-20</u>                                  | PAGE <u>3-73</u>                                               |
| SELPRI subcommand                                    | POLL <u>3-74</u>                                               |
| SPOOLCOM BATCH command 3-9 SPOOLCOM JOB command 3-55 | PRINT <u>3-75/3-80</u>                                         |
| SETMODE directive (FONT utility) 4-13                | PURGE <u>3-80</u>                                              |
| SHOWGROUP command                                    | PUT <u>3-81</u>                                                |
| (PERUSE) 2-40/2-42                                   | PUTC <u>3-81</u>                                               |
| SJFILES command (PERUSE) 2-42                        | SJFILES 3-82                                                   |
| SJFILES command (SPOOLCOM) 3-82                      | SPOOLER <u>3-83/3-84</u>                                       |
| SKIP subcommand, SPOOLCOM DEV                        | STARTCOL 3-89                                                  |
| command <u>3-29</u>                                  | VOLUME 3-90                                                    |
| SKIPTO subcommand, SPOOLCOM DEV command 3-29         | error messages C-1/C-8                                         |
| SNA character string (SCS) mode 3-23                 | opening spooled job 3-72                                       |
| SOURCE directive (FONT utility) 4-14                 | SPOOLCOM LOC                                                   |
| SPEED subcommand, SPOOLCOM DEV                       | BROADCAST subcommand 3-66                                      |
| command 3-29                                         | DEV subcommand 3-66                                            |
| SPOOL DEFINE, sending process output                 | Spooler                                                        |
| to <u>1-16</u>                                       | collector, See Collector                                       |
| SPOOL COM                                            | components <u>1-3</u>                                          |
| SPOOLCOM                                             | displaying component statistics 3-84                           |
| command summary 3-6                                  | displaying component status 3-84                               |
| command to run 3-3 commands                          | network configuration 1-7, 5-1/5-5                             |
|                                                      | routing structure, altering                                    |
| BATCH <u>3-8/3-12</u><br>COLLECT <u>3-13/3-20</u>    | (SPOOLCOM) <u>3-66/3-69</u>                                    |
| COMMENT 3-20                                         | security <u>1-20, 3-2</u>                                      |
| DEV 3-21/3-39                                        | states, explained 3-78                                         |
| ENV 3-41                                             | unit size <u>1-7</u>                                           |
| EXIT 3-41                                            | Spooler job<br>See Job                                         |
| FC 3-42                                              |                                                                |
| FILES <u>3-42</u>                                    | Spooler job files <u>2-8</u> Spooler location <u>1-13/1-15</u> |
| 1 ILLO <u>5-42</u>                                   | sending process output to 1-15                                 |
|                                                      | ochania process output to 110                                  |

Index T

| Spooler states, explained 3-78   | STATISTICS subcommand                                       |
|----------------------------------|-------------------------------------------------------------|
| Spooler supervisor               | SPOOLCOM SPOOLER                                            |
| remote                           | command <u>3-84</u>                                         |
| opening with PERUSE 2-34         | STATUS command                                              |
| opening with SPOOLCOM 3-72       | SHOWGROUP command                                           |
| running                          | (PERUSE) <u>2-40</u>                                        |
| PERUSE 2-3                       | STATUS command (PERUSE) 2-44/2-45                           |
| SPOOLCOM 3-3                     | STATUS subcommand                                           |
| Spoolers, linked 1-7, 5-1        | PERUSE JOB command 2-25                                     |
| START subcommand                 | SPOOLCOM BATCH command 3-9                                  |
| SPOOLCOM BATCH command 3-9       | SPOOLCOM COLLECT                                            |
| SPOOLCOM COLLECT                 | command 3-14                                                |
| command 3-14                     | SPOOLCOM DEV command 3-30                                   |
| SPOOLCOM DEV command 3-30        | SPOOLCOM FONT command 3-48                                  |
| SPOOLCOM JOB command 3-55        | SPOOLCOM JOB command 3-55                                   |
| SPOOLCOM PRINT command 3-76      | SPOOLCOM PRINT command 3-76                                 |
| SPOOLCOM SPOOLER                 | SPOOLCOM SPOOLER                                            |
| command 3-83                     | command <u>3-84</u>                                         |
| STARTCOL command (PERUSE) 2-43   | SUMMARY subcommand                                          |
| affects line displayed           | SPOOLCOM COLLECT                                            |
| FIND command 2-18                | command 3-15                                                |
| LIST command 2-30                | SPOOLCOM DEV command 3-31                                   |
| STARTCOL command (SPOOLCOM) 3-89 | SPOOLCOM JOB command 3-56                                   |
| affects line displayed           | SPOOLCOM PRINT command 3-77                                 |
| FIND command 3-44                | Supervisor name                                             |
| LIST command 3-64                | \$SPLS <u>A-1</u>                                           |
| STARTFF subcommand, SPOOLCOM DEV | SUSPEND subcommand, SPOOLCOM                                |
| command 3-30                     | DEV command 3-31                                            |
| Starting the spooler             | Suspended state (device), explained 3-36                    |
| SPOOL program A-1                | T                                                           |
| START-FONT directive 4-6         | 1                                                           |
| START-LOCATIONS directive 4-15   | TFORM <u>2-18</u> , <u>2-37</u> , <u>3-44</u> , <u>3-73</u> |
| STATE subcommand                 | TIMEOUT                                                     |
| SPOOLCOM FONT command 3-48       | number of retries 3-31                                      |
| SPOOLCOM JOB command 3-53        | retry interval 3-31                                         |
| States of spooler components     | TIMEOUT subcommand, SPOOLCOM DEV                            |
| collector 3-17                   | command 3-31                                                |
| device 3-33                      | Top-of-form substitution 4-11                               |
| job <u>3-55</u>                  | TRUNC subcommand, SPOOLCOM DEV                              |
| print process 3-78               | command 3-32                                                |
|                                  |                                                             |

Index

Truncation option, for interspooler threads 5-13 U Unit size 1-7 **UNIT** subcommand SPOOLCOM COLLECT command 3-15 UNIT subcommand, SPOOLCOM COLLECT 1-5 UNLINK command (PERUSE) 2-45 **UNLINK** subcommand SPOOLCOM BATCH command 3-10 V Virtual font jobs 4-12 VOLUME command (PERUSE) 2-46 VOLUME command (SPOOLCOM) 3-90 W Waiting state (device), explained 3-36 Warmstarting the spooler SPOOL program A-3 WIDTH subcommand SPOOLCOM DEV command 3-32 X XREF subcommand SPOOLCOM DEV command 3-32 SPOOLCOM PRINT command 3-77 Special Characters \$SPLS (default spooler supervisor) 2-3, 2-34, 3-3, 3-72, 4-3, A-1 \$SYSTEM.SYSTEM.CSPOOL 1-5, 3-14, 3-20 \$SYSTEM.SYSTEM.FASTP 3-80 ) SPOOLCOM prompt character 3-4 \_ PERUSE prompt character 2-6

Index Special Characters